**Vesna Nikolić** 

# **Einsatz der Computer Augmented Reality** in der Instandhaltung: eine alternative gebrauchstaugliche und kostengünstige Systemlösung

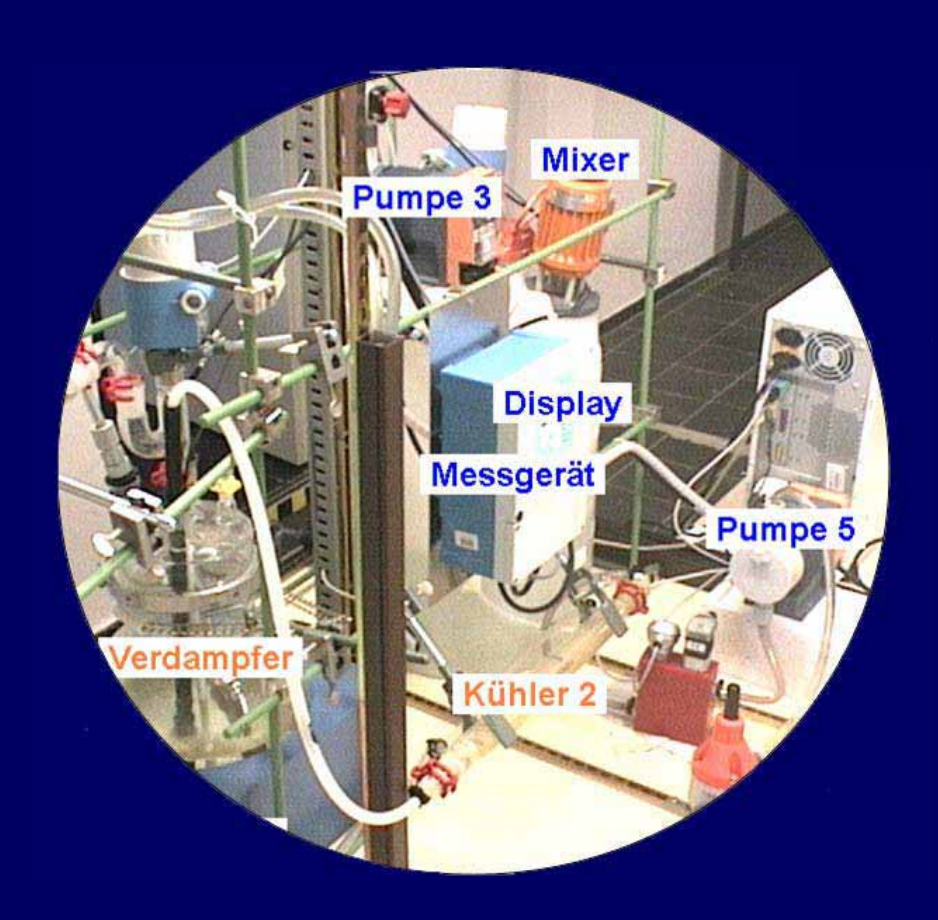

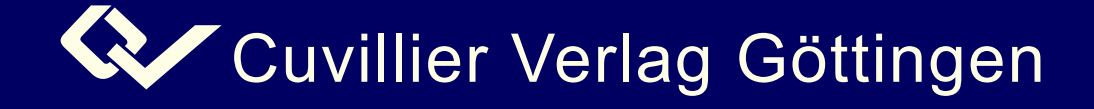

# **Einsatz der Computer Augmented Reality in der Instandhaltung: eine alternative gebrauchstaugliche und kostengünstige Systemlösung**

Dissertation

zur Erlangung des Grades einer Doktorin der Ingenieurwissenschaften

vorgelegt von

Dipl.-Ing. Vesna Nikolić aus Belgrad, Serbien

genehmigt von der

Fakultät für Mathematik/Informatik und Maschinenbau der Technischen Universität Clausthal

> Tag der mündlichen Prüfung 26. Oktober 2005

**Bibliografische Information Der Deutschen Bibliothek** Die Deutsche Bibliothek verzeichnet diese Publikation in der Deutschen Nationalbibliografie; detaillierte bibliografische Daten sind im Internet über http://dnb.ddb.de abrufbar.

1. Aufl. - Göttingen : Cuvillier, 2006 Zugl.: (TU) Clausthal, Univ., Diss., 2005 ISBN 3-86727-011-2

Technische Universität Clausthal, Dissertation 2005

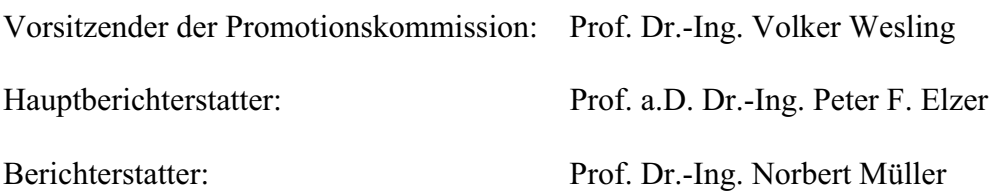

**D 104** 

 Nonnenstieg 8, 37075 Göttingen Telefon: 0551-54724-0 Telefax: 0551-54724-21 www.cuvillier.de CUVILLIER VERLAG, Göttingen 2006

Alle Rechte vorbehalten. Ohne ausdrückliche Genehmigung des Verlages ist es nicht gestattet, das Buch oder Teile daraus auf fotomechanischem Weg (Fotokopie, Mikrokopie) zu vervielfältigen. Gedruckt auf säurefreiem Papier 1. Auflage, 2006

ISBN 3-86727-011-2

*Für meine Oma Natalija* 

#### **Danksagung**

Die vorliegende Arbeit ist das Resultat meiner wissenschaftlichen Tätigkeit am Institut für Prozessund Produktionsleittechnik der Technischen Universität Clausthal. Es gilt mein besonderer Dank allen, die durch ihre Diskussions- und Hilfsbereitschaft zu ihrer Entstehung beigetragen haben, die mir zur Seite gestanden und mich ermutigt haben.

Für die Ermöglichung und die wissenschaftliche Begleitung dieser Arbeit bedanke ich mich zuerst bei Herrn Prof. Dr.-Ing. Peter F. Elzer. In vielen anregenden Fachgesprächen hat er durch kritische Auseinandersetzung meinen Blick auf die in der Arbeit angesprochenen Problemfelder gelenkt. Auch bei zahlreichen weiteren Themen hat er mich stets an seinem umfangreichen Wissen teilhaben lassen.

Bei Herrn Prof. Dr.-Ing. Norbert Müller bedanke ich mich für seine wertvollen Hinweise, für die Bereitschaft, die Begutachtung meiner Arbeit zu übernehmen sowie für die Unterstützung bei der reibungslosen Abwicklung des Promotionsverfahrens.

In besonderem Maße danke ich Herrn Dr.-Ing. Christian Vetter. Mit seinen hervorragenden Kenntnissen und Ideen sowie programmiertechnischen Fähigkeiten stand er mir stets mit bemerkenswerter Ausdauer zur Seite. Ohne ihn hätte vieles, was in dieser Arbeit dargestellt ist, so nicht realisiert werden können.

An Frau Dipl.-Psych. Nadine Liebs, die ihr schier unerschöpfliches Commitment in unsere Zusammenarbeit brachte, geht herzlichster Dank. Als konstruktiver Diskussionspartner war sie mir beim tiefen Verständnis der psychologischen Literatur, bei fachlich präzisen Formulierungen und der Ergebnisanalyse der Versuche eine unerlässliche Hilfe.

Da Deutsch nicht meine Muttersprache ist, war das Korrekturlesen dieser Arbeit sicherlich nicht leicht. Deswegen möchte ich einen großen Dank für ihre Mühe und Bereitschaft einerseits an Frau Sieglinde Nikoliü aussprechen und andererseits an Frau Marion Bollmann, die mir zusätzlich immer hilfreiche organisatorische Unterstützung im Institutsalltag geleistet hat.

Mit dieser Dissertation hat sich auch ein großer Wunsch meines Vaters Milorad verwirklicht. Auf die Ingenieur- und Managementkenntnisse, die er mir beigebracht hat, greife ich immer wieder zurück. Meine Mutter Mirjana und meine Schwester Katarina waren mit ihrer liebevollen Unterstützung immer für mich da. Meiner Nichte Andrijana danke ich dafür, dass sie meine größte Inspiration ist.

Vesna Nikolić

# **Zusammenfassung**

Eine effiziente Instandhaltung gewährleistet eine dauerhaft hohe Zuverlässigkeit technischer Anlagen unter wirtschaftlichen Gesichtspunkten. Um die Effizienz zu erhöhen, sollte ständig nach Lösungen gesucht werden, die die Arbeitssicherheit verbessern, die Ausführungszeiten verkürzen und die Fehlerrate verringern, um damit sowohl die Instandhaltungskosten zu senken als auch Folgeschäden zu vermeiden. Eine solche Lösungsmöglichkeit ist die Anwendung der Technik der Computer Augmented Reality (CAR). Sie bietet dem Benutzer situationsgerechte Informationen an und erlaubt ihm, diese Informationen gemeinsam mit der realen Umgebung wahrzunehmen, mit dem Ziel, das menschliche Handeln in der realen Welt zu erleichtern.

Der Einsatz von CAR in der Instandhaltung ist schon seit einigen Jahren ein wesentlicher Gegenstand von Forschung und Entwicklung. Die gewonnenen Untersuchungsergebnisse zeigen aber, dass die Umsetzung der bis heute erstellten Labor-Prototypen in kommerziell verfügbare CAR-Systeme noch einige Zeit in Anspruch nehmen wird. Die benötigte Hardware, nämlich Tracking-Systeme, kopfgebundene Anzeigegeräte und tragbare Rechner, erfüllen im Moment noch nicht die ergonomischen und technischen Anforderungen für einen industriellen Einsatz.

Dieser Stand der Technik macht den Bedarf deutlich, konzeptuell einfachere und kostengünstigere CAR-Systeme zu entwickeln. Die vorliegende Arbeit widmet sich daher der ergonomischen Gestaltung eines gebrauchstauglichen, monitorbasierten CAR-Systems, welches kein Tracking-System, dafür aber eine steuerbare, im Raum fixierte Kamera besitzt, einen Monitor als Anzeigegerät hat und dessen Realisierung minimale Hardware- und Software-Kosten verursacht. Der Prototyp wurde CARIHBA (= **C**omputer **A**ugmented **R**eality für **I**nstand**H**altungs- und **B**edienungs**A**nleitungen) genannt. Im Unterschied zu anderen heutigen CAR-Prototypen hat dieses System keine ergonomischen Nachteile für den Benutzer. Es kann schnell in ein Produkt umgesetzt werden, da seine Hardwarekomponenten handelsüblich und die Beschaffungskosten sehr gering sind.

Der Gestaltungsprozess der Benutzungsoberflächen des Prototyps verlief iterativ mit mehreren Zwischenstufen. Außer den bekannten und in der Praxis bewährten Regeln wurden dabei einerseits die Erfahrungen und Erkenntnisse berücksichtigt, die bei der Entwicklung von Dokumentationen für die Instandhaltung gewonnen wurden, andererseits Eigenschaften der menschlichen Wahrnehmung.

Die Einsatztauglichkeit des Prototyps wurde durch Benutzertests überprüft. Mittels CARIHBA dargestellte Bedienungsanleitungen wurden mit drei inhaltsgleichen Instruktionsarten verglichen. Die insgesamt vier Hilfsmittel unterschieden sich im Medium für die Informationsdarstellung und den Interaktions- und Immersionsmöglichkeiten. Die Probanden führten mit diesen Instruktionen vier praxisähnliche Aufgaben an zwei Versuchsanlagen aus. Die Auswertung der Versuche erfolgte an Hand von Interviews, Beobachtungs- und Fehlerprotokollen sowie Zeitmessungen. Das Ergebnis weist auf ein hohes Nutzungspotential des Prototyps hin: im Vergleich mit herkömmlichen Papierunterlagen konnten beim Einsatz von CARIHBA in allen Fällen erhebliche Zeitersparnisse festgestellt werden. Auch die subjektive Beurteilung der angebotenen Formen der Unterlagen durch die Probanden fiel für das neu entwickelte CAR-System positiv aus.

# Inhalt

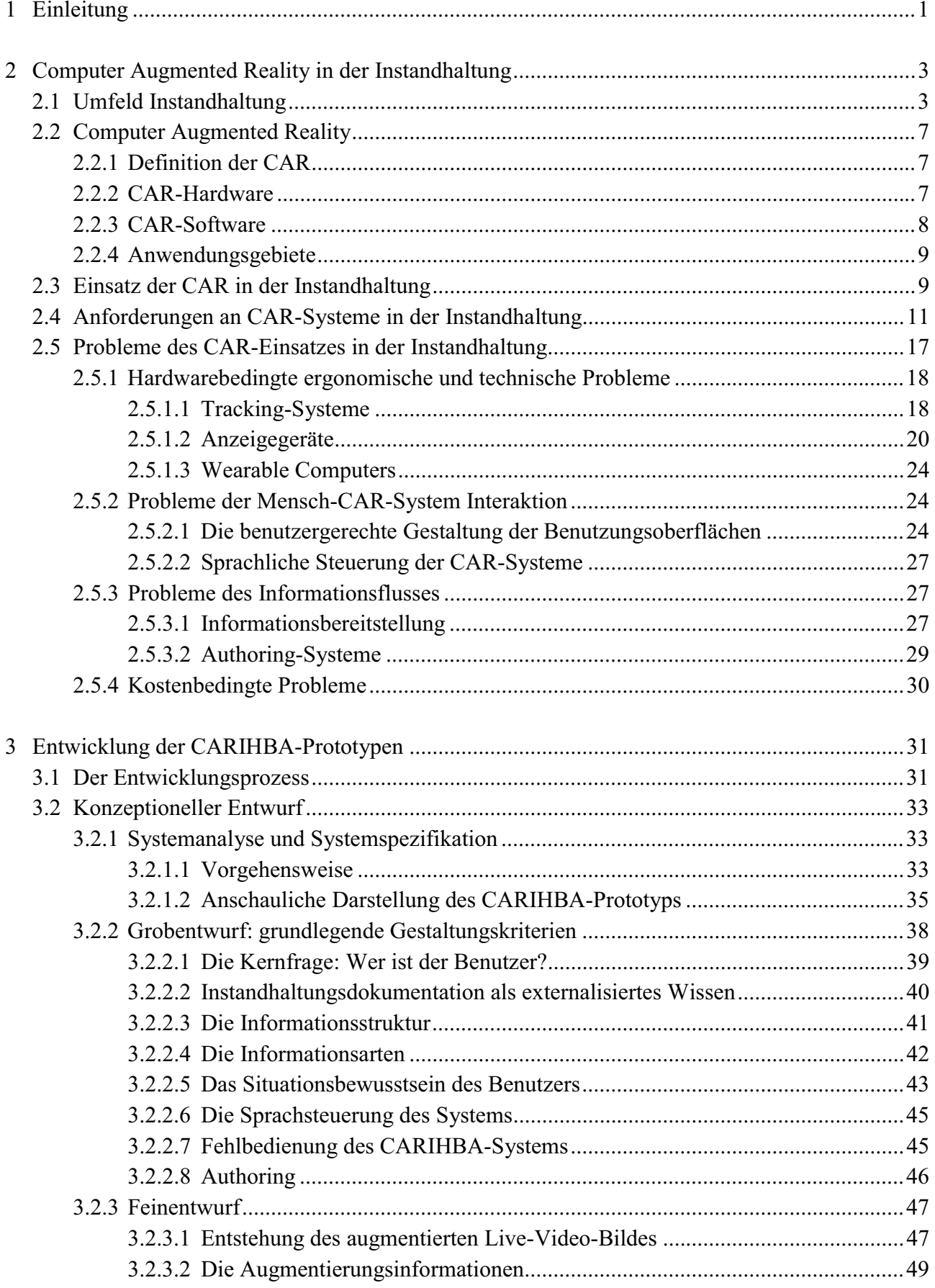

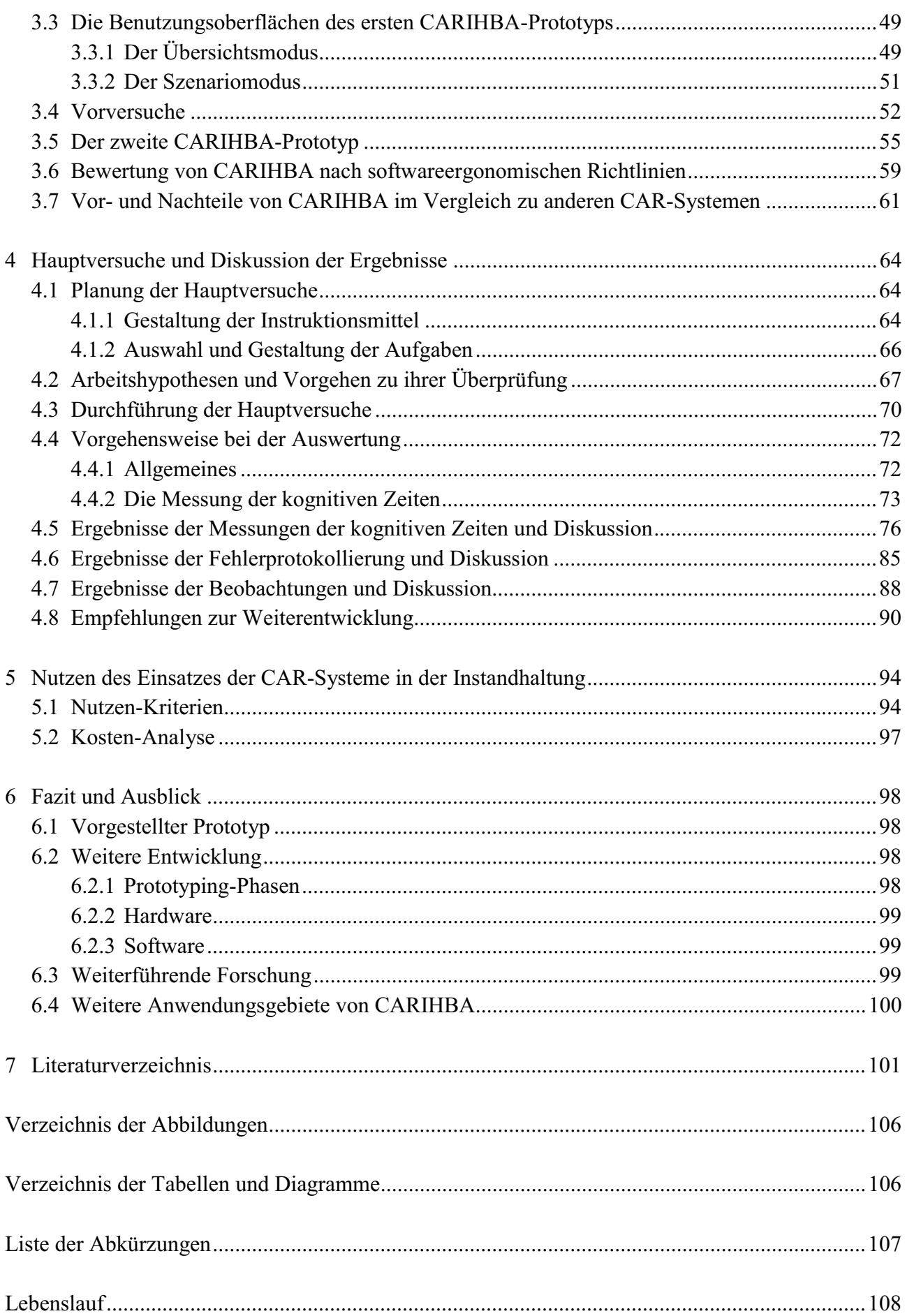

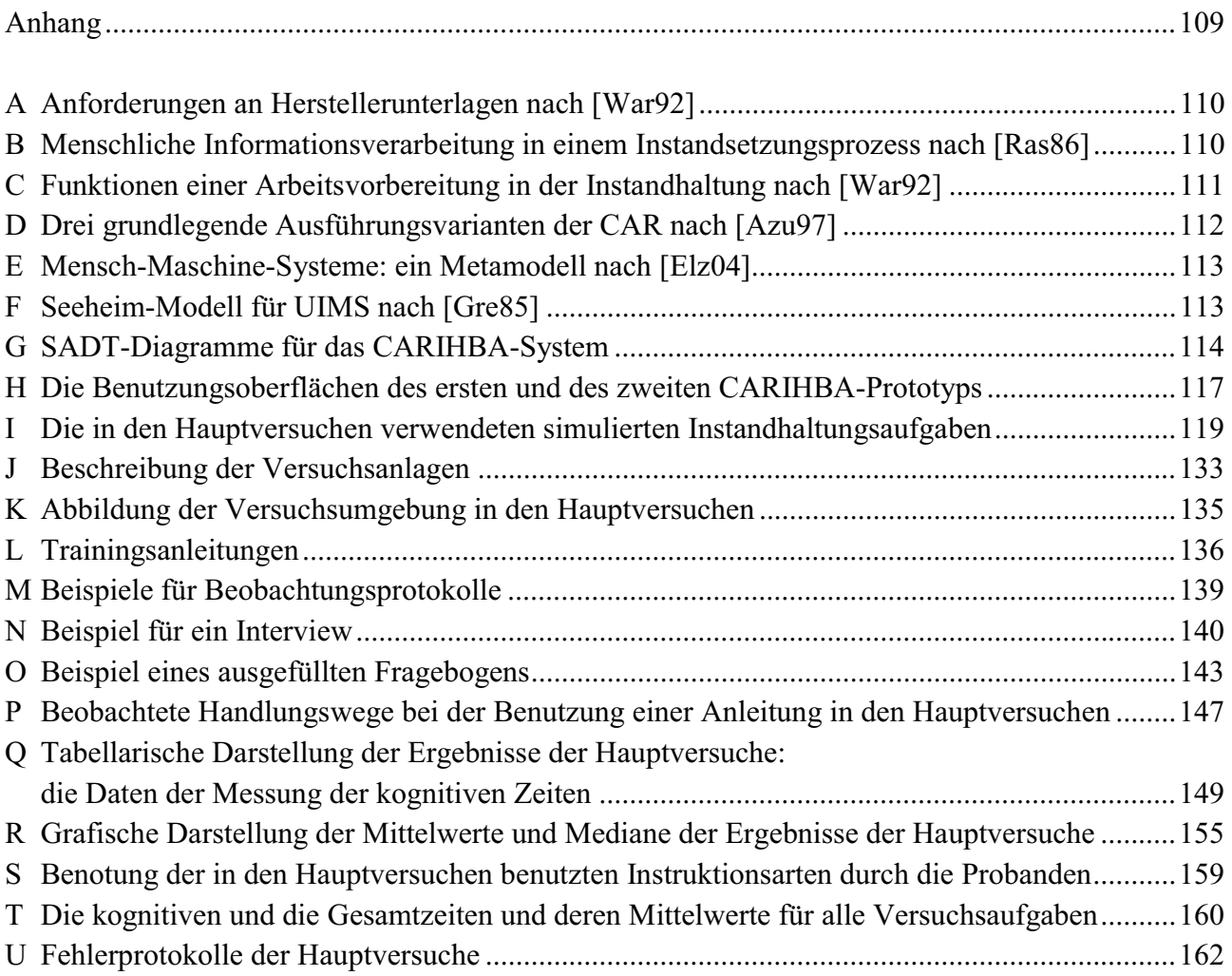

# **1 Einleitung**

Vor 15 Jahren kamen zwei Forschungsingenieure der Firma Boeing in einem Gespräch mit dem Leiter der Produktion auf die Idee, den Facharbeitern die komplizierte Kabelbaummontage bei Passagierflugzeugen durch ein Rechnerunterstützungssystem zu erleichtern. Dieses System sollte es dem Arbeiter ermöglichen, sich für die Tätigkeit relevante rechnergenerierte Informationen ins Sichtfeld einblenden zu lassen [Cau92]. Damit sollten die üblichen, schwer handhabbaren Papierpläne durch virtuelle, leicht zugängliche und schnell verständliche Informationen ersetzt werden. Neben einer Arbeitserleichterung zielte man gleichzeitig auf eine Verkürzung der Montagezeiten ab. Dieses Vorhaben resultierte später in dem ersten prototypischen Computer Augmented Reality-System zur industriellen Anwendung, dessen Bestandteile ein optisches inneres (Engl.: inside-out), markerbasiertes Positions- und Orientierungserkennungssystem (Engl.: tracking system) und ein optisch durchsichtiges, kopfgebundenes Anzeigegerät (Engl.: optical see through head mounted display) waren [Miz01].

Nachfolgende Untersuchungen führten schnell zu der Erkenntnis, dass es sich bei der Computer Augmented Reality (CAR) um eine viel versprechende Technik mit breit gefächerten Anwendungsgebieten handelte, was auch in Deutschland nicht unerkannt blieb. Das Institut für Prozess- und Produktionsleittechnik (IPP) der Technischen Universität Clausthal (TUC) war eine der ersten Institutionen, die sich mit der CAR-Thematik befasste. Hier wurde im Jahre 1994 das Projekt "Private Eye" initiiert. Die erste öffentliche Demonstration eines CAR-Prototyps erfolgte auf der Messe "Interkama" im Jahre 1999. Seitdem wurden am Institut bis heute eine Reihe von Projekten zum Thema "Einsatz von CAR in der Instandhaltung" realisiert, die in der Entwicklung mehrerer Prototypen und in diversen Veröffentlichungen zu diesem Thema resultierten (u.a. [Elz99/3], [Elz00/1]).

Die Forschung auf diesem Gebiet warf eine Menge von Fragen auf. Bisher betreffen diese vor allem die sehr hohen Beschaffungs- und Authoring-Kosten, aber auch die beteiligten kognitiven Prozesse beim Umgang mit einem CAR-System sowie den Nutzen des Einsatzes in der industriellen Instandhaltung (IH). Die gewonnenen Untersuchungsergebnisse, zusammen mit den Anwendungserfahrungen anderer Forschungsarbeiten, zeigen, dass die Umsetzung der Labor-Prototypen in kommerziell verfügbare CAR-Systeme noch einige Zeit in Anspruch nehmen wird. Die benötigte Hardware, nämlich Tracking-Systeme, Head Mounted-Displays (HMDs) und tragbare Rechner, erfüllen im Moment nicht die ergonomischen und technischen Mindestanforderungen für einen industriellen Einsatz. Hinzu kommt der nicht unbedeutende psychologische Abneigungseffekt, eine Ausrüstung auf dem Kopf tragen zu müssen, die zudem noch mit einem Rechner verkabelt ist. Gerade aus dieser Erkenntnis heraus sind inzwischen auch alternative CAR-Techniken in die Entwicklungen einbezogen worden, die es dem Menschen ermöglichen, die durchzuführenden IH-Arbeiten ohne eine solche Ausrüstung verrichten zu können.

Die aufgeführten Probleme machen letztlich den Bedarf deutlich, konzeptuell einfachere und kostengünstigere CAR-Lösungen zu entwerfen. Die vorliegende Arbeit widmet sich daher der Entwicklung eines gebrauchstauglichen monitorbasierten CAR-Systems als Hilfsmittel für die IH und seiner Erprobung unter ergonomischen Gesichtspunkten. Der Prototyp wurde CARIHBA, als eine Abkürzung von **C**omputer **A**ugmented **R**eality für **I**nstand**H**altungs- und **B**edienungs**A**nleitungen, genannt. Die Benutzung von CARIHBA soll die Arbeitssicherheit erhöhen, die Aufgabenausführungszeiten verkürzen und zu einer niedrigeren Fehlerrate beitragen, indem es einem Instandhalter bei seinen Arbeitsaufgaben fach- und situationsgerechte, räumlich abgeglichene Informationen anbietet.

Im Unterschied zu anderen heutigen CAR-Prototypen ist CARIHBA sofort in der Industrie anwendbar: seine Hardwarekomponenten sind handelsüblich, und die Beschaffungskosten sind im Vergleich mit den Marktpreisen der Komponenten für ein herkömmliches CAR-System sehr niedrig. Darüber hinaus hat es keine ergonomischen Nachteile für den Benutzer.

Der Grund dafür ist, dass CARIHBA kein Tracking-System und kein HMD besitzt. Es besteht aus einem herkömmlichen Rechner, einer steuerbaren Kamera und einem Monitor. Mit der Kamera wird die Realität aufgenommen und auf dem Monitor präsentiert. Zusätzlich erscheinen auf dem Video-Bild auch virtuelle Objekte, die mit den realen Objekten räumlich übereinstimmen und diese weiter beschreiben. Die Kamera des Systems ist in einem vorgeplanten Punkt im Raum zu befestigen. Damit ist eine gewisse Vorbereitung des Umfeldes notwendig, und die Anwendung von CA-RIHBA setzt eine sorgfältige Auswahl der mit dem System auszuführenden IH-Aufgaben voraus.

Durch eine Reihe von Benutzertests mit Studenten technischer Studiengänge wurde an Hand simulierter IH-Tätigkeiten überprüft, ob die IH-Arbeit mit CARIHBA überhaupt möglich ist. Außerdem wurden den Probanden drei weitere Arten von Instruktionen angeboten, um die gleichen Aufgaben zu lösen. Aus Interviews, Beobachtungsprotokollen, Messungen der Aufgabenausführungszeiten und der Fehlerraten war es möglich, subjektive und objektive Vor- und Nachteile von CARIHBA zu ermitteln.

Die Arbeit ist wie folgt aufgebaut:

- In Kapitel 2 wird nach einer kurzen Erläuterung der IH als Arbeitstätigkeit und der CAR-Technik beschrieben, welches Potential Augmented Reality-Anwendungen gerade für die IH bieten. Weiterhin wird verdeutlicht, welche Anforderungen CAR-Systeme erfüllen sollen, um in der IH eingesetzt zu werden, und welche Probleme dabei bis heute bekannt sind.
- In Kapitel 3 werden CARIHBA sowie die einzelnen Phasen der Entwicklung dieses Prototyps vorgestellt, wobei der Fokus auf der Erhöhung des Situationsbewusstseins durch die Gestaltung der Benutzungsoberflächen liegt.
- Kapitel 4 enthält die Beschreibung der Planung, Durchführung und Auswertung der Versuche zur Erprobung der Einsatztauglichkeit des Systems. Daran schließen sich eine Diskussion der Ergebnisse und eine Vergleichsanalyse mit den herkömmlichen, HMD-basierten CAR-Systemen an.
- Auf Grund der bisherigen Erkenntnisse auf diesem Forschungsgebiet, den Beobachtungen und Messungen in den Versuchen und der Diskussion der Ergebnisse erfolgt in Kapitel 5 eine allgemeine Nutzen-Kosten-Analyse der CAR-Systeme in der IH.
- Kapitel 6 bietet ein Fazit der gesamten Arbeit und erläutert mögliche Weiterentwicklungen des CARIHBA-Systems.

# **2 Computer Augmented Reality in der Instandhaltung**

# **2.1 Umfeld Instandhaltung**

Instandhaltung ist nach DIN 31 051 [Norm1] als "Gesamtheit der Maßnahmen zur Bewahrung und Wiederherstellung des Sollzustandes sowie zur Feststellung und Beurteilung des Ist-Zustandes von technischen Arbeitsmitteln, Anlagen und Gebäuden" definiert und gilt somit als Oberbegriff für Inspektion, Wartung und Instandsetzung.<sup>1</sup>

Eine effiziente IH gewährleistet dauerhaft die Zuverlässigkeit der technischen Anlagen unter wirtschaftlichen Gesichtspunkten, in dem sie Sach- und insbesondere Personenschäden verhindert, die Nutzungsdauer von Maschinen, Apparaten bzw. Anlagen erhöht und die Betriebsmittelmengen minimiert [Röt01].

Jährlich werden in Deutschland beträchtliche Geldsummen für die IH vorhandener Anlagen ausgegeben. Aber der Kostenaufwand für eine genaue Einhaltung der vorgeschriebenen Wartungs- und Austauschintervalle und/oder für eine zustandsorientierte IH ist als nicht nennenswert zu bezeichnen, verglichen mit dem Verlust, der durch den Ausfall der Produktionseinheit z.B. auf Grund von Maschinenverschleiß oder nicht rechtzeitig ausgetauschter Ersatzteile entstehen kann. Denn die Ausfallkosten einer Anlage können durchaus das Hundert- oder Tausendfache der Instandsetzungskosten ausmachen und somit den anhaltenden Kostendruck auf den Betrieb verstärken.

Eine wirtschaftliche Führung von Industrieanlagen ist gewährleistet, wenn der zu erzielende Erzeugnispreis dem Markt angepasst und durch die Vermeidung oder Verringerung von Anlagenstillständen möglichst abgesichert ist. Dementsprechend kommt der IH der Gesamtproduktionsstätte eine zentrale Rolle zu, da sie die Verfügbarkeit der Anlagen und somit das Ergebnis des Unternehmens beeinflusst. Das Kostensenkungspotential in Bezug auf die Ausfallfolgen wird demnach einerseits durch den Hersteller der Ausrüstung/der Anlage und andererseits durch den Wissensstand und die Erfahrung des Personals für die Anlagenbedienung bzw. IH bestimmt.

Die IH-Arbeiten sollten also fachgerecht durch dafür geschultes Personal und in einem möglichst kurzen Zeitraum durchgeführt werden. Das IH-Personal kann wie folgt eingestuft werden [Röt01]:

- Anweisungsbedürftige (ohne fachliche Ausbildung),
- Sachkundige (angelernte Mitarbeiter mit langjähriger Erfahrung auf einem bestimmten Gebiet),
- Fachkundige (Mitarbeiter mit theoretischen und praktischen Fertigkeiten auf dem zutreffenden Fachgebiet),
- Kundige (Mitarbeiter mit umfangreichen übergreifenden Wissen und Erfahrung auf dem bestimmten Fachgebiet).

Das IH-Personal muss fähig sein, Arbeiten auf Grund von schriftlichen Anweisungen, Skizzen und Zeichnungen auszuführen, und zwar im Einklang mit der fortschreitenden Entwicklung der Produktionseinrichtungen. Eine herkömmliche Qualifikation reicht kaum mehr aus, und eine stetige Fortbildung des eingesetzten Personals ist unumgänglich, um dem ständig wachsenden Bedarf an hoch

<sup>&</sup>lt;sup>1</sup> Weitere Definitionen der Inspektion, Wartung und Instandsetzung sind in [Norm1] zu finden.

qualifizierten und erfahrenen Instandhaltern zu begegnen. Bild 2.1 zeigt, dass in allen Industriezweigen mehr als 50% der IH-Aktivitäten von Spezialisten (Kundigen) durchgeführt werden.

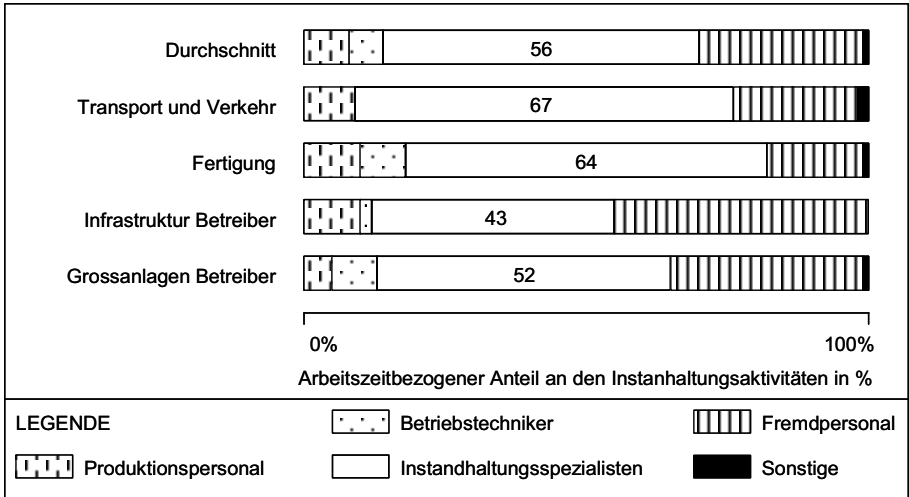

*Bild 2.1: Personalressourcen in der Instandhaltung nach [Bri01]* 

Teilweise wird das Problem des Bedarfs an detailliertem Wissen durch eine präzise, vollständige und gut ausgestattete IH-Dokumentation gelöst.<sup>2</sup> Zu diesen Unterlagen gehören u.a. auch die IH-Anleitungen. Dies sind schriftliche Unterlagen, die befähigen sollen, alle notwendigen und erforderlichen Handlungen und Aktivitäten in ausreichender Qualität vorzubereiten, durchzuführen und auszuwerten. Sie stellen das externalisierte Wissen des Instandhalters dar.<sup>3</sup>

Die Dokumentation muss darüber hinaus aber auch das bisher gesammelte Erfahrungspotential um das Verhalten der Maschinen und Anlagen festhalten. Sie darf also nicht eine bloße Sammlung von technischen Daten darstellen, sondern soll nach der Logik der Instandhalter strukturiert werden [Jun92]. Allgemein gilt, dass fehlende Informationen im entscheidenden Moment Verzögerungen und somit Verlust (Kosten) bedeuten. Im umgekehrten Fall, d.h. bei zu vielen, nicht erwartungsund erfahrungsgemäß systematisierten Daten, geht zu viel Zeit damit verloren, die richtige Information zu finden.

Die IH-Arbeit lässt sich als eine Form des menschlichen Handelns nach dem Rasmussen-Dreieck<sup>4</sup> analysieren [Ras86]. Wie bei jedem Vorhaben sind auch in der IH drei Stufen von menschlichen Reaktionen auf sensorische Eingänge erkennbar und nach steigender Komplexität und Reaktionszeit geordnet. Rasmussen spricht hierbei von fertigkeitsbasiertem, regelbasiertem und wissensbasiertem Verhalten. Eine IH-Anleitung ist so zu gestalten, dass der Benutzer so viel wie möglich der zu erfüllenden Aufgaben regelbasiert, und nicht wissensbasiert, erledigen kann. Denn die IH-Arbeit kann nicht als effizient betrachtet werden, falls die IH-Dokumentation nur deklaratives Wissen, also Fakten über eine Anlage vermittelt, und damit wissensbasiertes Verhalten erfordert. In diesem Fall muss der Ausführende vor Ort die Anleitung durchblättern und den Ablauf seiner Arbeit (die ein-

<sup>&</sup>lt;sup>2</sup> Die Anforderungen an Herstellerunterlagen nach [War92] sind im Anhang A, S. 110 aufgelistet.

<sup>&</sup>lt;sup>3</sup>,,Externalisiertes (...) Wissen – egal ob niedergeschriebenes, aufgemaltes, ausgedrucktes, digital kodiertes oder übertragenes Wissen, (…), haben sie doch einen gemeinsamen, einen materiellen Aggregatenzustand" [Voß01].

<sup>4</sup> Anhang B, S. 110

zelnen Arbeitsschritte) selbst definieren. Die Hauptrolle einer IH-Anleitung ist das zum Handeln auffordernde prozedurale Wissen bereitzustellen [Kös92] und damit regelbasiertes Verhalten zu unterstützten. Sie muss ermöglichen, das Gerät/die Anlage gründlich zu verstehen und genau zu wissen, was zu tun oder was nicht zu tun ist, wie es zu tun ist, wann oder bis wann es zu tun ist und wie lange es dauern kann [Wer87].

Die Ermittlung der Arbeitsschritte bei einer IH-Aktivität soll durch die auftragsunabhängige Funktion der IH-Arbeitsplanung (IAP) [Hac87]<sup>5</sup>, die unter anderem auch die Arbeitsablaufplanung enthält, erfolgen.<sup>6</sup> Die Arbeitsablaufplanung liefert als Ergebnis die Prozeduren, die bei der IH-Aktivität einzuhalten sind, um die IH-Aufgaben durchzuführen (Bild 2.2). Diese Prozeduren werden, wie in der Literatur üblich [Fri03], auch in der vorliegenden Arbeit als Szenarien (Schritt-für-Schritt Anweisungen oder Engl.: step-by-step instructions) bezeichnet. Das Ziel dieser Planung ist, die Zeitdauer und den mentalen Aufwand bei der Durchführung der Aufgaben zu verkürzen.

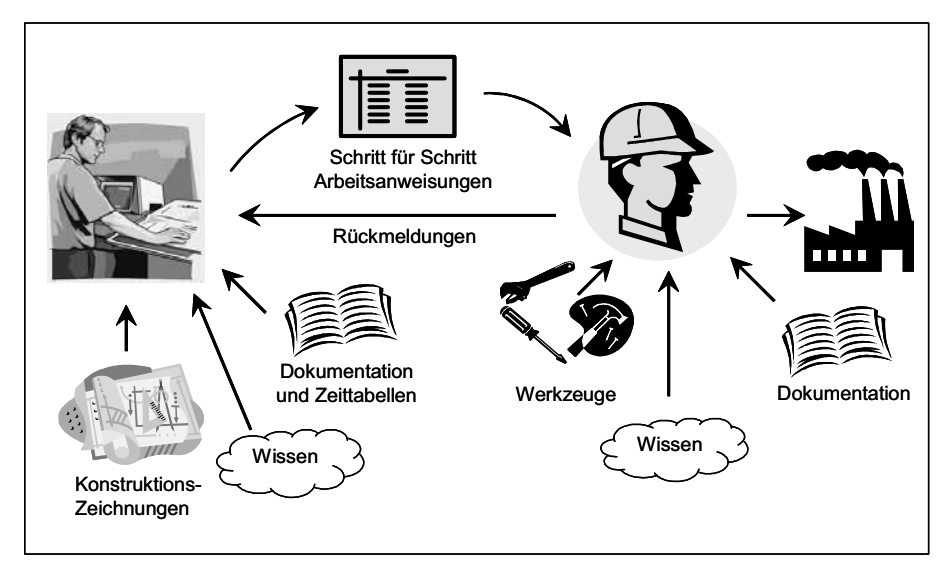

*Bild 2.2: Arbeitsplanerstellung in der IH* 

Bei der Gestaltung von IH-Anleitungen, d.h. ihrer Struktur, Texte und Bilder, sollen die Erkenntnisse über die Eigenschaften der menschlichen Wahrnehmung berücksichtigt werden. Diese besagen, dass die Wahrnehmung [Wer87]:

- selektiv ist, also von Erfahrung und Erwartung abhängt;
- relativ ist, also z.B. durch Helligkeit oder Lautstärke der Umgebung beeinflusst wird;
- organisiert ist (z.B. unterliegt sie den Gestaltgesetzen) und
- individuell unterschiedlich ist (weil Faktoren wie z.B. Ausbildung und Intelligenz einen Einfluss ausüben).

<sup>&</sup>lt;sup>5</sup> [Hac87]: Die Arbeitsvorbereitung ist gegliedert in IH-Arbeitsplanung (IAP), IH-Planung und -Steuerung (IPS) und IH-Analyse. IAP umfasst alle auftragsunabhängigen Funktionen zur Planung der IH. IPS beinhaltet alle auftragsabhängigen Funktionen zur Planung und Steuerung eines auszuführenden Auftrages. Die IH-Analyse beschäftigt sich mit auftragsabhängigen und auftragsübergreifenden Auswertungen von Auftragsmeldungen.

<sup>&</sup>lt;sup>6</sup> Funktionen einer Arbeitsvorbereitung in der IH nach [War92] sind in Anhang C, S. 111 dargestellt.

Aus letztgenanntem Grund sollte eine IH-Anleitung für unterschiedliche Benutzer in verschiedenen Situationen auch entsprechende Inhalte und Informationsdarstellungsformen bereitstellen, die für ihr Erfahrungswissen geeignet sind. Die Informationen müssen in jedem Fall leicht verständlich und effektiv handhabbar sein [Jun92]. Für die grafischen Darstellungen sind auch einige Postulate des ökologischen Ansatzes der visuellen Wahrnehmung [Gib82] in Betracht zu ziehen (Invarianten, Blickwinkel usw.).

Diesen Forderungen wird leider nicht immer entsprochen. Oft sind die Instandsetzungsvorschriften, Schaltpläne, Funktionsdiagramme usw. mangelhaft. Nicht genormte, sondern herstellerspezifische Symbole werden verwendet, Änderungen und Ergänzungen nicht nachgetragen, so dass die Erkennung des Funktionsablaufes des zu wartenden Systems zeitaufwendig ist und ein hohes Konzentrationsvermögen verlangt. In der Praxis wird die Situation üblicherweise durch mehrere Faktoren zusätzlich verkompliziert [Beh05]:

- natürliche Vergessenskurve,
- Handhabung gedruckter Unterlagen,
- Interpretation technischer Unterlagen,
- optische Unzugänglichkeit,
- fehlende Bestandteile der Anlage und des Aggregats,
- Blickwechsel zwischen Dokumentation und dem zu betrachtenden Aggregat,
- Vertrautheit mit dem zu wartenden Aggregat.

Im Endeffekt führen alle genannten Faktoren zu einer Verringerung der Arbeitssicherheit, zur Verlängerung der Ausführungszeiten der IH-Aufgaben und/oder zu einer größeren Fehlerhäufigkeit bei der Arbeit, was die gesamten IH-Kosten erheblich erhöht. Die verlängerten Ausführungszeiten resultieren automatisch u.a. in höheren Personalkosten, welche den größten Anteil der IH-Kosten ausmachen (Bild 2.3).

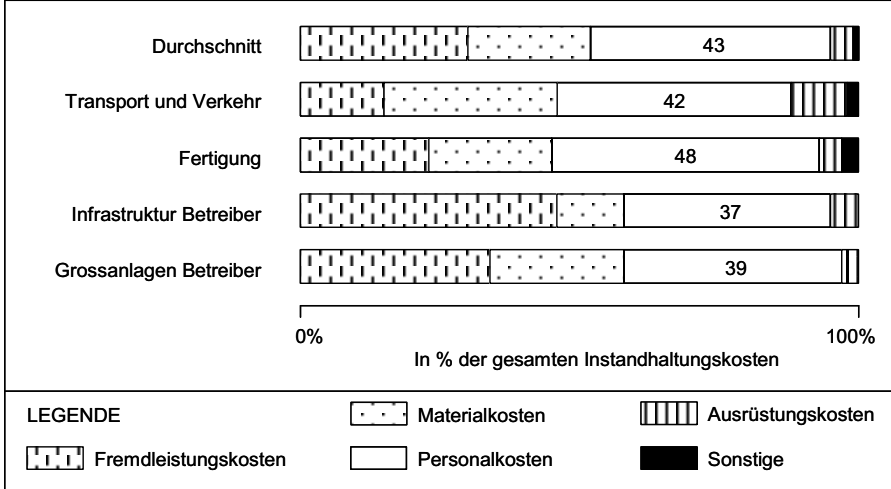

*Bild 2.3: Kostenstruktur der Instandhaltung nach [Bri01]<sup>7</sup>*

 $^7$  "Unter Fremdleistungskosten werden hier die Kosten sowohl für Arbeitsleistung als auch das direkt gestellte Material verstanden." [Bri01, S. 202, Fußnote 782]

# **2.2 Computer Augmented Reality**

#### **2.2.1 Definition der CAR**

CAR wird in folgenden Weisen definiert:

- eine Erweiterung der realen Welt mit rechnergenerierten Informationen [Mil94], [Kal00];
- eine Technik, die 3D-virtuelle Objekte in eine 3D-reale Umgebung integriert und diese Kombination in Echtzeit darstellt [Azu01];
- eine Technik, die einem Benutzer erlaubt, virtuelle, von einem Computer generierte Objekte gemeinsam mit der realen Umwelt wahrzunehmen [Beh05].

Im Unterschied zur Virtual Reality, die zum Ziel hat, den Benutzer so weit wie möglich in die rechnergenerierte Umgebung einzubeziehen und ihn dort wirken zu lassen, wirkt der Benutzer bei der Augmented Reality komplett in der realen Welt. Diese Abgrenzung ist am besten an Hand des in [Mil94] definierten "Realitäts-Virtualitäts-Kontinuums" (Bild 2.4) nachvollziehbar.

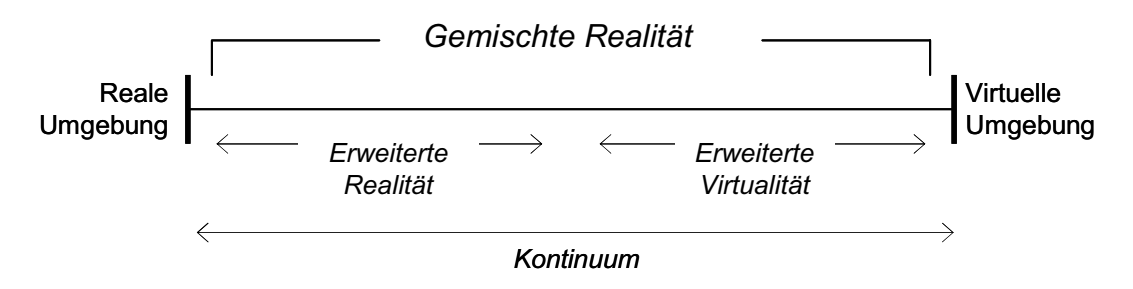

*Bild 2.4: Realitäts-Virtualitäts-Kontinuum nach [Mil94]* 

Je mehr virtuelle Informationen eine Anwendung dem Benutzer zur Verfügung stellt, desto weiter rechts lässt sie sich auf dem Kontinuum einordnen. Die Augmented Reality-Anwendungen haben demnach einen starken Bezug zur Realität, die durch virtuelle Informationen bis zu einem gewissen Grad ergänzt wird.

Der Pionier dieser Technik ist Ivan E. Sutherland [Sut65], [Sut68]. Er konstruierte das erste kopfgebundene Anzeigegerät (Engl.: HMD) für Virtual und Augmented Reality-Anwendungen. Lange wurde CAR nur im Zusammenhang mit HMDs betrachtet. Wesentlich später wurde die Anwendung des Begriffes CAR von der Verwendung spezieller Geräte gelöst.

Für die Zwecke der vorliegenden Arbeit wird folgende Definition von Computer Augmented Reality festgelegt: CAR ist eine Technik, die dem Benutzer situationsgerechte (kontextabhängig und in Echtzeit), rechnergenerierte Informationen anbietet und ihm erlaubt, diese Informationen gemeinsam mit der realen Umgebung und der momentanen Situation wahrzunehmen, mit dem Ziel, das menschliche Wirken in der realen Welt zu verbessern. Die eingeblendeten virtuellen Objekte können, müssen aber nicht den Objekten in der Realität kongruent überlagert sein (Beispiel: eingeblendete Warnungen bei einem CAR-Einsatz in der IH).

#### **2.2.2 CAR-Hardware**

Aus diesen Definitionen kann der Hardwareaufbau von CAR-Systemen abgeleitet werden. Jedes CAR-System soll vier Komponenten beinhalten:

- ein Tracking-System,
- $e^{i\theta}$ einen Rechner,
- ein Anzeigegerät und
- weitere Ein- und Ausgabegeräte (z.B. Headset).

Heutige kontinuierliche Positions- und Orientierungssysteme basieren auf unterschiedlichen Verfahren. Auf dem Markt sind elektromagnetische, trägheitsbasierte, ultraschallbasierte und andere Tracking-Systeme zu finden. Bei deren Auswahl für eine bestimmte Anwendung sind mehrere technische Eigenschaften dieses Systems (Auflösung, Genauigkeit, Datenrate, Aktualisierungsrate, Latenzzeit, Reichweite) zu beachten. Wichtig sind aber auch Eigenschaften wie Ergonomie und Akzeptanz durch den Anwender, Unempfindlichkeit gegenüber Umgebungseigenschaften, störungsfreies Wirken in der Umgebung, Eignung für kabellosen Betrieb und Wartbarkeit. Schließlich muss auch das Preis-Leistungs-Verhältnis stimmen. Ein ausführlicher Überblick über die Eigenschaften der Tracking-Systeme und deren Einsatz bei CAR in der IH ist in [Beh05] zu finden.

Für die meisten CAR-Anwendungen sind tragbare Rechner erforderlich. Eine Entwicklungsstufe über den tragbaren Rechnern befinden sich die so genannten Wearable Computers, welche am Körper getragen werden können. Die zwei Begriffe "Augmented Reality" und "Wearable Computing" sind von Anfang an gemeinsam betrachtet worden [Sta95]. Dem zugrunde liegt die Vorstellung, eines Tages solche Rechner zu haben, die fast unsichtbar sind und sich nahtlos in die Umgebung einpassen, wie etwa eine Sonnenbrille oder ein Teil der Kleidung. Sie sollten dabei u. a. ständig die Umgebungseigenschaften aufnehmen und dem Träger zusätzliche virtuelle, zu der Umgebung oder Situation passende Informationen bereitstellen.

Die Definitionen der CAR bieten eine ziemlich breite Auswahl an Anzeigegeräten. Herkömmlicherweise werden für CAR-Anwendungen HMDs verwendet. Sie besitzen den Vorteil, dass die Wahrnehmung der virtuellen Informationen zusammen mit der Realität direkt im Sichtfeld des Benutzers erfolgt. Zunehmend sind aber auch solche CAR-Anwendungen zu finden, die die Benutzung von PDAs, Tablet-PCs oder Projektoren voraussetzen. Die Auswahl eines Anzeigegerätes für die CAR-Anwendungen ist ebenso schwierig wie die Auswahl eines Tracking-Systems und muss für jede Anwendung überprüft werden. Dabei sollten Kriterien der ergonomischen Akzeptanz, Auflösung, Größe des Sichtfeldes, Anzeige-Auge-Abstand, Anzeigegröße, Aktualisierungsrate, Transparenz, Kontrast, Gewicht und andere berücksichtigt werden.

Auch die Auswahl und der Einsatz weiterer Ein- und Ausgabegeräte in den CAR-Systemen hängen von der Anwendung ab. Im Sinne der Idee von Wearable Computers werden aber solche Lösungen präferiert, die ein freihändiges Bedienen und die Mensch-CAR-Kommunikation überwiegend über Sprache ermöglichen.

#### **2.2.3 CAR-Software**

Softwaretechnisch betrachtet enthalten alle CAR-Systeme mindestens folgende vier Komponenten:

- Steuerung des gesamten CAR-System;
- Speicherung der Informationen, die die Realität überlagern sollen;
- Koordination aller benutzten Ein- und Ausgabegeräte und
- Verwaltung aller Daten.

Nähere Erklärungen zu diesen Systemkomponenten sind in Kapitel 2.4 und 3.2.1.2 zu finden.

### **2.2.4 Anwendungsgebiete**

Die CAR-Technik besitzt sehr viele Anwendungsgebiete. Eines davon ist der militärische Bereich, in dem sie bereits seit langem Einsatz findet. So werden z.B. den Piloten von Kampf- oder Zivilflugzeugen virtuelle Informationen in einem Head Up-Display präsentiert. Ein weiteres viel versprechendes Anwendungsgebiet ist die Medizin. Hier wird speziell in der Chirurgie oder bei Ultraschalluntersuchungen mit CAR-Unterstützung gearbeitet (u.a. [Sta96]). Darüber hinaus sind zahlreiche Prototypen auch für die Bereiche Kultur (z.B. Museen, u.a. [Lia04]), Sport (u.a. [Cav97]) und die Unterhaltungsindustrie (u.a. [Ohs99]) entwickelt worden. In der Industrie forscht man am Einsatz der CAR in der Architektur und Bauindustrie (u.a. [Kli01]), Montage (u.a. [Miz01]), Produktion (u.a. [Cau92]), Produktentwicklung (u.a. [Alt03]) sowie in der IH industrieller Anlagen (u.a. [Fri03]). Letztgenannter Bereich wird in der vorliegenden Arbeit untersucht, womit die bisherige Entwicklung am IPP (Bild 2.5) fortgesetzt wird.

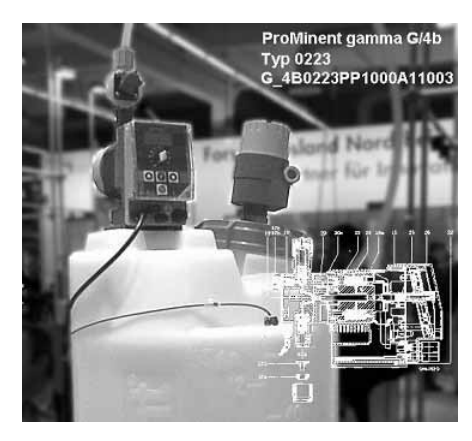

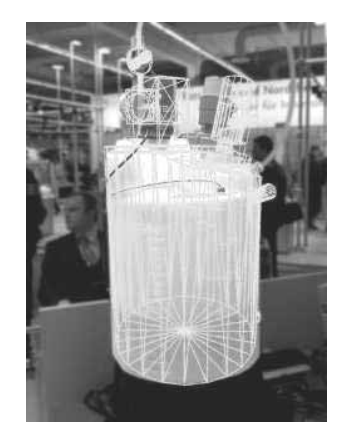

*Bild 2.5: Beispiele für nicht kongruente und kongruente Überlagerung der Realität mit virtuellen Informationen nach [Elz01/2]* 

# **2.3 Einsatz der CAR in der Instandhaltung**

Bei der Gestaltung oder der Analyse von Mensch-Maschine-Systemen und ihren Schnittstellen (z.B. für die Anwendung in der IH) müssen die Erkenntnisse verschiedener Wissenschaftsdisziplinen berücksichtigt und umgesetzt werden. Aus anwendungsbezogener Sicht sind u.a. das Fachwissen des Maschinenbaus, der Informatik und der Elektrotechnik relevant. Methodenorientiert betrachtet sind die Postulate der kognitiven Psychologie, Ergonomie sowie der System- und Softwaretechnik von Bedeutung [Joh93]. Schließlich dürfen die Aspekte der Arbeitspsychologie, Kultur und Politik nicht vergessen werden [She00], [Tri00].

Durch den Einsatz von Techniken wie Multi-Media (eine Kombination mehrerer Medien, wobei unter Medien Mittel zur Verbreitung von Informationen zu verstehen sind [Cha94]), Virtual Reality (eine dreidimensionale rechnergenerierte Umgebung, mit der ein Anwender in Echtzeit interagieren kann [Alt03]) oder CAR haben sich in den letzten Jahren die herkömmlichen Mensch-Maschine-Schnittstellen in Industrie und IH verändert.

Gemäß einer Taxonomie von Mensch-Maschine-Schnittstellen für Produktions- bzw. Fertigungsanlagen [Elz99/1], [Elz01/3] gibt es fünf Klassen von Arbeitsvorgängen:

- Bedienung und Beobachtung bezogen auf Steuerung und Regelung,
- Teleoperation.
- **Instandhaltung,**
- Training und
- Dokumentationsrecherche.

Diese unterscheiden sich im Wesentlichen nach den für die Anwendung benötigten Darstellungsformen von Informationen. Die Analyse der Relevanz unterschiedlicher optischer Informationen (Realbilder, virtuelle Bilder, abstrakte Bilder, Text, Augmentierung) für die erwähnten Arbeitsprozesse zeigt ein sehr großes Potential der Augmentierung der Realität gerade bei der IH [Elz99/3].

In der IH werden optische Hilfsinformationen in Form von Bildern benötigt. Diese sind für die auszuführenden Arbeitsprozesse von großer Bedeutung. "Hier ist die "äußere Erscheinung", d.h. das reale Bild des zu wartenden technischen Systems meist die hauptsächliche Quelle für Information über dessen Zustand" [Elz01/1]. Andererseits ermöglicht CAR einem Benutzer, rechnergenerierte Informationen gemeinsam mit der realen Umgebung wahrzunehmen. Diese Art der Informationsdarstellung kommt den Notwendigkeiten realer Arbeitsprozesse im Bereich der IH technischer Systeme sehr entgegen [Beh05].

Zum Einsatz von CAR in der IH sind bis heute sehr viele Untersuchungen durchgeführt und veröffentlicht worden. Der wahrscheinlich erste Prototyp ist für die Unterstützung der Wartung eines Druckers entwickelt worden [Fei93]. Die ersten Prototypen in Deutschland wurden u.a. auch am IPP erstellt [Elz99/2], [Elz01/2], [Beh05].

Eine sehr umfangreiche Auflistung der Projekte, die den CAR-Einsatz bei der IH, in der Gebäudetechnik, bei Fahrzeugen, Flugzeugen, Industriekränen, Postsortieranlagen oder Wohnhäusern, bei Kraftwerksanlagen und Fertigungsmaschinen, in der Produktion und Montage sowie bei weiteren Anwendungsgebieten wie der Medizin und dem Militär erforschen, ist den Literaturquellen [Her03] und [Alt03] zu entnehmen. An dieser Stelle soll auch das bisher größte deutsche Projekt, das sich mit dem Thema CAR in der Industrie auseinandersetzt, erwähnt werden. Dabei handelt es sich um das vom Bundesministerium für Bildung und Forschung (BMBF) geförderte Projekt namens "Arvika". Das Vorhaben lief von 1999 bis 2003 und endete mit einem Teilerfolg: trotz der breiten industriellen Unterstützung und der intensiven Förderung durch die öffentliche Hand lieferte es kein kommerzielles Produkt, das in der IH sofort eingesetzt werden konnte.

In einem nahezu idealen Szenario des CAR-Einsatzes in der IH kommt der Instandhalter vor Ort, um z.B. einen Inspektionsvorgang durchzuführen. Er verfügt über einen Wearable Computer und ein HMD, an dem eine kleine Kamera und ein integriertes Headset angebracht sind. Die Kamera zeichnet die Umgebung des Benutzers auf. Das System "erkennt" die Umgebung und bietet entsprechend ein Menü an, aus dem der Instandhalter wählen kann, welche Arbeiten er durchführen möchte. Nach dieser Auswahl erscheinen Schritt-für-Schritt-Arbeitsanweisungen in seinem Sichtfeld. Die Objekte in der Realität erhalten Bezeichnungen mit Erklärungen, was zu machen ist. Darüber hinaus werden Sicherheitshinweise eingeblendet. Zu jedem Zeitpunkt besteht die Möglichkeit, zusätzlich benötigte Informationen (z.B. den aktuellen Lagerbestand der Ersatzteile) abzurufen oder sie werden automatisch angeboten. Das CAR-System erstellt ein Protokoll der Arbeit und leitet den

Bericht an ein IPS-System weiter. Falls nötig, kann der Instandhalter über eine Internet-Verbindung einen Experten zu Rate ziehen und mit ihm aufgetretene Probleme besprechen. Dazu wird dem Experten das Kamerabild übermittelt, auf welches er Bemerkungen schreiben kann, die wiederum für den Instandhalter in seinem HMD sichtbar sind. Diese Bemerkungen sowie sonstige gesammelte Erfahrungen über die zu wartende Anlage können vom Instandhalter in das System direkt eingetragen werden. Bei den Eintragungen kann es sich um unterschiedliche multimediale Formen handeln, also z.B. Videosequenzen, Audionotizen oder sogar virtuelle Skizzen, welche die zu wartende Anlage näher erklären. Um die Informationen in einem CAR-System überhaupt darstellen zu können, müssen diese, wie in Bild 2.6 gezeigt, in bestimmter Weise vorbereitet und bereitgestellt werden. In dem Arbeitsvorbereitungsprozess werden die Augmentierungsdaten mit Hilfe vorliegender Daten über die IH-Objekte (z.B. Herstellerunterlagen, CAD-Zeichnungen) erzeugt und auf Grund der Rückmeldungen von Instandhalter gepflegt.

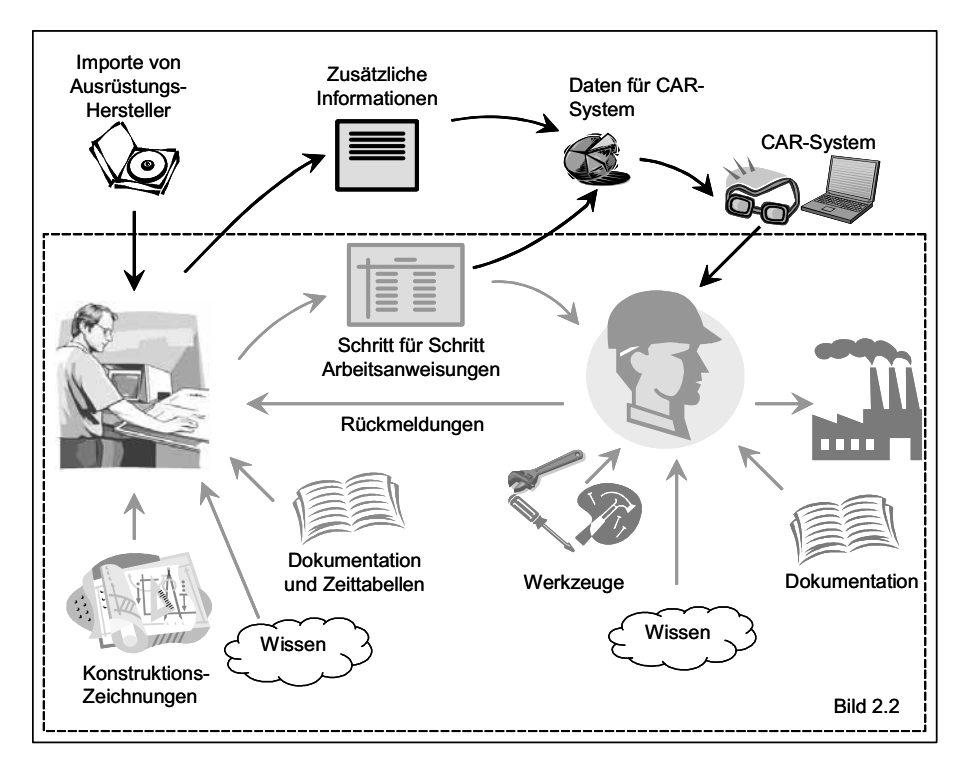

*Bild 2.6: Integration der CAR- Technik in die IH* 

Die eben beschriebene Vision eines Anwendungsszenarios definiert eine Liste von Anforderungen an CAR-Systeme in der IH, die im folgenden Abschnitt beschrieben werden sollen.

# **2.4 Anforderungen an CAR- Systeme in der Instandhaltung**

Aufbau und Funktionen eines CAR- Systems zur Unterstützung von IH-Aufgaben hängen sehr stark von den Aufgaben, die es unterstützen soll, sowie von der Umgebung, in der es eingesetzt werden soll, ab. Jedoch lassen sich aus den Ergebnissen bisheriger Forschungsarbeiten sowie aus eigenen Erkenntnissen, die in Zusammenarbeit mit einem Industriepartner gewonnen wurden, auch allgemeine Anforderungen ableiten. Demnach soll ein CAR-System:

- die Sicherheit des Benutzers nicht einschränken,
- das Situationsbewusstsein des Benutzers erhöhen,
- ergonomisch sein,
- verlässig sein.
- situationsgerechte und räumlich abgeglichene Informationen anbieten,
- die Umgebung nicht beeinflussen und von der Umgebung nicht beeinflusst werden,
- die IH-Arbeit nicht negativ beeinflussen,
- eine benutzerorientierte Benutzungsoberfläche haben,
- über eine benutzerorientierte Informationsstruktur verfügen,
- den Informationsaustausch mit externen Informationsstrukturen erlauben,
- eine Fernzusammenarbeit ermöglichen,
- die Weitergabe von und den Zugriff auf Erfahrung und Wissen gewährleisten,
- vor Ort inhaltlich veränderbar sein,
- off-line Arbeit anbieten,
- die Vorbereitung der Augmentierung in einer Büroumgebung zulassen,
- die kontextabhängige Reduzierung bestehender Ausrüstungsdaten ermöglichen,
- plattformunabhängig sein,
- $\blacksquare$  mobil sein,
- multimodal sein,
- die Protokollierung der Arbeit automatisch vornehmen,
- dem Benutzer eine breite Orientierung in der Anlage anbieten und
- wirtschaftlich sein.

Diese Kriterien sollen im Folgenden kurz erläutert werden.

*Sicherheit -* Die Anforderung, die Sicherheit des Anwenders nicht zu beeinträchtigen, gilt generell für alle Arbeitsmittel, die von Menschen genutzt werden. Wegen der speziellen Hardware-Eigenschaften von CAR-Systemen (z.B. die Einschränkung des Sichtfeldes oder die niedrige Transparenz bei heutigen HMDs) muss dieses Kriterium jedoch besonders betont werden. Vielmehr wird von CAR-Systemen erwartet, durch ein situationsgerechtes Informationsangebot und eine benutzergerechte Gestaltung die Aufmerksamkeit zu steuern und dadurch die Sicherheit des Benutzers zu erhöhen.

*Erhöhung des Situationsbewusstseins des Benutzers -* Unter Situationsbewusstsein ist die "Erkennung der Elemente einer Umgebung innerhalb eines Umfangs von Raum und Zeit, das Verständnis ihrer Bedeutung und die Projektion ihres Zustand in die nahe Zukunft" zu verstehen [End88]. Aus dieser Definition ergeben sich drei Ebenen der Situationseinschätzung, auf denen unterschiedliche menschliche Fehler vorkommen können: auf der ersten Ebene entstehen Fehler durch mangelhafte Wahrnehmung, auf der zweiten durch das falsche Verständnis der wahrgenommenen Elemente der Umgebung und auf der dritten durch deren falsche Projektion in die Zukunft [Jon95]. Ein sach- und fachgerechtes CAR-System als Hilfsmittel in der IH könnte auf allen drei Ebenen einen positiven Einfluss auf das Handeln des Benutzers nehmen und damit sein Situationsbewusstsein erhöhen bzw. die Fehlerrate verringern. Dies ist mit der Anwendung folgender Richtlinien [End95] bei der Gestaltung der CAR-Systeme zu erreichen:

- Daten, die für Verständnis und Projektion nötig sind, sollen direkt dargestellt werden,
- die Darstellungen sollten zielorientiert und nicht datenorientiert sein,
- das globale Situationsbewusstsein sollte unterstützt werden, indem das Interface zu jeder Zeit einen zielorientierten Situationsüberblick bietet,
- es sollten solche Gestaltungselemente benutzt werden, die die Änderung der Ziele unterstützen,
- externe Daten, die in keinem Zusammenhang mit dem Situationsbewusstsein stehen, sollten reduziert werden,
- parallele Verarbeitung der Informationen durch den Benutzer sollte unterstützt werden.

*Ergonomie -* Die umfangreichen ergonomischen Anforderungen sind einer der Gründe dafür, dass nach wie vor kein kommerzielles CAR-System, für eine IH-Unterstützung geeignet, auf dem Markt zu finden ist. Bei der Auswahl der Komponenten eines CAR-Systems für die IH sollte ein Designingenieur folgendes Bild vor Augen haben: der Instandhalter trägt meistens einen Helm, auf dem der bzw. die Sensoren des Tracking-Systems befestigt sind. Unter dem Helm muss genügend Platz sein, um das HMD unterzubringen. An seinem Gürtel ist ein tragbarer Rechner befestigt oder, im besseren Fall, hat er sogar nur eine kleine Sender/Empfänger-Funktionseinheit bei sich, die über eine Hochgeschwindigkeits-Datenleitung mit seinem Laptop kommuniziert. Trotz all dieser Komponenten an Kopf und Körper muss eine beeinträchtigungsfreie Ausführung der Arbeitsaufgaben möglich sein. Das heißt, der Benutzer muss sich meist in einem begrenzten Raum intensiv bewegen, Sachen greifen, sich verbiegen oder auf seinem Rücken liegen und seine Aufgaben ausführen können. Dabei sollten seine Hände frei sein. Alle Bestandteile des CAR-Systems müssen mit zum nächsten IH-Ort getragen werden können, und es wird vorausgesetzt, dass die Einrichtungszeiten des CAR-Systems minimal sind. Damit der Instandhalter seine Arbeit fach- und zeitgerecht ausführen kann, sind demnach folgende Voraussetzungen zu erfüllen:

- Sprachsteuerung,
- kabelloser Betrieb,
- minimales Gewicht,
- minimale Anzahl von Komponenten,
- gute Handhabung,
- minimale Größe,
- akzeptable Ästhetik,
- hohe Genauigkeit.
- niedrige Latenzzeit des Systems und
- hohe Zuverlässigkeit.

Insbesondere sind die Anforderungen "hohe Genauigkeit" und "niedrige Latenzzeit" für sämtliche Hardwarekomponenten eines CAR-Systems wichtig. In der IH eingesetzte Tracking-Systeme sollen wegen der Auswirkung auf die Hand-Auge-Koordination eine Latenzzeit von weniger als 60 ms haben [Beh05]. Von den HMDs wird neben einem breiten Sichtfeld, das kein Gefühl von Einschränkung auslöst, ein optimiertes Massenträgheitsmoment erwartet, um ein nacken- und kopfschmerzfreies Arbeiten zu ermöglichen. Eine ausführlichere Analyse der ergonomischen Anforderungen und der bestehenden Probleme erfolgt in Kapitel 2.5.1.

*Zuverlässigkeit -* Die Zuverlässigkeit stellt aus zwei Gründen eine zentrale Anforderung dar. Zum einen arbeiten die Instandhalter meist allein und verfügen über keine speziellen Rechnerhardwarekenntnisse, so dass eventuelle Funktionsstörungen des CAR-Systems nicht unmittelbar behoben werden können. Zum anderen erhöht eine hohe Zuverlässigkeit die Benutzersicherheit, die Akzeptanz und somit die Zufriedenheit.

*Situationsgerechtes und räumlich abgeglichenes Informationsangebot -* "Situationsgerechtes Informationsangebot" umfasst zwei Aspekte. Einerseits betrifft es die für die Gestaltung von Mensch-Maschine-Systemen zentrale Frage nach der Anpassung an unterschiedliche Benutzer. Ein CAR-System soll entsprechende Daten in Abhängigkeit vom Benutzerprofil anbieten.

"Situationsgerecht" bedeutet darüber hinaus, dass das System auf Körperbewegungen, sprachliche oder auch manuelle Eingaben des Benutzers in Echtzeit mit einer Zeitschranke unterhalb der der menschlichen Wahrnehmung reagiert. Bei komplexen Aufgaben, die eine hohe Präzision verlangen, ist für das Echtzeit-Empfinden eine Systemreaktion nach weniger als 50ms nötig [Ell95]. Diese hohe Anforderung resultiert in weiteren, ebenfalls hohen Ansprüchen an die technische Leistungsfähigkeit der Hardware von CAR-Systemen.

Die Forderung nach räumlich abgeglichenen Informationen ist eigentlich eine Forderung nach einer hoher Genauigkeit und Auflösung der Tracking-Systeme. Eine sorgfältige Kalibrierung des Anzeigegerätes ist dabei genauso notwendig. Ebenso wird dadurch die Frage der Tiefenwahrnehmung bei HMDs angesprochen.

*Wechselwirkung mit der Umgebung -* Die verwendete Hardware muss die Eigenschaften eines Industrie-PCs aufweisen: Temperaturfestigkeit, Vibrationsfestigkeit, Schockfestigkeit sowie erhöhte EMV. Weiterhin bezieht sich dieser Aspekt auf die verwendeten Tracking-Systeme. Je nach dem Verfahren, auf dem sie basieren, könnten sie mit der Umgebung interagieren (z.B. bei den elektromagnetischen Tracking-Systemen) und dadurch einerseits die Industrieprozesse oder die Ausrüstung und deren Leistung negativ beeinflussen, oder andererseits kann die Übermittlung zuverlässiger Messwerte an die CAR-Software gestört werden.

*Einfluss auf die IH-Arbeit -* Auch diese Anforderung beinhaltet mehrere Aspekte. Zunächst ist dies die Forderung nach einer "hands free"-Bedienung des Unterstützungssystems. Die IH ist eine manuelle Tätigkeit, so dass der Instandhalter nur selten seine Hände für die Interaktion mit dem System benutzen kann. Daher wird eine sprachliche Steuerung vorausgesetzt.

Der zweite Punkt besteht darin, dass sich das System möglichst nahtlos in seine Umgebung einpassen, also keine speziellen, sonst nicht praktizierten Handlungen vom Instandhalter fordern sollte. Es soll handhabbar sein, um den Arbeitskomfort und letztlich auch die Arbeitsmotivation zu steigern. Des Weiteren wird erwartet, dass die Einrichtungszeiten, die z.B. bei der Kalibrierung oder bei der Installation des Systems anfallen, möglichst gering sind. Schließlich soll das CAR-System nur wenig Wartung erfordern, d.h. die eingebaute Hardware darf nicht zu einer zusätzlichen Fehlerquelle werden (hier findet sich erneut die Forderung nach Zuverlässigkeit wieder).

*Benutzerorientierte Benutzungsoberflächen -* Für die Gestaltung der Benutzungsoberflächen liegen mehrere sehr wichtige Normen vor. Die älteste anwendbare Norm ist die DIN EN ISO 9241 "Ergonomische Anforderungen für Bürotätigkeiten mit Bildschirmgeräten", Teil 10 "Grundsätze der Dialoggestaltung" [Norm3]. Obwohl sich diese auf Bürotätigkeiten bezieht, sind die hier vorzufindenden Kriterien für die Mensch-Maschine-Kommunikation von der Anwendung in hohem Maße unabhängig [Her05] und daher sehr breit anwendbar, so auch für die Gestaltung der Benutzungsoberflächen von CAR-Systemen. Darüber hinaus ist Teil 11 "Anforderungen an die Gebrauchstauglichkeit: Leitsätze" [Norm4] zu beachten. In der DIN EN ISO 13407 sind Normen für die "Benutzerorientierte Gestaltung interaktiver Systeme" festgelegt [Norm8]. Dazu kommen noch zwei in den letzten Jahren erschienene Normen: DIN EN ISO 14915 "Software-Ergonomie für Multimedia-Benutzungsschnittstellen" [Norm7] und ISO 6385 "Grundsätze der Ergonomie für die Gestaltung von Arbeitssystemen" [Norm 9]. Eine ausführliche Darstellung der Anforderungen an die Benutzungsoberflächen interaktiver Systeme, die sich aus diesen Normen ergeben, sowie ein Kommentar zu deren Anwendung für CAR-Systeme sind im Kapitel 2.5.2.1 zu finden.

*Benutzerorientierte Informationsstruktur -* Ist die Informationsstruktur eines CAR-Systems erwartungs- und erfahrungsgemäß aufgebaut, kann sie einen wesentlichen Einfluss auf die Zufriedenheit des Benutzers und die Wirtschaftlichkeit des Vorhabens, z.B. der IH ausüben. Für einen Instandhalter vor Ort dürfen sich nicht dadurch Probleme bei der Durchführung einer geplanten Aufgabe ergeben, dass er die benötigten Informationen im CAR-System nicht finden bzw. nicht aufrufen kann. Die Struktur der Informationen muss nach der Logik eines Instandhalters und der Logik der täglichen Arbeitspraxis in der IH gestaltet sein [Jun92] und sollte "best practice"-Regeln der Gestaltung und Zusammensetzung der IH-Dokumentation beachten [Kös92].

*Informationsaustausch mit externen Informationsstrukturen -* Die Daten, die von einem CAR-System zur Unterstützung der IH-Arbeit darzustellen sind, können sehr unterschiedlichen Ursprungs sein. Eine Anbindung des Systems an extern bestehende Informationsstrukturen sollte so verwirklicht sein, dass folgende Aktionen mit ihm durchführbar sind:

- Navigation und Suche in bestehenden auftragsabhängigen oder –unabhängigen, unternehmensspezifischen Informationssystemen (Datenbanken der CAD-Zeichnungen, Lagerbestandsaufnahme, Stücklisten usw.);
- Weiterleitung ausgesuchter Daten an die IPS-Systeme oder an bestehende Datenbanken und Expertensysteme für Fehlersuche, Inspektionsvorgänge oder Qualitätssicherung usw. und
- Aufruf und Anzeige von Prozessdaten (z.B. Temperatur, Druck).

*Fernzusammenarbeit -* Wir stellen uns folgende Situation vor: ein Instandhalter steht vor einer Maschine, die er reparieren soll. In der ihm vor Ort verfügbaren Dokumentation ist aber die genaue Lage eines bestimmten Maschinenteils, das er sucht, nicht eindeutig beschrieben. Da er selbst nicht das notwendige Wissen und die Erfahrung besitzt, diese Komponente zu finden, muss er sich von einem Kollegen helfen lassen. Dieser Kollege ist zu diesem Zeitpunkt aber im Einsatz bei einem anderen Kunden weit entfernt vom IH-Ort des erwähnten Instandhalters. Daher wäre ein rechnerbasiertes Werkzeug, welches diesen zwei Benutzern eine volle Video- und Audioverbindung und ein gemeinsames Anschauen der Ausrüstung erlaubt, von Vorteil. Ein solches CAR-System sollte dem erfahrenen Instandhalter zusätzlich ermöglichen, seinem Kollegen die genaue Lage des gesuchten Maschinenteils direkt in dessen Sichtfeld zu zeigen. Beispielsweise könnte er auf dem Videobild auf seinem Monitor etwas zeichnen. Diese Skizze würde dann örtlich genau im Sichtfeld des Instandhalters und auf der Maschine abgebildet, so dass er das gesuchte Teil sofort erkennt.

*Weitergabe von und Zugriff auf Erfahrung und Wissen -* Eines der schwerwiegendsten Probleme in der IH ist "der Transfer sozialkommunikativer Komponenten des Erfahrungswissens", der "günstigstenfalls ein personen- und situationsbezogenes Zufallsprodukt ist. (…) Benötigte Daten und Informationen, die nicht aufbewahrt und dokumentiert sind, sind für eine kollektive Wissensverwer-

tung verloren" [Jun92]. Eine zusätzliche Schwierigkeit stellen unpräzise Notizen über die durchgeführte Arbeit oder über spezifische kritische IH-Fälle dar ("Ja, welchen Endschalter hat er gemeint?" [Jun92]). Ein CAR-System müsste eine Lösung für solche Probleme und Situationen bieten. Der Instandhalter sollte vor Ort die Möglichkeit haben, seine Notizen im System zu hinterlegen. Dafür scheinen Skizzen mit räumlichen Informationen besser geeignet als Textnotizen. Auf diese Weise kann ein Instandhalter, der zu einem späteren Zeitpunkt mit demselben Problem konfrontiert wird und das CAR-System benutzt, leichter auf die Erfahrung und das Wissen seiner Kollegen zugreifen.

*Veränderungen vor Ort -* Im Falle fehlerhaft in das CAR-System eingetragener oder sogar fehlender Informationen sollte der Instandhalter dies bei Erkennen grundsätzlich an die IH-Vorbereitung zurückmelden. Besitzt er selber Benutzungsrechte, sollte er die Korrekturen direkt vor Ort vornehmen können, was durch eine automatische Protokollierung aufgezeichnet, aber auch sofort dem Authoring-Ingenieur gemeldet werden müsste. Auf diese Weise würden unnötige Wege und somit Zeit gespart. Eine unproblematische Durchführung solcher Korrekturen erfordert eine entsprechende Gestaltung der Funktionalitäten und der Benutzungsoberflächen des Programms. Der Korrekturvorgang darf keine speziellen Programmierkenntnisse des Instandhalters verlangen.

*Off-line Modus -* Oft bereiten sich die Instandhalter in einer Büroumgebung auf die Arbeit vor. Sie suchen sich die Beschreibungen der zu bearbeitenden Aufgaben, blättern in den Anleitungen und klären die Einzelheiten ihrer Arbeit. Wird ein CAR-System als Unterstützungsmittel benutzt, ist es wünschenswert, dass es für solche Vorarbeiten herangezogen werden kann, also auch in einer Büroumgebung funktioniert. Ein CAR-System braucht aber für seine Funktion die Daten eines Tracking-Systems. Deshalb müssen solche Lösungen gefunden werden, die das Abrufen von Informationen und Arbeitsschritten ermöglichen, auch wenn man sich nicht am IH-Ort befindet.

*Vorbereitung der Augmentierung -* Im IH-Wesen eines Unternehmens existiert meist eine Abteilung für die Arbeitsvorbereitung. Diese Abteilung könnte auch die Aufgaben der Informationsbereitstellung, -verarbeitung und -erzeugung für eingesetzte CAR-Systeme übernehmen. Solche Arbeiten müssten ohne Besichtigung und Aufenthalt am tatsächlichen IH-Ort durchführbar sein. Die Erfüllung dieser Anforderung hängt im Wesentlichen von der Qualität und der Menge der Informationen (z.B. CAD-Zeichnungen) über den IH-Ort ab.

*Kontextabhängige Reduzierung bestehender Daten -* Das Neuerstellen der Augmentierungsinformationen für ein CAR-System würde die Kosten für seinen Einsatz in nicht vertretbarem Maße erhöhen. Als Grundlage sollten daher bereits bestehende Daten verwendet werden, wie z.B. 3D-Modelle der Ausrüstung. Die CAR-Software sollte dann eine kontextabhängige Reduzierung dieser Daten ermöglichen, d.h. erlauben, dass das Modell importiert und entsprechend dem Bedarf und der Anwendung verändert wird.

*Plattformunabhängigkeit -* Plattformunabhängigkeit bedeutet, dass ein CAR-System auf der Hardware verschiedener Hersteller (sowohl Rechner, als auch Tracking-Systeme, HMDs usw.) und unter den gängigen Betriebssystemen lauffähig ist. Weiterhin sollte eine internetbasierte Fernzusammenarbeit durch alle gängigen Browser unterstützt werden und keine spezielle Software auf der Client-Seite voraussetzen.

*Mobilität -* Da die IH-Arbeiten in der Regel an wechselnden Orten stattfinden, muss auch die CAR-Technik mobil sein. Heutzutage sind Instandhalter oftmals mit einem Notebook oder einem Tablet-PC ausgestattet. Angestrebt wird, Wearable Computers, die kabellos funktionieren und auch über eine kabellose Verbindung zu externen Geräten (Tracking-Systeme, Kameras etc.) verfügen, einzusetzen.

*Multimodalität -* CAR-Systeme haben üblicherweise mehrere Ein- und Ausgabemöglichkeiten. Alle Funktionen der Software sollten aber mit allen vorgesehenen Ein- und Ausgabegeräten aktivierbar sein.

*Protokollierung -* Eine automatische Protokollierung der IH-Tätigkeiten sollte im CAR-System vorhanden sein.

*Breite Orientierung in den industriellen Anlagen -* In vielen Fällen findet ein Outsourcing der IH-Arbeiten an einen Dienstleistungsanbieter statt. Damit sich dessen Fachkräfte vor Ort in einer Fabrik problemlos orientieren und das zu wartende Gerät finden können, könnte ihnen ein CAR-System den Weg "zeigen". Der Einsatz von Tracking-Systemen, die keine hohe Genauigkeit, aber eine sehr hohe Reichweite haben, wäre in solchen Fällen vorteilhaft.

*Wirtschaftlichkeit -* Die Wirtschaftlichkeit des Einsatzes eines CAR-Systems ist durch eine Nutzen-Kosten-Analyse für jeden spezifischen Fall und jede Aufgabe zu überprüfen. Bei der Kostenrechnung muss insbesondere auf die Informationsbereitstellungs-, Authoring- und Trainingskosten geachtet werden.

Die Umsetzung der hier beschriebenen Anforderungen birgt jedoch zurzeit noch verschiedene technische und ergonomische Probleme in sich, die im nächsten Abschnitt genauer betrachtet werden.

# **2.5 Probleme des CAR-Einsatzes in der Instandhaltung**

Eine Hauptaufgabe der Technik im Allgemeinen besteht darin, die Qualität des menschlichen Lebens und Wirkens zu verbessern. CAR-Systeme im Speziellen sind dafür konzipiert, das Handeln des Menschen durch die Anreicherung der Realität mit situationsgerechten, räumlich abgeglichenen und in Echtzeit dargestellten Informationen zu optimieren. Der Technikeinsatz aber darf nicht dazu führen, dass ein Unterstützungsmittel, das den Menschen helfen soll, die Quelle von Wahrnehmungskonflikten oder Gesundheitsproblemen wird. Vor genau diesen Problemen jedoch stehen die heutigen CAR-Systeme.

Eine bedeutende Anzahl der technischen Anforderungen an ein solches Hilfsmittel resultiert demnach aus dem ergonomischen Bereich. Darüber hinaus sind bei der Gestaltung der Systeme auch die Wechselwirkungen mit der Umgebung zu beachten. Einen sehr entscheidenden Aspekt für die Bewertung stellen schließlich auch die mit der Entwicklung und Anwendung verbundenen Kosten dar.

Diese drei Aspekte sind auch für die Gestaltung und Bewertung von CAR-Systemen relevant und sollen im Weiteren einer detaillierten Analyse unterzogen werden. Dazu findet zunächst eine Betrachtung der ergonomischen und damit einhergehenden technischen Probleme der einzelnen Hardware-Komponenten (Tracking-Systeme, Anzeigegeräte, Wearable Computers) statt. Danach wird auf die Schwierigkeiten bei der Schnittstellengestaltung genauer eingegangen. Dies umfasst die sprachliche Steuerung des Systems, den Informationsfluss und die benutzergerechte Gestaltung der Oberflächen. Abschließend sollen kostenbedingte Probleme des CAR-Einsatzes diskutiert werden. Demnach könnte die Liste der Probleme wie folgt aussehen:

- Hardwarebedingte ergonomische und technische Probleme:
	- Tracking-Systeme,
	- Anzeigegeräte und
	- Wearable Computers.
- Probleme der Mensch-CAR-Interaktion:
	- Die benutzergerechte Gestaltung der Benutzungsoberflächen und
	- Sprachliche Steuerung der CAR-Systeme.
- Probleme des Informationsflusses:
	- Informationsbereitstellung und
	- Authoring-Systeme.
- Kostenbedingte Probleme.

#### **2.5.1 Hardwarebedingte ergonomische und technische Probleme**

#### **2.5.1.1 Tracking-Systeme**

Tracking-Systeme dienen der kontinuierlichen Bestimmung der Position und Orientierung eines Benutzers oder einer Kamera. Sie basieren auf unterschiedlichen Verfahren. So werden u.a. optische, elektromagnetische, mechanische, ultraschallbasierte und trägheitsbasierte Tracking-Systeme unterschieden.

Die wichtigste ergonomische Anforderung bei CAR-Systemen besteht in der Übermittlung der Tracking-Daten von Tracking-Systemen an die CAR-Software in Echtzeit, so dass diese die vom Benutzer geforderten virtuellen Informationen ebenfalls in Echtzeit bereitstellen kann. Diese Informationen werden dann dem Benutzer mittels eines Anzeigegeräts präsentiert. Seine Auge-Hand-Koordination hängt in starkem Maße von der Schnelligkeit der Reaktion des Systems ab. Falls diese nicht ausreichend ist, wird die Fähigkeit, seine motorischen Handlungen mit den visuellen Informationen zu koordinieren, eingeschränkt [Sch93]. In einem CAR-System bedeutet das konkret eine starke Beeinträchtigung des Benutzers, da er seine Kopfbewegungen an die visuelle Rückmeldung anpassen muss [Beh05].

Diese ergonomische Anforderung nach Datenübertragung in Echtzeit wandelt sich in eine technische: die Verzögerungszeit des gesamten Systems sollte möglichst kurz sein. Sie setzt sich zusammen aus Abtastrate, Datenrate, Aktualisierungsrate, Bearbeitungsrate und graphischer Aufbereitungsrate. Die drei erstgenannten Frequenzen bilden neben der Auflösung und der Genauigkeit die wichtigsten Merkmale der Reaktionsqualität eines Tracking-Systems [Mey92], [Azu93].

Durch eine hohe Auflösung und Genauigkeit wird einer weiteren ergonomischen Anforderung entsprochen: die rechnergenerierte Information soll mit dem realen Objekt als Gesamtheit wahrgenommen werden. Dies ist nur möglich, wenn sie für den Benutzer mit dem Objekt in der Realität räumlich und zeitlich abgeglichen erscheint. Die Auflösung muss zudem für den ganzen TrackingBereich stimmen, welcher mehrere Kubikmeter umfassen kann. Die Genauigkeit der Positions- und Orientierungsmessung dürfte in der IH je nach Aufgabe nur einige Millimeter Abweichung von den tatsächlichen Werten betragen. Außerdem muss das Tracking-System sechs Freiheitsgrade der Kopflage des Benutzers ermitteln können.

Um die Forderung nach hohem Tragekomfort zu erfüllen, muss auf folgende Eigenschaften des Tracking-Systems geachtet werden: Anzahl der Komponenten, Größe, Gewicht und Bewegungsfreiheit des Anwenders [Alt03]. Darüber hinaus spielt die Handhabung eine wichtige Rolle.

Zusätzlich zu den bisher beschriebenen, durch die Ergonomie bedingten, technischen Anforderungen sollten Tracking-Systeme auch eine Reihe rein technischer Anforderungen erfüllen. Dazu gehören Störsicherheit und Robustheit, Verfügbarkeit kommerzieller Systeme, Wartbarkeit sowie niedriger Energieverbrauch [Beh05]. Die ersten beiden Anforderungen lassen sich auch als Wechselwirkung mit der Industrieumgebung bezeichnen. Das Tracking-System darf weder die Umgebung beeinflussen, noch darf umgekehrt die Umgebung die Genauigkeit und Zuverlässigkeit des Tracking-Systems herabsetzen.

Zurzeit erfüllt jedoch keines der bekannten kommerziellen Tracking-Verfahren diese Anforderungen. So zeigen z.B. elektromagnetische Tracking-Systeme eine hohe Störanfälligkeit, wenn im Wirkungsbereich ferro-magnetische Metalle vorhanden sind. Bilderkennungsverfahren sind u.a. deshalb noch nicht im Einsatz, weil sie störanfällig gegenüber Umgebungslicht sind. Optische Verfahren mit Markern sind nicht praxistauglich [Fri03], weil sich die Marker in der Industrieumgebung ablösen oder verschmutzen können. Störsicherheit und Robustheit sind darüber hinaus auch gemäß ihrer klassischen Bedeutungen zu verstehen, womit u.a. Temperatur und Schockfestigkeit gemeint sind. Für einzelne Verfahren besitzen sie aber auch eine spezifische Bedeutung, wie z.B. das Ausmaß an Verschleiß beim mechanischen Tracking oder Drift bei trägheitsbasierten Verfahren. Auch Tracking-Systeme, bei denen ein sog. "line of sight"-Zuverlässigkeitsproblem<sup>8</sup> besteht, können bei den meisten IH-Aufgaben nicht eingesetzt werden. Dieses Problem tritt nur beim elektromagnetischen, trägheitsbasierten und mechanischen Verfahren nicht auf.

Ein sehr interessantes Tracking-Verfahren ist in den letzten Jahren an der TUC entwickelt worden. Dabei handelt es sich um das funkbasierte 3D-Koordinatenmesssystem LPR (Local Positioning Radar), das zur berührungslosen Positions- und Geschwindigkeitsmessung eines frei beweglichen Zielobjektes eingesetzt werden kann. Praktisch wirkt es wie ein kleines lokales GPS [Vos03]. LPR könnte, zusammen mit einem PDA z.B., für die breite Orientierung der Instandhalter in den Anlagen genutzt werden. Für den Einsatz bei den meisten IH-Aufgaben ist aber eine Messgenauigkeit von etwa 10 Zentimetern, die dieses System erreicht, zu gering. Zudem setzt es den Sichtkontakt zwischen Sender und Empfänger voraus.

Aufgrund der beschriebenen Mängel, die die heutigen Tracking-Systeme nicht nur beim industriellen Einsatz zeigen, wird seit langem überlegt, verschiedene Tracking-Verfahren zu kombinieren, um ihre jeweiligen Schwachstellen zu kompensieren. Eine Kombination, die praxistauglich für die

<sup>&</sup>lt;sup>8</sup> "line-of-sight"-Zuverlässigkeit betrifft einen ungestörten direkten "Sichtkontakt" zwischen dem Sender (Sensor) und dem Empfänger der Daten, als Voraussetzung für die Datenermittlung.

Industrieumgebung sein könnte, ist das Hybrid zwischen bildbasierten und trägheitsbasierten Verfahren [Beh05]. Ein weiteres anwendbares Beispiel ist das Hybrid von ultraschall- und trägheitsbasierten Tracking-Systemen, das speziell für den kollaborativen Planungsprozess geeignet ist [Krü03].

Als zukünftige, strategische Richtung der Weiterentwicklung für Tracking-Systeme wird das bilderkennungsbasierte Verfahren genannt [Fri03]. Dafür müssen jedoch die bestehenden Algorithmen verbessert werden, so dass sie auch bei veränderlichen Lichtverhältnissen, kontrastarmen und ähnlich aussehenden Flächen oder dynamisch veränderbaren Umgebungen immer zuverlässige Positions- und Orientierungsdaten liefern.

#### **2.5.1.2 Anzeigegeräte**

Es gibt drei Grundvarianten der CAR-Technik.<sup>9</sup> Daraus lässt sich eine Klassifikation der Anzeigegeräte für CAR-Systeme ableiten. In ersterem Fall hat der Benutzer freie Sicht auf die Umgebung. Zusätzlich werden ihm virtuelle Objekte ins Sichtfeld eingeblendet (Optical See Through-Variante). Hier werden dementsprechend optical see through HMDs eingesetzt. Im zweiten Fall erfolgt der Bezug auf die Realität nicht direkt, sondern über eine Videoaufnahme der Umgebung. Hier wird ein HMD getragen, das das Sichtfeld komplett verdeckt (Video See Through-Variante und HMD). Bei beiden Varianten ist ein Tracking des Anwenders erforderlich. Im dritten Fall wird, wie auch im zweiten, die Realität mit einer Kamera aufgenommen und als augmentierte Videoaufnahme präsentiert. Jedoch muss hier die Position und Orientierung der Kamera im Raum kontinuierlich ermittelt werden. Das Anzeigegerät befindet sich dabei nicht direkt vor den Augen des Benutzers, sondern ist in seine unmittelbare Nähe ausgelagert (Beispiel: augmentiertes Video auf einem PDA).

Für den Einsatz der CAR-Technik in der Industrie sind die video see through HMDs eher ungeeignet. Der entscheidende Grund dafür ist die Sicherheit des Benutzers. Bei einem Stromausfall oder einer vergleichbaren Störung würde er sich in der Dunkelheit ohne Bezug zur Realität befinden [Azu01]. Ein zweiter Grund ist das "eye offset"-Problem: die eine bzw. zwei Video-Kameras, welche die Realität aufnehmen und präsentieren sollen, lassen sich kaum so positionieren, dass die Aufnahme mit dem natürlichen Blickwinkel des Benutzers übereinstimmt. So entsteht eine Abweichung, die die Auge-Hand-Koordination negativ beeinflusst bzw. einen Wahrnehmungskonflikt der visuellen und kinästhetisch-propriozeptiven Sinne auslöst [Bio98]. Dieses Problem sollte durch Änderungen im HMD (Einbau zusätzlicher Spiegel) lösbar sein, was aber wiederum die Komplexität des Gerätes erhöht [Azu01]. Weitere Nachteile der Video See Through-Variante bestehen in Informationsverlusten aufgrund maximaler Auflösung der Anzeige, Verlust der Tiefeninformation und zeitlicher Verzögerung [Oeh02].

Bei optical see through HMDs nimmt der Benutzer die Realität durch halbdurchlässige Spiegel wahr, die sich vor seinen Augen befinden. Diese Spiegel reflektieren die virtuellen Informationen von einer Anzeige direkt in sein Auge. Bei dieser Variante besteht ein direkter Bezug zur Realität, die dann mit virtuellen Informationen angereichert wird. Eine derartige Lösung ist auch für die IH gut geeignet.

<sup>&</sup>lt;sup>9</sup> Sie sind nach [Azu97] in Anhang D, S. 112 dargestellt.

Monitorbasierte Systeme, bei denen der Benutzer also kein Anzeigegerät auf dem Kopf trägt, finden ebenso ihren Einsatz in der Industrie. Solche Systeme erzeugen zur Zeit wesentlich weniger technische und wahrnehmungsbedingte Probleme als HMDs. Nachteilig ist bei dieser Variante, dass der Benutzer einen geistigen Abstand zur Umgebung aufbaut, so dass das für Augmented und Virtual Reality-Anwendungen typische und erwünschte Immersionsgefühl nur noch eingeschränkt erlebt werden kann. Die meisten Vorteile der CAR-Technik bleiben jedoch erhalten. Das im Rahmen dieser Arbeit entwickelte CAR-System gehört zu dieser Variante.

Jede der drei vorgestellten Klassen von Anzeigesystemen lässt sich bezüglich der Art der Informationsdarstellung weiter differenzieren. Möglich ist die Verwendung von 2D- oder 3D-Darstellungen. Für zweidimensionale Darstellungen werden monokulare (das Bild wird nur einem Auge präsentiert) und biokulare (das gleiche Bild wird beiden Augen präsentiert) Anzeigegeräte verwendet. 3D-Darstellungen setzen binokulare Geräte voraus (jedem Auge wird ein blickwinkelangepasstes Bild angezeigt).

An dieser Stelle sei kurz auf die Frage der Nützlichkeit von stereoskopischen Darstellungen in der IH eingegangen. Allgemein wird davon ausgegangen, dass die Benutzung dieser Anzeigen entscheidend zur Tiefenwahrnehmung beiträgt. Die durchgeführten Studien über die Genauigkeit der Tiefenschätzung bei Verwendung monokularer, biokularer und binokularer Anzeigen ergaben, dass für statische Darstellungen (und solche werden überwiegend in der IH benutzt) biokulare Anzeigen zur gleichen Genauigkeit führen wie binokulare [Ell95]. Da der stärkste Hinweis für die Tiefenwahrnehmung, die Interposition (nähere Objekte überdecken dahinter liegende Objekte), monokular [Dra96] und für die Wahrnehmung insgesamt wichtiger als binokulare Tiefeninformationen [Bra86] ist, sind diese Ergebnisse leicht verständlich. Demnach stellt eine Anwendung von stereoskopischen Anzeigen keine ergonomische Anforderung an die in der IH benutzten CAR-Systeme dar.

Aus diesem Grund werden im weiteren Verlauf des Kapitels nur noch monokulare und biokulare optical see through HMDs berücksichtigt. Andere in der CAR-Technik verwendete 2D-Anzeigen, die für die IH benutzt werden können, wie z.B. PDA, Tablet-PCs oder Desktopmonitore, werden nicht in die Problemdarstellung einbezogen, da sie schon lange in der Praxis Einsatz finden, von den Benutzern akzeptiert werden und nicht gewöhnungsbedürftig sind – obgleich sie nicht in jedem Fall als ergonomisch befriedigend bezeichnet werden können.

Die technischen und ergonomischen Probleme heutiger durchsichtiger HMDs sind zahlreich. Mehrere Studien, die die Benutzerfreundlichkeit der auf dem Markt befindlichen HMDs untersucht haben, resultieren in der Aussage, dass keines dieser Systeme heute in der IH anwendbar ist. Mit dem technischen Fortschritt sollten erste kommerzielle HMDs für den Einsatz in der IH im Jahre 2008 verfügbar sein [Fri03].

Mit diesen zukünftigen HMDs ist die Hoffnung verbunden, dass sie gute Lösungen für die im Folgenden aufgeführten Problembereiche bieten:

*Benutzerakzeptanz -* Die Benutzerakzeptanz der heutigen HMDs ist sehr gering. Dies liegt u.a. daran, dass sie mit manchen Vorurteilen behaftet sind. So wird im Boeing-Projekt berichtet, dass die Facharbeiter der Kabelbaummontage sich in zwei Gruppen einteilen ließen, als es um die Ver-

suchsteilnahme ging: eine Gruppe hat mit Begeisterung und Neugier mitgemacht, die andere vertrat die Meinung, HMDs seien gesundheitsschädlich, ohne dies jedoch näher belegen zu können. Als Problem, insbesondere bei Frauen, wurde sogar die Ästhetik genannt [Miz01]. Ein zweites Beispiel in diesem Zusammenhang ist der Einsatz von Retinal-Displays. Bei diesen reicht allein die Tatsache, dass ein Laserstrahl direkt ins Auge geleitet wird, meist schon aus, um die Benutzung des Gerätes abzulehnen, obwohl bisher keine gesundheitlichen Schädigungen durch Retinal-Displays nachgewiesen werden konnten. Darüber hinaus verbleiben auch Bedenken, wie sich dieses Gerät im Falle einer Störung benimmt.

Neben diesen Vorurteilen gibt es auf der anderen Seite aber nicht von der Hand zu weisende Probleme beim Einsatz von HMDs. In einer Studie, die vor einigen Jahren durchgeführt wurde, haben mehrere Probanden eine Protokollierungsaufgabe mit unterschiedlichen HMD-Varianten ausgeführt. Diese Studie zeigte, dass die untersuchten HMDs echte ergonomische Mängel aufwiesen: bis zu 80% der Probanden haben über sofortige oder nachhaltige (länger als 15 min nach dem 30minütigen Versuch) physische Beschwerden berichtet. Diese Beschwerden waren Kopf- und Nackenschmerzen, brennende Augen, Schwindelgefühle oder auch ein nicht näher zu beschreibendes Unwohlsein [Rot04]. Weiterhin muss bemerkt werden, dass nicht alle untersuchten Systeme für Fehlsichtige geeignet waren, was bedeutet, dass die Brillenträger unter den Teilnehmern zusätzliche Probleme hatten [Alt03]. Hinzu kommen noch die Erkenntnisse, dass die Lidschlagfrequenz bei der Arbeit mit HMDs, ähnlich wie bei der Arbeit mit einem Desktopmonitor, wesentlich herabgesetzt ist [Fri03], was zu Austrocknung und damit vorzeitiger Ermüdung der Augen führt. Demnach ist es nicht verwunderlich, wenn die Benutzer solche Geräte nicht gut bewerten.

Während zahlreicher Vorführungen einiger CAR-Prototypen mit biokularem HMD am IPP haben Studenten, Schüler und Gäste als Benutzer das jeweilige HMD meist bemängelt. Als störend empfanden sie dabei den nicht an den Schwerpunkt des Kopfes angepassten Schwerpunkt des Gerätes, dessen Gewicht und seine Verkabelung, was zum nächsten Problembereich überleitet.

*Gewicht, Bauart und Baugröße -* HMDs sollen möglichst klein und leicht sein. Aus Sicht der Statik des Nackens und der dorsalen Muskulatur wird empfohlen, dass ein HMD symmetrisch aufgebaut, nicht mehr als 1,43 kg wiegen und seinen Schwerpunkt auf dem Kopf ca. 5 cm Richtung Augen vor einer gedachten Achse, die durch die Ohren verläuft, haben [Mel97]. Diese Daten sind scheinbar für jüngere Männer gültig, da im weiteren Text dieser Literaturquelle darauf hingewiesen wird, sie für Frauen oder ältere Personen neu zu berechnen.

Die meisten der heutigen HMDs erfüllen das Gewichtskriterium und wiegen weniger als 0,5 kg. Manche Clip On-Anzeigen sind sogar leichter als 0,1 kg. Ein noch wichtigeres Kriterium ist aber das Verhältnis der Masseverteilung des HMDs zum Schwerpunkt des Kopfes, das die Belastung der Nackenmuskulatur beeinflusst. Das Massenträgheitsmoment, das sich aus dem Produkt der Masse des HMDs und dem quadrierten senkrechten Abstand dieser Masse zur Kopfdrehachse ergibt, darf den Wert von 3000 gcm<sup>2</sup> nicht überschreiten [Rot04].

Unter dem Aspekt der Bauart ist auch die Verkabelung des HMDs zu betrachten. Sie kann störend oder sogar lästig sein. Bei den Vorführungen am IPP wurde die Frage "Wie soll man mit diesem Kabel herumlaufen?" immer wieder spontan gestellt.

*Breite des Sichtfeldes und Auflösung -* Ein möglichst breites Sichtfeld bei der Benutzung eines HMDs ist besonders wichtig bei Tätigkeiten, die das Greifen oder Bewegen von Objekten verlangen (wie dies bei Aufgaben in der IH der Fall ist), da es das Situationsbewusstsein erhöht [Sla97].

Die Breite des Sichtfeldes bei heutigen HMDs beträgt bis ca. 60° in horizontaler und ca. 40° in vertikaler Richtung. Nur diese Zahlen der Spezifikation zu entnehmen, kann jedoch zu falschen Überlegungen führen. Erst wenn diese Werte im Zusammenhang mit der Auflösung des Displays betrachtet werden, lässt sich ein HMD beurteilen: es müssten solche Displays geschaffen werden, deren Winkelauflösung der des menschlichen Auges entspricht. Letztere beträgt ca. eine Bogenminute (oder 0,0003 rad). Falls ein Display eine größere Winkelauflösung hat, wird der Benutzer jeden Pixel eines virtuellen Objektes klar erkennen können. Dies erhöht die Wahrscheinlichkeit, dass das Objekt nicht mehr als Gesamtheit wahrgenommen wird. Eine positionsgetreue Überlagerung der realen und virtuellen Objekte ist dann auch fragwürdig.

Ein eingeschränktes Sichtfeld führt zu einem weiteren für die IH ernsten Sicherheitsproblem. Das menschliche Blickgesichtsfeld ist ziemlich breit: für beide Augen zusammen beträgt es ca. 220<sup>°</sup> [Sch93]. Innerhalb dieses Feldes gibt es ein schmaleres Feld um das fokussierte Objekt herum an dessen Rand, nach außen hin, sich der Bereich des Peripheriesehens befindet. In diesem Bereich sehen Menschen nur unscharf. Dennoch werden dort Objekte, die sich schnell bewegen, in sehr kurzer Zeit wahrgenommen. Stellt man sich nun einen Instandhalter in einer Industrieumgebung vor, der ein HMD trägt, das sein Sichtfeld auf 30° oder 60° beschränkt, würde er wahrscheinlich nicht in der Lage sein, z.B. einen sich von schräg hinten nähernden Gabelstapler schnell genug zu erkennen [Alt03].

*Akkomodationsentfernung -* Die Objekte in der Realität befinden sich in unterschiedlicher Entfernung zum Betrachter. Die Akkomodation des Auges ist die durch den Tonuswechsel des Ziliarmuskels verursachte Wölbung der Linse bei der Scharfstellung bzw. Fokussierung eines Objektes, welches sich in gewisser Entfernung von dem Betrachter in der Realität befindet. Bei der Benutzung eines HMDs aber erscheinen die virtuellen Objekte immer gleich weit vom Betrachter entfernt, weil sie auf eine Ebene projiziert sind [Lar02]. Bei manchen HMDs lässt sich die Entfernung dieser Ebene einstellen, bleibt aber nach der Einstellung konstant. Die Folge ist ein ständiger Fokuswechsel zwischen der Ebene, in der die virtuellen Informationen eingeblendet werden und der, in der sich die realen Objekte befinden, was als anstrengend und nicht zu empfehlen beschrieben worden ist [Rot04]. Zusätzlich kann es bei nicht sorgfältiger Gestaltung auch dazu kommen, dass die virtuelle Information zusammen mit einem Objekt in der Realität wahrgenommen wird, auf welches sie sich nicht bezieht.

*Kontrast -* Das menschliche Auge ist ein perfekter logarithmischer Lichtsensor, der sich dunklen und hellen Umgebungen anpasst. Für eine ideale Augmentierung der Realität bedeutet dies, dass die virtuellen und realen Objekte die gleiche Helligkeit und einen ausreichenden Kontrast haben sollen. Kein HMD kann dieser Anforderung zurzeit entsprechen. Dies bedeutet weiter, dass die Benutzung eines HMD in einer dunkleren Umgebung dazu führen kann, dass die realen Objekte nicht mehr sichtbar sind. Umgekehrt gilt auch: in einer zu hellen Umgebung würden die virtuellen Objekte verschwinden [Azu01]. Da IH-Arbeiten sowohl in relativ dunklen Werkstätten oder Maschinenhallen als auch im Außenbereich bei Tageslicht stattfinden, ist dieses Kriterium bei der Auswahl von HMDs nicht zu vernachlässigen.

*Kalibrierungszeiten -* Vor der Benutzung von HMDs und Tracking-Systemen ist eine Kalibrierung erforderlich [Rol01]. Dieser Vorgang kann erhebliche Zeit (und Geduld) in Anspruch nehmen [Sch02], [Tan03]. Diese Zeit gehört zur allgemeinen Einrichtungszeit eines CAR-Systems.

*Einstellungen -* In der IH liegt die Situation vor, dass mehrere Anwender ein CAR-System benutzen. Das System muss also das Vornehmen verschiedener individueller Einstellungen des HMDs (z.B. bei Fehlsichtigkeit) erlauben.

*Robustheit -* Von HMDs, für die ein Industrieeinsatz vorgesehen ist, werden Temperatur-, Schockund Vibrationsfestigkeit erwartet.

#### **2.5.1.3 Wearable Computers**

Wearable Computers weisen mehrere spezifische Eigenschaften auf. Sie sollen während der Körperbewegung des Benutzers laufen, "hands free" steuerbar sein, mit Sensoren ausgestattet sein, um die Umgebung zu erkennen und "proaktiv" sein, d.h. den Benutzer mit Daten versorgen, auch wenn diese nicht aktiv benutzt werden [Rho97]. Darüber hinaus ermöglichen sie einen zeit- und ortsunabhängigen Zugriff auf Informationen [Bar01]. Die Wearable Computers sollen eine Art "Körper und Geistesverlängerung" darstellen [Man97]. Dies ist jedoch bisher noch eine Vision.

Zurzeit "kämpfen" die Wearable Computers mit mehreren technischen Problemen. Eines davon ist die Energieversorgung. Damit ist auch die begrenzte Laufzeit der Geräte verbunden. Der größte Teil der benötigten Energie entfällt auf die grafische Ausgabe und die Datenübertragung [Rau99]. Hinzu kommt noch das Problem, die produzierte Wärme aus dem System abzuleiten. Weitere Schwierigkeiten liegen in der Datenübertragung. Diese muss sowohl intern, also zwischen den Gerätekomponenten (z.B. zwischen HMD und Rechner), als auch extern (zum Internet) störungsfrei funktionieren [Sta05].

Für den Einsatz in der IH stellen sich letztlich auch die Probleme der Robustheit sowie der Temperatur-, Vibrations- und Schockfestigkeit von heutigen Wearable Computers. Gute vorübergehende Lösung ist deswegen die Anwendung von tragbaren Rechner, wie PDAs, Tablet-PCs, Laptops usw.

#### **2.5.2 Probleme der Mensch-CAR-System Interaktion**

#### **2.5.2.1 Die benutzergerechte Gestaltung der Benutzungsoberflächen**

Die Akzeptanz der CAR-Systeme durch den Benutzer hängt nicht nur von den technischen oder ergonomischen Eigenschaften der HMDs, Tracking-Systeme oder Wearable Computers ab. Eine wesentliche Rolle spielt auch die Qualität (im Sinne der Gebrauchstauglichkeit) der Benutzungsoberflächen. Diese Qualität ist anhand softwareergonomischer Kriterien zu beurteilen. Diese sind in verschiedenen Richtlinien und Normen zu finden, welche bereits in Kapitel 2.4. aufgelistet wurden.

Eine nach ergonomischen Richtlinien gestaltete CAR-Software bzw. deren Benutzungsoberfläche weist demnach u.a. folgende Merkmale ([Norm3], [Norm4] und [Sch98]) auf:

*Aufgabenangemessenheit -* Ein CAR-System soll den Benutzer bei der Ausführung seiner Aufgaben unterstützen und dabei dessen Fähigkeiten und Fertigkeiten berücksichtigen. Er darf also nicht mit überflüssigen Informationen überflutet werden, muss aber dennoch alle Informationen erhalten, die er benötigt. Auch die Form der Darstellung der Aufgabe ist an den Benutzer anzupassen. Beispielhaft sei jene Situation genannt, in der einem erfahrenen Instandhalter eine Animation für das Rechtsdrehen einer Schraube zum Lösen dieser eingeblendet wird. Solche Informationen sind als überflüssig einzustufen [Sch02]. Multimediale Darstellungen sind in der CAR-Technik generell erwünscht und sollten breit eingesetzt werden. So sollte auf jeden Fall das Abspielen von Video-Sequenzen, Sprachausgaben oder animierten Bildern möglich sein. Dabei darf aber eine gewisse Grenze nicht überschritten werden, denn ein CAR-System ist ein Unterstützungs- und kein Unterhaltungsmittel.

Wichtig ist unter diesem Punkt weiterhin zu bemerken, dass die Augmentierungsinformation das Arbeitsfeld des Benutzers nicht derart überlappen darf, dass er nicht mehr erkennt, was er tun soll, wie dies in manchen Untersuchungen zu bemängeln war [Oeh02]. Die Frage, wie viel Prozent des Sichtfeldes durch ein HMD bei einer IH-Aufgabe mit virtuellen Informationen abgedeckt werden dürfen, ohne dass diese Überlagerung die Arbeit beeinträchtigt, ist noch nicht beantwortet. Eine Literaturquelle gibt diesbezüglich an, dass ein Anteil von 15% als optimal für eine Produktionsumgebung anzusehen ist [Fri03].

*Selbstbeschreibungsfähigkeit -* Eine Benutzungsoberfläche gilt als selbstbeschreibend, wenn sie den Anwender in die Lage versetzt, sofort zu erkennen, was das System tut, wenn er eine Eingabe vornimmt oder einen Befehl gibt. Weiterhin müssen die Meldungen der Software dem Benutzer klar sein und sich eindeutig dem Vorgang zuordnen lassen, der sie ausgelöst hat. Für jeden Systemvorgang muss darüber hinaus eine Beschreibung, Hilfefunktion oder Erläuterung aufrufbar sein.

*Steuerbarkeit -* Von Steuerbarkeit eines Systems ist dann zu sprechen, wenn der Ablauf der Kommunikation des Benutzers mit dem CAR-System vom Benutzer bestimmbar ist. Dies bezieht sich sowohl auf den Weg des Ablaufes als auch auf die Geschwindigkeit. Der Anwender sollte zusätzlich die Möglichkeit haben, seine Aktionen zu widerrufen. Besonders wichtig ist außerdem, dass er die Menge der angezeigten Augmentierungsinformationen beeinflussen kann und auch die Möglichkeit hat, diese komplett auszublenden.

*Erwartungskonformität - Die CAR-Software muss die "Sprache" des Benutzers sprechen. Dies ist* zum einen der Fall, wenn die verwendeten Begriffe für diesen eindeutig verständlich sind. Eine Erwartungskonformität wird zudem dadurch erreicht, dass einmal aufgerufene Funktionen bei Wiederverwendung stets die gleichen Aktionen auslösen, Zustandsmeldungen des Systems immer an derselben Stelle ausgegeben werden und eingesetzte Metaphern für den Nutzer eindeutig sind.

*Fehlerrobustheit -* Eine Software ist dann fehlerrobust, wenn sie falsche (bzw. nicht gewollte) Benutzereingaben abfängt, d.h. diese Fehler entdeckt und dem Benutzer in einer für ihn verständlichen Form meldet. Ihm muss erlaubt werden, solche Eingaben zu widerrufen. Darüber hinaus darf das System bei einer fehlerhaften Eingabe nicht abstürzen oder in undefinierte Systemzustände übergehen. In der IH ist es besonders wichtig, dass bei einer Fehlbedienung keine Daten verloren gehen.
Ein Protokoll der Arbeit z.B. muss, unabhängig von der Benutzeranforderung, immer in seinem aktuellsten Zustand gespeichert werden.

*Individualisierbarkeit -*Insbesondere bei der Arbeit mit HMDs oder anderen optischen Anzeigen als Bestandteile von CAR-Systemen sollte dem Anwender eine gewisse Anpassung des Systems an seine eigenen Bedürfnisse oder Fähigkeiten ermöglicht werden. In erster Linie betrifft das die Buchstaben und Zeichendarstellung (Größe, Farbe, Art, Transparenz) der Augmentierungsinformationen oder der gesamten Oberfläche.

*Erlernbarkeit -* Eine ideale CAR-Software erfordert keine gesonderte Schulung der Benutzer. Dies ist jedoch kaum vorstellbar. Es ist aber machbar, eine Software so zu gestalten, dass sie leicht erlernbar und zum Teil auch intuitiv zu benutzen ist. In der IH ist es daher besonders wichtig, dass eine partizipative Gestaltung des Systems, also eine Entwicklung gemeinsam mit den zukünftigen Nutzern stattfindet [Jun92].

*Effektivität - Die Effektivität wird in der zugrunde liegenden Norm* [Norm4] als "die Genauigkeit und Vollständigkeit, mit der ein Benutzer ein bestimmtes Ziel erreichen kann", definiert. Bezogen auf die CAR-Systeme greift dieses Merkmal einerseits die technischen Anforderungen an die Genauigkeit der Tracking-Systeme und die Darstellung der Anzeigegeräte wieder auf. Andererseits enthält es auch Anforderungen an die Menge und Art der dargestellten Informationen. Wie ineffektiv eine CAR-Benutzungsoberfläche sein kann, wird an folgendem Literaturbeispiel deutlich: Bei der Testung der Gebrauchstauglichkeit eines CAR-Prototyps stellte sich als Hauptproblem für den Anwender heraus, den Ort des nächsten Arbeitsschrittes zu finden. Befand sich dieser nicht im näheren Sichtfeld der Versuchsperson, war für sie unklar, was zu tun ist [Sch02].

*Effizienz* - Unter Effizienz ist "der im Verhältnis zur Genauigkeit und Vollständigkeit eingesetzte Aufwand, mit dem der Benutzer ein bestimmtes Ziel erreicht" [Norm4], zu verstehen.

Um auf die Problematik der Darstellung der Augmentierungsinformationen für einen erfahrenen Instandhalter zurückzukommen, stellt sich an diesem Punkt erneut die Frage, mit welcher Informationsmenge und -art sich die gewünschten Ergebnisse erzielen lassen. Diese Frage ist direkt mit den Authoring-Kosten verknüpft.

*Zufriedenstellung -* Hier wird die Zufriedenheit des Benutzers als eine subjektive Reaktion auf die Interaktion mit dem Produkt beschrieben. Bei komplett neuen Systemlösungen ist dieses Kriterium, wie bei neuer Software auch, sehr schwer zu erfüllen. Die Menschen neigen zunächst dazu, neue Lösungen abzulehnen, wobei sich diese Situation sehr leicht umkehrt, wenn sie nach einiger Zeit ein besseres Verständnis für das System entwickeln und Erfolgserlebnisse eintreten [Her05].

*Übersichtlichkeit [Her05] -* Dieses Merkmal ist in der Diskussion über die Informationsstrukturierung bei CAR-Systemen bereits teilweise angesprochen worden. Um durch den Informationsraum einer CAR-Anwendung navigieren zu können, muss der Benutzer eine klare Vorstellung davon haben, wie dieser Raum strukturiert ist. Neben der räumlichen Sichtweise ist mit Übersichtlichkeit andererseits die klare Strukturierung der Informationen auf dem Anzeigegerät gemeint. Die Informationen sollen leicht überschaubar, für das Auge angenehm (dies betrifft verwendete Farben,

Schriften usw.) und leicht wahrnehmbar sein (Anordnung der Informationen z.B. nach den Gestaltgesetzen).

Außer den unter diesem Punkt genannten Prüfkriterien bietet die Praxis der Softwareergonomie eine Reihe heuristischer Regeln für die Gestaltung und Bewertung von Benutzungsoberflächen, die auch bei der Entwicklung von CAR-Software anzuwenden sind [Nie93].

### **2.5.2.2 Sprachliche Steuerung der CAR-Systeme**

Die für die IH erforderliche "hands free"-Bedienung jeglicher Unterstützungsmittel lässt wenige Auswahlmöglichkeiten für die Gestaltung der Eingabewege in der Mensch-CAR-Kommunikation. Die Sprachkommunikation ist eine Alternative, die auch wegen ihrer Natürlichkeit bevorzugt wird. Sie ist nicht nur für die Interaktion mit dem System wichtig, sondern auch für die schnellere Archivierung bzw. effizientere Rückmeldung wichtiger Informationen an den Hersteller, die Arbeitsvorbereitungsabteilung oder an Kollegen.

Die momentan auf dem Markt befindliche Spracherkennungssoftware funktioniert nur unter der Voraussetzung zuverlässig, dass der Benutzer sie "trainiert". Da aber ein CAR-System in der IH verschiedene Benutzer unterstützen soll, müssten alle Nutzer ein solches Training mit der Software durchführen. Selbst wenn das Training erfolgt ist, bedeutet dies noch keine Eignung für die Benutzung in einer Industrieumgebung, da die meisten Spracherkennungssysteme für lärmarme Büroumgebungen konzipiert sind. Die in der Regel laute IH-Umgebung bietet eine Quelle von Geräuschen, die das System nicht abhandeln kann. Eine industrietaugliche Software, die eine natürliche Sprachkommunikation erlaubt, ist sicher nicht vor 2009 zu erwarten [Fri03].

Als eine sinnvolle und gute Alternative ist die heutige Spracherkennungssoftware mit einem begrenzten Wortschatz (300 bis 1000 Worte) anzusehen. Dieses Verfahren wird bereits angewendet, wie z.B beim Telefon-Banking oder bei telefonischen Auskünften. Es bietet eine zufrieden stellende Sprecherunabhängigkeit und funktioniert relativ zuverlässig: je weniger Wörter sich im momentanen Fokus befinden (d.h. von dem Benutzer ausgesprochen werden können), desto kleiner ist die Fehleranfälligkeit der Software. Eine solche Lösung (die Software ViaVoice® von IBM) wurde auch beim CARIHBA-Prototyp, der im nächsten Kapitel vorgestellt wird, benutzt.

## **2.5.3 Probleme des Informationsflusses**

#### **2.5.3.1 Informationsbereitstellung**

Stellt man sich die Frage, welche virtuellen Informationen einem Instandhalter durch ein CAR-System zur Verfügung gestellt werden und aus welchen Quellen diese Informationen stammen sollen, und führt man zur Beantwortung eine Analyse der IH-Arbeit durch, erhält man eine fast unendliche Liste von Datentypen und Datenquellen. Dazu gehören zum einen Installations-, Strom- und Hydraulikpläne, 2D- und 3D-CAD-Konstruktionszeichnungen, Explosionszeichnungen und Skizzen. Man stößt darüber hinaus auf Funktionsbeschreibungen sowie Anleitungen für die Inbetriebnahme, Montage, Bedienung, Wartung, Inspektion und Instandsetzung. Des Weiteren finden sich Prozessdaten, SPS, NC und andere Programme, Berichte der Qualitätskontrolle, Entscheidungsvorgehensweisen bei der Fehlersuche, verschiedene Protokolle (z.B. über die Arbeit der Maschine oder über die abgelegte IH), Stücklisten, Ersatzteillisten, Lagerbestandsaufnahmen, verschiedene (auch

interne) Normen und Richtlinien, Vorschriften für die Qualitätssicherung, auftrags- oder aufgabenbezogene Daten etc.

Die Situation wird zusätzlich dadurch verkompliziert, dass die Daten auf verschiedenen Medien verfügbar sind. Neben Papierunterlagen befinden sich die Informationen auch auf Video oder Audioträgern, wieder andere Daten sind als Rechnerdateien abgespeichert. Diese können wiederum beliebige Formate haben. Die Palette reicht dabei von gängigen Formaten, wie z.B. JPEG für Bilder, bis hin zu unternehmensspezifischen Dateiformaten.

Nur selten verfügt ein Unternehmen über eine Plattform, aus der ein Zugriff auf all diese Datenformate möglich ist. Die Praxis sieht so aus, dass die Daten über verschiedene Archive und Datenbanken verstreut sind. Der Umgang mit solchen Datenquellen erfordert meist spezifische Kenntnisse. Deswegen hat das Bundesministerium für Wirtschaft und Technologie vor einigen Jahren das Projekt MUMASY gefördert. Dieses Projekt verfolgte das Ziel, ein branchenübergreifendes Multimedia-Informationsmodell sowie einheitliche Datenstrukturen in Form eines XML-DTD-Schemas für den Informationsaustausch zwischen Zulieferern, Herstellern und Kunden bzw. für die verschiedenen Phasen des Produktlebenszyklus zu entwickeln. Als Ergebnis von MUMASY wurden Werkzeuge und Methoden für die Erfassung, Integration, Pflege und Bereitstellung multimedialer Maschineninformation erstellt [Sta02].

Neben der Frage nach der Verfügbarkeit und dem Datenzugriff muss zudem geklärt werden, welche Informationen tatsächlich relevant sind. Um z.B. einen Inspektionsvorgang durchzuführen, benötigt ein Instandhalter nicht alle verfügbaren Daten über das Gerät, das er inspizieren möchte.

In diesem Zusammenhang wird auch die Bedeutung der Arbeitsvorbereitung in der IH deutlich. Ein Ingenieur in einem Büro hat im Vergleich zu einem Instandhalter, der an einer Anlage steht, einen wesentlich leichteren Zugriff auf alle benötigten Daten. Je nach der auszuführenden IH-Aufgabe muss der Ingenieur daher alle für die Aufgabenausführung erforderlichen Daten im Vorfeld identifizieren und in Form einer Anweisungsliste für den Instandhalter aufbereiten. Dieses Vorgehen führt einerseits zu einer erheblichen Zeiteinsparung bei der eigentlichen IH und andererseits zu einer niedrigeren Fehlerrate bei der Arbeit, da der Instandhalter nur mit situationsgerechten Informationen versorgt und nicht mit irrelevanten Daten überflutet wird.

Die Auswahl der im CAR-System darzustellenden Informationen hängt aber außer von der Aufgabe auch vom Benutzer ab. Für einen Lehrling sind wahrscheinlich alle Details einer Anweisung relevant. Die Experten dagegen benötigen eher eine punktuelle, situationsgerechte Unterstützung [Sch02] anstelle einer Anweisungsliste für die Aufgabe. Die Problematik der benutzerorientierten Informationsmengen für CAR-Systeme bedarf demnach einer genauen Untersuchung.

Die Arbeitsvorbereitung in Form der Erstellung einer Anweisungsliste ist nur dann möglich, wenn die Aufgabe definiert ist. Demnach ist sie für die Inspektion, Wartung und geplante Instandsetzung durchführbar. Die Fehlerbehebung kann nur teilweise vorbereitet werden. Üblicherweise beginnt der Fehlersuchvorgang ja mit einer gezielten Inspektion, und deren Abläufe sind bekannt. Die Fehlersuche selbst erfolgt in vielen Betrieben bzw. an vielen Apparaten und Maschinen allerdings auch

in vorgeplanter Weise, und zwar mit Hilfe sog. Expertensysteme sowie mit Fehlerbäumen, Servicekatalogen etc.

Diese umfangreiche und sehr wichtige Arbeitsvorbereitung kann und sollte dann auch bei einem Einsatz der CAR-Technik im IH-Wesen eines Unternehmens ausgenutzt werden. In der Form, in der die Daten bisher vorbereitet und als Anweisungslisten bzw. Beschreibungen der erforderlichen Arbeitsschritte ausgegeben werden, sollen sie eines Tages dem Instandhalter als Szenario (mit der CAR-Technik präsentierte Schritt-für-Schritt-Anweisung) zur Verfügung gestellt werden.

Nichtsdestotrotz sollte der Instandhalter selbständig auf alle Daten zugreifen können, wie es für den Ingenieur in der Arbeitsvorbereitung möglich ist. Trotz der Erstellung von Szenarien muss ein CAR-System dem Benutzer nicht nur den uneingeschränkten Zugriff auf, sondern auch die Suche in allen Quellen ermöglichen, welche für ihn wichtige Daten enthalten (z.B. Archive der CAD-Zeichnungen oder IPS-, BDE- oder PPS-Systeme). Für diese Suche sollten keine besonderen Kenntnisse auf Seiten des Instandhalters vorausgesetzt werden.

Der Informationsfluss geht jedoch nicht nur in Richtung des CAR-Systems. Das heißt, es werden nicht nur Daten ins System eingespeist, sondern dieses muss auch umgekehrt in der Lage sein, Daten exportieren zu können. In erster Linie sind das die Daten über die ausgeführte Arbeit, beispielsweise Protokolle oder Stundennachweise. Nicht vergessen werden dürfen aber auch die Rückmeldungen des Instandhalters bezüglich spezifischer Probleme bei der Aufgabenausführung. Solche Rückmeldungen können z.B. eine Ausbesserung der bestehenden Dokumentation, eine Notiz über das Verhalten der Maschine oder die Beschreibung eines besonders wichtigen Vorgangs bei der Fehlerbehebung sein. Der Empfänger dieser Rückmeldungen ist zum einen der Ingenieur in der Arbeitsvorbereitungsabteilung. Zusätzlich können die vorgenommenen Eintragungen auch dem Hersteller der Anlage oder den Kollegen des Instandhalters nützlich sein. Da es für einen Instandhalter meist einen zu großen Zeitaufwand bedeutet, solche Rückmeldungen schriftlich in Form von Berichten zu machen [Jun92], ist es wünschenswert, dass ein CAR-System die Rückmeldungen z.B. als Audio oder Videodateien speichert und weiterleitet.

#### **2.5.3.2 Authoring-Systeme**

Selbst wenn davon ausgegangen wird, dass alle für die Ausführung einer IH-Aufgabe erforderlichen Daten zur Verfügung stehen und sorgfältig ausgewählt wurden, bleibt zu überlegen, wie diese in die Augmentierungsinformationen eines CAR-Systems umgewandelt werden sollen. Dafür gibt es prinzipiell zwei Wege. Der erste Weg ist die manuelle Erstellung, wobei unter manuell die Behandlung einzelner Daten verstanden wird, der zweite die automatische.

Die manuelle Datenerstellung ist mit sehr hohen Kosten verbunden. Sie verlangt zusätzliche Arbeiten vom Ingenieur in der Arbeitsvorbereitungsabteilung. Dafür müssen die ausgewählten bestehenden Informationen mit relativen räumlichen Koordinaten versehen und an die Szenarien angepasst werden. Die bei der manuellen Vorgehensweise anfallenden Kosten sind zum großen Teil abhängig von den Funktionen der CAR-Software und der Gestaltung der Benutzungsoberflächen, die es dem Ingenieur ermöglichen sollen, die als relevant angesehenen Daten in das CAR-System zu laden und zu bearbeiten.

Bei der zweiten Form der Datenerstellung handelt es sich um ein Authoring-System, das eine automatische Erstellung der Augmentierungsinformationen aus den ausgewählten Informationen ermöglichen sollte. Die Spezifik der Authoring-Prozesse ist bis jetzt sehr wenig untersucht, da die heutigen CAR-Systeme nach wie vor nur Laborlösungen sind [Fri03]. Dabei gibt es durchaus interessante Vorschläge, so z.B. den bei [Har02] vorgestellten Prototyp, der die Umwandlung einer 2D-Darstellung in Form einer PowerPoint-Zeichnung in eine erforderliche 3D-Darstellung ermöglicht.

#### **2.5.4 Kostenbedingte Probleme**

Häufig wird davon gesprochen, dass die CAR-Systeme zu hohe Kosten mit sich bringen. Dem könnte zugestimmt werden. Eine kurze Marktrecherche ergibt einen Preis von ca. 15.900 € für ein CAR-System, das in der IH eingesetzt werden könnte (wenn man die derzeitigen technischen und ergonomischen Probleme der verfügbaren Komponenten außer Acht lässt). Dieser Preis setzt sich zusammen aus den Kosten für ein beispielsweise hybrides ultraschall- und trägheitsbasiertes verkabeltes Tracking-System mit einem Tracking-Bereich von 2x2x3 m (ca. 9.100 €; die drahtlose Variante dieses Systems ist etwa 7.000 € teurer), ein optical-see-through monokulares Retinal-Display (ca. 3.900 €) und einen Wearable Computer (ca. 2.900 €). In dieser groben Rechnung sind die Kosten für CAR-Software und Spracherkennungssoftware noch nicht berücksichtigt, sowie die Authoring-Kosten (oft auch als "Engineering-Kosten" bezeichnet). Wenn man nun mehrere Systeme bzw. CAR-Arbeitsplätze einrichten möchte (was in der Regel der Fall sein sollte), wird schnell deutlich, dass eine solche Investition einen erheblichen Nutzen bringen müsste, um sich zu rentieren.

Aus all diesen Kostenüberlegungen soll jedoch nicht geschlossen werden, dass CAR-Anwendungen keine Chance auf einen Praxiseinsatz haben. Im Gegenteil handelt es sich bei CAR um eine Technik, welche über das Potential verfügt, die Grenzen der menschlichen Leistung nach vorne zu verschieben. Was vor einem Einsatz bei einer IH-Aufgabe aber wichtig ist, ist die Durchführung von Nutzen-Kosten-Analysen für mehrere Varianten von Unterstützungsmedien. Nur eine solche Einzelfallanalyse vermag eine Antwort darauf zu geben, ob sich der Einsatz der CAR-Technik bei einer konkreten Aufgabe lohnt.

# **3 Entwicklung der CARIHBA-Prototypen**

## **3.1 Der Entwicklungsprozess**

Aus den in Kapitel 2.5 aufgelisteten Problemen beim Einsatz von CAR-Techniken in der IH resultierte im Zuge der vorliegenden Arbeit die Entwicklung eines alternativen CAR-Prototyps. Dieser soll praktisch demonstrieren, dass auch konzeptuell einfachere, praxistaugliche und kostengünstige Lösungen existieren und heutzutage angewandt werden können.

Der Prototyp wurde CARIHBA genannt, als Abkürzung für **C**omputer **A**ugmented **R**eality für **I**nstand**H**altungs- und **B**edienungs**A**nleitungen.

Die Entwicklung von CARIHBA wurde nach der Methode des experimentellen Prototyping [Pom93] ausgeführt. Dieser Prozess ist iterativ, d.h. die Zwischenergebnisse der Gestaltung werden analysiert, kritisiert und ausgebessert, bis der Prototyp die Anforderungen und die ursprünglich aufgestellten Ziele erreicht hat, womit der Gestaltungsprozess abgeschlossen ist. So erstellte Prototypen sind mehr oder weniger ausgereifte dynamische Systeme mit Interaktionsmöglichkeiten [Joh93]. Neben dem Test der technischen Umsetzung des Entwicklungszieles und der Erstellung eines Labormusters zur Klärung technischer Fragen ermöglicht diese Methode eine Machbarkeitsabschätzung und ein schnelles Realisieren von Software-Funktionen, um festzustellen, ob sie den Anforderungen der zu lösenden Probleme gerecht werden. Es können weiterhin Erkenntnisse über die zweckmäßige Ausgestaltung der Benutzerschnittstelle gewonnen und konzeptuelle und/oder programmiertechnische Fehler rechtzeitig vermieden werden. Die Methode kann auch zur Demonstration der Benutzbarkeit des künftigen Systems, Erprobung der neuen Ideen und Untersuchung der Akzeptanz benutzt werden. Der größte Vorteil des experimentellen Prototyping ist in der weitgehenden Entkopplung des Gestaltens der Benutzungsoberfläche und deren Realisierung durch Programmieren zu sehen [Cha94].

Der Entwicklungsprozess (Bild 3.1) begann mit der Erstellung eines Prototyps, wobei die Kriterien aus dem konzeptionellen Entwurf, der in Kapitel 3.2 beschrieben wird, umgesetzt wurden. Diese Phase endete mit der Auswertung des ersten Prototyps. In den Labortests führten sechs Probanden, die über keine Kenntnisse und Erfahrung in der IH verfügten, simulierte IH-Aufgaben mit CARIH-BA als Unterstützungsmittel aus. Die Ergebnisse dieser so genannten Vorversuche, das Verhalten der Probanden bei der Arbeit und die Kommentare und Kritik über das System flossen in die Gestaltung des zweiten Prototyps ein. Diese Vorgehensweise wurde in der nächsten Phase wiederholt: der zweite Prototyp wurde in den Hauptversuchen evaluiert. Als Probanden traten Studenten technischer Studiengänge der TUC auf. Aus den so gewonnenen Ergebnissen wurden weitere Gestaltungskriterien abgeleitet. Damit war der Entwicklungsprozess vorläufig beendet. Seine mögliche sinnvolle Fortsetzung wären z.B. weitere Prototyping-Phasen, in denen die Evaluation von CA-RIHBA durch professionelle Instandhalter erfolgen sollte.

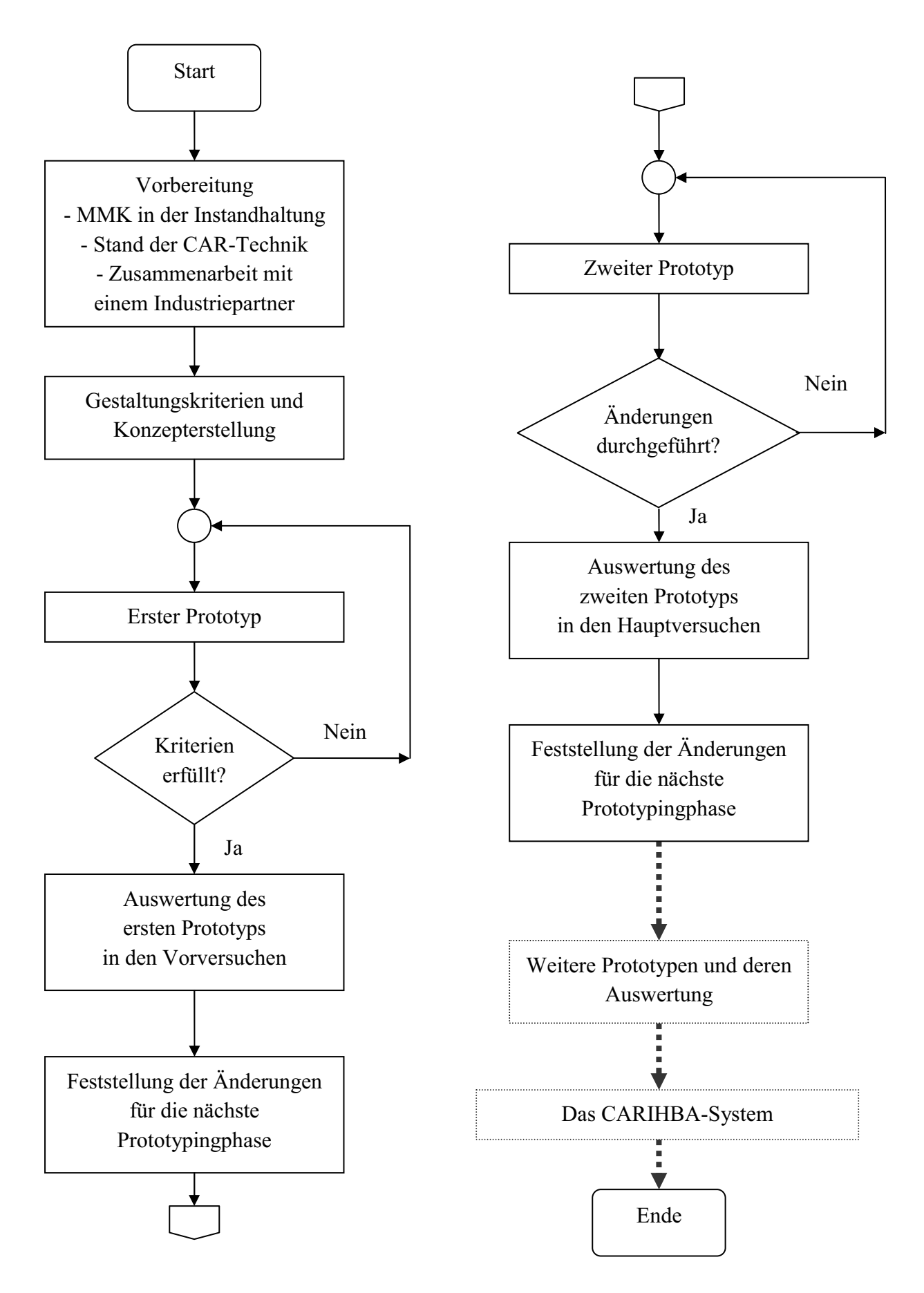

*Bild 3.1: Der Entwicklungsprozess von CARIHBA*

## **3.2 Konzeptioneller Entwurf**

In Anlehnung an die Empfehlungen von [Joh93], [Cha94] und [Elz04] für die systematische Gestaltung von MMS, erfolgte der sachgerechte konzeptionelle Entwurf von CARIHBA durch:

- Vorgehen nach dem Spiralmodell für den Lebensdauerzyklus des zukünftigen Produktes unter besonderer Berücksichtigung des experimentellen Prototyping;
- Analyse der Vorgänge bei der Benutzung eines Unterstützungsmittels bzw. der Dokumentation in der IH;
- Entwurf von Time Line-Diagrammen der Bedienvorgänge einschließlich Reaktionen auf Fehlbedienungen; dabei wurden die Fähigkeiten und Anforderungen an den Benutzer (Instandhalter) in Bezug zu den Anforderungen an das CAR-System gesetzt, woraus sich Anforderungen an die Benutzungsoberfläche als Schnittstelle ergaben; folgende Fragen wurden beantwortet:
	- Welche Daten werden über die Benutzungsoberfläche ausgetauscht (Art, Zweck, Wichtigkeit, Menge)?
	- In welcher Reihenfolge erfolgt dieser Austausch?
	- Welche Aktions-Reaktions-Paare ergeben sich?
	- In welchen Zeitabschnitten läuft der Austausch ab?
- Verwendung eines Meta-Modells für MMS;
- Entwurf von Bildschirminhalten zunächst auf dem Papier und deren sofortige Auswertung;
- Entwurf des Gesamtsystems mittels einer grafischen Methode, in diesem Fall SADT.

Der Entwurfsprozess wird durch eine detaillierte Beschreibung der wichtigsten Phasen des Lebensdauerzyklus erläutert.

## **3.2.1 Systemanalyse und Systemspezifikation**

#### **3.2.1.1 Vorgehensweise**

Im ersten Schritt des Lebensdauerzyklus, der Systemanalyse, welche in diesem Fall der Zielplanung und -analyse der Produktentwicklung entspricht, wurde die globale Situation, d.h. der Umgang mit der technischen Dokumentation bei der Instandhaltung (Kapitel 2.1) bezüglich der Einflussgrößen wie Zeit, Erwartungsdruck, unzugängliche Daten oder Datenflut, untersucht. Dem wurden die Eigenschaften und Möglichkeiten der CAR-Technik gegenübergestellt. Daraus ergab sich eine Liste der Anforderungen an CAR-Systeme in der Instandhaltung (Kapitel 2.4), die für die weitere Arbeit als Grundlage diente. Die Sicherheit des Benutzers und die Wechselwirkung mit der Umgebung wurden dabei als wichtigste zu erreichende Teilziele angesehen.

In der nächsten Phase, der Systemspezifikation, wurde das Ziel der Entwicklung strukturiert. Zuerst wurden die Vorgänge bei der Benutzung der Dokumentation in der IH, teilweise in Zusammenarbeit mit einem Industriepartner, tiefer analysiert. Dabei wurden die Rolle der Dokumentationsvorbereitung sowie die sequentiellen<sup>10</sup> Abläufe der derzeitigen IH-Arbeit erkannt.

 $10$  Dokumentation lesen – interpretieren – Hypothese formulieren – Daten mit der Realität vergleichen - Hypothese bestätigen – Manipulation durchführen

Gleichzeitig wurde anhand der Forschungsliteratur zu bisher entwickelten CAR-Prototypen sowie anhand der Erfahrungen, die am IPP gesammelt wurden, eine Problemanalyse (Kapitel 2.5) vorgenommen. Es konnte festgestellt werden, dass die meisten der heutigen Probleme beim Einsatz der CAR-Technik aus den technischen Eigenschaften von Tracking-Systemen und HMDs resultieren. Bei der Suche nach Lösungsalternativen zur Verwirklichung des Hauptziels, der Entwicklung eines praxistauglichen und schnell realisierbaren CAR-Systems, waren die 3 grundlegenden Ausführungen der CAR-Technik (Kapitel 2.5.1.2) erneut zu betrachten.

Die beiden ersten Varianten, optical see through und video see through, setzen ein HMD als obligatorischen Bestandteil des Systems voraus. Nur die dritte, monitorbasierte Variante befreit den Benutzer vom Tragen eines Geräts auf dem Kopf. Da sich beim heutigen Stand der Technik der Einsatz von HMDs bei der IH-Arbeit als ergonomisch kritisch erwiesen hat, wurde die monitorbasierte Alternative als praxisnahe Lösung weiter verfolgt. Dabei waren jedoch Kompromisse einzugehen. Vorteilhaft war, dass der Instandhalter die CAR-Technik benutzen kann und die augmentierte Realität auf dem Bildschirm sieht. Es wurde erwartet, dass dies zu Zeitersparnissen und niedrigerer Fehlerrate führt. Nachteilig war die Tatsache, dass ein Instandhalter weiterhin abwechselnd seinen Blick und seine Aufmerksamkeit auf die auf dem Monitor dargestellten Daten und das zu wartenden Gerät lenken muss.

Um die Realität als Live-Video-Bild auf einem Bildschirm präsentieren zu können, wird eine Kamera gebraucht. Nach der Beschreibung der monitorbasierten Variante [Azu97] soll ihre Position und Orientierung im Raum kontinuierlich ermittelt werden, welches weiterhin die Benutzung eines Tracking-Systems voraussetzt. Die Lösungsalternativen waren, entweder eines der heutigen auf dem Markt vorfindbaren Systeme anzuwenden und mit allen damit verbundenen Problemen konfrontiert zu werden, oder die Möglichkeit in Betracht zu ziehen, die Kamera an einem festen, immer gleichen Ort zu installieren. Die Vorteile der ersten Alternative wären in der vollen Bewegungsfreiheit des Benutzers zu sehen. Da aber die zu wartenden Geräte in der Industrie überwiegend statisch, d.h. an einem unveränderbaren Ort sind, und da eine Instandhaltungsaufgabe meistens in einem begrenzten Raum stattfindet, wurde die zweite Alternative gewählt.

Nun stellte sich die Frage nach der Befestigung der Kamera an einem vorgeplanten Fixierpunkt bei der täglichen Arbeit. Da die Antwort stark von der IH-Umgebung und der Häufigkeit der durchzuführenden Aufgaben abhängig ist, waren nur allgemeine Aussagen möglich. Als vorstellbar wurden die Möglichkeiten angesehen, eine Kamera ständig installiert zu haben (z.B. in den Werkstätten) oder sie mit sich zum IH-Ort zu tragen und dort an einem vorbereiteten Schnellverschluss oder aber auf einem Stativ zu befestigen, das auf vormarkierten Punkten gestellt wird. Eine so zu befestigende Kamera ist eine Alternative zu markerbasierten Tracking-Verfahren, die aber deren bekannte Probleme nicht enthält.

Eine Software sollte schließlich die Überlagerung des Live-Video-Bildes mit augmentierten Informationen ermöglichen. Um mehr als einen Betrachtungswinkel auf die Ausrüstung zu ermöglichen, wurde eine steuerbare Kamera gewählt. Die Software sollte als zusätzliche Aufgabe die Augmentierungsinformationen in Abhängigkeit von der Kameraorientierung präsentieren.

Die Systemanalyse und -spezifikation verdeutlichten mögliche Vor- und Nachteile von CARIHBA gegenüber einem "klassischen" CAR-System (Tabelle 3.1), welche darauf hinweisen, dass CA-RIHBA nur bei der Ausführung einer geeigneten Klasse von IH-Aufgaben als Unterstützungsmittel benutzt werden kann.

| CAR-System-Merkmal       | HMD-basiertes CAR-System | <b>CARIHBA</b> |
|--------------------------|--------------------------|----------------|
| Ergonomie                |                          |                |
| Wegfall der Blickwechsel |                          |                |
| Bewegungsfreiheit        |                          | $+ -$          |
| Umgebungsanpassung       |                          |                |
| Kosten                   |                          |                |

*Tabelle 3.1: HMD-basiertes CAR-System vs. CARIHBA* 

Die zweite Phase des Lebensdauerzyklus lieferte als Ergebnis den Hardwareaufbau des zu entwickelnden Produktes.

#### **3.2.1.2 Anschauliche Darstellung des CARIHBA-Prototyps**

Hardwaretechnisch betrachtet hat CARIHBA folgende Bestandteile (Bild 3.2):

- eine steuerbare Kamera,
- einen herkömmlichen Rechner,
- Ausgabegeräte: Monitor und Kopfhörer und
- Eingabegeräte: Mikrofon, Maus und Tastatur.

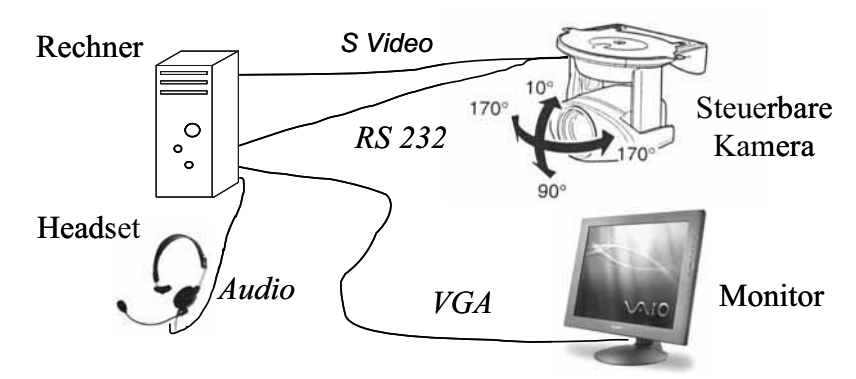

*Bild 3.2: Hardwareaufbau des CARIHBA- Prototyps*<sup>13</sup>

Softwaretechnisch besteht das System aus folgenden Komponenten (Bild 3.3):

- Betriebssystem,
- Die CARIHBA-Software,
- Kommerzielle Spracherkennungssoftware und
- Standardsoftware: Internet Browser usw.

<sup>&</sup>lt;sup>11</sup> Das Minus an dieser Stelle resultiert aus dem heute noch nicht vorhandenen kabellosen Betrieb.

<sup>12</sup> z.B. bei markerbasierten Tracking-Verfahren

<sup>&</sup>lt;sup>13</sup> Auf dem Bild ist ein Desktoprechner dargestellt, nur um die Wichtigkeit des Monitors hervorzuheben. Im Praxiseinsatz befindet sich an dieser Stelle ein Notebook, ein Tablet-PC oder ähnliches.

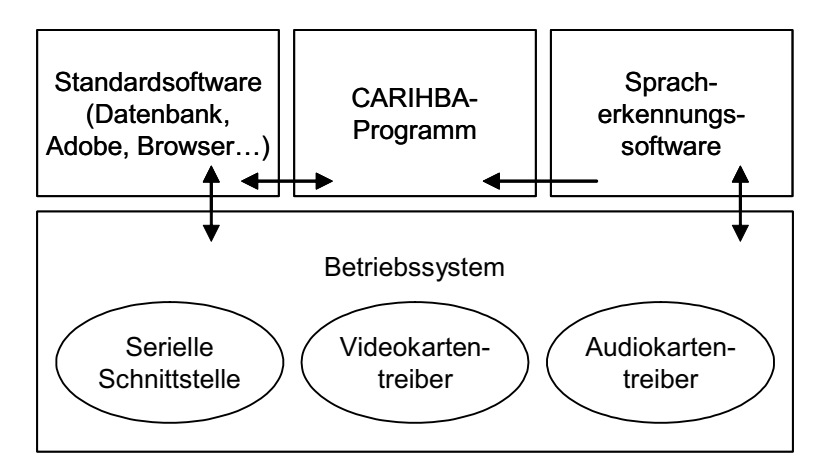

*Bild 3.3: Softwareaufbau des CARIHBA-Prototyps* 

Um die Interaktion eines Instandhalters mit CARIHBA umfassend zu beschreiben, es mit anderen Mensch-Maschine-Schnittstellen und CAR-Systemen vergleichen zu können, eine eventuelle Verwechslung zu verhindern und es abschließend bewerten zu können, wurde ein in der Literatur vorgeschlagenes Modell [Kal00] für CAR-Systeme für die Beschreibung von Prototypen verwendet. Da es für eine zweckmäßige Analyse äußerst wichtig ist, den Umfang des Systems, das analysiert werden soll, genau zu definieren, haben seine Autoren anstelle von nur technischen Aspekten ein benutzerbezogenes Modell entwickelt (Bild 3.4). Es stellt das gesamte System "Umgebung-Mensch-Maschine" dar, zusammen mit seinen einzelnen Bausteinen.

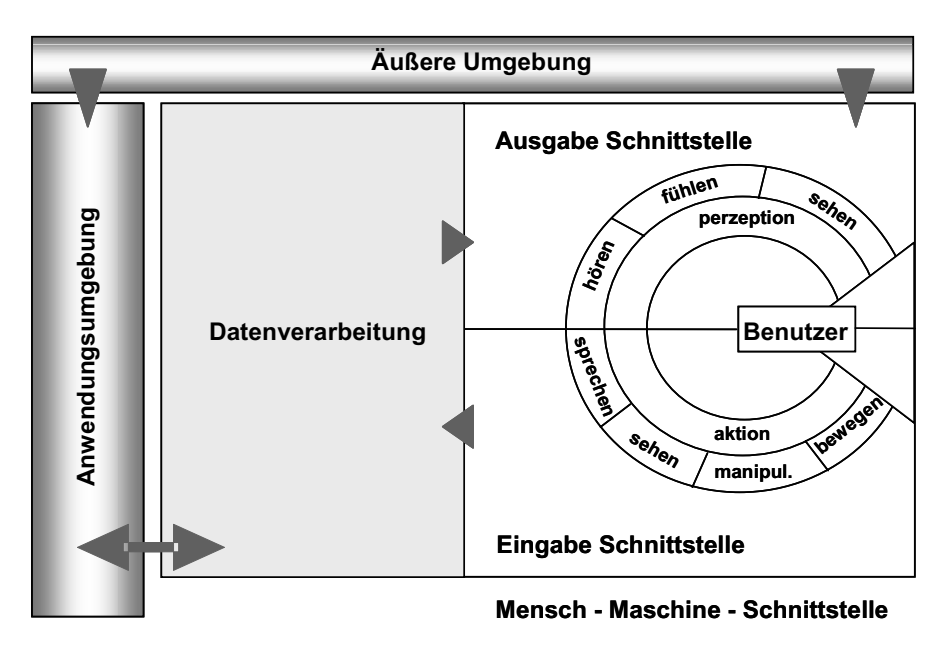

*Bild 3.4: Benutzerorientiertes Modell für CAR-Systeme [Kal00]* 

In diesem Modell ist der Benutzer durch seine sensorischen/perzeptiven Möglichkeiten (d.h. visuelle, taktile usw.) und durch die Aktionen, die er ausführen kann (mit Stimme, Händen, Kopf und Augen) definiert. Weitere Elemente des Modells sind:

- die "Mensch-Maschine-Schnittstelle": alle Ein- und Ausgabegeräte, die der Benutzer verwendet, um seine Handlungen und das CAR-System kontrollieren zu können;
- die "Ausgabe-Schnittstelle": die Geräte, die in einem bestimmten Fall zur Verfügung stehen, um dem menschlichen Perzeptionssystem augmentierte und andere Informationen zu präsentieren;
- die "Eingabe-Schnittstelle": die Geräte, mit denen die vom Menschen durchgeführten Aktionen in verwendbare Informationen umgewandelt werden;
- die "Datenverarbeitung": die Software, mit der die Daten für die Ausgabegeräte verarbeitet werden, damit sie präsentiert werden können, bzw. mit der die Daten von den Eingabegeräten verarbeitet werden, um das CAR-System zu kontrollieren;
- die "Anwendungsumgebung": die Software, die anordnet, was das CAR-System tun soll, nachdem ein menschlicher Befehl eingegangen ist. Dadurch besteht eine enge Relation zum Verarbeitungssystemteil für Informationen (Beispiele für die Anwendungsumgebung sind u.a. Trainingssysteme, Flugsimulatoren usw.);
- die "äußere Umgebung" ist die reale (physische) Welt.

Die Darstellung hat mehrere Vorteile, weil:

- sie für eine bildhafte Beschreibung von jedem CAR-System benutzt werden kann und einen relativ leichten Vergleich von mehreren Systemen erlaubt;
- sie nicht von angewandten Ausführungen abhängt und eine Gestaltung der tatsächlichen und zukünftigen Lösungen erlaubt;
- sie die Benutzung von untereinander verbundenen Systembausteinen ermöglicht und
- sie die gewünschte/gezielte Mensch-Maschine-Kommunikation transparent macht.

In Bild 3.5 ist das CARIHBA-System nach diesem Modell dargestellt. Die wichtigsten Merkmale des Systems sind wie folgt zu beschreiben:

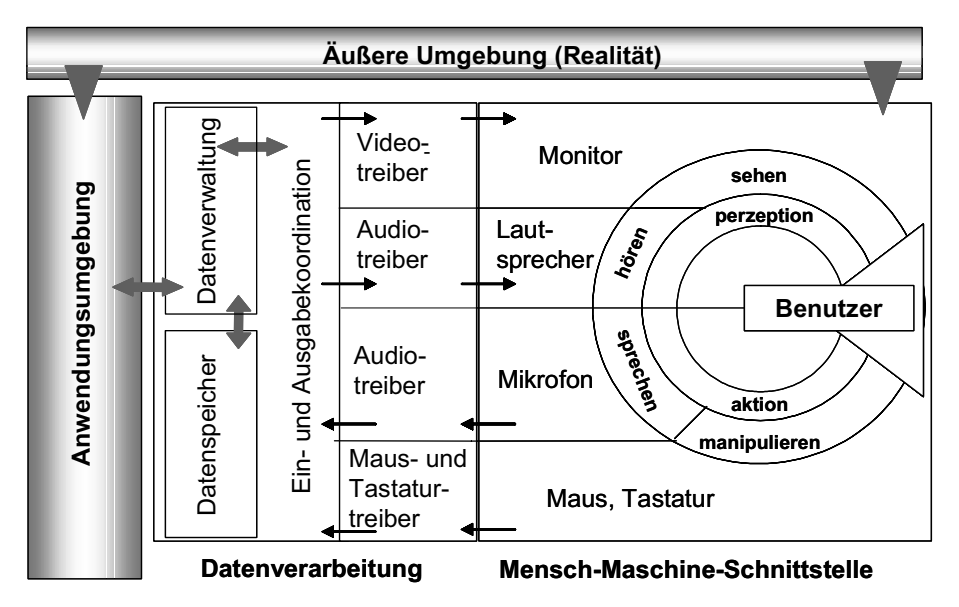

*Bild 3.5: Darstellung von CARIHBA nach dem in [Kal00] vorgeschlagenen Modell* 

- CARIHBA ist ein raumbezogenes, monitorbasiertes CAR-System;
- Benutzeraktionen sind mit Stimme und Händen durchzuführen;
- der Benutzer nutzt den visuellen und auditiven Kanal der Perzeption;
- die Ausgabegeräte sind Monitor und Lautsprecher (Bild 3.6);
- die Realität wird durch das Kamerabild präsentiert;
- die Kamera ist an einem vorgeplanten Punkt im Raum befestigt (Bild 3.6);
- die Eingabegeräte sind Mikrofon/Maus/Tastatur (Bild 3.6);
- die Orientierung des Kamerasichtfeldes bezüglich des Befestigungspunktes ist durch die entsprechenden Polarkoordinaten bestimmt;
- das Kamerabild ist mit virtuellen Informationen überlagert;
- sowohl eine kongruente als auch eine nicht kongruente Überlagerung des Live-Video-Bildes ist möglich (Bild 3.7);
- alle Vorgänge laufen in Echtzeit ab;
- im Datenverarbeitungs-Systemteil werden:
	- die Daten der Eingabegeräte (Mikrofon, Tastatur) verarbeitet,
	- die Orientierung des ausgewählten Sichtfeldes der Kamera ausgewertet,
	- die Daten für die Ausgabegeräte vorbereitet,
	- die Augmentierungsinformationen koordiniert,
	- sämtliche Daten verwaltet,
	- benötigte Daten gespeichert;
- die Anwendungsumgebung ist das CARIHBA-Programm, das alle Vorgänge innerhalb dieses CAR-Systems steuert;
- die äußere Umgebung des Gesamtsystems ist die Realität, die mit der Kamera erfasst wird.

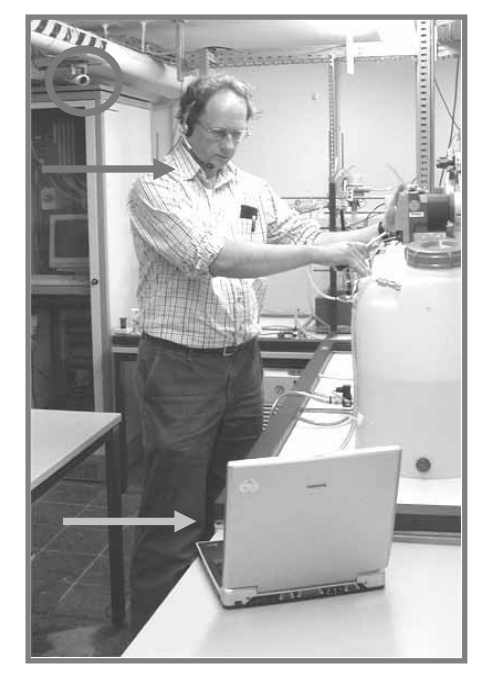

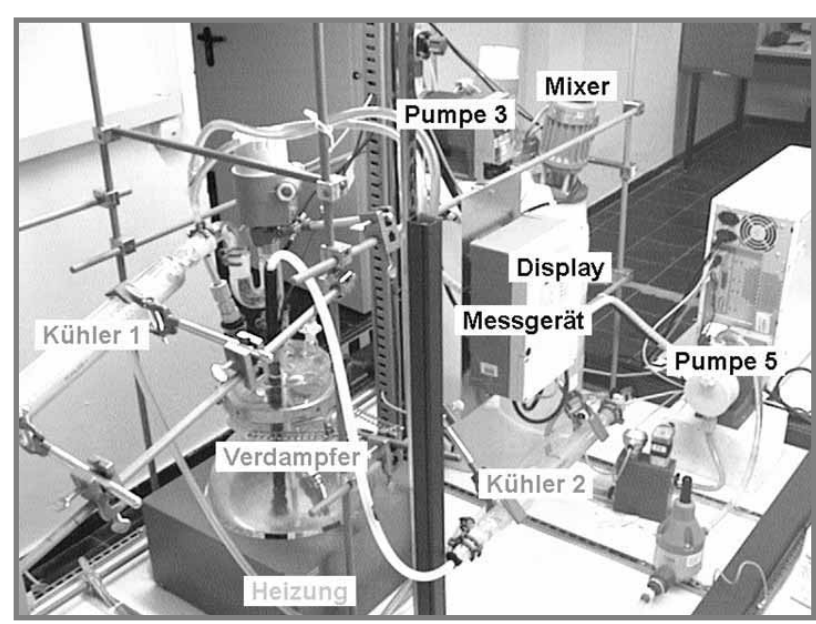

*Bild 3.6: Die Arbeit mit CARIHBA Bild 3.7: Augmentierung des Live-Video-Bildes*

## **3.2.2 Grobentwurf: grundlegende Gestaltungskriterien**

Bei der nächsten Station des Lebensdauerzyklus, dem Grobentwurf, stellte sich die Frage nach den Vorgängen, die bei der Benutzung so eines Systems ablaufen. Im Grunde genommen ist CARIHBA eine rechnerbasierte IH-Dokumentation. Auf die Anforderungen des Benutzers hin soll das System die gewünschten Informationen darstellen. Die Kommunikation erfolgt also immer sequenziell mit einer erforderlichen Antwortzeit des Systems unter 0,7 s [Cha94]. Art, Zweck, Wichtigkeit und Menge der Informationen entsprechen denen einer IH-Dokumentation. Die Unterschiede liegen in der Möglichkeit, die Multimedia- und CAR-Technik für die Darstellung von Informationen zu nutzen, um deren Wahrnehmung zu verbessern. Daraus ergibt sich die Frage, welche Anordnung und

Darstellungsart der Informationen auf einem Bildschirm einen guten Überblick und eine gleichzeitige Aufnahme der für die Arbeit benötigten Daten erlaubt. Mögliche Varianten der Benutzungsoberflächen wurden zuerst auf Papier dargestellt und sofort ausgewertet. Parallel dazu fanden Überlegungen zur Informationsstruktur statt, die vor allem einen leichten Zugriff auf gewünschte Daten oder Handlungen ermöglichen soll. Im nachfolgenden Text sind die Ansätze des Grobentwurfs und daraus abgeleitete Kriterien dargestellt.

#### **3.2.2.1 Die Kernfrage: Wer ist der Benutzer?**

Es lassen sich fünf Stufen des Expertiseerwerbs unterscheiden [Dre87], denen sich ein Benutzer zuordnen lässt:

- Stufe des Anfängers,
- Stufe des fortgeschrittenen Anfängers,
- Stufe der Kompetenz,
- Stufe der Gewandtheit und
- Stufe der Expertise.

Die Instandhaltungs- und Bedienungsanleitungen lassen sich mit CARIHBA für alle diese Benutzergruppen gestalten.

Das Wissen eines Anfängers ist regelorientiert. Weil er die anzuwendenden Regeln ohne Perspektive hinsichtlich einer Gesamtsituation anwendet, werden sie als "kontext-frei" bezeichnet. Der fortgeschrittene Anfänger benutzt bereits situationale Regeln, die nicht nur in der gelernten, sondern auch in neuen Situationen eingesetzt werden können. Bei einer kompetenten Person lässt sich die Verwendung hierarchisch geordneter Entscheidungsprozeduren beobachten. Auf der Stufe der Gewandtheit werden die Entscheidungen nicht mehr durch das analytische Denken (Zerlegung des Problems in einzelne Komponenten), sondern unbewusst durch die Erinnerung an ähnliche Situationen getroffen. Völlig automatisiert sind die Handlungen von Experten [Dre87].

Hier bestehen Parallelen zu dem Prozess des Erwerbs von Fertigkeiten [And96]. Er ist in drei Phasen gegliedert: die kognitive, die assoziative und die autonome Phase. In der kognitiven Phase wird deklaratives Wissen (Faktenwissen) erworben. Durch die zunehmende Übung erfolgt die Umwandlung vom deklarativen in prozedurales Wissen (Handlungswissen). Wenn die Prozedur schließlich immer stärker automatisiert und damit immer schneller durchführbar ist, wird von der autonomen Phase gesprochen.

Eine IH-Dokumentation sollte also für unterschiedliche Benutzergruppen dem Wissensstand entsprechend eine unterschiedliche Menge sowie unterschiedliche Darstellung von Informationen anbieten. Die Informationen müssen so im System gespeichert werden, dass einem bestimmten Benutzer nur die Informationen dargestellt werden, an denen er Interesse oder Bedarf hat.

Deswegen wird der Benutzer nach dem Programmaufruf von CARIHBA auf der ersten Benutzungsoberfläche aufgefordert, Name (oder Chiffre) und Passwort einzugeben (Bild 3.8). Daraufhin werden die Informationen ausgewählt und präsentiert, die für jene Benutzergruppe vorbereitet wurden, zu der der momentane Benutzer gehört.

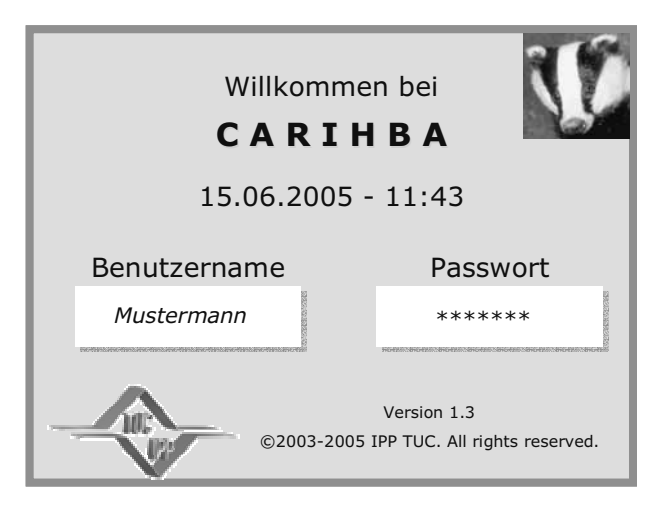

*Bild 3.8: Die Startseite von CARIHBA* 

## **3.2.2.2 Instandhaltungsdokumentation als externalisiertes Wissen**

Als zentrales Moment einer erfolgreichen Instandhaltung wird unumstritten die Informationsgewinnung [Jun92] begriffen. Dem liegen sowohl praktische als auch sicherheitstechnische und wirtschaftliche Aspekte zu Grunde. Die Informationssammlung über Maschinen oder Apparate in der Industrie wird in einer IH-Dokumentation über das jeweilige Gerät zusammengefasst. Sie bildet das externalisierte Wissen ("verfügbares Wissen" [Nor89]) des Instandhalters. Er nimmt dieses Wissen als Informationen bei Bedarf auf, verarbeitet, verknüpft und reflektiert es und formt es dadurch in individuell verfügbares Wissen um [Mün99].

Die IH-Dokumentation stellt deklaratives und prozedurales, externalisiertes Wissen dar. Im Fall der Instandhaltung besteht das deklarative Wissen aus Informationen über das zu wartende Gerät (Beschreibung, Funktionsweise, technische Daten, notwendige Wartungsintervalle usw.). Das prozedurale Wissen umfasst die Beschreibung der durchzuführenden Handlungen bei der Inspektion, Wartung oder Instandsetzung.

Dementsprechend verfügt CARIHBA über zwei Modi: der Übersichtsmodus (Bild 3.9) enthält das Wissen über die zu wartende Anlagen und dient der allgemeinen Orientierung und Gewinnung von erforderlichen oder gewünschten Informationen (genauere Erläuterungen finden sich im Kapitel 3.3.1).

Der Szenariomodus (Bild 3.10) gibt explizite Anweisungen über die vorgeschriebenen Handlungen bei der IH-Arbeit (Kapitel 3.3.2). Er ermöglicht, die erforderlichen Handlungen aufeinander aufbauend schrittweise darzustellen, da nachgewissen ist, dass ein Ziel schneller erreicht wird, wenn Sequenzen gebildet werden, d.h. wenn es in Teilziele zerlegt wird, die dann in einer sinnvollen Reihenfolge stehen [Nil71], [Nov00], [Hei04].

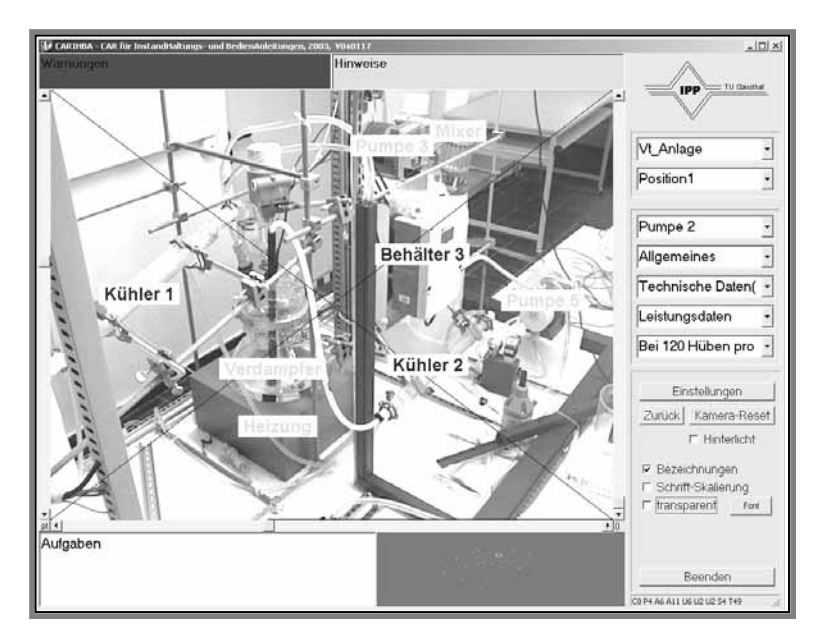

*Bild 3.9: Der Übersichtsmodus des ersten CARIHBA-Prototyps* 

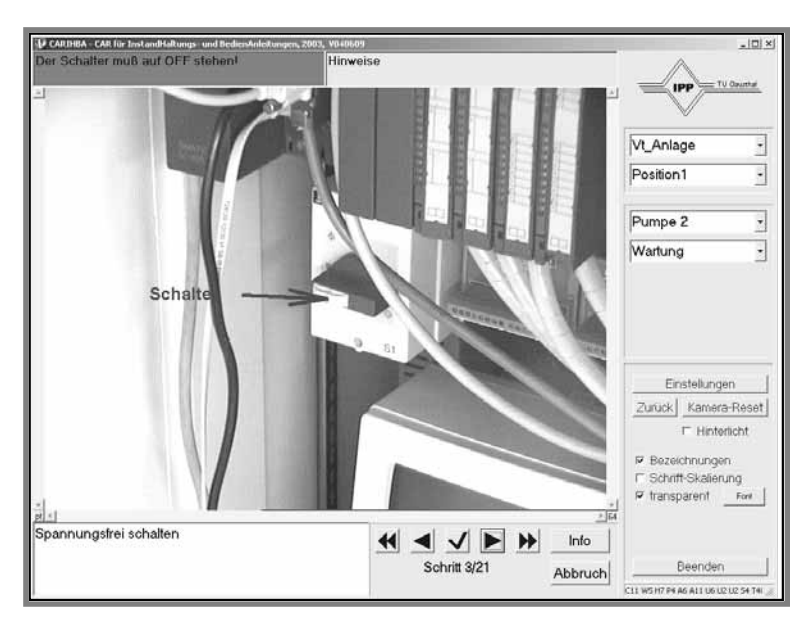

*Bild 3.10: Der Szenariomodus des ersten CARIHBA-Prototyps* 

## **3.2.2.3 Die Informationsstruktur**

Die wichtigste Voraussetzung einer gebrauchstauglichen IH-Dokumentation ist eine leicht überschaubare Struktur der zur Verfügung stehenden Informationen. Die Logik der Strukturierung soll den Erwartungen eines Instandhalters und den Erfahrungen der täglichen Arbeitspraxis folgen [Jun92]. Eine weit verbreitete Praxis ist, alle IH-Informationen nach Baugruppen zu ordnen [Norm2].

Das Informationssystem von CARIHBA verfolgt diese Kriterien. Es ermöglicht, die IH-Informationen über eine Anlage in einer Baumstruktur [Norm6] anzuordnen. Dabei sind die Informationen hierarchisch gegliedert: die Komponenten einer niedrigeren Ebene sind nur einer Komponente auf der höheren Ebene zugeordnet; den Komponenten einer höheren Ebene können aber mehrere Komponenten auf der niedrigeren Ebenen zugeordnet sein.

Diese Baumstruktur wurde auf der Benutzungsoberfläche durch die Auswahlstruktur visualisiert (Bild 3.11). Die oberste Ebene, die im ersten Feld der Struktur erscheint, ist die der zu wartenden Anlage, Teilanlage oder Baugruppe.

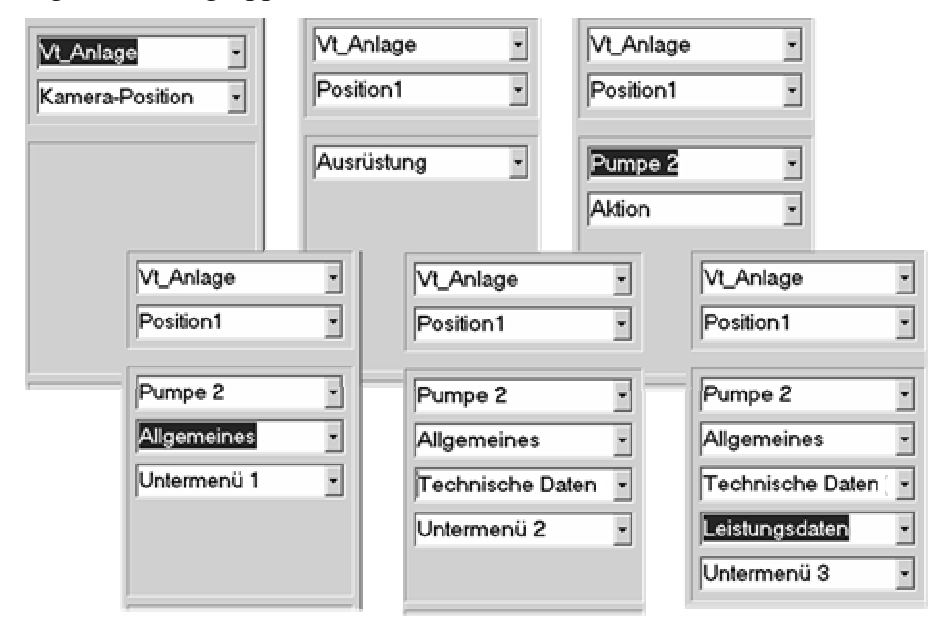

*Bild 3.11: Die Auswahlstruktur von CARIHBA* 

Da die Auswahlstruktur nur benutzt wird, um den Weg zur gewünschten Information zu verfolgen, ist sie sowohl im Übersichts- als auch im Szenariomodus auf der Benutzungsoberfläche in der oberen rechten Ecke platziert. So verbleibt sie nicht im Fokus, sondern am Rand des Sichtfeldes des Benutzers und ermöglicht eine Orientierung in der Anleitung, da der Benutzer den gewählten Weg zu seinem momentanen Informationsangebot überblicken kann. Damit dieser Überblick leicht behalten werden kann, bietet die Auswahlstruktur nur 7 Auswahlfelder an [Mil55].

#### **3.2.2.4 Die Informationsarten**

Von zwölf möglichen Informationsarten [Norm7] genügen folgende vier, um die Übermittlung notwendiger Informationen in einer Instandhaltungsanleitung zu erreichen [Bie84]:

- inventarische,
- operationale,
- räumliche und
- kontextuelle Informationen.

Zu den inventarischen Informationen<sup>14</sup> gehören Beschreibungen von Objekten in Form von Namen oder Adjektiven. Die operationalen Informationen<sup>15</sup> veranlassen eine Aktion bzw. eine Handlung und werden üblicherweise im Imperativ geschrieben. Mittels räumlicher Informationen werden Auskünfte über Ort, Richtung oder Raumaufteilung eines Objektes gegeben. Eine grobe Orientierung in den angebotenen Informationen wird durch die kontextuellen Informationen<sup>16</sup> zur Verfü-

<sup>14 [</sup>Norm7]: physische zusammen mit beschreibenden Informationen

<sup>15 [</sup>Norm7]: Verfahrensinformationen

<sup>16 [</sup>Norm7]: Verhältnisinformation

gung gestellt. Ihre Funktion besteht darin den Blick des Benutzers auf das Ziel oder Teilziel, den abgearbeiteten Weg und kommende Aktionen zu lenken.

Diese Informationen können in Form von Bildern<sup>17</sup> oder Texten präsentiert werden. Es ist empfehlenswert, beide Medien zu kombinieren. Bisherige Forschungsarbeiten zeigen, dass eine besonders schnelle Aufnahme von operationalen und räumlichen Informationen aus Bildern erfolgt und dass eine besonders niedrige Fehlerrate resultiert, wenn räumliche Informationen als Text präsentiert sind [Bie86]. Da in der IH sowohl Schnelligkeit als auch Fehlerfreiheit von großer Bedeutung sind, können räumliche Informationen redundant im Bild und im Text erscheinen, was andererseits aber zu einer Erhöhung der Erstellungskosten der Dokumentation führt. Darüber hinaus ist zu entscheiden, welches der beiden Medien als Leitmedium benutzt wird. Im europäischen Kulturkreis sollte dieses Medium wegen Schreib- und Leserichtung, links oben erscheinen [Kös92]. Das Hilfsmedium soll unter dem Leitmedium platziert werden.

All diese Empfehlungen wurden bei CARIHBA wie folgt umgesetzt:

- sowohl Bild als auch Text sind in CARIHBA präsent;
- das Leitmedium ist das Bild;
- das Bild ist oben links auf dem Bildschirm platziert;
- der Text, der das Bild erklärt, befindet sich direkt unter dem Bild;
- die inventarischen Informationen können durch die Benutzung der Auswahlstruktur aus dem Informationssystem aufgerufen werden. Zusätzlich können sie mit den zugehörigen räumlichen Informationen visualisiert werden und z.B. im Übersichtsmodus dargestellt werden;
- die räumlichen Informationen sind durch das Bild selbst gegeben, welches als Live-Video-Bild oder als realistisches Foto vorliegt; die Gegenstände im Bild werden zusätzlich mit Bezeichnungen versehen, so dass die Informationsaufnahme sehr schnell stattfindet. Bei der Benutzung des Live-Video-Bildes oder eines realistischen Fotos ist der Bedarf, die räumlichen Informationen zusätzlich im begleitenden Text zu geben, niedriger, obwohl dies natürlich auch möglich ist;
- die operationalen Informationen können sowohl im Text als auch auf dem Bild dargestellt werden. Sie werden überwiegend in den Szenarien benutzt;
- die kontextuellen Informationen lösen das Problem der Orientierung in der Anleitung; sie wurden zweifach eingefügt: einmal als globale Orientierung in der Anleitung durch die Auswahlstruktur (Bild 3.11) und andererseits als lokale Orientierung innerhalb einer Aufgabe bzw. eines Szenarios durch eine Navigationsleiste (Bild 3.12) [Hei04].

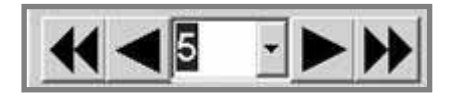

*Bild 3.12: Die Navigationsleiste im Szenariomodus18*

#### **3.2.2.5 Das Situationsbewusstsein des Benutzers**

Die Erhöhung des Situationsbewusstseins des Benutzers durch ein fachgerecht gestaltetes Interface ist an manchen Arbeitsplätzen von lebenswichtiger Bedeutung (z.B. bei Flugpiloten). In anderen Situationen führt es zu einer niedrigeren Fehlerrate bei der Aufgabenausführung. Unter diesem Ge-

<sup>&</sup>lt;sup>17</sup> Hier ist der Begriff ..Bild" sehr breit zu verstehen: Video, Foto, Grafik, Zeichnung, Skizze usw.

<sup>&</sup>lt;sup>18</sup> Die hier gezeigte Form der Navigationsleiste findet sich in Prototyp 2.

sichtspunkt wurden in Kapitel 2.4 die Richtlinien [End95] für die Gestaltung von Mensch-Maschine-Schnittstellen aufgeführt.

Die Umsetzung der Anforderungen nach Erkennung einer IH-Umgebung in ihren räumlichen Eigenschaften und ihrer Dynamik, nach dem Verständnis ihrer Bedeutung und nach der Projektion ihres Zustand in die nahe Zukunft wurde bei CARIHBA in folgender Weise durchgeführt:

- Eine direkte Darstellung der Daten, die für das Verständnis der Situation nötig sind, wurde realisiert durch:
	- die Möglichkeit der Auswahl der darzustellenden Informationen für bestimmte Benutzergruppen,
	- eine auflösbare erweiterte Sicht auf die Realität und den Immersionseffekt, den die CAR-Technik bietet (Bild 3.13),
	- die automatische Bewegung der Kamera zu der Position, an welcher der nächste Handlungsschritt zu sehen ist,
	- Warnungen (Bild 3.9) und Hinweise, die durch die Multimedia-Technik situationsgerecht und schnell wahrgenommen werden können und
	- akustische Rückmeldungen des Systems.
- Eine direkte Darstellung der Daten, die für die Projektion der Situation in die nahe Zukunft gebraucht werden, wird mittels einer einfachen Navigation (Bild 3.12) durch eine Aufgabe angeboten. Der Instandhalter kann jederzeit während seiner Arbeit die nächsten Arbeitschritte anschauen und damit die Auswirkungen seiner momentanen Handlung besser verstehen. Außerdem kann er sein Voranschreiten bei der Ausführung der Aufgabe auf einem Statusbalken verfolgen.

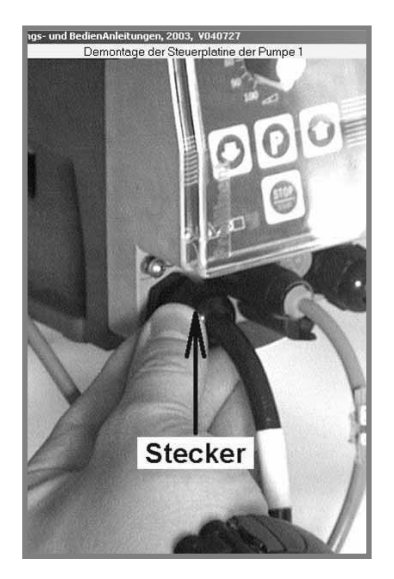

*Bild 3.13: Der Immersionseffekt mit einem monitorbasierten CAR-System* 

- Die Darstellungen sind zielorientiert, da sie die erforderlichen Handlungen, also externalisiertes prozedurales Wissen anzeigen.
- Ein Menü (Auswahlstruktur, Bild 3.11) liefert einen zielorientierten Situationsüberblick. Es enthält Informationen über die aktuelle Auswahl der zu wartenden Baugruppe und der IH-Aufgabe und ihre Anordnung im Informationssystem.
- Die Auswahlstruktur bietet außerdem die Möglichkeit, das Ziel zu ändern bzw. die nächste Aufgabe leicht zu wählen.
- Eine Reduzierung der Daten, die in keinem Zusammenhang mit der momentanen Situation stehen, wurde durch die Gesamtgestaltung der Benutzungsoberflächen erreicht, die keine außer den benötigten Daten darstellen.
- Die parallele Verarbeitung der Informationen durch den Benutzer wird durch die Bezeichnungen der Objekte auf dem Live-Video-Bild unterstützt.

#### **3.2.2.6 Die Sprachsteuerung des Systems**

Die Notwendigkeit der Anwendung einer Sprachsteuerung bei CARIHBA ergab sich aus der Tätigkeitsweise in der IH. Es wurde entschieden, ein Spracherkennungsverfahren zu benutzen, das zuverlässig mit einem begrenzten Wortschatz funktioniert. Das Ziel war, dem Benutzer zu ermöglichen, die Bedienknöpfe und Menüs des Interface zu betätigen, indem er den Namen der Funktion bzw. des Elementes des Menüs ausspricht.

Hierzu wurde der Einsatz der Software ViaVoice® von IBM erprobt. Sie funktionierte gut, insbesondere weil sich auf der gesamten Benutzungsoberfläche von CARIHBA nie mehr als ca. 30 Elemente befinden, die ein Benutzer dem System als Sprachbefehl geben kann. Mit einem derart kleinen Wortumfang ist die sprecherunabhängige Sprachsteuerung zuverlässig und würde sicherlich auch gut in einer lauten Industrieumgebung funktionieren.

#### **3.2.2.7 Fehlbedienung des CARIHBA-Systems**

Es wurde bereits diskutiert, wie ein Benutzer durch CARIHBA bei seiner IH-Arbeit unterstützt werden kann und welche Techniken bei der Gestaltung dieses Unterstützungsmittels benutzt wurden, um Fehler bei dieser Arbeit zu vermeiden.

Zudem wurde überlegt, wie eine eventuelle Fehlbedienung von CARIHBA zu verhindern ist, welche Mittel dem Benutzer zur Verfügung stehen, um sie zu korrigieren und wie das System auf solche Fehleingaben antworten soll.<sup>19</sup>

Als wichtigste Softwarefunktion wird in diesem Zusammenhang die automatische Speicherung wichtiger Daten bei einer nicht geplanten Programmbeendung angesehen. Diese Daten beziehen sich v.a. auf die Protokolle der erledigten Arbeit. Sobald der Benutzer das Programm wieder aufruft und seine Anmeldung vorgenommen hat, bietet das System automatisch die Möglichkeit, die unterbrochene Arbeit fortzusetzen.

Weiterhin hat der Instandhalter die Möglichkeit, seine letzte Aktion zu widerrufen [Norm5]. Im Übersichtsmodus ist dies durch die Funktion "Kamera zurück" und im Szenariomodus durch die Funktion "Schritt zurück" realisiert. Auf einer globalen Ebene, d.h. in der Auswahlstruktur, werden bei erneuter Auswahl in einem höheren Feld automatisch alle darunter liegenden Menüs ausgeblendet und die passenden weiteren Möglichkeiten angeboten.

<sup>&</sup>lt;sup>19</sup> Eventuelle Hardware- oder Software-Funktionsstörungen sind hier nicht zu betrachten; im Falle des Auftretens solcher Fehler bietet das System eine Meldung mit der Information darüber, wie der Fehler zu beheben ist.

Die insgesamt niedrige Fehleranfälligkeit des Systems resultiert auch aus der Auslegung der Benutzungsoberflächen, da auf diesen nur kontextabhängige, also für die momentane Situation relevante Informationen und Bedienmöglichkeiten dargestellt werden.

#### **3.2.2.8 Authoring**

Eine sehr wichtige Funktion jeder CAR-Software ist diejenige, die es dem Authoring-Ingenieur ermöglicht, die Daten aus einer IH-Dokumentation in CARIHBA einzutragen und ihre Darstellung zu gestalten. Es stellt sich nicht nur die Frage, ob die Augmentierungsinformationen, Aufgabentexte, Warnungen, Hinweise, Menüs usw. in das System übernommen werden können, sondern v.a. wie dieser Prozess in einem hohen Grad automatisiert werden kann, da alle diese Daten in einem Unternehmen üblicherweise irgendwo schon in einer rechnerunterstützten Form existieren. Eine weitere Schwierigkeit ergibt sich aus der Anforderung, CARIHBA an externe Datensysteme eines Unternehmens anzubinden.

Die Lösung der genannten Probleme wurde nicht als Bestandteil dieser Arbeit betrachtet. Deswegen werden hier nur die grundlegenden Gedanken zu diesem Thema wiedergegeben. Diese sind zusammen mit der Beschreibung der Problemstellung in den Kapiteln 2.4. und 2.5.3.2 als Lastenheft für eine mögliche zukünftige Entwicklung dieses Programmteils zu verstehen.

Um Daten in eine CARIHBA-basierte IH-Anleitung einzutragen oder sie zu ändern, muss der Authoring-Ingenieur spezielle Zugriffsrechte besitzen, mit denen der Aufruf des Authoring-Modus möglich ist. Es ist vor allem sinnvoll, dass er grundsätzlich eine ähnliche Sicht auf die Benutzungsoberflächen hat wie später der Anwender bzw. Instandhalter. In einem dafür vorgesehenem Dialogfeld kann er zuerst die Informationsstruktur definieren. Er wählt die Anzahl der Ebenen in der Baumstruktur und bestimmt damit auch das Aussehen der späteren Auswahlstruktur, die die globale Navigation durch die Dokumentation ermöglicht. In Zusatzfenstern sollen weiterhin die Augmentierungsinformationen (z.B. ein Text oder ein Pfeil) erzeugt und danach unter Sichtkontrolle im Bild positioniert und in der Größe und Farbe angepasst werden können. Für die Erzeugung eines Szenarios ist der direkte Schreibzugriff auf Aufgaben-, Warnungs- und Hinweistextfelder im Szenariomodus nötig, sowie eine automatische Speicherung der Einträge mit sämtlichen Einstellungen an einem bestimmten Ort im Informationssystem der Anwendung. Für jeden Szenarioschritt wird die Kameraeinstellung frei gewählt, und die Erklärungstexte werden für die gewählte Ansicht in das Bild eingefügt. Wie später der Anwender kann der Ingenieur beliebig vorwärts und rückwärts durch das bereits erstellte Szenario navigieren. Zusätzlich hat er die Möglichkeit, Szenarioschritte, Augmentierungsinformationen oder Texte einzufügen oder zu löschen.

Da es kaum vorstellbar ist, dass der Authoring-Ingenieur zu jedem IH-Ort fährt, um die entsprechenden Daten über die Ausrüstung einzuholen oder um unter einer Sichtkontrolle die Augmentierungsinformationen einzutragen, muss eine Lösung gefunden werden, um den Authoring-Prozess in einer Büroumgebung zu ermöglichen. Hier stellt sich natürlich die Frage, wie der Ingenieur eine ihm unbekannte Umgebung augmentieren soll. Dazu wären mit CARIHBA zwei Möglichkeiten vorstellbar. Die erste besteht darin, eine oder mehrere zukünftige Kamerapositionen in der Anlage auf Grund von CAD-Zeichnungen zu wählen und eine Komplettaufnahme eines oder mehrerer Kugelpanoramen in Form digitaler Fotos anfertigen zu lassen. Diese Fotos können in CARIHBA problemlos eingetragen werden, und der Ingenieur kann seine Arbeit ausführen. Es sollte aber möglich

sein - unter der Voraussetzung dass genügend Daten über die zu wartende Anlage und ihre Umgebung verfügbar sind (z.B. ausführliche CAD-Zeichnungen) - die Authoring- und Gestaltungsarbeit ohne eine Sammlung der Daten vor Ort bzw. ohne digitale Fotos durchzuführen. Dazu müssen solche mathematischen Lösungen und Algorithmen gefunden werden, die erlauben, eine virtuelle Kamera vor Ort "einzubauen" und ihr Kugelkoordinatensystem mit dem Koordinatensystem der zu wartenden Anlage in Beziehung zu setzen.

### **3.2.3 Feinentwurf**

Als Vorbild für den Entwurf der CARIHBA-Software wurde ein Meta-Modell<sup>20</sup> von Mensch-Maschine-Schnittstellen benutzt, das in Anlehnung an das Seeheim-Modell<sup>21</sup> für User Interface Management Systeme entwickelt worden ist. Derartige Modelle ermöglichen, die grundlegende Architektur interaktiver Systeme darzustellen und vor allem die sichtbaren statischen Teile der Bedienoberfläche (Darstellungssystem bzw. Präsentationsschicht) von den dynamischen (Dialogsystem bzw. Dialogsteuerung) zu trennen. Das Element "Nutz-SW" (Nutz-Software) des Meta-Modells ist im Seeheim-Modell in zwei Komponenten zerlegt, die Anwendungsschnittstelle und die Anwendung, um zu betonen, dass bei Zustandsübergängen in der Dialogkontrolle Aktionen der Anwendungsschnittstelle ausgeführt werden und je nach Resultat verschiedene Folgezustände eingenommen werden [Bra02].

Durch den Feinentwurf wurden die ersten Software-Funktionen voll definiert. Es wurden die Fragen der mathematischen Umwandlung des Kugelkoordinatensystems der Kamera in das zweidimensionale Koordinatensystem des Live-Video-Bildes gelöst. Weiterhin wurde die Steuerung der Kamera über die serielle Schnittstelle eines Rechners ermöglicht. Danach wurde mittels einer herkömmlichen Video-Karte das Erscheinen des Live-Video-Bildes in einem definierten Rahmen des Interfaces realisiert und die Überlagerung des Live-Video-Bildes mit augmentierten Informationen verwirklicht. Schließlich erfolgte der Entwurf der baumartigen Informationsstruktur. Zuletzt wurden die schrittweise aufgebauten Szenarios entwickelt. Für eine Darstellung der Funktionsweise des Prototyps wurde SADT [Sof76] benutzt.<sup>22</sup>

#### **3.2.3.1 Entstehung des augmentierten Live-Video-Bildes**

Das Live-Video-Bild der Kamera wird mittels des Treibers der PC-Video-Karte dem Betriebssystem geliefert, das es dann dem CARIHBA-Programm zur Verfügung stellt.

Parallel dazu wird die aktuelle Kameraposition über die serielle Schnittstelle abgefragt. Für den CARIHBA-Prototyp wurde eine Kamera benutzt, die sich horizontal (Pan) von -170 bis +170 Grad und vertikal (Tilt) von oben 10 bis unten 90 Grad steuern lässt (Bild 3.15). Darüber hinaus ist die Einstellung des 16-fach-Zoom-Objektivs von einem leichten Weitwinkel bis zu einem Telewinkel, bei dem Details gut dargestellt werden, möglich. Unter Berücksichtigung des Öffnungswinkels kann die Kamera etwas mehr als eine Halbkugel erfassen.

 $20$  Anhang E nach [Elz04], S. 113

<sup>&</sup>lt;sup>21</sup> Anhang F nach [Gre $85$ ], S. 113

 $22$  Anhang G, S. 114

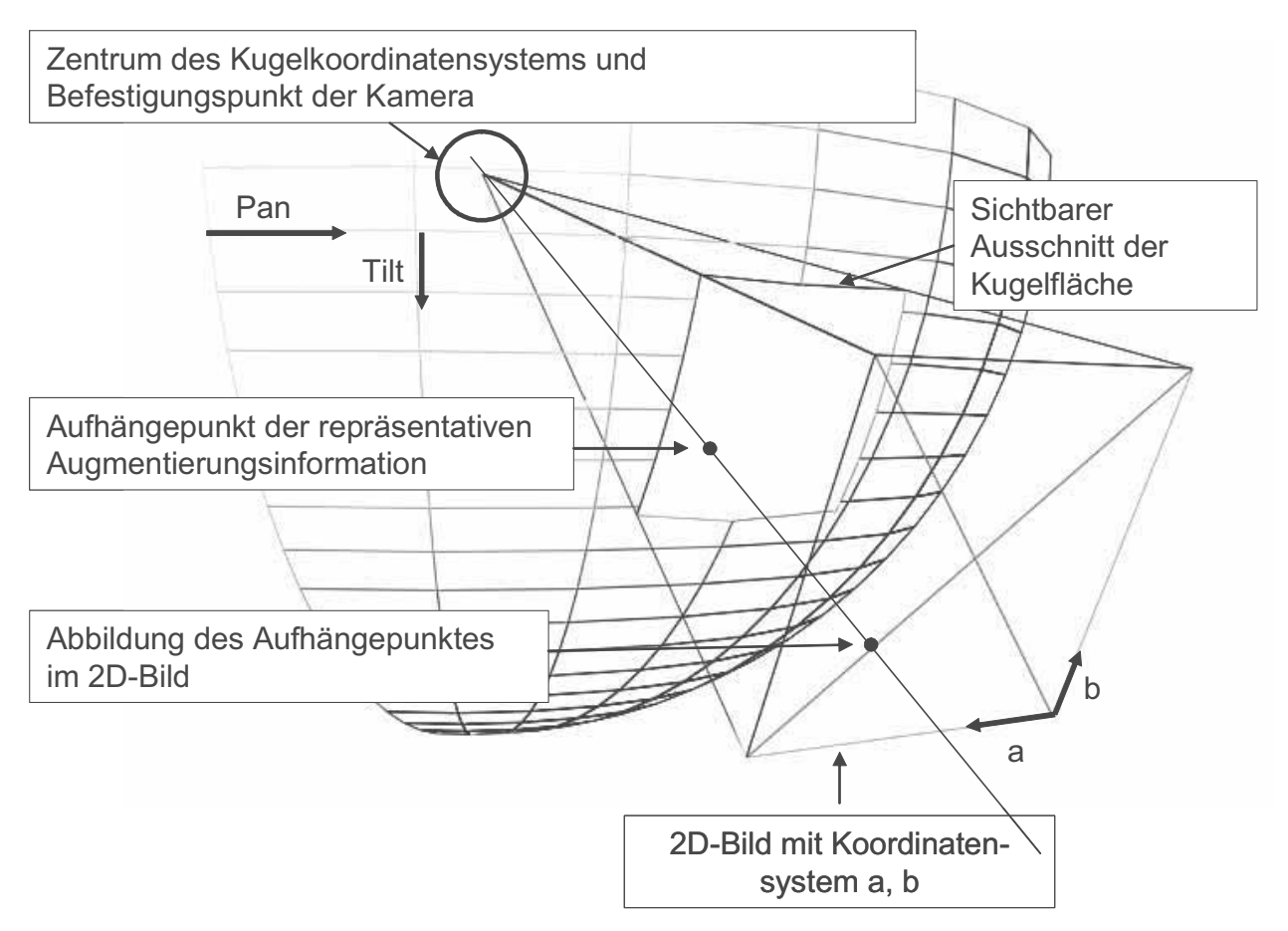

*Bild 3.14: Abbildung einer Augmentierungsinformation im 2D-Bild für einen gewählten Zoom* 

Die Kamera befindet sich im Zentrum eines Kugelkoordinatensystems (Bild 3.14), das identisch zum Drehpunkt der Kamera selbst ist. Auch die Augmentierungsinformationen sind in diesem System positioniert. Zur Darstellung der jeweils sichtbaren Informationen muss das Programm die Kugelkoordinaten auf die zweidimensionalen Koordinaten des aktuell gewählten Bildausschnittes umrechnen. Als Ergebnis entsteht ein mit den Bezeichnungen überlagertes Video-Bild (Bild 3.16).

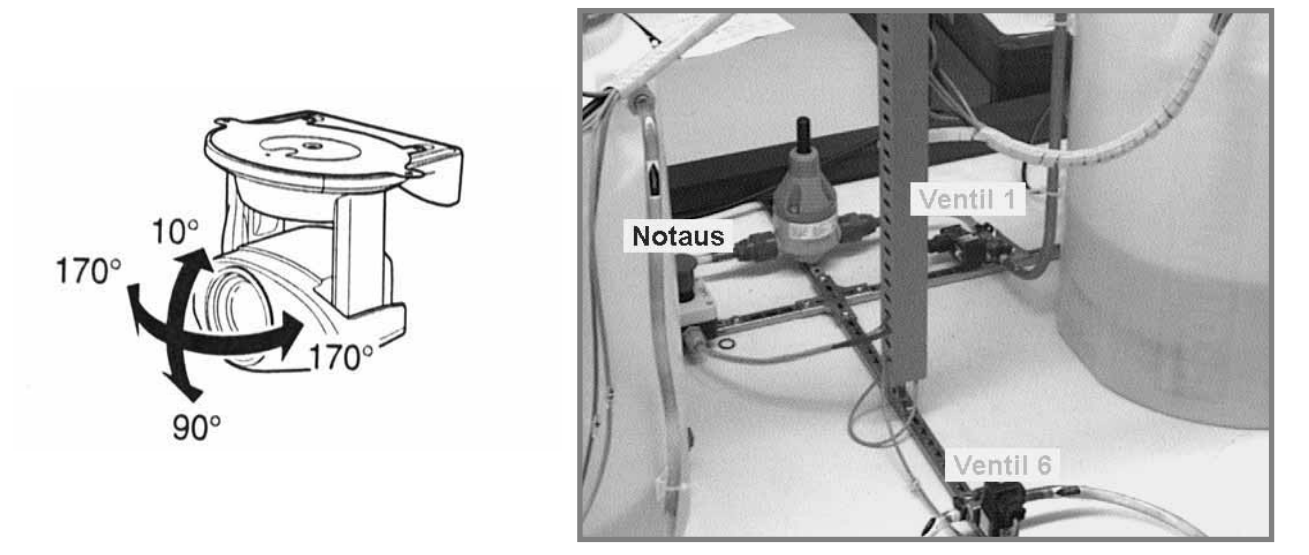

*Bild 3.15: Steuerbare Kamera Bild 3.16: Ergebnis der Abbildung* 

#### **3.2.3.2 Die Augmentierungsinformationen**

Die einfachste Form der Augmentierungsinformationen ist ein einzeiliger Text (Bezeichnung). Darüber hinaus können in CARIHBA Striche und Pfeile benutzt werden. Die Erkenntnisse der kognitiven Psychologie zeigen, dass diese in den Anleitungen die wichtigen Zusammenhänge besonders effektiv betonen [Tve00]. Weitere einfache Grafiken, wie z.B. Kreise, stehen im Augmentierungsprozess ebenso zur Verfügung.

Mit den heutigen rechnergestützten Techniken ließe sich die Liste der möglichen Grafiken, die in das Bild eingefügt werden können, erweitern (z.B. mit animierten Bildern oder Piktogrammen). Dabei muss aber eine sehr wichtige Anforderung berücksichtigt werden: die Augmentierungsinformationen dienen einer situationsgerechten Versorgung des Benutzers mit Informationen und dürfen ihn nicht unnötig kognitiv belasten (oder ablenken).

Die unterschiedlichen Arten der Augmentierungsinformationen können formatiert werden. Der Authoring-Ingenieur besitzt die Möglichkeit, Farbe [Szl84], Größe und Schriftart zu bestimmen.

Ein Eintrag ins Programm, z.B. für eine Bezeichnung, enthält die Kugelkoordinaten des Textes, den Zoom-Bereich, in welchem der Text sichtbar ist, Schriftgröße, Schriftfarbe und optional die Kugelkoordinaten für den Endpunkt des Zeigestrichs (bei Bedarf können die Bezeichnungen um einen Zeigestrich erweitert werden, um Details punktgenau zu zeigen). Dabei wählt der Benutzer mit seinem Eingabegerät (z.B. mit der Maus oder durch Spracheingabe) bei zuvor von ihm festgelegtem Zoom die Punkte im Video-Bild, an denen sich die Augmentierungsinformationen befinden sollen (direkte Sichtkontrolle). Die erforderlichen Kugelkoordinaten werden dabei automatisch aus den ausgesuchten Bildkoordinaten umgerechnet. Zu der ausgewählten Position kann er dann alle oben aufgeführten Objekteigenschaften eintragen.

Mit dieser Beschreibung ist die Schilderung wichtiger Phasen des Lebensdauerzyklus von CARIH-BA abgeschlossen. Die bis hierhin dargestellten Merkmale von CARIHBA sind bei beiden entwickelten Prototypen gleich. Der wesentliche Unterschied besteht in der Gestaltung der Benutzungsoberflächen, worauf im weiteren Text eingegangen wird.

## **3.3 Die Benutzungsoberflächen des ersten CARIHBA-Prototyps**

Das CARIHBA-Programm hat vier Benutzungsoberflächen: Start-, Übersichts-, Szenario- und Authoring-Interface. Die Startseite wurde bereits in Bild 3.8 gezeigt.

#### **3.3.1 Der Übersichtsmodus**

Nach dem Starten des Programms und der Abfrage von Benutzername und zugehörigem Passwort erscheint automatisch der Übersichtsmodus (Bild 3.17).

Auf der Oberfläche ist das Video-Bild dominant. Es hat dem PAL-Format entsprechend eine Ausdehnung von 768x576 Pixel. Da das Programm für eine Bildschirmauflösung von 1024x768 Pixel optimiert ist, nimmt es 9/16 (56%) des Bildschirms ein. Das Video-Bild hat einen "Rahmen", der aus drei Schiebeleisten für die Steuerung von Pan, Tilt und Zoom der Kamera besteht.

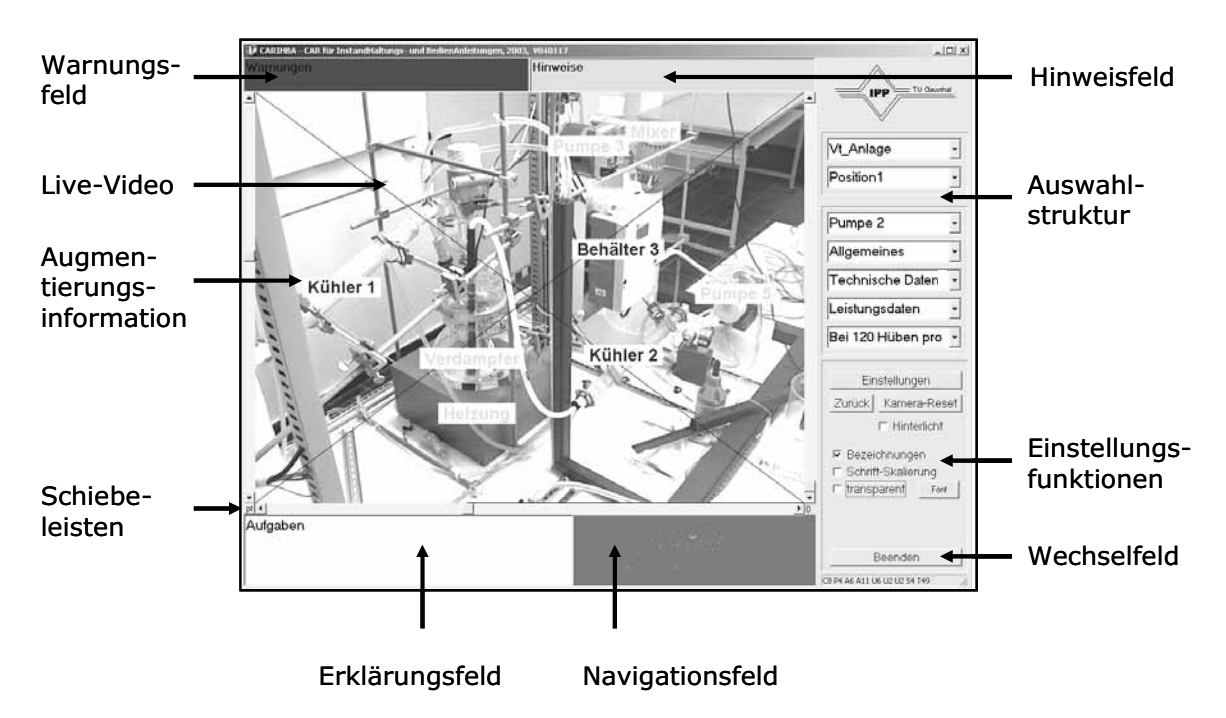

*Bild 3.17: Bestandteile des Übersichtsmodus des ersten CARIHBA-Prototyps* 

In diesem Modus des Programms ist es möglich, die Kamera frei zu bedienen: man kann die Pan-, Tilt- und Zoomeinstellungen der Kamera bestimmen, um sich im sichtbaren Umfeld der Kamera umzusehen. Diese Einstellungen können auf verschiedenen Wegen vorgenommen werden:

- durch Spracheingabe (mögliche Kommandos: "links", "rechts", "oben", "unten", "zoom ein", "zoom aus"),
- durch Verstellen der Schiebeleisten (Pan, Tilt und Zoom, getrennt),
- durch Anklicken eines Objektes mit der Maus im Live-Video-Bild (Pan und Tilt, simultan), $^{23}$
- durch Anklicken mit der Maus und Ziehen ("drag", engl.) im Navigationsfeld unter Beobachtung des angezeigten Live-Video-Bildes (Pan und Tilt, simultan).

In der oberen rechten Ecke des Interface befindet sich die Auswahlstruktur. Sie stellt die Verknüpfung zu vielfältigen Darstellungen von Informationen her, die bei der Benutzung des Programms bzw. bei der Ausführung der IH-Aufgaben benötigt werden. Die Anordnung der darzustellenden Informationen mit Carihba ist frei gestaltbar. Es empfiehlt sich aber eine hierarchische Gliederung, so dass z.B. im obersten Feld der Auswahlstruktur die Anlage, Teilanlage oder das Projekt ausgewählt werden kann. Entsprechend der Auswahl bietet das darunter liegende Auswahlfeld die Möglichkeit, aus mehreren vorbestimmten Kamerapositionen die Position zu wählen, an der sich die Kamera gerade befindet.

Danach könnte die Auswahl eines IH-Gegenstands (z.B. eine Pumpe), der sich innerhalb des Sichtfeldes der Kamera befindet, erfolgen. Dies wäre die dritte von insgesamt sieben möglichen Hierarchiestufen in der Auswahlstruktur. In einer weiteren Stufe ließe sich eine Auswahl möglicher Aktionen und/oder Informationen, die mit dem ausgewählten Gegenstand zusammenhängen (Inspektion,

<sup>&</sup>lt;sup>23</sup> Wenn der Benutzer auf ein Objekt im Bild mit der Maus klickt, fährt die Kamera automatisch so, dass das Objekt in der Mitte des Bildes erscheint.

Wartung, Reparatur, Bedienung, Einbau, Allgemeines usw.), treffen. Diese Aktionen und/oder Informationen können als Szenarien, PDF-Dateien, Web-Seiten usw. dargestellt werden. Alle extern verlinkten Dateien erscheinen in einem weiteren Fenster.

Oberhalb des Live-Video-Bildes befinden sich Warnungs- und Hinweistextfelder. Warnungen sind als schwarze Schrift auf rotem und Hinweise als schwarze Schrift auf türkisfarbigem Hintergrund dargestellt.<sup>24</sup>

Unterhalb des Live-Video-Bildes befinden sich zwei Felder. Das Erklärungsfeld bietet zusätzliche Informationen zu den auf dem Bild befindlichen Bezeichnungen bzw. zur zugehörigen Ausrüstung oder Teilanlage. Das Navigationsfeld entspricht dem Panorama-Bild des kompletten Sichtfeldes der Kamera. Mit weißen Punkten sind die vorhandenen Augmentierungsinformationen gekennzeichnet, wodurch die Navigation erleichtert werden soll. Die rechte Spalte der Benutzungsoberfläche ist für drei Bedienfelder vorgesehen. Eines ist die bereits beschriebene Auswahlstruktur. Im zweiten Feld befinden sich Einstellungsfunktionen, die mittels mehrerer Check-Boxen und Dialogfelder verschiedene Darstellungsmöglichkeiten von Augmentierungsinformationen bieten (z.B. Schrift, Schriftgröße usw.). Unterhalb dieses Bedienknopfes befinden sich zwei weitere, die die Steuerung der Kamera erleichtern: "Kamera zurück" ermöglicht, die Kamera zur vorherigen Pan- und Tilt-Einstellung zu fahren; "Kamera reset" fährt die Kamera zur Ausgangsposition des Projektes (jedes Projekt hat eine Ausgangsposition, zu der die Kamera automatisch nach der Auswahl des Projektes fährt). Die Check-Box "Bezeichnungen" bietet die Möglichkeit, die Augmentierungsinformationen ein- und auszublenden. Das dritte Bedienfeld (Wechselfeld) enthält den Bedienknopf "Beenden".

Für Übersichts- und Szenariomodus sind Anordnung und Größe des Live-Video-Bildes, der Auswahlstruktur und des Wechselfeldes gleich. Vom Übersichts- zum Szenariomodus wird mittels Auswahlstruktur gewechselt.

## **3.3.2 Der Szenariomodus**

Die mit Abstand wichtigste Funktion des Programms ist die Möglichkeit, Szenarien einzusehen und abzuarbeiten. Unter einem Szenario ist eine visualisierte, schrittweise aufgebaute Arbeitsanweisung für eine bestimmte IH-Aktivität zu verstehen. In Bild 3.18 sind die Bestandteile der Benutzungsoberfläche im Szenariomodus des ersten CARIHBA-Prototyps dargestellt.

Alle Bestandteile des Szenario-Interface erscheinen immer in den gleichen, dafür vorgesehenen Feldern: Augmentierungsinformationen im Live-Video-Bild, Aufgaben-, Warnungs- und Hinweistexte in abgegrenzten, farblich gekennzeichneten Textfeldern usw. Wie im Übersichtsmodus befinden sich oberhalb des Live-Video-Bildes Warnungs- und Hinweistextfelder.

Links unter dem Live-Video-Bild ist das Aufgabentextfeld platziert. In diesem Feld erscheint der Text der Teilaufgabe (des Szenarioschrittes). Daneben befindet sich die Navigationsleiste, die eine lokale Orientierung in der Aufgabe ermöglicht. Außerdem ist mit dieser Leiste das "Blättern" in dem jeweils ausgewählten Szenario ermöglicht. Wie aus der Praxis bekannt, ist es üblich, sich auf die Durchführung der Arbeiten vorzubereiten, indem man alle durchzuführenden Vorgänge liest

<sup>&</sup>lt;sup>24</sup> Diese Gestaltung ist, wie später zu sehen sein wird, beim zweiten Prototyp im Wesentlichen verändert worden.

oder zumindest einmal überfliegt. Die Bedienung der Leiste erfolgt intuitiv, da als Metapher übliche Multimedia-Bedienknöpfe benutzt werden. Unterhalb wird die momentan gewählte Schrittnummer angezeigt. In demselben Feld des Interface ist der Bedienknopf "Info" platziert, der den Instandhaltern zusätzliche Informationen über den momentanen Schritt bietet. Schließlich wird das Szenario über "Abbruch" verlassen bzw. das Programm beendet.

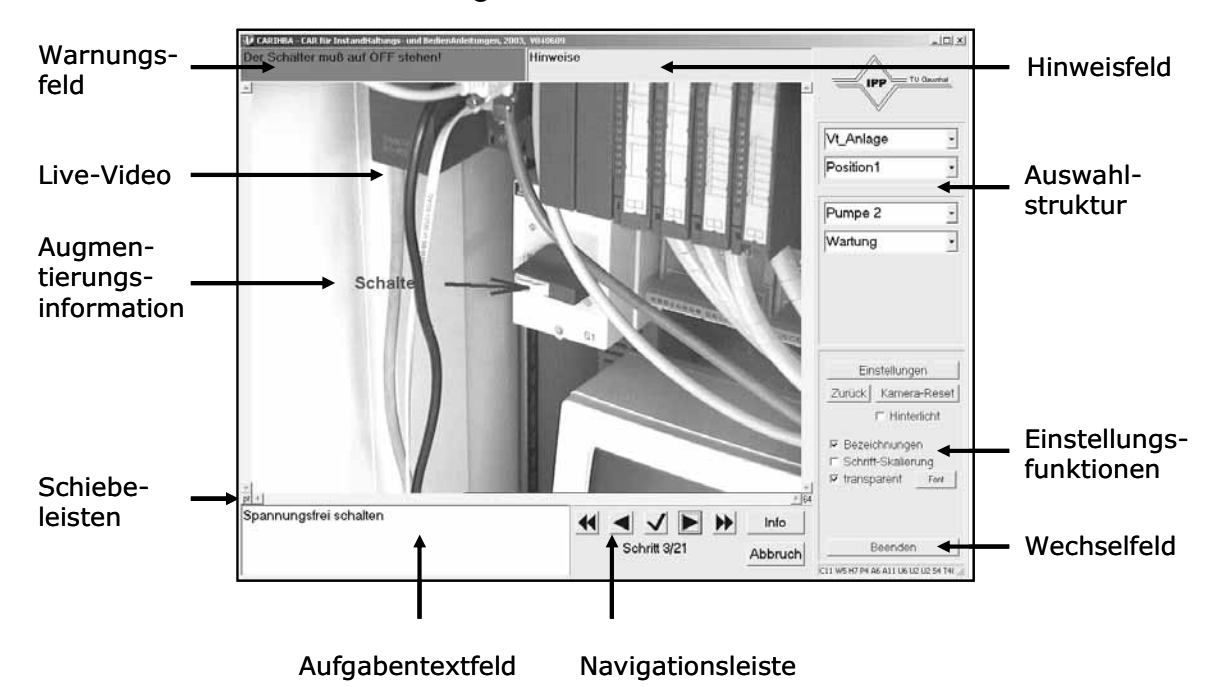

*Bild 3.18: Bestandteile des Szenariomodus des ersten CARIHBA-Prototyps* 

## **3.4 Vorversuche**

Nachdem der erste Prototyp erstellt worden war, wurde er in den Vorversuchen einer Analyse und Kritik untergezogen. Dies sollte drei Ziele erfüllen:

- Es war wichtig, dass möglichst mehrere Probanden versuchen, mit dem CARIHBA-System umzugehen, d.h. sich daran zu gewöhnen, dass:
	- das System eine Kamera enthält,
	- auf dem Monitor das Live-Video-Bild der Umgebung zu sehen ist,
	- auf dem Monitor die Informationen und Aufgaben dargestellt sind,
	- man die eigene Hand auf dem Monitor sieht, wenn man Gegenstände in der Umgebung berührt und
	- dass es dazu kommen kann, sich selber im Weg bzw. direkt zwischen der Kamera und dem zu wartenden Gerät zu stehen und dabei den eigenen Rücken auf dem Monitor zu sehen, was dann eine andere Körperhaltung erfordert, um die Ausführung fortzusetzen.
- Es wurde erwartet, dass die Probanden eine ausführliche Kritik zum Interface des CARIHBA-Prototyps geben bzw. auf die Kernfrage antworten, ob die dargestellten Informationen leicht aufzunehmen sind. Diese Kritik sollte die Grundlage für die Gestaltung des zweiten CARIHBA-Prototyps bilden.
- Die Vorversuche sollten Gestaltungsempfehlungen für die Hauptversuche liefern. Aus dem Verhalten und den Fragen der Versuchspersonen sollten teilweise die Kriterien für die Auswahl der Probanden, der Aufgaben, der Umgebung und für den Ablauf der Hauptversuche abgeleitet werden.

Als Probanden nahmen sechs Mitarbeiter des IPP freiwillig an den Versuchen teil. Ihre Aufgabe bestand darin, die Steuerplatine einer Pumpe zu demontieren und dabei den ersten CARIHBA-Prototyp als Hilfsmittel zu benutzen. Sie wurden gebeten, während der Ausführung der Aufgabe möglichst viel zu sprechen, damit ihre Gedanken verfolgt werden konnten. Besonders wichtig war, dass die Probanden an jenen Stellen der Ausführung innehielten und Fragen stellten, wo etwas nicht klar war, störte, lästig war oder Verwirrung verursachte.

Den Versuchspersonen wurde vorher deutlich erklärt, dass es nicht um die Bewertung ihrer Fähigkeiten, sondern um ihre Meinung zur Bewertung des Prototyps (insbesondere des Interface) ging. Die Versuchsumgebung sollte freundlich wirken und die Atmosphäre stressfrei sein. In diesem Zusammenhang wurde weiter erklärt, dass keine Zeiten gemessen und keine Aufnahmen gemacht werden. Die Probanden sollten nur die Aufgaben durchführen und mit der Versuchsleiterin darüber diskutieren. Die Aufgabe der Versuchsleiterin bestand darin, die Ausführung zu beobachten, gelegentlich Fragen zu stellen und Notizen zu machen.

Es gab keine Kriterien zur Auswahl der Probanden. Das Alter variierte zwischen 22 und 50 Jahren. Unter den sechs Teilnehmern war eine Frau. Die Ausbildung der Probanden reichte von Studenten über einen Ingenieur bis zu einem Doktor-Ingenieur. Drei Personen kamen aus dem Ingenieurbereich, zwei waren zukünftige Informatiker und eine Person gehörte zur Verwaltung. Dies bedeutet, dass die Vorkenntnisse sehr unterschiedlich waren. Zwei der Teilnehmer betonten, dass sie über keine besondere handwerkliche Begabung verfügten. Diese Vielfalt ermöglichte letztlich eine Reihe verschiedener Meinungen zu hören.

Es wurde nicht erwartet, dass die Versuchspersonen die Aufgabe korrekt ausführten. An manchen Stellen, wo sie nicht wussten, was zu machen war, wurde vielmehr darüber diskutiert, welches Informationsangebot von CARIHBA erwartet wurde. Jede Versuchssitzung dauerte bis zu einer Stunde, so dass die Durchführung der Vorversuche insgesamt etwas weniger als sechs Stunden in Anspruch nahm.

Alle drei angestrebten Ziele wurden erreicht. Die sechs Probanden passten sich sehr schnell an die neue Situation, den CARIHBA-Prototyp als IH-Hilfsmittel zu benutzen, an und führten die Aufgabe aus. Sie probierten, welche Bewegungen bzw. Körperlagen dazu führen, dass man den eigenen Rücken auf dem Monitor sieht. Die Kommentare dazu waren einstimmig: es sei nicht schwer, sich an die Arbeit mit den Monitor und Kamera zu gewöhnen, und eigentlich käme es ziemlich selten zu Verdeckungen.

Auf der anderen Seite empfanden die Versuchspersonen den Immersionseffekt, der durch das Erscheinen der eigenen Hände auf dem Monitor entsteht, als äußerst interessant. Die Probanden meinten, dass sie dadurch zusätzliche Sicherheit gewinnen. Die Tatsache, dass sie keine übliche Hilfe in Papierform hatten, sondern nur noch die Hinweise auf dem Bildschirm verfolgten, war für sie nicht störend. Bei der Arbeit die Hände frei zu haben, wurde von ihnen geschätzt. Diese Ergebnisse waren wichtig, um zu zeigen, dass die Arbeit mit dem CARIHBA-Prototyp zu schaffen ist. Hier ist noch interessant zu bemerken, dass alle Versuchspersonen den Monitor auf ihre rechte Seite stellten (sie hatten die Wahl, den Monitor auf der linken oder auf der rechten Seite zu positionieren). Vermutlich haben die Probanden diese Auswahl getroffen, da die Kamera links oberhalb von ihnen befestigt war. Dadurch entsprach das auf dem Monitor dargestellte Live-Video-Bild dem Blickwinkel der Versuchsperson auf die Anlage. Dies zeigt letztendlich, dass die Effizienz des Umgangs mit dem CARIHBA-System nicht nur von der Kameraposition, sondern auch sehr von der Monitorposition abhängt.

Bezüglich des CARIHBA-Interface machten die Versuchspersonen sehr hilfreiche und gute Bemerkungen.

Der größte Teil der Bemerkungen bezog sich auf die Gestaltung und Anordnung von Warnungen und Hinweisen des Systems. Den Probanden gefielen in erster Linie die Farben dieser Textfelder nicht (schlechter Kontrast und fast bedrohliche Wirkung des roten Hintergrundes). Daneben wurde die Anordnung der Felder bemängelt. Die Versuchsteilnehmer waren der Meinung, dass alles, was zu lesen ist, auf einem Platz auf dem Bildschirm erscheinen sollte. Da dies nicht der Fall war, haben sie letztendlich auf die Warnungen und Hinweise überhaupt nicht geachtet. Der Blick und die Aufmerksamkeit waren vom Live-Video-Bild gefangen, und daneben verblieb eventuell noch Konzentration, den Aufgabentext zu lesen. Die Warnungen und Hinweise, die oberhalb des Live-Video-Bildes erschienen, wurden vergessen anzuschauen. Als Ergebnis war deutlich, dass die Gestaltung der Warnungen und Hinweise überdacht werden musste.

Die Versuchspersonen benötigten während der Aufgabenausführung die Informationen in der rechten Spalte des Szenario-Interface nicht. In der Diskussion bestätigten sie auch, nicht auf die rechte Spalte des Bildschirms geblickt zu haben. Dies war ein wichtiger Hinweis, um noch einmal zu überlegen, die Bedienknöpfe des Programms, die nicht direkt für die Aufgabe benötigt werden, in der rechten Spalte anstatt unterhalb des Live-Video-Bildes zu platzieren. Die Schritteaufzählung wurde als recht nützlich beurteilt.

Außer Texthinweisen wurden im ersten CARIHBA-Prototyp Kreise und Striche als Augmentierungsinformationen benutzt. Die Probanden bemängelten die Striche und merkten an, dass jeder Strich einen Endpfeil haben sollte, um genauer zu zeigen, worauf die Aufmerksamkeit gerichtet werden muss.

Nachdem der Immersionseffekt als positiv beurteilt worden war, wurde mit einigen Probanden diskutiert und ausprobiert, ob ein zusätzlicher positiver Effekt dadurch entstehen würde, die Aufgabentexte direkt ins Bild zu schreiben. Die Diskussion und kurze Experimente zeigten aber interessanterweise, dass eine solche Gestaltung nur negative Folgen hätte. Ein Proband hat diese so zusammengefasst: "Man überlegt nicht mehr, man tut es einfach". Das Ziel von Virtual Reality-Umgebungen ist, einen so hohen Interaktions- und Immersionsgrad zu erreichen, dass man die tatsächliche Realität vergisst. Bei manchen Augmented Reality-Anwendungen ist ein vollständiges Eintauchen auch erwünscht, z.B. in der Kultur (Museen und archäologische Besichtigungen) oder im Sport. Aber gerade in der IH würde der zu hohe Immersionseffekt nur negative Auswirkung nach sich ziehen, da erwartet wird, dass der Instandhalter die nützlichen Informationen vom CAR-System bekommt, aber nicht komplett ins System "eintaucht" und nicht mehr überlegt oder seine Kenntnisse benutzt.

Einige Bemerkungen der Versuchspersonen betrafen die Eindeutigkeit und Ausdrucksweise der Aufgabentexte. Dies ist im Zusammenhang mit CARIHBA nicht zentral zu sehen, da die Formulierung von jenem Ingenieur abhängt, der für das Authoring des Systems zuständig ist. Es stellte aber einen wertvollen Hinweis für die Gestaltung der Aufgaben in den Hauptversuchen dar.

Wenn der Benutzer im Szenariomodus die Ausführung einer Teilaufgabe bestätigt, bietet das Programm automatisch den nächsten Schritt der Anleitung an, und parallel fährt die Kamera in die zu diesem Schritt vorgeschriebene Position. Diese Pan- und Tiltbewegung der Kamera sofort nach dem Wechsel der Teilaufgabe zu verfolgen, wurde als gewöhnungsbedürftig bezeichnet, weil die Probanden zu diesem Zeitpunkt nicht in jedem Fall bereit waren, den Ortswechsel rechtzeitig zu registrieren. Sie empfanden es daher als wünschenswert, "irgendwie" darauf vorbereitet zu sein, dass der nächste Schritt örtlich versetzt stattfindet und dass die Kamera dorthin fährt. Sie gaben außerdem zu bedenken, dass die Geschwindigkeit der Kamerafahrt wichtig für das Verfolgen des Ortswechsels sei.

Wie in den Standardanleitungen, ist es auch bei diesem Unterstützungsmittel erwünscht, Aktionsdiagramme<sup>25</sup> [Agr03], [Hei04] für die Beschreibung der Aufgabenausführung zu benutzen, was die Probanden bestätigten. Es sollte nicht nur mit einem Strich gezeigt werden, welcher Teil der Ausrüstung zu manipulieren ist und im Text beschrieben werden, was zu machen ist, sondern es sollten auch die Aktionsrichtungen und Endpositionen markiert werden. Die Bezeichnungen im ersten Prototyp erschienen in dunkelblauer Schrift. Die Versuchspersonen äußerten, dass der Kontrast nicht stark genug sei und dass die Schriften in einem so farbenreichen Bild, wie es das Live-Video-Bild der Umgebung ist, schwer lesbar wären. Daraufhin wurde die Schriftdarstellung auf opak umgestellt, welche als gut bewertet wurde.

Auf Grund der gesammelten Erfahrungen während der Vorversuche wurden einige Schlussfolgerungen für die Gestaltung der Hauptversuche gezogen:

- Der Umgang mit dem Prototyp des CAR-Systems muss den Probanden in einem Training demonstriert werden. Dabei sollte hauptsächlich auf die Körperhaltung eingegangen werden.
- In diesem Training sollten die Versuchspersonen auch kurze Erläuterungen über die Anlagen und Werkzeuge bekommen.
- Vor der Aufgabenausführung sollte den Teilnehmern das Endziel der Aufgabe erklärt werden.

## **3.5 Der zweite CARIHBA-Prototyp**

Als Resultat der Vorversuche und der sie begleitenden Gespräche mit den Versuchspersonen hat sich die Notwendigkeit einer Umgestaltung des ersten CARIHBA-Prototyps ergeben.<sup>26</sup> Folgende Änderungen wurden vorgenommen:

 $25$  Diese visualisieren die notwendigen Handlungen.

<sup>&</sup>lt;sup>26</sup> Um folgenden Text leichter verfolgen zu können ist es empfehlenswert, die Bilder der Benutzungsoberflächen des ersten und zweiten Prototyps parallel anzusehen. Sie sind deshalb in Anhang H, S. 117 noch einmal dargestellt.

*Darstellung und Anordnung von Warnungen und Hinweisen -* Beide Felder für Warnungen und Hinweise wurden in der zweiten Prototyping-Phase optimiert. Zuerst wurde entschieden, diese beiden Felder nicht im Übersichtsmodus darzustellen (Bild 3.19).

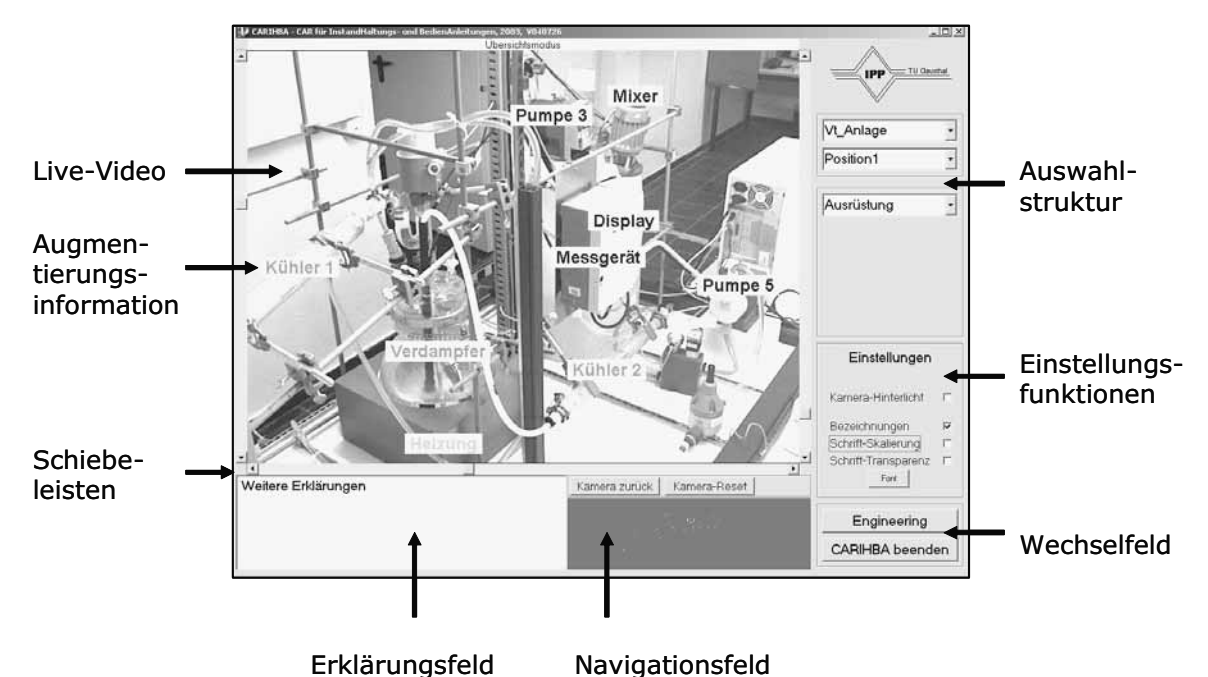

*Bild 3.19: Bestandteile des Übersichtsmodus des zweiten CARIHBA-Prototyps* 

Da sie immer zu einer bestimmten Aufgabe gehören, sind sie nur im Szenariomodus (Bild 3.20) beibehalten. Die Warnungen erscheinen nunmehr im Live-Video-Bild und geraten durch die rot umrahmten, weißen Felder mit schwarzer Schrift unmittelbar ins Blickfeld. Die tatsächliche Position einer Warnung muss vom Authoring-Ingenieur so ausgewählt werden, dass keine wichtigen Details der Realität im Live-Video-Bild verdeckt werden.

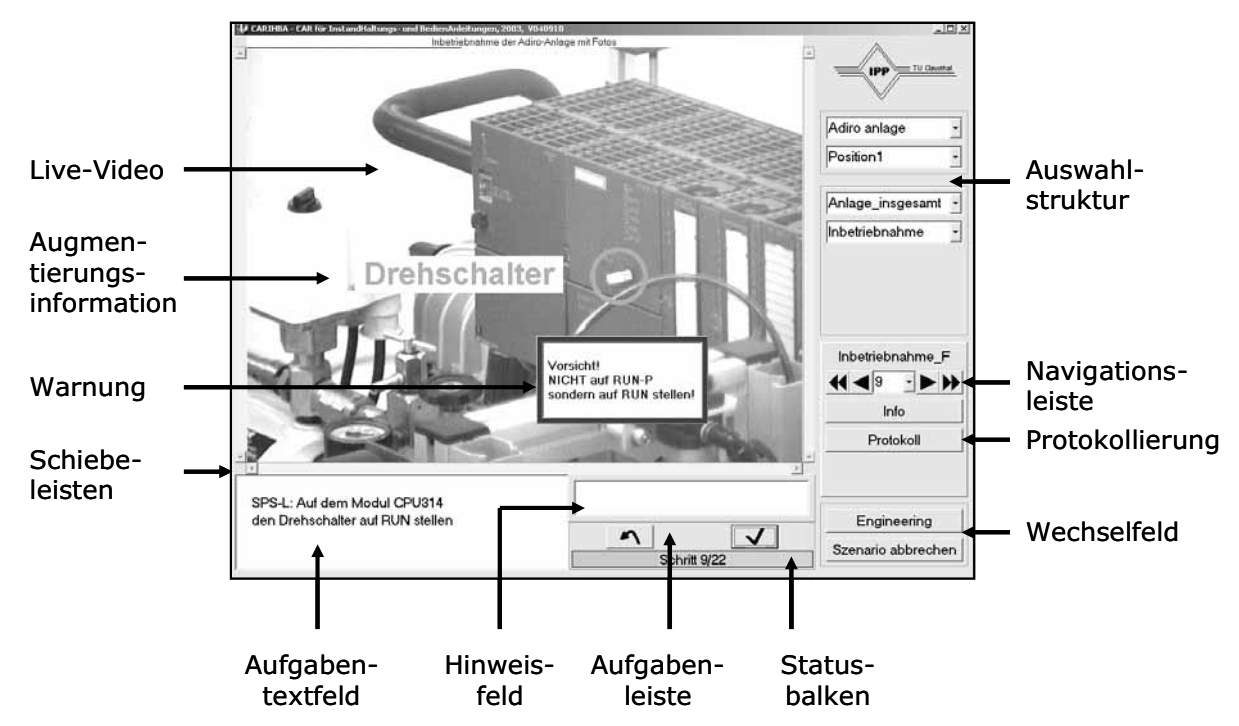

*Bild 3.20: Bestandteile des Szenariomodus des zweiten CARIHBA-Prototyps* 

Hinweise sind neben dem Aufgabentextfeld platziert und als ein weißes Hintergrundfeld mit dunkelgrünem Rahmen und schwarzer Schrift gestaltet. Dieser Rahmen erscheint jedoch nur, wenn es einen Eintrag im Hinweisfeld gibt.

*Verknüpfung zum Authoringmodus – Ein zusätzlicher Bedienknopf "Engineering", der im Wechsel*feld beider Modi platziert ist, ist als direkte Verknüpfung zum Authoringmodus eingefügt. Dieser Bedienknopf ist nur sichtbar für die Benutzergruppe "Experten", die das Authoring (Engineering) durchführen darf.

*Beenden des Programms - Anstatt des Bedienknopfes "CARIHBA beenden" im Szenariomodus* erscheint jetzt im Wechselfeld der Bedienknopf "Szenario abbrechen" (der sich, nachdem der letzte Schritt eines Szenarios erreicht ist, in den Bedienknopf "Fertig" ändert), dessen Betätigung einen automatischen Wechsel zum Übersichtsmodus ergibt.

*Kamerabewegung rückgängig machen -* Zwei Bedienknöpfe, die die Steuerung der Kamera erleichtern: "Kamera zurück" und "Kamera reset" wurden über das Navigationsfeld im Übersichtsmodus verschoben, da dadurch die Bedienung intuitiver ist.

*Einbau einer akustischen Rückmeldung des Systems -* Der Interaktionsgrad wurde durch die Hinzunahme von zwei Signalen erhöht, wobei ein Signal das Vorwärtsblättern und ein weiteres das Rückwärtsblättern bestätigt.

*Verschiebung der Navigationsleiste im Szenariomodus -* Bei der Arbeit mit dem ersten CARIHBA-Prototyp hat sich gezeigt, dass die Navigationsleiste bei der Aufgabenausführung nicht sehr oft zur Anwendung kommt. Daher wurde sie auf der rechten Seite der Benutzungsoberfläche, unterhalb der Auswahlstruktur, platziert. Dabei wurden grundsätzlich zwei Funktionen getrennt: die Funktion des "Blätterns" durch die Anleitung und die Funktion der "Steuerung" während der Aufgabenausführung, die durch eine neue Aufgabenleiste realisiert wurde. Das Blättern durch die Anleitung ist während eines Szenarios möglich.

*Einführung der Aufgabenleiste - Die Aufgabenleiste hat zwei Bedienknöpfe: "Zurück" (* $\mathcal{D}$ *) ermög*licht den Wechsel zum vorherigen Szenarioschritt, und "Quittierung" ( $\checkmark$ ) schaltet automatisch zum nächsten Schritt. Dabei leuchtet das Panel kurz grün.

*Bedienknopf "Info"* - Dieser Bedienknopf ermöglicht weiterhin einen Zugang zu zusätzlichen und nützlichen Informationen zur momentanen Aufgabenstellung. Da dieser während der Aufgabenausführung nicht permanent benötigt wird, wurde er unter die Navigationsleiste verschoben.

*Statusbalken* - Der Schrittzähler, der das Voranschreiten im Szenario als Anzahl der erledigten Schritte im Verhältnis zur Gesamtzahl der Schritte zeigt, wurde durch einen Statusbalken visualisiert. Dieser wurde unterhalb der Aufgabenleiste platziert.

*Zugriff auf Protokolle* - Die Betätigung der Knöpfe der Aufgabenleiste wird automatisch mit Datum, Uhrzeit, Benutzer, Szenarionamen und Schrittnummer protokolliert. Der Instandhalter kann bei Bedarf dieses Protokoll einsehen, indem er den Knopf "Protokoll" in der rechten Spalte des Interface betätigt. Er kann aber keine Änderungen in dieser Datei vornehmen. Das Programm protokolliert die erledigte Arbeit automatisch und speichert die Daten in einem dafür vorgesehenen Ordner. Das "Blättern" des Szenarios wird nicht protokolliert.

*Standardeinstellung der Schriften auf "nicht-transparent" -* Auf Grund der Bemerkungen der Probanden in den Vorversuchen wurde der Standard für die Schriften wegen des Kontrastes auf "nichttransparent" gesetzt. Jedoch ist die Möglichkeit, diese Darstellung in "transparent" zu ändern, geblieben.

*Erweiterung der Augmentierungsstriche mit Pfeilen* - Da die Probanden meinten, dass die Objekte in der Realität präziser beschrieben werden, wenn die Zeigestriche mit Pfeilen erweitert sind, wurde dieses realisiert.

*Anpassung des Fahrens der Kamera* - Bei größeren Veränderungen der Position der Kamera bemängelten die Versuchspersonen den zu schnellen Wechsel, durch den der Eindruck einer Fehlorientierung entsteht. Aufgrund dessen wurde eine Zeitverzögerung von einer Sekunde eingebaut. Nur so wenig benötigt der Benutzer auch, um die Veränderung des Standortes im Arbeitsbereich zu erfassen. Nach dieser kurzen Verzögerung fährt die Kamera in die vorgesehene Richtung, und der Benutzer ist in der Lage, den durchgeführten Ortswechsel zu verfolgen und zu erkennen, wo im Raum seine nächste Tätigkeit erforderlich ist.

In den Bildern 3.21 und 3.22 sind der Übersichts- und der Szenariomodus des zweiten Prototyps dargestellt.

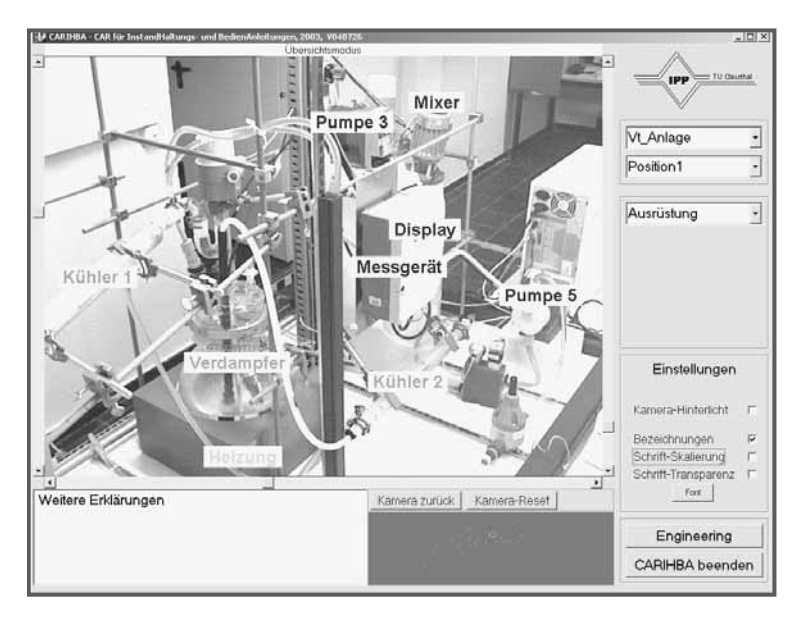

*Bild 3.21: Der Übersichtsmodus des zweiten CARIHBA-Prototyps* 

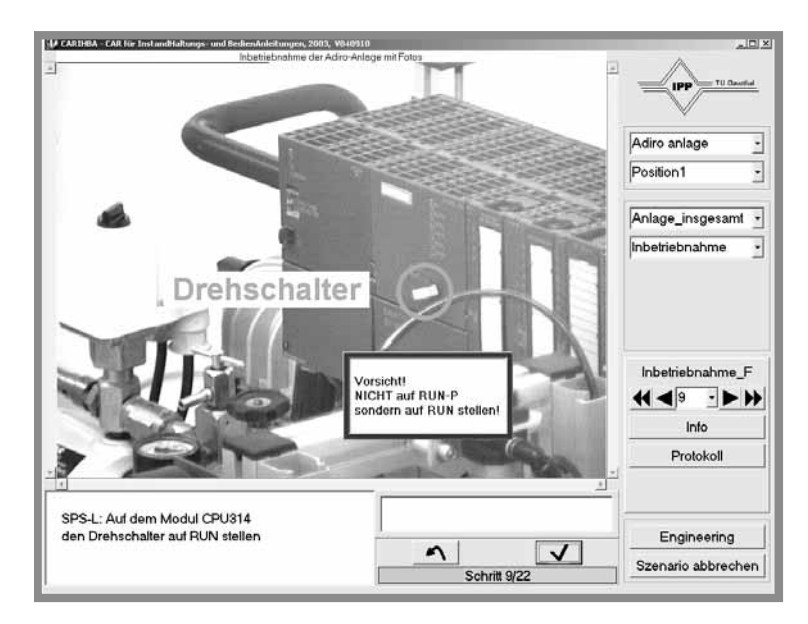

*Bild 3.22: Der Szenariomodus des zweiten CARIHBA-Prototyps* 

## **3.6 Bewertung von CARIHBA nach softwareergonomischen Richtlinien**

CARIHBA bietet dem Benutzer einen hohen Grad an Interaktion. Alle drei Anforderungen, die für ein nützliches, gebrauchstaugliches, interaktives Unterstützungsmedium eine wesentliche Rolle spielen, sind erfüllt [Con03]:

- die Benutzung des Systems lässt sich ohne Nachteile erforschen ("explore without penalty"),
- das System lässt sich intuitiv erlernen, bedienen und hat vorhersagbare Reaktionen,
- es bietet eine immanente Führung bei der Ausführung der IH-Aufgaben.

Die Umsetzung bestehender Richtlinien, Empfehlungen und heuristischen Regeln für die Gestaltung der Mensch-Maschine-Schnittstellen bei CARIHBA wird in diesem Kapitel näher erläutert. Dieses CAR- System ist:

*Aufgabenangemessen*27 - Der Benutzer wird nicht belastet durch Informationen, die er nicht braucht. Mit entsprechendem Login bietet das Programm nur diejenigen Informationen, die dem Profil des Benutzers entsprechen. Darüber hinaus sind Informationen, die nicht im Zusammenhang mit der derzeitigen Situation des Benutzers stehen, oder nicht bedienbare Knöpfe nicht auf dem Bildschirm zu sehen.

*Selbstbeschreibend* - Auf den Benutzungsoberflächen ist intuitiv zu erkennen, welche Bedienknöpfe welche Aktionen auslösen. Die Bedienknöpfe sind zum Teil mit leicht erkennbaren Metaphern versehen, wie zum Beispiel der Bedienknopf für die Bestätigung der Ausführung eines Schrittes innerhalb des Szenarios ( $\checkmark$ ). Andere Bedienknöpfe haben Namen, die bei dem Benutzer sofort eine Assoziation über die Bedienknopffunktionalität auslösen (z. B. "Protokoll").

*Steuerbar* - Die Mensch-Maschine-Kommunikation erfolgt in einfachen Aktions-Reaktions-Paaren. Eine Aktion des Anwenders löst eine entsprechende Reaktion des Systems aus. Der Benutzer be-

 $^{27}$  Die aufgeführten Kriterien stammen aus [Norm3] und [Norm4].

stimmt den Ablauf der Kommunikation. Die Rückmeldungen des Systems (z.B. ein akustisches Signal als Bestätigung des akzeptierten Befehls) stören diesen Ablauf nicht. Der Benutzer hat die Möglichkeit, die Augmentierungsinformationen komplett auszublenden. Das Widerrufen seiner Aktionen ist immer möglich.

*Erwartungsgemäß aufgebaut* - Die Auswahlstruktur des CARIHBA-Programms ist gestaltbar und anpassbar an den Bedarf bzw. die Informationsstruktur der IH eines Unternehmens. Es ist wichtig, dass diese Struktur erfahrungs- und erwartungsgemäß aufgebaut ist, um die intuitive Navigation durch den Datensatz des Systems zu unterstützen. In der Auswahlstruktur erscheinen die Daten sukzessive: nur wenn eine Stufe gewählt wurde, erscheint das nächste Auswahlfeld (auf diese Weise wird der Bediener nicht mit der ganzen Struktur verwirrt). Dieser Aufbau macht nur wenige Schritte nötig, um ein Ziel (Datensatz) zu erreichen. Der Benutzer ist von vielen Entscheidungsmöglichkeiten befreit, und der Zeitaufwand wird verringert.

Außerdem ist der Programmstatus immer erkennbar. Dies bezieht sich auf den ausgewählten Modus des Programms, den ausgewählten Datensatz und die Aufgabe. Der Benutzer sieht den ganzen Weg der bisherigen Auswahl in der Gruppe der sichtbaren Auswahlfelder. Innerhalb eines Szenarios orientiert sich der Benutzer nach dem Statusbalken oder der Anzeige des aktuellen Szenarioschrittes. Auf der Benutzungsoberfläche gibt es keine doppeldeutigen Bedienknöpfe: ein Bedienknopf löst immer eine bestimmte Aktion aus.

Ein weiteres Beispiel für die Erwartungskonformität ist die Gestaltung der Navigationsleiste. Sie ist wie eine übliche "Radioleiste" ausgeführt und bietet so die Möglichkeit, ein Szenario problemlos zu durchblättern.

*Fehlerrobust* - Es gibt nichts Falsches, was ein Benutzer im CARIHBA-Programm tun kann. Falls er bei der Bedienung eine unerwünschte Aktion durchführt, hat er immer die Wahl, die betreffende Aktion zu widerrufen. Falls er durch die Auswahlstruktur ein externes Dokument, z.B. eine PDF-Datei aufruft, wird die Datei in einem neuen Fenster angezeigt. Handelt es sich dabei nicht um die gewünschte Datei, muss er nur das Fenster schließen und erneut in der Auswahlstruktur wählen.

*Individualisierbar* - Die Darstellung der Augmentierungsinformationen lässt sich durch den Benutzer bestimmen. Er kann die Schriftart, -größe, -farbe und -transparenz wählen. In einer weiteren Entwicklungsstufe des Programms sollte dieses auch für die Aufgaben-, Hinweis- und Warnungstexte möglich sein.

*Erlernbar* - Da das Programm selbstbeschreibend ist, ist der Umgang mit ihm leicht zu erlernen. Die benutzerorientierte Gestaltung der Oberflächen und der sorgfältige Aufbau der Auswahlstruktur sorgen dafür, dass das System nach einigen Minuten "durchschaubar" ist bzw. dass der Benutzer selbst, ohne Beschreibungen oder Hilfsdokumentationen zu lesen, den größten Teil der Programmfunktionalitäten erkennen und benutzen kann.

*Effektiv* - Das Ziel, den Instandhalter bei der Arbeit effektiv zu unterstützen, ist durch ein genaues und vollständiges Informationsangebot zu erreichen. Dies hängt im Wesentlichen von der Qualität des Authoring (Engineering) ab.

Die Genauigkeit der Kameraeinstellung von CARIHBA befindet sich im Millimeterbereich. Die Überlagerung virtueller und realer Objekte ist pixelgenau. Alles, was sich innerhalb des Sichtfeldes der Kamera befindet, ist mathematisch sehr präzise beschreibbar. Zusätzliche Effektivität wird durch die Steuerbarkeit der Kamera erreicht. In einem Szenario wird automatisch zum Ort des nächsten Arbeitsschrittes gefahren. Der Benutzer kann das Fahren der Kamera verfolgen und sich somit leicht in der Umgebung orientieren.

*Effizient* - CARIHBA ist als effizient zu betrachten, wenn durch das Authoring des Systems erreicht wird, dass der Benutzer so wenig Aufwand wie möglich investiert, um die benötigten Informationen zu erhalten. Das Video-Bild darf nicht so mit den Augmentierungsinformationen überlagert werden, dass die Realität nicht mehr zu erkennen ist. Dabei spielt der Kontrast der virtuellen Objekte zur Videoaufnahme der Realität eine wesentliche Rolle.

Teilweise wird die Effizienz des Systems schon durch die Gestaltungseigenschaften der Benutzungsoberflächen erreicht: die Gruppierung und Anordnung der Informationen sowie die Darstellung nur der benötigten Daten führt zu einer angemessenen Beanspruchung des Kurzzeitgedächtnisses des Instandhalters.

Schließlich ist zu betonen, dass das System das Situationsbewusstsein des Benutzers erhöht. Die wichtigsten Interface-Merkmale dazu sind:

- Die Aufmerksamkeit des Benutzers wird durch situationsgerechte und räumlich abgeglichene Augmentierungsinformationen, rot umrahmte auffällige Warnungen und grün umrahmte Hinweise gesteuert.
- Das System gibt eine akustische Rückmeldung bei der Weiter- oder Zurückschaltung der Schritten in Szenarien.
- Nach der Bestätigung der Ausführung eines Schrittes wird automatisch zum nächsten Schritt geblättert, wobei die Kamera automatisch in die zugehörige Position fährt.
- Der Immersionseffekt, der dadurch entsteht, dass der Benutzer seine eigenen Hände auf dem Bildschirm sieht, führt zur Gewinnung zusätzlicher innerer Sicherheit.

## **3.7 Vor- und Nachteile von CARIHBA im Vergleich zu anderen CAR- Systemen**

Um die Vor- und Nachteile von CARIHBA ermitteln zu können, wird ein Vergleich mit anderen heute existierenden CAR-Systemen, aber auch mit der Vorstellung von zukünftig denkbaren CAR-Systemen angestellt.

Ein Vergleich mit heutigen CAR-Systemen würde jedoch wegen deren ergonomischen, technischen und kostenbedingten Problemen zu keinem brauchbaren Ergebnis führen. Wie im Kapitel 2.5 ausführlich beschrieben, sind dies u.a.: Sicherheit, Genauigkeit und Zuverlässigkeit, Gesundheitsgefährdung, Benutzerakzeptanz, Kabelbetrieb und Robustheit im industriellen Umfeld.

Sinnvoller scheint, die in fünf bis zehn Jahren vermutlich zur Verfügung stehenden CAR-Systeme als Referenz heranzuziehen. Die Vision eines zukünftigen HMDs sieht so aus, dass es die Bauform einer Sonnenbrille und ein sehr breites Sichtfeld hat, leicht, kabellos funktionierend und gleichzeitig robust ist, minimale Kalibrierungszeiten erfordert und dass seine Auflösung der menschlichen Au-
genauflösung angepasst ist. Weiterhin erwartet man in der Zukunft ein markerloses Tracking-System, das auf einem Bilderkennungsverfahren basiert, nur eine fingergroße Kamera als Hardware hat, ebenso kabellos funktioniert, störunanfällig gegen Umgebungslicht ist sowie kontrastarme und ähnlich aussehende Flächen mit großer Genauigkeit erkennt. Die Vorstellung beinhaltet darüber hinaus den Einsatz eines Wearable Computers, der robust und zuverlässig ist und über einen ausreichenden Energiespeicher verfügt, welcher einen mindestens achtstündigen Einsatz, eine hohe Datenübertragungsrate und eine grafische Ausgabe ermöglicht.

Verglichen mit einem solchen System bietet CARIHBA folgende Vorteile:

- Es stellt ein sehr kostengünstiges Unterstützungsmittel dar. Der heutige Marktpreis liegt schätzungsweise bei 3.500  $\epsilon$  und kann in Zukunft nur noch sinken. Alle Systemkomponenten sind handelsüblich (ausgenommen die CAR-Software). Für ausgewählte Aufgaben könnte diese preisgünstige Variante komplizierteren und somit teureren Systemen vorgezogen werden.
- Da es weniger Bestandteile hat, ist es weniger störanfällig und wartungsbedürftig.
- Da keine Ausrüstung am Körper getragen wird, ist die Benutzerakzeptanz gegeben.
- Die Kameraführung ermöglicht eine zuverlässige Orientierung bei der Arbeit.
- Durch das nur teilweise bestehende Immersionsgefühl entwickelt der Benutzer einen geistigen Abstand zum System. Dieser Effekt mag in anderen Anwendungen, wie z.B. bei Museums- oder archäologischen Besichtigungen, als ein Nachteil erscheinen. Im IH-Kontext aber ist es erwünscht, dass der Instandhalter das System als Unterstützung benutzt und nicht in das System eintaucht. Dies ist in erster Linie eine Sicherheitsfrage. Die mögliche Steuerung der Aufmerksamkeit bei HMDs kann sich nämlich auch negativ auswirken ("attention tunneling", [Tan03], [Yeh00]), weswegen immer ein Ausschalten der Augmentierungsinformationen möglich sein sollte. Es stellt sich darüber hinaus die Frage nach der Qualität der ausgeführten Arbeit: ein Instandhalter soll nicht zu häufig darüber nachdenken müssen, was er tun soll, sich aber dennoch über seine Handlungen bewusst sein und wissen, warum etwas getan werden muss.
- Bei HMDs besteht ein ernsthaftes Tiefenwahrnehmungsproblem, da sie das Projizieren von Informationen auf nur eine Ebene im Raum ermöglichen. Für die menschliche Raumwahrnehmung werden mehr als zwölf Tiefenhinweise benutzt. Diese müssen dem Gehirn übereinstimmende Informationen über die Umgebung übermitteln. Den wichtigsten Hinweis bildet die Interposition. In der Realität näher liegende Objekte überdecken dahinter liegende. Ein im HMD dargestelltes transparentes virtuelles Objekt ist jedoch nicht in der Lage, ein reales Objekt völlig zu überdecken, weil seine Projizierungsebene fast nie der Abbildungsebene des Objektes in der Realität entspricht. Dies ist Anlass für einen Wahrnehmungskonflikt [Dra96]. Wenn sich zwei Objekte (virtuell und real) in verschiedener Entfernung zum Auge befinden, ist außerdem eine ständige Akkomodation des Auges nötig, was zu einer schnellen Ermüdung führt [Lar02], [Rot04]. Dieses Probelmfeld muss bei CARIHBA nicht berücksichtigt werden, da kein HMD vonnöten ist.
- CARIHBA bietet die komfortable Möglichkeit, im off-line-Modus zu arbeiten, was vor allem für die Arbeitsvorbereitung in einer Büroumgebung wichtig ist. Für Fälle, in denen es nicht unbedingt nötig ist, das Immersionsgefühl beim Instandhalter am IH-Ort zu erzeugen, kann auch im off-line-Modus, also mit digitalen Bildern der Umgebung anstelle des Live-Video-Bildes gearbeitet werden.
- Das System kann von jedem sofort benutzt werden, da es keine Kalibrierung verlangt.

Die Nachteile von CARIHBA ergeben sich aus folgenden Tatsachen:

- Eine sorgfältige Auswahl der Aufgaben ist aus mehreren Gründen zwingend erforderlich:
	- am IH-Ort muss genügend Platz für den Monitor bzw. Notebook vorhanden sein,
	- dieser Platz muss so ausgewählt sein, dass der Benutzer während der Aufgabenausführung auf den Monitor schauen kann,
	- eine Umgebungsanpassung ist notwendig, da die Kamera an einem vorgeplanten Punkt befestigt werden muss (entweder an der Decke, an einem Halter oder an einem Stativ),
	- dieser Punkt ist so auszuwählen, dass die Aufgabenausführung möglich ist,
	- es sollte nicht passieren, dass der Benutzer zwischen der Kamera und dem zu wartenden Gerät steht. In Fällen, in denen das nicht zu vermeiden ist, könnten anstelle des Live-Video-Bildes die Screenshots der Umgebung in das Programm eingefügt werden.
- Das Problem des Blickwechsels bleibt erhalten. Die Entlastung des Kurzzeitgedächtnisses ist bei Benutzung von CARIHBA vermutlich etwas geringer als bei Systemen mit HMDs. Dennoch muss dieser Blickwechsel von dem "klassischen" Blickwechsel unterschieden werden, der beim Arbeiten mit herkömmlichen Papierunterlagen stattfindet. Bei CARIHBA wird ein augmentiertes Video der Realität wahrgenommen und durch einen (oder mehrere) Blickwechsel auf das zu wartende Gerät abgebildet. Die erworbenen Informationen verlangen weniger Vorstellungs- und Transformationsfähigkeiten des Benutzers, um weiter mit ihnen arbeiten zu können. Ein weiterer Aspekt, der unter diesem Punkt beachtenswert scheint und die Problematik des Blickwechsels etwas relativiert, entsteht, wenn man den Fertigkeitserwerb betrachtet, der auf Nachahmung basiert. Dieser läuft so ab, dass der Lernende von der Seite betrachtet, was der Lehrer tut und dessen Handeln anschließend imitiert. Der Transformationsprozess läuft besonders gut ab, wenn der Betrachtungswinkel konstant ist, d.h. eine stabile Orientierung ermöglicht ist [Pal81], [Bla99]. Darin könnte eine Analogie zu CARIHBA mit seiner festen Bildschirmposition gesehen werden.

Neben den CAR-Systemen, die in naher Zukunft (vielleicht) zu erwarten sind, soll noch eine Vision von solchen Systemen in etwa 25 Jahren zur Abschätzung der Vor- und Nachteile von CARIHBA als Maßstab für den Vergleich herangezogen werden.

Man stellt sich diese Systeme wie folgt vor: die HMDs verschwinden und werden durch Linsen oder holographische Anzeigen ersetzt; die Tracking-Systeme sind in Wearable Computers integriert, deren Sensoren die Umgebung vollständig erkennen können; die Datenübertragung erfolgt komplett drahtlos.

Unter der Voraussetzung eines akzeptablen Marktpreises und einer breiten Verfügbarkeit solcher Systeme könnte man argumentieren, dass sie einen größeren Nutzen in der IH bieten als CARIH-BA. In der Zwischenzeit aber stellen Lösungen wie CARIHBA für ausgewählte Aufgaben ein äußerst praxistaugliches und nützliches Unterstützungsmittel in der Instandhaltung dar.

# **4 Hauptversuche und Diskussion der Ergebnisse**

Bei der Erforschung und Entwicklung von Mensch-Maschine-Systemen werden zwei Hauptgegenstände experimentell untersucht, und zwar die Arbeitstätigkeiten des Menschen und der Einfluss von Gestaltungsmaßnahmen auf diese Tätigkeiten [Joh93]. Die in der zweiten Prototyping-Phase von CARIHBA durchgeführten Hauptversuche dienten dazu,

- den Einfluss dieses IH-Hilfsmittels auf die Qualität und Effizienz der Arbeit zu erforschen, indem die Unterschiede im Vergleich zu herkömmlichen Anleitungen festgestellt wurden und
- den Nutzen von CARIHBA zu ermitteln.

### **4.1 Planung der Hauptversuche**

Im Vergleich zu einer herkömmlichen IH-Anleitung im Form von einem Handbuch, verfügt das Medium CARIHBA über mehrere spezifische Merkmale:

- die Instruktionen sind auf einem Monitor dargestellt,
- die Steuerung erfolgt über die Sprache,
- die Multimedia-Technik wird genutzt,
- das Interface ist benutzerorientiert gestaltet und
- die Realität ist in Echtzeit durch ein Videobild präsentiert, wodurch der Benutzer ein Immersionsgefühl<sup>28</sup> gewinnt, da er seine eigenen Hände bei der Arbeit auf dem Monitor sieht.

Um den Vergleich zwischen zwei Medien (einer Papieranleitung und CARIHBA) durchzuführen, wurde als notwendig erachtet, die Einflüsse der genannten Merkmale auf die IH-Arbeit getrennt zu erfassen. Daher sollten in den Versuchen mehrere Instruktionsarten benutzt werden, die sich jeweils in nur einem oder zwei Merkmalen von den anderen unterscheiden. Mit anderen Worten sollten die in den Versuchen benutzten Hilfsmittel in steigenden Interaktionsstufen die Unterschiede zwischen Papieranleitung und CARIHBA überbrücken.

#### **4.1.1 Gestaltung der Instruktionsmittel**

Das erste Hilfsmittel im Vergleich sollte also eine mehr oder weniger herkömmliche IH-Anleitung in Papierform sein. Zunächst wurde überlegt, diese Anleitung als eine Reihe von praxisüblichen Zeichnungen und Erklärungen zur Aufgabe zu gestalten. Da aber das Informationsangebot einer Zeichnung eines Gegenstandes in der Realität und eines Video-Bildes der Realität nicht gleich sind, wurde diese Idee verworfen. Es erschien nötig, Informationsangebot und -darstellung in allen Varianten der Anleitungen anzugleichen, um die Anzahl der Variablen in den Versuchen so niedrig wie möglich zu halten.

Aus dieser Situation heraus wurde entschieden, die Anleitung in Papierform als eine Reihe von Fotos mit den entsprechenden Texten der Aufgaben zu gestalten. Dabei war wichtig, dass sich der Blickwinkel auf die Anlagen bzw. die zu wartenden Geräte nicht als zusätzliche Variable auf die Versuche auswirkte. Deshalb wurden alle Fotos, die in einer Aufgabe in den Anleitungen erschienen, stets vom gleichen Raumpunkt des Labors aufgenommen. Dieser Punkt war später der Befestigungspunkt der Kamera von CARIHBA. Ferner wurden auf den Fotos die zu manipulierenden Aus-

<sup>&</sup>lt;sup>28</sup> Unter dem Immersionsgefühl ist ein Gefühl von Eintauchen in eine rechnergenerierte Welt zu verstehen.

rüstungsteile in der gleichen Art und Weise bezeichnet wie die Augmentierungen des Live-Video-Bildes bei CARIHBA.

Um auch eine Ähnlichkeit mit den schrittweise aufgebauten Szenarien von CARIHBA zu erzeugen, wurde in dieser Papieranleitung jede Teilaufgabe auf einem neuen Blatt dargestellt. Alle Blätter wurden ringgebunden. Außer dem Foto besaß jedes Blatt der Anleitung ein Aufgabenfeld, in dem wörtlich beschrieben wurde, was in der Teilaufgabe zu erledigen ist. Zudem gab es noch ein Hinweisfeld, in das bei Bedarf ein Text mit entsprechendem Hinweis für die Teilaufgabe eingefügt werden konnte. Im dritten Textfeld standen jeweils der Name der zu wartenden Anlage und der Name der aktuellen Versuchsaufgabe. Die Teilaufgaben wurden mit Hilfe eines Registers an der rechten Blattseite durchnummeriert. Die Navigation durch die Anleitung konnte mit Hilfe dieses Registers erfolgen. Es konnte sowohl vor und zurück geblättert als auch direkt zu einer Teilaufgabe gesprungen werden. Die so gestaltete Instruktionsart wurde PAPIER genannt (Bild 4.1).

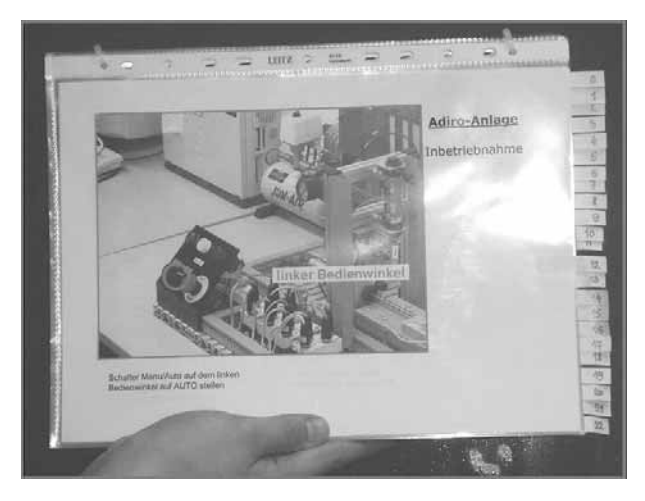

**Adiro-Anlage** hetriebnahme Schueller Schritt: 12 edieny Schalter Manu Auto auf dem link<br>Bedienwinkel auf AUTO stellen

*Bild 4.1: Die in den Hauptversuchen Bild 4.2: Das Hilfsmittel MONITOR eingesetzte Papieranleitung* 

Im Vergleich zu diesem Hilfsmittel wurde eine höhere Interaktionsstufe durch die Gestaltung einer weiteren Variante erreicht, in welcher der Inhalt der Papieranleitung in der gleichen Gestaltungsweise auf einen Monitor übertragen wurde. Dazu wurden die Seiten der Papieranleitung in Folien einer PowerPoint-Präsentation umgewandelt. Um durch die Anleitung navigieren zu können, erschien am rechten Rand der Folien eine Auflistung aller Teilaufgaben. So konnte die nächste, die vorherige oder irgendeine andere Folie der Anleitung gewählt werden. Die Spracheingabe wurde simuliert, d.h. der ausgesprochene Befehl ist vom Betreuer interpretiert und auf dem Rechner mit einer Reaktionszeit unter einer Sekunde ausgeführt worden [Tan03]. In dieser Form der Anleitung, die als MONITOR (Bild 4.2) bezeichnet wurde, war das Informationsangebot das gleiche wie in der Variante PAPIER.

Das Medium MONITOR enthielt aber kein besonders gestaltetes Interface und keine Multimedia-Elemente. Die dritte Variante eines Hilfmittels sollte deswegen eben diese Merkmale besitzen. Als Interface wurde die für CARIHBA entwickelte Benutzungsoberfläche mit ihren multimedialen Interaktionsfunktionen (Statusbalken, Bestätigungston, kurz blinkende Teilflächen usw.) angewandt. Die Anordnung von Warnungs-, Hinweis- und Aufgabentextfeldern sowie die bezeichneten Fotos und die Spracheingabesimulation waren analog zu den bereits beschriebenen Varianten PAPIER und MONITOR. Diese dritte Variante wurde INTERFACE genannt (Bild 4.3).

Als viertes Hilfsmittel sollte CARIHBA (Bild 4.4) benutzt werden. Der Unterschied zwischen diesem Medium und dem Medium INTERFACE lag nur in dem Live-Video-Bild, das anstelle der Fotos dargestellt wurde. Die Größe und der Platz auf dem Monitor für die Fotos und das Live-Video-Bild waren jedoch gleich, genau wie die Spracheingabesimulation.

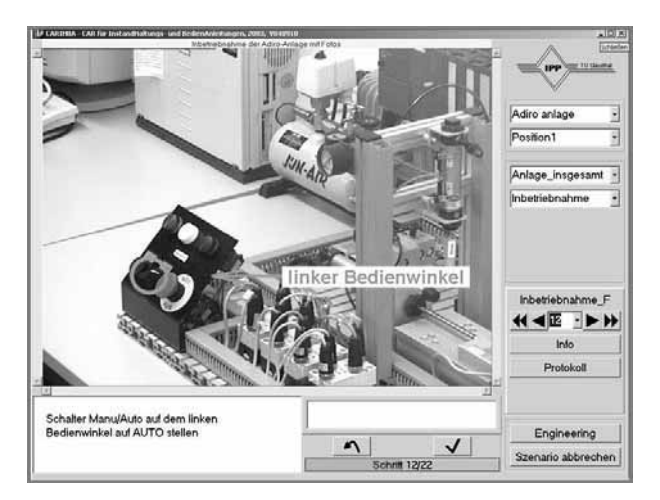

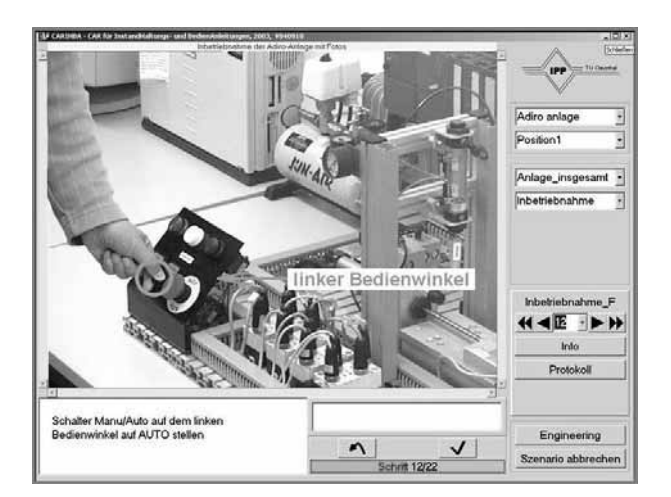

*Bild 4.3: Das Hilfsmittel INTERFACE Bild 4.4: Monitorbasiertes CAR-System CARIHBA als IH-Hilfsmittel* 

Für einen Benutzer, der eine IH-Aufgabe ausführen soll, unterscheiden sich die beschriebenen Hilfsmittel also wie folgt:

- PAPIER im Vergleich zu MONITOR in den Händen zu haltendes Medium und keine Spracheingabe,
- MONITOR im Vergleich zu INTERFACE kein benutzerorientiertes Interface und keine Multimedia-Elemente,
- INTERFACE im Vergleich zu CARIHBA kein Immersionseffekt.

## **4.1.2 Auswahl und Gestaltung der Aufgaben**

Neben der Gestaltung der verschiedenen Varianten stellte sich die Frage nach den IH-Aufgaben, die in den Versuchen bearbeitet werden sollten. Für deren Auswahl waren folgende Kriterien wichtig:

- Da als Versuchspersonen Studenten der TUC auftreten sollten, also Personen ohne professionelle Erfahrung, durften die Aufgaben nicht allzu komplex sein und keine speziellen Kenntnisse erfordern. Andererseits durften die Aufgaben auch nicht trivial sein und sich intuitiv oder zu leicht lösen lassen, weil sie sonst die Anleitungen überflüssig machen und Langeweile auslösen würden, wodurch es zu einer Verringerung der Aufmerksamkeit käme.
- Die Aufgaben sollten an zwei Versuchsanlagen des IPP-Labors stattfinden.
- Die Aufgaben mussten sich in Einzelschritte teilen lassen.
- Die Aufgaben sollten einen Sinn haben und zu einem Erfolgserlebnis für die Personen führen, wenn die Aufgabe gelöst wurde.
- Die Gesamtzeit der Ausführung jeder Aufgabe sollte nicht mehr als 15 Minuten betragen.

So wurden insgesamt vier IH-Aufgaben<sup>29</sup> an zwei Versuchsanlagen (Verfahrenstechnische Anlage, kurz VT-Anlage genannt und Fertigungszelle, im weiteren Text Adiro-Anlage)<sup>30</sup> definiert. Die Aufgaben sollten die Vielfalt der IH-Arten widerspiegeln. Deshalb wurden:

- eine Demontage,
- eine Inspektion,
- eine Inbetriebnahme und
- $eine$  Montage

als Aufgaben gestellt.

Die erste Aufgabe bestand in der Demontage der Steuerplatine einer Pumpe der VT-Anlage. Sie enthielt 17 Teilaufgaben bzw. Schritte, von der Überprüfung benötigter Werkzeuge bis zum Lösen verschiedener Kabel und Schrauben. Die zweite Aufgabe war die Inspektion der VT-Anlage, wobei in 22 Schritten die Koppelung verschiedener Schläuche und Elektrokabel zu entsprechenden Teilen der Anlage überprüft werden sollten. Die Inbetriebnahme der Adiro-Anlage erfolgte ebenfalls in 22 Schritten. Bei dieser Aufgabe war es wichtig, verschiedene Schalter und Anzeigen der Anlage zu finden, zu betätigen oder abzulesen. Die letzte Aufgabe bildete die Montage eines Teils der Adiro-Anlage. Sie war in 16 Schritte oder Teilaufgaben unterteilt. Bei dieser Aufgabe wurde die handwerkliche Begabung der Versuchspersonen am meisten gefordert.

## **4.2 Arbeitshypothesen und Vorgehen zu ihrer Überprüfung**

Unter Berücksichtigung der Untersuchungsziele wurde überlegt, die Ausführungszeiten und Fehlerrate bei der Benutzung der vier Instruktionsarten zu vergleichen. Dadurch sollte der Einfluss jedes der Merkmale von CARIHBA ermittelt werden. Es wurden folgende Hypothesen aufgestellt: $31$ 

- H1: CARIHBA gewährleistet eine effektive Ausführung von IH-Aufgaben.
- H2: Wird CARIHBA als IH-Hilfsmittel eingesetzt, ist die Ausführungszeit kürzer als bei Verwendung einer Bedienanleitung in Papierform.
- H3: Wird CARIHBA als IH-Hilfsmittel eingesetzt, ist die Fehlerrate bei der Aufgabenausführung niedriger als bei der Verwendung einer Bedienanleitung in Papierform.
- H4: Bei Darbietung einer Bedienanleitung auf einem Monitor ist die Ausführungszeit länger als bei der Verwendung einer Papierversion, da das Lesen vom Monitor schwieriger ist.
- H5: Der Einsatz eines multimedialen IH-Hilfsmittels mit einer interaktiven Benutzungsoberfläche führt zu Zeitersparnissen bei der Aufgabenausführung im Vergleich zur Benutzung statischer und nicht interaktiver Bedienungsanleitungen.
- H6: Der Einsatz eines multimedialen IH-Hilfsmittels mit einer interaktiven Benutzungsoberfläche führt zu einer niedrigeren Fehlerrate bei der Aufgabenausführung im Vergleich zur Benutzung statischer und nicht interaktiver Bedienungsanleitungen.
- H7: Wenn die Aufgabenausführung durch ein augmentiertes Live-Video-Bild anstelle beschrifteter Fotos unterstützt wird, führt dies zu Zeitersparnissen.<sup>32</sup>

 $29$  Alle Aufgaben sind in Anhang I, S. 119 aufgeführt.

<sup>&</sup>lt;sup>30</sup> Eine Beschreibung beider Anlagen befindet sich in Anhang J, S. 133.

<sup>31</sup> Alle Hypothesen setzen voraus, dass es sich um eine geeignete Klasse von IH-Aufgaben für die CARIHBA-Anwendung handelt.

H8: Wenn die Aufgabenausführung durch ein augmentiertes Live-Video-Bild anstelle beschrifteter Fotos unterstützt wird, führt dies zu einer niedrigeren Fehlerrate.

Die aufgestellten Hypothesen sollten wie folgt überprüft werden:

*H1* - Alle Versuchspersonen sollten eine der Aufgaben mit CARIHBA durchführen. Wenn sie die Aufgabe bis zum Ende korrekt abarbeiten, ließe sich sagen, dass CARIHBA ein CAR-System ist, welches als eine effektive Unterstützung bei geeigneten Klassen von IH-Aufgaben benutzt werden kann. Die Arbeit und das Verhalten der Probanden mit CARIHBA sollte beobachtet und in einem Protokoll vermerkt werden, das auch die Fehler bei der Arbeit und deren Ursachen dokumentiert. Außerdem wurden die mündlichen und schriftlichen Aussagen der Personen über CARIHBA als IH-Hilfsmittel als sehr wichtig eingeschätzt. Die schriftlichen Aussagen sollten als Antworten in einem für alle Personen standardisierten Fragebogen zusammenfasst und die mündlichen Aussagen in einem kurzen Interview gleich nach der Ausführung der Aufgaben erfasst werden. Damit das Verhalten der Versuchspersonen auch dokumentiert wird und für spätere, tiefere Auswertung zur Verfügung steht, sollten Video- und Tonaufnahmen der Versuche gemacht werden. Diese Aufnahmen sollten auch die Analyse des lauten Denkens der Personen während der Aufgabenausführung ermöglichen, um die kognitiven Prozesse bei der Arbeit zu erklären oder die Ursache der eventuell entstandenen Fehler festzustellen.

*H2* - Diese Hypothese fordert den Vergleich der Ausführungszeiten bei gleichen IH-Aufgaben, die mit den IH-Hilfsmitteln PAPIER und CARIHBA gemacht werden sollten. Die Messung der Ausführungszeiten sollte mit einer für diesen Zweck geschriebenen Anwendung erfolgen, die es dem Betreuer ermöglichte, über die Tastatur eines Rechners die Anfangs- und Endzeiten jeder Teilaufgabe einzugeben. Die Zeitmessung bei der Benutzung von PAPIER wurde im Voraus als schwer eingeschätzt, da der Betreuer ganz genau beobachten musste, wann der Proband die Anleitung voroder zurückblättert. Bei CARIHBA war dieses Problem nicht vorhanden, weil die Zeiterfassung automatisch erfolgte, wenn durch den entsprechenden Sprachbefehl die Aufgabe als beendet erklärt wurde.

Schon in den Vorversuchen wurde aber deutlich, dass man vom reinen Vergleich der Ausführungszeiten nicht viele Informationen ableiten kann, denn jeder Mensch besitzt eine unterschiedliche Begabung für handwerkliche Arbeiten. Auch die Sorgfalt bei der Durchführung und der Nachprüfung variiert sehr stark. Dadurch gibt es Unterschiede in den Ausführungszeiten gleicher Aufgaben bei einzelnen Personen, die aber in keinem Zusammenhang mit den jeweiligen IH-Hilfsmitteln stehen. Mit diesen Problemen wird man besonders konfrontiert, wenn man die Versuche mit Laien, anstelle von professionellen Instandhaltern durchführt. Aber auch bei letzteren findet man Variationen in Abhängigkeit von deren Expertise.

In der Literatur [Neu98] ist beschrieben, dass bei IH-Tätigkeiten kognitive und handwerkliche Teile zu unterscheiden sind. Nach Zeitmessungen bei IH-Aufgaben in der Flugzeugindustrie wurde festgestellt, dass ungefähr die Hälfte der Ausführungszeit einer Aufgabe für kognitive Prozesse und die

<sup>&</sup>lt;sup>32</sup> Statistisch betrachtet stellt sich die Formulierung der Hypothesen 7 und 8 als überflüssig dar, weil sie sich aus den anderen Hypothesen ableiten lassen. Trotzdem werden sie explizit aufgeführt, weil der Einfluss des Immersionseffektes genauer abgeschätzt werden sollte.

andere Hälfte für tatsächliche Handarbeit (durch die Aufgabe geforderte Manipulation) benötigt wird [Tow85].

Es liegt an der Aufgabenstellung, wie viel Zeit die Ausführung einer Aufgabe insgesamt beansprucht. Es gibt Aufgaben, bei denen das Formulieren der Hypothese, was zu tun ist, wesentlich länger dauert als die tatsächliche Manipulationszeit. Allerdings kann es auch umgekehrt sein. So gibt es Aufgaben, die in einem sofort verständlichen Satz beschrieben sind, deren Ausführung aber sehr lange dauert. Ein IH-Hilfsmittel, egal welcher Art und egal wie gut gestaltet, kann nur Einfluss auf die Zeit haben, die für kognitive Prozesse in Anspruch genommen wird.

Daher war es wichtig, die kognitiven Zeiten (CT, "cognitive time") und die handwerklichen Zeiten (MT, "manipulation time") der Aufgabenausführung getrennt zu messen. Aus den Vorversuchen war aber bekannt, dass dies keine leichte Aufgabe ist. So wurde entschieden, während der Versuche nur die gesamten Ausführungszeiten zu registrieren und später anhand der Videoaufnahmen eine Messung von CTs und MTs für jede Teilaufgabe vorzunehmen.

*H3 -* Um die Anzahl der gemachten Fehler bei der Ausführung gleicher IH-Aufgaben mit den IH-Hilfsmitteln PAPIER und CARIHBA zu vergleichen, sollten Fehlerprotokolle zusammen mit der Beobachtung des Verhaltens der Versuchspersonen geführt werden. Diese mussten anhand der Video- und Tonaufnahmen nach den Versuchen überprüft werden.

*H4* - Um diese Hypothese zu überprüfen, sollte ein Vergleich der CTs bei gleichen IH-Aufgaben mit den Instruktionsarten PAPIER und MONITOR vorgenommen werden.

*H5 -* Zur Überprüfung dieser Hypothese sollte ein Vergleich der CTs bei gleichen IH-Aufgaben mit den Instruktionsarten MONITOR und INTERFACE erfolgen.

*H6 -* Als eine Erweiterung der Analyse des CARIHBA-Interface sollte auch die Fehlerrate bei der Benutzung der Hilfsmittel MONITOR und INTERFACE aufgezeichnet und verglichen werden.

*H7 -* Ein Vergleich der CTs bei gleichen IH-Aufgaben mit den IH-Hilfsmitteln INTERFACE und CARIHBA sollte zur Prüfung dieser Hypothese stattfinden.

*H8 -* Der Vergleich der Instruktionsarten INTERFACE und CARIHBA sollte durch die Gegenüberstellung der Fehlerraten bei der Ausführung gleicher Aufgaben mit diesen Hilfsmitteln vervollständigt werden.

Zusammenfassend lässt sich das geplante Vorgehen bei der Durchführung und Auswertung der Versuche wie folgt beschreiben:

- In den Versuchen sollte eine Gegenüberstellung von vier Formen inhaltsgleicher IH-Anleitungen erfolgen.
- Eine Form sollte auf dem Medium Papier, die anderen drei auf einem Monitor dargestellt werden.
- Die Navigation (Auswahl der nächsten, vorigen oder beliebigen Teilaufgabe) durch die monitorbasierten Anleitungen sollte mittels Spracheingabe ermöglicht werden.
- An zwei Anlagen am IPP wurden insgesamt vier IH-Aufgaben konzipiert, für deren Ausführung kein besonderes Vorwissen erforderlich war.
- Jede Versuchsperson sollte jede der vier Aufgaben ausführen und dabei immer ein anderes der vier angebotenen IH-Hilfsmittel benutzen. Sie sollte also keinesfalls zweimal das gleiche Hilfsmittel benutzen oder zweimal die gleiche Aufgabe erledigen, um einen Lerneffekt auszuschließen.
- Es sollten alle Kombinationen zwischen den IH-Formen und Aufgaben ausgeschöpft werden, so dass jede Aufgabe von unterschiedlichen Personen mehrmals mit jeder Form durchgeführt werden konnte.
- Für jede Aufgabe, Teilaufgabe und Person sollten die Ausführungszeiten gemessen werden.
- Für jede Aufgabe, Teilaufgabe und Person sollten Beobachtungsprotokolle und Fehlerprotokolle erstellt werden.
- Durch eine gezielte Auswahl der Versuchspersonen anhand genauer Befragungen vor den Versuchen sollte sichergestellt werden, dass die Teilnehmer aus dem gleichen Umfeld kommen, keine Vorkenntnisse über die Anlagen haben und ein ungefähr gleiches Vorwissen über IH sowie bestimmte Fertigkeiten besitzen.
- Jede Person sollte vor den Versuchen an einem kurzen Training teilnehmen, um die Begriffe über die Anlage oder benötigte Werkzeuge zu klären und um für ein paar Minuten mit jedem IH-Hilfsmittel zu arbeiten. Nach dem Training sollte darüber das gleiche Vorwissen bei allen Personen vorhanden sein.
- Mit jeder Versuchsperson war sofort nach jeder Ausführung einer der Aufgaben ein kurzes Interview durchzuführen, um die ersten Eindrücke zu erfahren.
- Jede Person sollte sofort nach den Versuchen drei Fragebögen ausfüllen: einen über demografische Daten sowie technikbezogene Interessen und Neigungen, einen über die persönlichen Eindrücke zu den Versuchen und einen über die angebotenen IH-Hilfsmittel.
- Die Versuche sollten mit einer Videokamera aufgezeichnet werden (Video- und Tonaufnahme).
- Die in den Versuchen gemessenen Ausführungszeiten sollten nachträglich anhand der Videoaufnahmen in kognitive und handwerkliche Zeiten (CTs und MT) getrennt werden. Dabei waren die Hinweise der REFA bezüglich Zeitmessungen zu beachten [Ref94].
- Die Fehlerprotokolle sollten anhand der Videoaufnahmen geprüft und durch eine Beschreibung der Fehlerursache erweitert werden.
- Die Ergebnisse der Versuche sollten qualitativ und quantitativ ausgewertet werden. Die qualitative Auswertung sollte auf Grund der Auswertung der Fragebögen, des Interviews mit den Versuchspersonen, des lauten Denkens und der Beobachtungs- und Fehlerprotokolle erfolgen. In der quantitativen Auswertung werden die CTs gegenübergestellt bzw. verglichen.

## **4.3 Durchführung der Hauptversuche**

Insgesamt nahmen 16 Personen an den Hauptversuchen teil. Die Versuche hatten einen Umfang von 1232 Zeitmessungen (16 Personen bearbeiteten 77 Teilaufgaben).

Alle Personen waren männlich (aufgrund der in der Literatur beschriebenen unterschiedlichen räumlichen Vorstellungsvermögen bei Frauen und Männern [Gau92]) und überwiegend Studenten technischer Studiengänge im Vordiplom, die sich selbst als technikfreundliche Personen mit handwerklicher Begabung und Interesse am Basteln erklärt hatten. Außerdem war bei der Auswahl der

Personen wichtig, dass ihnen die Versuchsanlagen und die Versuchsaufgaben unbekannt bzw. neu waren. Damit wurde die Möglichkeit, Vorkenntnisse einzubringen, auf ein Minimum reduziert. Es konnte davon ausgegangen werden, dass alle Teilnehmer den gleichen Wissensstand hatten. Die Teilnahme war freiwillig und wurde angemessen vergütet.

Die Versuchspersonen wurden in 4 Gruppen geteilt. Jede Gruppe hatte jede der 4 Aufgaben mit einem der 4 IH-Hilfsmittel auszuführen. Keine Gruppe hat eine Aufgabe wiederholt oder zweimal das gleiche IH-Hilfsmittel benutzt.

Bei einem Versuch waren jeweils drei Personen im Labor anwesend: die Versuchsperson, die Versuchsleiterin und ein Betreuer.<sup>33</sup> Die Versuchspersonen führten die Aufgaben immer selbständig aus, d.h. die Betreuer durften keine Hilfestellung geben. Jede Sitzung bestand aus vier Teilen: Vorstellung, Training, Aufgabendurchführung und Fragebogenausfüllung.

Im Vorstellungsteil stellten sich die Versuchsleiterin und der Betreuer der Versuchsperson vor. Es wurde erklärt, was das Ziel der Versuche ist, wie der Versuch ablaufen wird und was von der Versuchsperson erwartet wird. Die Versuchsperson unterschrieb eine Einverständniserklärung über die Video- und Tonaufnahme.

In der Trainingsphase, welche nicht mehr als 10 Minuten dauerte, führte jede Person einige einfache IH-Aufgaben an beiden Versuchsanlagen aus. Ihr wurden die Versuchsanlagen, ihre Funktion und Arbeitsweise sowie die Bezeichnungen kurz erklärt.<sup>34</sup> Hierbei war wichtig, dass die Versuchsperson einige wichtige Fachbegriffe, Werkzeuge und Anlagenteile kennen lernt, ohne gleichzeitig vertiefende Kenntnisse über die Anlagen zu erhalten. Die Aufgaben im Trainingsteil waren den Versuchsaufgaben zum Teil ähnlich. Die Probanden hatten die Gelegenheit, Fragen zu stellen. Außerdem wurden sie mit den vier verschiedenen Formen der IH-Hilfsmittel, die sie später benutzen sollten, vertraut gemacht.

Vor allem war es wichtig, die Spracheingabesimulation zu erläutern, so dass jede Person sie benutzen konnte. Es sollten, um in drei Instruktionsarten navigieren zu können, nur drei Befehle benutzt werden: "weiter", "zurück" und "Seite Nummer x". Der Betreuer führte die Befehle auf dem Rechner aus und simulierte damit die Spracheingabe, obwohl CARIHBA eine Sprachsteuerung beinhaltet. Dadurch sollte das Risiko vermieden werden, dass während der Zeitmessung Fehler oder Unklarheiten bedingt durch die Sprachsteuerung auftreten, aufgrund derer der Versuch neu gestartet werden müsste. Denn es war zur Vermeidung von Lerneffekten wichtig, die Aufgaben mit einem Mal und einmalig durchzuführen.

Nach dem Training fand die Aufgabendurchführung statt. Jeder Person wurde für jede Aufgabe das Ziel erklärt. Ihr wurde gesagt, welches IH-Hilfsmittel dabei zu benutzen sei, und sie wurde noch einmal an die Funktionsweise der Sprachsimulation erinnert. Es wurde auch gezeigt, wo sich die Kamera für die Versuchsaufnahme befindet und betont, dass die Ausführungszeiten aufgezeichnet

 $33$  Eine Abbildung der Versuchsumgebung ist in Anhang K, S. 135 zu finden.

<sup>34</sup> Die Trainingsanleitungen befinden sich in Anhang L, S. 136.

werden und die Versuchsperson sich vor der Aufgabenausführung kurz Zeit nehmen sollte, um sich mit der Umgebung vertraut zu machen.

Während jeder Aufgabenausführung wurde das Verhalten der Versuchspersonen durch die Versuchsleiterin beobachtet und wichtige Bemerkungen und eventuell aufgetretene Fehler notiert.<sup>35</sup> Nach der Aufgabenausführung fand ein kurzes Interview mit der Versuchsperson statt.<sup>36</sup> Nachdem der Proband alle Aufgaben ausgeführt hatte, wurden ihm die Fragebögen zum Ausfüllen vorgelegt.<sup>37</sup> Damit war die Versuchssitzung beendet.<sup>38</sup>

#### **4.4 Vorgehensweise bei der Auswertung**

#### **4.4.1 Allgemeines**

Die Überprüfung der gestellten Hypothesen erfolgte anhand mehrerer Datenquellen:

- der Videoaufnahmen,
- der geführten Beobachtungsprotokolle,
- der ausgefüllten Fragebögen und
- der aufgezeichneten Interviews.

Diese Quellen wurden für die Überprüfung der Hypothese 1 (qualitative Auswertung) benutzt. Zusätzlich dienten sie dazu, um:

- die gemessenen Ausführungszeiten zu überprüfen,
- die Messung der kognitiven Zeiten durchzuführen,
- die Fehler bei der Aufgabenausführung zu protokollieren und
- die Ursachen der Fehler festzustellen.

Zuerst wurden alle Videoaufnahmen der Versuche mehrmals analysiert. Dadurch konnten Beobachtungsprotokolle und Interviews mit neuen oder genaueren Bemerkungen erweitert werden. Anhand dieser Aufnahmen fand auch eine erneute Messung der Aufgabenausführungszeiten statt, wodurch sich manche Fehler der Messung beseitigen ließen.<sup>39</sup>

Wie sich in den Vorversuchen andeutete und in den Hauptversuchen bestätigte, variierten die Ausführungszeiten einer IH-Aufgabe auch in Abhängigkeit von spezifischen Persönlichkeitsmerkmalen, deren Ausprägung interindividuell unterschiedlich ist. Bei der Beobachtung des Verhaltens der

<sup>&</sup>lt;sup>35</sup> Eines der Beobachtungsprotokolle ist in Anhang M, S. 139 zu finden.

<sup>36</sup> Eines der Interviews ist niedergeschrieben und in Anhang N, S. 140 wiedergegeben.

<sup>37</sup> Beispiele ausgefüllter Fragebögen befinden sich in Anhang O, S. 143.

<sup>&</sup>lt;sup>38</sup> Die Gesamtdauer einer Sitzung, einschließlich Vorbereitung der Anlagen, Aufgaben und Kameraaufnahme, Aufgabenausführung, Interviews, Ausfüllen von Fragebögen und kleinen Pausen betrug im Durchschnitt 2,5 Stunden.

<sup>&</sup>lt;sup>39</sup> Die Fehler entstanden meistens bei der Messung der Ausführungszeiten mit dem Mittel Papier, weil es für den Betreuer schwierig war, das Blättern zu verfolgen. Insbesondere z.B. in den Situationen, wo eine Versuchsperson die Anleitung weitergeblättert hat, dann kurz zurück, dann weiter nach vorne. Oder als die Versuchsperson ein Blatt drehen wollte, und mit dem Blatt in der Hand, das nicht zurück oder weiter gedreht wurde, irgendetwas überlegt hat. Manchmal kam es auch vor, dass die Reaktionszeit des Betreuers bei der Spracheingabesimulation mehr als 1 Sekunde dauerte. Solche Fehler wurden dann bei den erneuten Messungen entfernt.

Versuchspersonen ließen sich Unterschiede hinsichtlich Gewissenhaftigkeit, Leistungsmotivation sowie Geschicklichkeit für die handwerkliche Arbeit leicht feststellen. Da sie die Messwerte sehr stark beeinflussten, wurde für die Gegenüberstellung der IH-Hilfsmittel entschieden, nur die kognitiven Anteile der Ausführungszeiten zu berücksichtigen. Die Gesamtzeiten wurden jedoch protokolliert und am Ende der Auswertung mit den kognitiven Zeiten verglichen.

Nach der Messung der Ausführungszeiten erfolgte die getrennte Erfassung der kognitiven und handwerklichen Zeiten.<sup>40</sup> An die Auswertung der kognitiven Zeiten zur Überprüfung der Hypothesen 2, 4, 5 und 7 schließt sich im Folgenden das Testen der Hypothesen 3, 6 und 8 an, welches anhand der Fehlerprotokolle erfolgte.

#### **4.4.2 Die Messung der kognitiven Zeiten**

Die Durchführung dieser Messungen gestaltete sich als recht problematisch. Die Videoaufnahmen wurden sorgfältig analysiert, aber es stellte sich immer wieder die Frage, zu welchem Zeitpunkt die Versuchspersonen etwas überlegt oder handwerklich gemacht haben.

Die ideale Ausführung einer Aufgabe, bei der man situationsgetreu die CTs und MTs unterscheiden könnte, sieht wie folgt aus: Die Versuchsperson fokussiert ihre Aufmerksamkeit auf die Bedienanleitung bzw. auf das IH-Hilfsmittel. Sie liest, versteht, interpretiert und stellt danach die Hypothese auf, wie die Aufgabe auszuführen ist. Sie überträgt geistig die Informationen auf das Gerät. Im nächsten Schritt fokussiert sie ihre Aufmerksamkeit auf das zu wartende Gerät. Sie inspiziert, unterscheidet, vergleicht, wählt und ordnet die Informationen zu. Dabei orientiert sie sich zusätzlich an eventuellen Geräuschen des Gerätes. Schließlich ist sie bereit für die Manipulation, also die eigentliche Aufgabenausführung [Neu98].

Solch ein "ideales" oder theoretisches Verhalten wurde selten bei den Versuchen gezeigt. Die beschriebene Reihenfolge von kognitiven und handwerklichen Tätigkeiten war üblicherweise anders. Sie variierte je nach Versuchsperson bzw. ihrem räumlichen Vorstellungsvermögen, ihrer Selbstsicherheit, aber auch nach der momentanen Konzentration und dem Grad der Aufmerksamkeit. Der Schwierigkeitsgrad der IH-Aufgaben spielte dabei auch eine gewisse Rolle.

Die meisten Versuchspersonen haben die Teilaufgaben in einer der nachstehenden Weisen durchge $f$ führt: $41$ 

 Die Person fokussierte die Aufmerksamkeit auf das IH-Hilfsmittel. Sie schaute sich oberflächlich das Bild der Anleitung an und merkte sich dabei die Ausrüstungsbezeichnungen auf dem Bild. Danach las sie den Text der Aufgabe und versuchte, ihn zu verstehen und zu interpretieren. Sie bildete die erste Hypothese, wie die Aufgabe auszuführen sei. Vor dem Blickwechsel auf das zu wartende Gerät schaute sie sich noch einmal das Bild an und verglich die Begriffe aus dem Text mit den Begriffen im Bild. Der Blickwechsel folgte, und die Person fokussierte ihre Aufmerksamkeit auf das zu wartende Gerät. Sie suchte in der Realität zunächst die entsprechenden

<sup>&</sup>lt;sup>40</sup> Hierzu wurde ein kleines Programm geschrieben, das der Versuchsleiterin ermöglichte, durch Betätigung von vier Tasten der Tastatur getrennte Zeitabschnitte zu protokollieren.

<sup>41</sup> Beobachtete Handlungswege bei der Benutzung einer Anleitung in den Hauptversuchen sind in Anhang P, S. 147 visualisiert.

Teile der Anlage, deren Manipulation in der Aufgabe beschrieben worden ist. Sie inspizierte, unterschied, verglich und selektierte die Informationen aus der Umgebung, die ihr für die Aufgabenausführung weiter nützen würden. Der Fokus der Aufmerksamkeit wechselte wiederum zur Anleitung. Das Bild der Anleitung wurde genauer angeschaut. Die Aufgabe wurde noch einmal gelesen, diesmal mit der Überprüfung der vorher gestellten Hypothese bzw. mit der geistigen Übertragung der Informationen auf das Gerät. Falls bis zu diesem Schritt keine Schwierigkeiten auftraten, fokussierte die Person ihre Aufmerksamkeit auf das zu wartende Gerät und führte die in der Aufgabe beschriebene Manipulation aus. Nach der Manipulation folgte ein erneuter Aufmerksamkeitswechsel auf die Anleitung, um die Ausführung zu überprüfen.

- Die Person fokussierte die Aufmerksamkeit auf das IH-Hilfsmittel. Sie schaute sich das Bild der Anleitung sehr genau an und merkte sich die Ausrüstungsbezeichnungen auf dem Bild. Sie unterschied, selektierte und interpretierte die Informationen, die ihr das Bild lieferte. Danach stellte sie die erste Hypothese über die Aufgabeausführung auf. Als nächstes wechselte der Fokus der Aufmerksamkeit auf den Text der Aufgabe. Sie las, verstand, interpretierte und überprüfte, ob die erste Hypothese richtig war. Das Bild wurde noch einmal angeschaut. Dann wechselte der Fokus der Aufmerksamkeit auf die Realität. Jetzt folgten alle Tätigkeiten am zu wartenden Gerät, die im vorherigen Absatz beschrieben wurden, wonach die Person üblicherweise wiederum den Fokus wechselte und zur Bestätigung der Hypothese noch einmal die Anleitung anschaute. Schließlich, mit dem letzten Aufmerksamkeitsfokuswechsel, begann auch die Aufgabenausführung. Der letzte Schritt, den Text der Aufgabe nach der Ausführung noch einmal zu lesen, um sicher zu sein, dass das Geschaffte richtig war, fand manchmal statt. So weit zu bemerken war, gab es dafür mehrere Gründe. Diese sind in der Persönlichkeit des jeweiligen Teilnehmers (Gründlichkeit), seiner momentanen Laune oder seinem geistigen Zustand (Geduld und/oder Stress) sowie darüber hinaus im Grad der Schwierigkeit der Aufgabe zu sehen.
- Nicht selten kam es dazu, dass die Versuchspersonen versuchten, sofort in der Realität die Geräteteile zu finden, die auf dem Bild der Anleitung beschrieben wurden, ohne den Text der Aufgabe zu berücksichtigen. Nachdem die Teile gefunden und berührt wurden, haben die Personen die Aufmerksamkeit dem Text der Aufgaben zugewandt, interpretiert und versucht, die Hypothesen zu generieren. Danach fand die Aufgabenausführung statt.
- Es gab auch Fälle, bei denen die kognitiven und handwerklichen Tätigkeiten in sehr hohem Maße verstrickt waren. Dies trat auf, wenn die Personen mit der Manipulation angefangen hatten und sich während der Manipulation die Anleitung angeschaut haben, oder sie erneut gelesen oder interpretiert haben.
- Ebenso schwer zu interpretieren waren die Situationen, bei denen die Versuchspersonen parallel auf die Anleitung schauten und die Manipulation durchführten (dies verweist auf den Bedarf nach einem HMD). Anhand der Videoaufnahmen konnte festgestellt werden, dass sich solche Situationen zeigten, wenn sich die Versuchspersonen mit der Aufgabe langweilten (z.B. vier Schrauben anschrauben) oder aber die Aufgabe besonders schwierig oder unklar war. In den letzten Fällen war es offensichtlich, dass die Versuchspersonen Sicherheit in der Anleitung suchten (durch wiederholte geistige Bestätigung des Vorhabens) und die Aufgaben nur nach dem Fingerspitzengefühl erledigten. Symptomatisch war dabei, dass sie meistens die Aufgabe korrekt ausführten.

Die beschriebenen Vorgänge führten zu weiteren Überlegungen, wie die kognitiven und handwerklichen Zeiten gemessen werden sollten. Es war wichtig, den Einfluss der Form und der Gestaltung

des IH-Hilfsmittels auf die CTs zu schätzen, aber auch die Einflüsse durch Faktoren wie Grad der Aufmerksamkeit, Unsicherheit, Unkenntnis (die Teilnehmer waren Studenten und keine professionellen Instandhalter), übertriebene Gründlichkeit, offensichtliche Oberflächlichkeit oder Tendenz zum Basteln (bzw. auf eigene Faust Probleme zu "lösen") zu unterscheiden.

Aus diesem Grund mussten genaue Kriterien für die Messung der CTs formuliert werden:

- Unter der kognitiven Zeit wird jener Zeitanteil der gesamten Ausführungszeit verstanden, der verbraucht wird, um die Aufgabe zu lesen, zu interpretieren, zu verstehen, sich räumlich zu orientieren, das zu manipulierende Ausrüstungsteil zu finden, die Hypothese über die geforderte Manipulation zu formulieren, die formulierte Hypothese zu überprüfen und die Entscheidung zu treffen, mit der Manipulation anzufangen. Kurz gesagt: die CT ist der Zeitanteil, der gebraucht wird, um sich die benötigten Informationen zu beschaffen und sie zu verarbeiten.
- Zur CT wird auch jener Anteil der gesamten Ausführungszeit gerechnet, der verbraucht wird, um einen gemachten Fehler zu bemerken und die Hypothese zu formulieren, wie dieser Fehler auszubessern sei.
- Falls die Informationsaufnahme aus der Anleitung parallel mit der Manipulation stattfindet, muss unterschieden werden, ob dies aus Langeweile (als Folge der Unterforderung bei manchen Versuchspersonen), aus dem Bedarf an Informationen oder zur Bestätigung der Hypothese erfolgt. Im Fall der Langeweile (diese lässt sich deutlich aus dem Verhalten erkennen),  $42$  werden solche Zeitintervalle nicht zur CT gerechnet.
- In der CT wird nicht jene Zeit verrechnet, die gebraucht wird, um die Hypothese über die Manipulation zu formulieren, wenn diese Manipulation nicht vorhandene Kenntnisse erfordert.<sup>43</sup>
- Soweit aus dem Verhalten der Versuchsperson erkennbar ist, dass sie sich nicht auf die Aufgabe konzentriert hat, sondern geistig abwesend war, ist die dazu verbrauchte Zeit als nicht kognitiv zu bewerten.<sup>44</sup>
- In seltenen Fällen, in denen die Versuchspersonen die Teilaufgabe nur auf Grund des Bildes in der Anleitung gelöst und erst nachträglich den Text der Aufgabe gelesen haben, wird auch diese Lesezeit als CT gewertet.
- Das Überprüfen, ob die Aufgabe korrekt erledigt wurde, wird nicht als CT betrachtet.
- Bei der Ausführung der Teilaufgaben, bei denen der Aufgabentext nicht eindeutig formuliert ist, werden die zusätzlichen Zeitanteile, die für die Klärung der Aufgabe benötigt werden, nicht als CT gerechnet. $45$

<sup>&</sup>lt;sup>42</sup> Die Versuchsperson schraubt die Schrauben an, und gleichzeitig wechselt ihr Blick zwischen der Anleitung, der Anlage und für die Aufgabenausführung nicht relevanten Punkten in der Umgebung (z.B. Wand).

<sup>&</sup>lt;sup>43</sup> Diese Situation ist am besten anhand der Teilaufgabe "Kabelschacht entfernen" bei der Aufgabe Demontage der Steuerplatine zu beschreiben. Die Versuchspersonen, die mit dieser Teilaufgabe Probleme hatten, hatten zwar den Text der Aufgabe genau verstanden, wussten aber nicht, **wie** man den Kabelschacht entfernt. Da keine weiteren Informationen diesbezüglich in der Anleitung standen, wird die zusätzliche Zeit für das wiederholte Lesen der Anleitung und die Versuche, den Schacht zu entfernen, nicht als kognitiv gerechnet.

<sup>&</sup>lt;sup>44</sup> So hat z.B. eine Versuchsperson einige Sekunden lang "durch" die Anlage geschaut und danach plötzlich wieder Aufgabenausführung fortgesetzt.

<sup>&</sup>lt;sup>45</sup> Zum Beispiel war manchen Personen bei Teilaufgabe 21 der Aufgabe Hochfahren, die "Die Werkstücke in das Stapelmagazin legen" lautete, nicht klar, ob alle oder nur ein paar Werkstücke gemeint sind, in welcher Reihenfolge sie gestapelt werden sollen (es gibt drei Sorten von Werkstücken) usw. Deswegen haben sie in der Anleitung geblättert

- Die Zeitanteile, die über das Vorwärts- und Rückwärtsblättern hinaus auf die Handhabung der Papieranleitung entfallen,<sup>46</sup> sind nicht als CT zu rechnen.
- $\blacksquare$  Zeiten, die auf Ortswechsel entfallen, <sup>47</sup> gelten nicht als kognitiv.

#### **4.5 Ergebnisse der Messungen der kognitiven Zeiten und Diskussion**

Für die Auswertung der Messungen sind zuerst jeweils die Daten, die sich auf eine der Aufgaben, eine der Instruktionsarten und eine Person beziehen, addiert.<sup>48</sup> Sie stellen die Summe der CTs dar, die bei der Aufgabendurchführung benötigt wurden. Für jede Aufgabe und jedes Hilfsmittel gibt es vier solcher Messwertsummen. Die Mittelwerte, Mediane<sup>49</sup> und Standardabweichungen der Mittelwerte sind in Tabelle 4.1 dargestellt und in den Diagrammen 4.1 bis 4.4 visualisiert.

| IH-Mittel                              | Mittelwert (s) | Median (s) | Standardabweichung (s) |  |
|----------------------------------------|----------------|------------|------------------------|--|
| Aufgabe: Demontage (alle Teilaufgaben) |                |            |                        |  |
| Papier                                 | 253,30         | 226,10     | 77,98                  |  |
| Monitor                                | 209,78         | 209,95     | 57,56                  |  |
| Interface                              | 175,85         | 175,00     | 24,12                  |  |
| Carihba                                | 189,73         | 181,25     | 44,60                  |  |
| Aufgabe: Inspektion                    |                |            |                        |  |
| Papier                                 | 277,28         | 267,95     | 59,49                  |  |
| Monitor                                | 214,00         | 198,80     | 83,36                  |  |
| Interface                              | 207,00         | 202,85     | 82,24                  |  |
| Carihba                                | 193,63         | 190,15     | 11,32                  |  |
| Aufgabe: Hochfahren                    |                |            |                        |  |
| Papier                                 | 204,60         | 201,25     | 34,90                  |  |
| Monitor                                | 195,38         | 182,25     | 75,25                  |  |
| Interface                              | 150,90         | 147,90     | 28,42                  |  |
| Carihba                                | 144,83         | 144,70     | 41,26                  |  |
| Aufgabe: Montage (alle Teilaufgaben)   |                |            |                        |  |
| Papier                                 | 173,35         | 173,95     | 29,62                  |  |
| Monitor                                | 132,20         | 131,90     | 13,37                  |  |
| Interface                              | 142,68         | 141,65     | 45,39                  |  |
| Carihba                                | 130,33         | 132,70     | 22,93                  |  |

*Tabelle 4.1: Summierte Ergebnisse der Messungen der kognitiven Zeiten für alle Aufgaben mit allen Teilaufgaben* 

oder diese länger angeschaut. Da es aber egal war, welche und wie viele Werkstücke genommen wurden, sind die zusätzlichen Zeiten für das Blättern und erneute Lesen nicht berücksichtigt.

46 Hierunter fallen Zeiten, in denen die Versuchspersonen einen passenden Platz gesucht haben, um die Anleitung abzulegen, oder die Anleitung auf den Boden gefallen ist und wieder aufgehoben werden musste.

<sup>47</sup> Zum Beispiel: von dem Standort des Monitors zum Schaltschrank der VT-Anlage oder zur rechten SPS der Adiro-Anlage wechseln.

48 Alle Daten der Messungen der kognitiven Zeiten sind in den Tabellen 1 bis 6 in Anhang Q, S. 149 aufgeführt.

49 In Anhang R, S. 155 befinden sich die Balkendiagramme der Mittel- und Medianwerte.

carihba papier monitor interface carihba◆ 十 monitor interface Diagramm 4. 2: Aufgabe Inspektion *Diagramm 4. 1: Aufgabe Demontage (alle Teilaufgaben) Diagramm 4. 2: Aufgabe Inspektion*  $\bullet$  $\overline{\phantom{a}}$  $\pm$ **Hilfsmittel** Hilfsmittel - Standardabweichungen der Mittelwerte **–** Standardabweichungen der Mittelwerte  $\overline{\mathbf{I}}$  $\rightarrow$  $\blacklozenge$ papier  $\blacktriangleright$  $\begin{array}{ccc} \bullet & \bullet \end{array}$  $\geq$  $\overline{\phantom{a}}$ 100 400 350 300 250 200 150 papier monitor interface carihba **100** Zeit (s) Mittelwerte Diagramm 4. 1: Aufgabe Demontage (alle Teilaufgaben) carihba  $\blacktriangleright$  $\overline{\phantom{a}}$ • Messwertsummen monitor interface  $|\nleftrightarrow|$ **Hilfsmittel** Hilfsmittel I  $\triangle$ Legende: papier  $\mathbf{I}$  $\left\{ \right\}$  $\overline{\phantom{0}}$ 100 250 200 400 300 350 150 Zeit (s)

**+**

Messwertsummen, deren Mittelwerte und Standardabweichungen der Mittelwerte Messwertsummen, deren Mittelwerte und Standardabweichungen der Mittelwerte

- 77 -

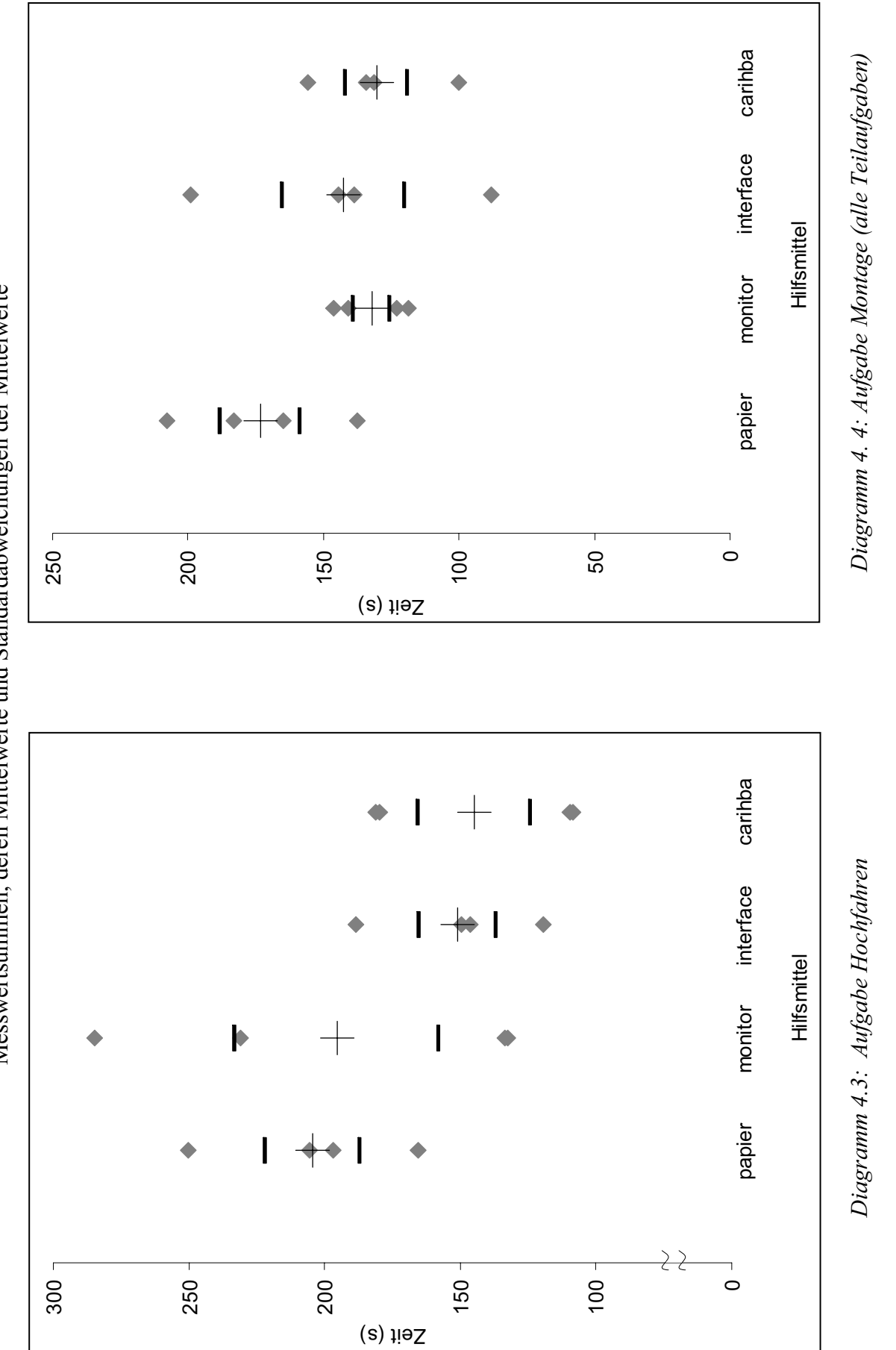

Legende: • Messwertsummen

• Messwertsummen

**+**Mittelwerte

**–** Standardabweichungen der Mittelwerte

- Standardabweichungen der Mittelwerte

Messwertsummen, deren Mittelwerte und Standardabweichungen der Mittelwerte Messwertsummen, deren Mittelwerte und Standardabweichungen der Mittelwerte

Um den Einfluss jedes IH-Hilfsmittels so genau wie möglich ermitteln zu können, werden in der weiteren Analyse bestimmte Teilaufgaben nicht berücksichtigt. Bei der Ausführung dieser Teilaufgaben spielte die Anwendung der CAR-Technik bzw. des Hilfsmittels CARIHBA keine Rolle, da entweder statische Fotos anstelle der Kamera benutzt wurden oder die Teilaufgaben so formuliert waren, dass kein Bedarf bestand, die Realität bzw. das Live-Video-Bild mit virtuellen Informationen zu erweitern. Es handelt sich dabei um die Teilaufgaben 1, 13-17 bei der Demontage-Aufgabe und 1, 12-14 und 16 bei der Montage-Aufgabe.<sup>50</sup> Dementsprechend sind die neu berechneten und zusammengefassten statistischen Werte in Tabelle 4.2 zu finden und in den Diagrammen 4.5 und 4.6 grafisch dargestellt.

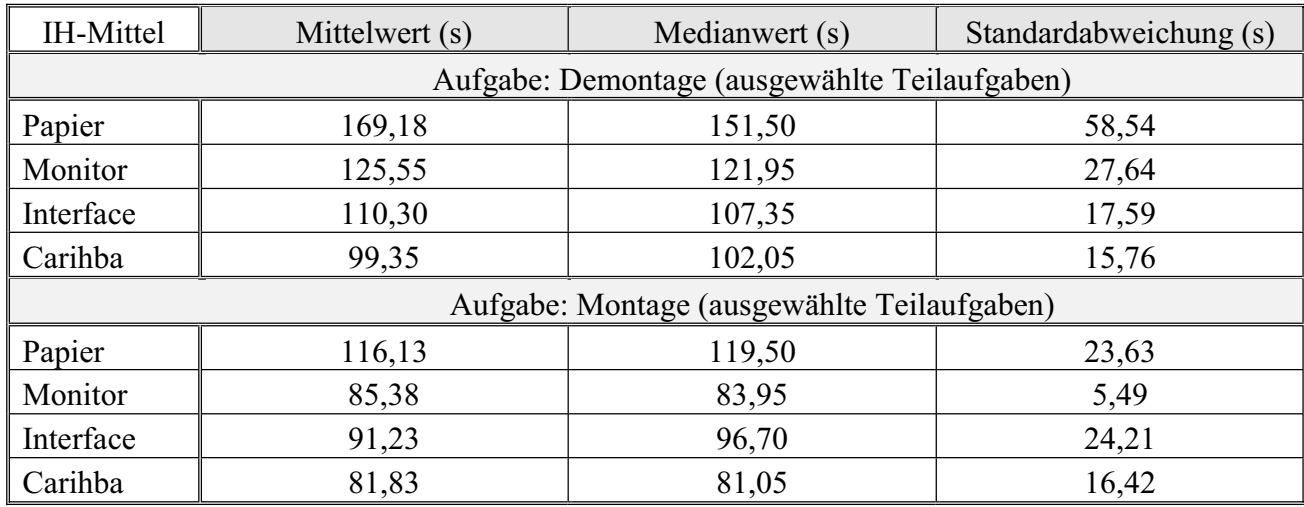

*Tabelle 4.2: Summierte Ergebnisse der Messungen der kognitiven Zeiten für alle Aufgaben mit ausgewählten Teilaufgaben*

<sup>50</sup> Die Messergebnisse ohne die Daten für die aufgeführten Teilaufgaben sind in Anhang Q, Tabellen 5 und 6 aufgeführt. Entsprechende Balkendiagramme für die Mittelwerte und Mediane befinden sich in Anhang R.

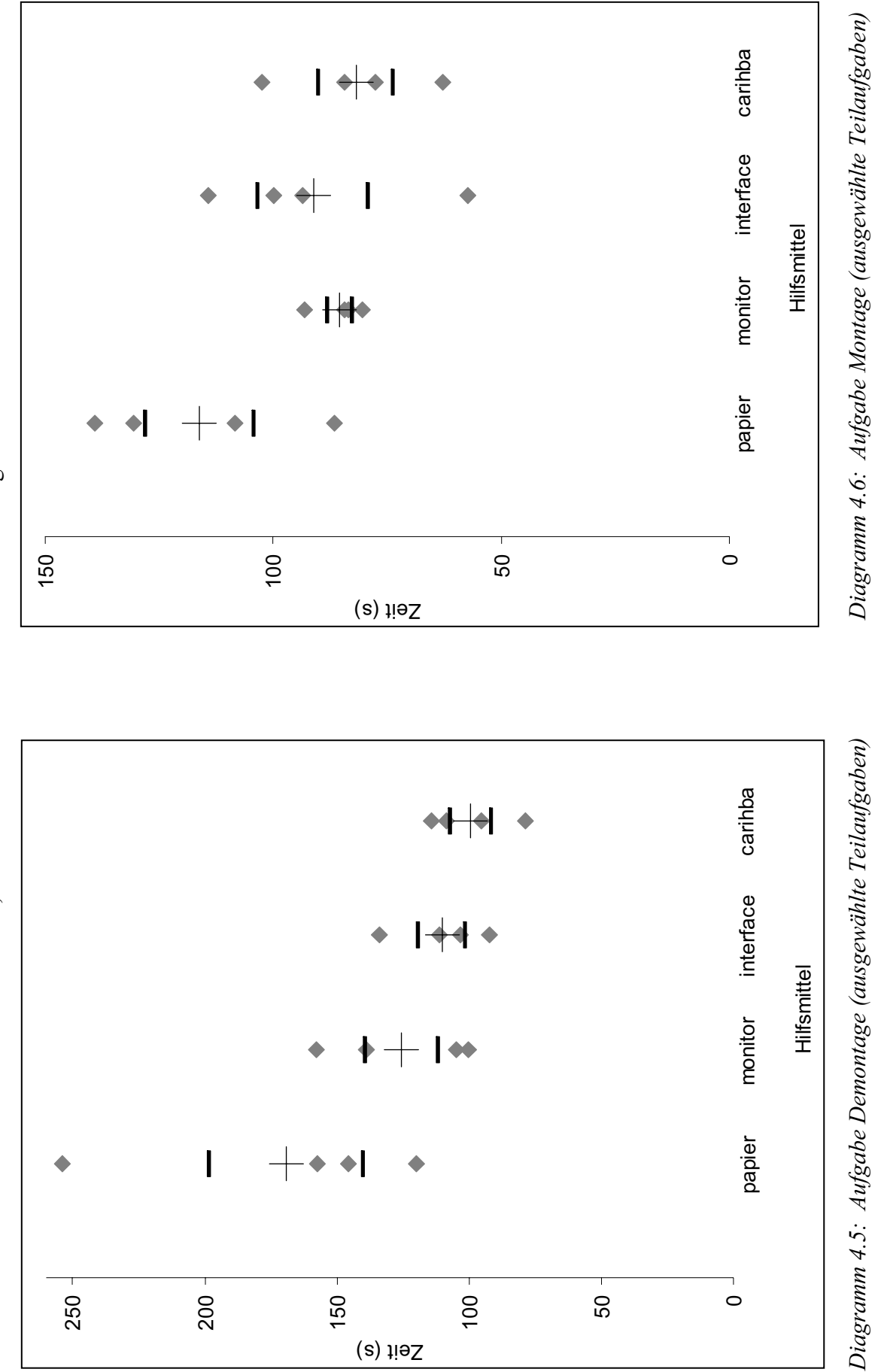

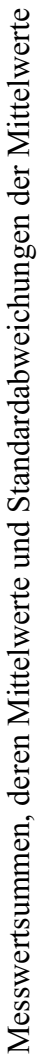

Legende:

• Messwertsummen

**+**

Mittelwerte

**–** Standardabweichungen der Mittelwerte

- Standardabweichungen der Mittelwerte

Für die Überprüfung der gestellten Hypothesen 2, 4, 5 und 7 wurden pro Aufgabe die Mittelwerte für die jeweiligen zwei IH-Hilfsmittel (Hypothese 2: PAPIER vs. CARIHBA; Hypothese 4: PA-PIER vs. MONITOR; Hypothese 5: MONITOR vs. INTERFACE und Hypothese 7: INTERFACE vs. CARIHBA) verglichen. Dazu wurde der Mann-Whitney-U-Test (einseitige Signifikanzprüfung, Signifikanz-Niveau  $\alpha$ =0,05) durchgeführt.<sup>51</sup> Die Ergebnisse sind in Tabelle 4.3 aufgeführt.

|                                      | Signifikanzwahrscheinlichkeit p |           |           |           |
|--------------------------------------|---------------------------------|-----------|-----------|-----------|
| IH-Aufgabe                           | Hypoth. 2                       | Hypoth. 4 | Hypoth. 5 | Hypoth. 7 |
| Demontage (alle Teilaufgaben)        | n.s. <sup>52</sup>              | n.s.      | n.s.      | n.s.      |
| Inspektion                           | 0,010                           | n.s.      | n.s.      | n.s.      |
| Hochfahren                           | 0,042                           | n.s.      | n.s.      | n.s.      |
| Montage (alle Teilaufgaben)          | 0,022                           | 0,042     | n.s.      | n.s.      |
| Demontage (ausgewählte Teilaufgaben) | 0,010                           | n.s.      | n.s.      | n.s.      |
| Montage (ausgewählte Teilaufgaben)   | 0,022                           | 0,022     | n.s.      | n.s.      |

*Tabelle 4.3: Ergebnisse der Signifikanzüberprüfung der Hypothesen über die Unterschiede in den kognitiven Zeiten*

Um die Nützlichkeit von CARIHBA über die Zeiterfassung hinaus zu beurteilen, wurden die Probanden in den Interviews und den Fragebögen gebeten, die benutzten IH-Hilfsmittel hinsichtlich ihrer Unterstützung bei der Arbeit zu benoten. Die summierten und für eine leicht verständliche Darstellung transformierten Noten aller Versuchspersonen sind in Diagramm 4.7 dargestellt.<sup>53</sup>

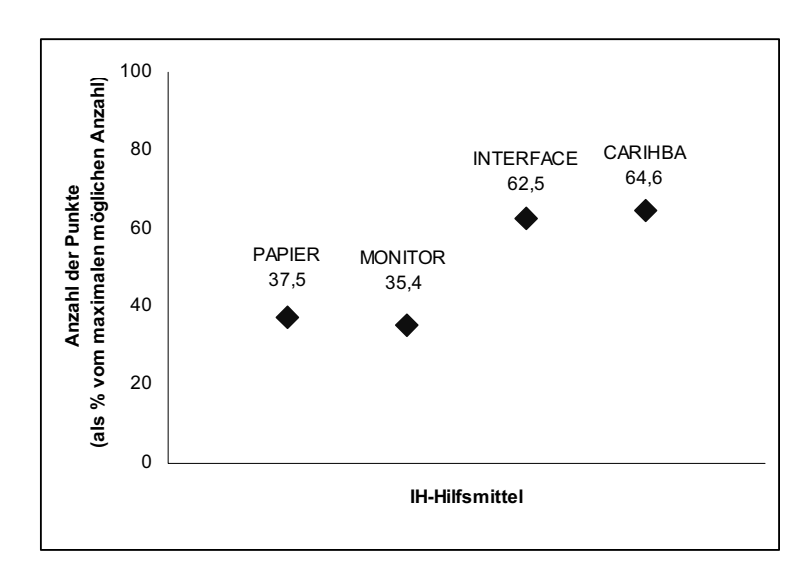

*Diagramm 4.7: Subjektive Benotung der Hilfsmittel durch die Versuchspersonen* 

Insgesamt lassen sich folgende erste Schlussfolgerungen der Hauptversuche ableiten:

<sup>&</sup>lt;sup>51</sup> Dieser Test wurde ausgewählt, weil die Stichproben klein und deren Standardabweichungen groß sind. Letzteres erklärt sich durch die Persönlichkeitsmerkmale der Probanden (siehe Kapitel 4.4.1).

<sup>&</sup>lt;sup>52</sup> "n.s." bedeutet "nicht signifikant", d.h. p >  $\alpha$  oder p > 0.05.

<sup>&</sup>lt;sup>53</sup> Die Benotung der einzelnen Versuchspersonen für die jeweiligen Hilfsmittel ist in Anhang S, S. 159 beigefügt.

*Hypothese 2 ist bestätigt -* Der Einsatz von CARIHBA führt zu Zeitersparnissen im Vergleich zur Benutzung einer Anleitung in Papierform.

Diese Zeitersparnisse beziehen sich auf den kognitiven Teil der Aufgabenausführung. In Anhang R ist zu ersehen, dass die Ersparnis an Zeit für kognitive Tätigkeiten ca. 20 bis 42 % betrug, je nach Aufgabenstellung.

Offensichtlich hat jedes der Merkmale von CARIHBA, das dieses Mittel von einer Papieranleitung unterscheidet, zu diesem Ergebnis beigetragen: freie Hände bei der Arbeit durch die Darstellung auf dem Monitor, die Sprachsteuerung, ein fachgerecht gestaltetes Interface und das Immersionsgefühl durch die CAR-Technik.

Der Versuch aber, das Gewicht des Beitrags jedes Merkmals festzustellen, ist in diesen Versuchen nicht gelungen, da die Hypothesen 4, 5 und 7 nicht bestätigt werden konnten.

Das Ergebnis der Überprüfung der Hypothese 2 gewinnt durch die subjektive Benotung von angebotenen IH-Hilfsmitteln noch mehr an Bedeutung. Wie in Diagramm 4.7 zu sehent, wurde CARIH-BA insgesamt als wesentlich besseres Unterstützungsmittel als PAPIER bewertet.

Würden gleichartige Versuche in der Praxis organisiert, könnten die Ergebnisse für entsprechend passende Aufgaben noch deutlicher sein. Die industrieüblichen Papieranleitungen sind nicht so sorgfältig gestaltet wie diejenigen, die den Probanden zur Verfügung standen. Normalerweise sind die Anleitungen nicht mit farbigen Fotos ausgestattet. Wenn doch, dann jedoch nicht mit solchen, die komplett umgebungstreu sind und/oder Bezeichnungen enthalten. Weiterhin ist es nicht üblich, einzelne Teilaufgaben auf einem Blatt Papier darzustellen, die Anleitung zur leichteren Handhabung ringzubinden und sie darüber hinaus mit einem Register für die Auffindung der Teilaufgaben zu versehen.

Es muss an dieser Stelle erneut betont werden, dass die Versuchspersonen kein ausführliches Training vor den Hauptversuchen bekommen haben. Das durchgeführte Training gab nur eine grobe Information über die zu benutzenden IH-Hilfsmittel. Mit einer Papieranleitung sind die Probanden in ihrem täglichen Leben bereits oft konfrontiert worden, aber mit CARIHBA arbeiteten sie in den Hauptversuchen zum ersten Mal. Darüber hinaus vertraten viele der Probanden, die die Papierform mit den besten Noten bewertet hatten, eine konservative Meinung. Aussagen wie: "Das ist alles ok, aber mit dem Papier bin ich gewöhnt zu arbeiten.", "Ich fühle mich sicherer, wenn ich etwas in der Hand habe.", "Ich kann auf dem Papier mit dem Finger die Aufgabe verfolgen." oder "Monitor ist schwer, stationär." zeigen nur, dass die Benotung der IH-Hilfsmittel auch anders aussehen könnte, hätten die Personen mehr Zeit gehabt, sich an das neue Mittel anzupassen und ein Vertrauensgefühl aufzubauen.

Trotzdem waren die CTs bei der Ausführung der Aufgaben mit CARIHBA kürzer als mit PAPIER. Dabei spielte die Aufgabenart (Demontage, Inspektion, Hochfahren oder Montage) keine Rolle.

Um die Auswertung der Zeiten zu vervollständigen, sind die kognitiven und die Gesamtzeiten der Aufgabenausführung grafisch dargestellt.<sup>54</sup> Beim Betrachten der prozentualen Verhältnisse zwischen diesen Messwerten ist zu beachten, dass eine kleine Prozentzahl nicht automatisch die Vorteile eines Hilfsmittels bei der Informationsaufnahme widerspiegelt, sondern auch eventuelle Probleme beim handwerklichen Anteil der Aufgabe oder eine besonders sorgfältige Nachprüfung des jeweiligen Schrittes bedeutet. Das prozentuale Verhältnis ist stark von den interindividuellen persönlichkeitsbezogenen Unterschieden beeinflusst.

*Hypothese 4 ist nicht bestätigt -* Bei Aufstellung der Hypothese wurde davon ausgegangen, dass das Lesen von einem Monitor mühsam ist und die CTs deswegen länger als für PAPIER sein werden. Es stellte sich aber heraus, dass das Lesen mühelos erfolgte, da die Aufgabentexte kurz waren. Andererseits befreite MONITOR die Versuchspersonen vom lästigen Halten und Blättern der Papieranleitung. Dazu kam noch die Sprachsteuerung, deren Simulation offensichtlich gut funktionierte. Beides führte zu einer Zeitersparnis im kognitiven Teil der Aufgabenausführung bei Verwendung des Mittels MONITOR im Vergleich zur Benutzung von PAPIER. Ein signifikanter Unterschied zwischen den Stichproben ergab sich jedoch nicht, wofür die sich gegenseitig ausschließenden Einflüsse verantwortlich sind und was sich auch in der subjektiven Auswertung widerspiegelt.

Nur bei der Aufgabe "Montage" wurde ein signifikanter Unterschied festgestellt. Er weist darauf hin, dass MONITOR bei dieser Aufgabe eine bessere Unterstützung der Probanden leistete als die Instruktionsart PAPIER. Dies ist durch die Art der handwerklichen Tätigkeit bei dieser Aufgabe zu erklären. Bei vielen anderen Teilaufgaben in den Versuchen konnten die Probanden in einer Hand die Anleitung halten und mit der anderen z.B. unterschiedliche Schalter betätigen oder die Festigkeit der Kabelanschlüsse überprüfen. Bei der Aufgabe "Montage" mussten sie jedoch wirklich mit zwei Händen arbeiten. Dadurch war die Handhabung von PAPIER äußerst lästig und MONITOR als Hilfsmittel offensichtlich wesentlich effizienter.

*Hypothese 5 ist nicht bestätigt -* Es wurde erwartet, dass INTERFACE mit seinen Interaktionsmöglichkeiten die Versuchspersonen besser bei der Arbeit unterstützt als das Hilfsmittel MONITOR. Die fehlende Signifikanz des Unterschieds zwischen diesen zwei Stichproben weist möglicherweise auf die alte Weisheit "weniger ist mehr" hin und lässt sich durch die Tatsache erklären, dass zum Zeitpunkt der Aufgabenausführung wesentlich mehr Informationen durch INTERFACE angeboten wurden, als die Versuchspersonen benötigten. So war z.B. die rechte Spalte des Bildschirms, in der Anlagen, Kamerapositionen und Aufgaben auszuwählen sind, sichtbar, obwohl sie für die Versuchspersonen während der Bearbeitung der Aufgaben nicht wichtig war. Gleiches gilt für die Navigationsleiste und die Bedienknöpfe für andere Programmteile. Da die Probanden vor dem Versuch keine ausführliche Demonstration aller Funktionen von INTERFACE erhielten, sondern nur eine Erklärung der tatsächlich von ihnen benötigten, waren all diese zusätzlichen Informationen kognitiv lästig.

Als sehr interessant erscheint, dass die subjektive Bewertung der Versuchspersonen an dieser Stelle sehr stark von den statistischen Daten abweicht. In Diagramm 4.7 ist zu sehen, dass INTERFACE im Vergleich zu MONITOR wesentlich besser abgeschnitten hat. Dieser Befund könnte aber auch

<sup>&</sup>lt;sup>54</sup> Anhang T, S. 160

durch die eben geschilderte Überlegung erklärt werden: die Probanden fanden die Arbeit mit IN-TERFACE zwar gut und haben das IH-Mittel als effiziente Unterstützung empfunden, die gemessenen Zeiten deckten jedoch die tatsächliche kognitive Belastung durch die für die Aufgabenausführung nicht gebrauchten Informationen auf.

*Hypothese 7 ist nicht bestätigt -* Die IH-Hilfsmittel INTERFACE und CARIHBA unterscheiden sich nur durch den Immersionseffekt, der bei der Arbeit mit CARIHBA entsteht. Die Probanden konnten auf dem Bildschirm ihre eigenen Hände sehen und dadurch ein zusätzliches Sicherheitsgefühl diesbezüglich gewinnen, dass sie mit ihrer momentanen Hypothese über die Aufgabenausführung richtig liegen. Bei der Aufstellung dieser Hypothese wurde davon ausgegangen, dass durch die CAR-Technik bzw. den Immersionseffekt die Bestätigungssuche ("reinstatement search" [Wic84]), die sich üblicherweise im Blickwechsel zwischen IH-Hilfsmittel und zu wartendem Gerät widerspiegelt, verkürzt werden könnte. Aus den Beobachtungen des Verhaltens der Probanden schien diese Vermutung richtig zu sein. Trotzdem ergab die statistische Bearbeitung der Daten keinen signifikanten Unterschied zwischen den Stichproben INTERFACE und CARIHBA. Dieses Ergebnis wurde sogar durch die subjektive Bewertung der Hilfsmittel bestätigt, wie in Diagramm 4.7 zu sehen ist.

Die Erläuterung der insgesamt gewonnenen Ergebnisse zur CT verlangt eine tiefere Analyse der Daten. Folgende Befunde sind zusätzlich zu betrachten:

- Die Probanden hatten nur ein kurzes Training der Arbeit mit CARIHBA. Deswegen ist es während der Aufgabenausführung ab und zu vorgekommen, dass sie sich selber (mit dem Körper zwischen der Kamera und dem Monitor) im Weg standen. Dieser Effekt wurde zwar als vorübergehend betrachtet, da sich die meisten Personen nach sehr kurzer Zeit an diese Situation angepasst hatten. Die Zeitmessungen wurden dadurch dennoch beeinflusst.
- Die gestellten Aufgaben hatten keine hohe, sondern eine geringe Komplexität. Das durch die CAR-Technik angestrebte zusätzliche Sicherheitsgefühl bei der Ausführung konnte damit nicht zur vollen Wirkung kommen.
- Sieben von sechszehn Versuchspersonen haben CARIHBA die beste Note (1) gegeben (INTER-FACE bekam die Note 1 "nur" vier Mal).
- Typ und Schwierigkeitsgrad der Aufgabe beeinflussen im Wesentlichen die persönliche Meinung über die Unterstützung bei der Arbeit durch das jeweilige IH-Mittel. So lässt sich eine andere Dimension der Ergebnisse der subjektiven Bewertung ableiten, wenn die Benotung einzelner Medien nicht global, sondern in Abhängigkeit von der jeweiligen Aufgabe betrachtet wird. Diese Noten (transformiert, siehe S. 159) sind in Tabelle 4.4 dargestellt.

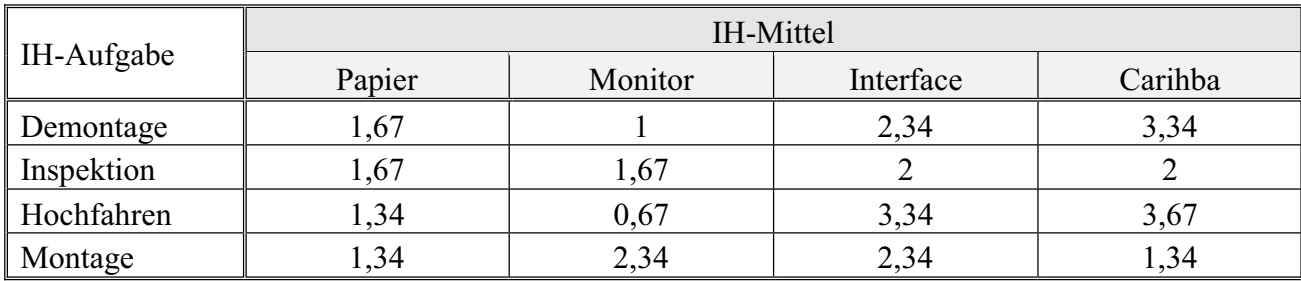

*Tabelle 4.4: Die Benotung der IH-Mittel hinsichtlich ihrer Unterstützung bei der Arbeit in Abhängigkeit von der Aufgabe* 

Alle vier Versuchspersonen, die die Aufgabe "Hochfahren" mit Hilfe von CARIHBA ausgeführt hatten, haben dieses Mittel am besten benotet. Ein solches Ergebnis ist nur durch die Aufgabenstellung zu erklären: die Aufgabe hatte sehr viele Teilaufgaben, bei denen es äußerst wichtig war, kleine oder fast versteckte Anlagenteile zu unterscheiden und zu finden. Die Unterstützung durch die CAR-Technik bei solchen Aufgaben wurde, wie die Versuchspersonen in den Interviews bestätigt und/oder während der Versuche durch ihr Verhalten gezeigt haben, erkannt. Bei der Aufgabe "Hochfahren" ist der Unterschied zwischen INTERFACE und CARIHBA nicht so deutlich wie bei der Aufgabe "Demontage". Auf der anderen Seite steht die Gruppe von vier Personen, die CARIH-BA für eine Montage genutzt hat. Sie beurteilte das Mittel INTERFACE am besten. Diese Aufgabe verlangte wesentlich mehr handwerkliche, konzentrierte Arbeit auf engem Raum. Dieser war überschaubar, und die Montageteile konnte man sich schnell merken. Auch die Orientierung der Montageteile im Raum stellte kein Problem dar. Die Ergebnisse der Benotung könnten auf die Überflüssigkeit der CAR-Technik bei solchen Aufgaben hinweisen. Schließlich zeigt die Benotung der Gruppe, die mittels CAR-Technik eine Inspektion der Anlage ausführte, dass die Personen fast keinen Unterschied zwischen den angebotenen Mitteln erkannten. Diese Ergebnisse sind nicht leicht zu erklären. Es wurde erwartet, dass die CAR-Technik bei der Inspektionsaufgabe eine besonders gute Unterstützung bietet. Anscheinend war die Aufgabenstellung der Inspektionsaufgabe aber zu leicht oder sogar langweilig, so dass bei den Versuchspersonen ein Verantwortungsgefühl und der gewünschte Konzentrationsgrad nicht erzeugt werden konnten.

Nach diesen Überlegungen bleibt die Frage nach den Unterschieden zwischen INTERFACE und CARIHBA offen. Anscheinend wurde auf der Suche nach einem praxistauglichen CAR-System auch ein nützliches Nebenprodukt gefunden. Es ist durchaus vorstellbar, dass manche Benutzergruppen, z.B. unerfahrene Instandhalter, bei der Ausführung von Aufgaben sehr hoher Komplexität gern die Hilfe der CAR-Technik in Anspruch nehmen würden. Andere Benutzergruppen, z.B. Experten, könnten INTERFACE bevorzugen: für die Benutzung dieses Mittels ist die benötigte Hardware noch weniger kompliziert als bei CARIHBA, da keine Kamera benötigt wird. Hier stellt sich aber andererseits die Frage nach der Realisierbarkeit der Instruktionsart INTERFACE in der Praxis, da die regelmäßigen Updates von umgebungsgetreuen Fotos für ihre Ausstattung aufwendig sind.

#### **4.6 Ergebnisse der Fehlerprotokollierung und deren Diskussion**

Zur Überprüfung der Hypothesen 3, 6 und 8, die eine reduzierte Fehlerrate für verschiedene IH-Mittel annehmen, werden die Ergebnisse der Fehlerprotokolle<sup>55</sup> analysiert.

Die Versuchspersonen begingen insgesamt 61 Fehler während der Ausführung der Aufgaben. Da es insgesamt 1232 Teilaufgabenausführungen gab, resultiert daraus eine Gesamtfehlerrate von 4,95%. Diese geringe Anzahl der Fehler lässt sich durch die sachgerechte Gestaltung aller IH-Hilfsmittel erklären, was die Versuchspersonen auch bei der Auswertung des Schwierigkeitsgrades und der Verständlichkeit der Versuchsaufgaben bestätigt haben.

<sup>&</sup>lt;sup>55</sup> Die vollständigen Fehlerprotokolle sind in Anhang U, S. 162 beigefügt.

Von der Gesamtfehleranzahl werden zunächst diejenigen Fehler subtrahiert, deren Entstehung nicht durch die angebotenen IH-Hilfsmittel verursacht oder beeinflusst wurde. Davon gibt es insgesamt 21. In Tabelle 4.5 ist eine Aufteilung dieser Fehler auch nach Aufgaben dargestellt.

|                   | Anzahl der Fehler |            |            |         |  |
|-------------------|-------------------|------------|------------|---------|--|
|                   | IH-Aufgabe        |            |            |         |  |
| Fehlerursache     | Demontage         | Inspektion | Hochfahren | Montage |  |
| Unkenntnis        |                   |            |            |         |  |
| Angst             |                   |            |            |         |  |
| Text der Aufgabe  |                   |            |            |         |  |
| Oberflächlichkeit |                   |            |            |         |  |
| "Eigeninitiative" |                   |            |            |         |  |
| Summe             |                   |            |            |         |  |

*Tabelle 4.5: Verteilung der Fehler, die nicht durch die Gestaltung der Hilfsmittel verursacht oder beeinflusst wurden, nach Aufgaben und Fehlerursache* 

Vier dieser Fehler resultierten aus der Unkenntnis der Versuchspersonen. Die Informationen über die Aufgaben waren eindeutig, den Personen war auch klar was zu machen ist, sie wussten aber nicht wie. Da die Versuchspersonen das auf Grund ihrer fehlenden Erfahrung auch nicht wissen mussten und das Hauptziel der Versuche darin bestand, die Hilfsmittel und nicht die Kenntnisse der Versuchspersonen zu erforschen, werden diese Fehler nicht weiter betrachtet.

Bei weiteren fünf Fehlern erfolgte die Aufgabenausführung nicht so, wie es in den Anleitungen stand. Dies ist nur durch ein oberflächliches Vorgehen der Probanden zu erklären, da es hierbei um Aufgaben ging, wie z.B. die Vollständigkeit der Werkzeuge zu überprüfen oder vorhandene Schrauben zu zählen. Ein weiterer Fehler ist durch die Angst einer Versuchsperson entstanden und fließt daher nicht in die Auswertung ein. Es ging dabei um die Öffnung eines Druckventils. Drei weitere Fehler kamen zustande, weil die Versuchspersonen den Aufgabentext nicht verstehen konnten. An solchen Fehlern kann man erkennen, wie wichtig es ist, die Instruktionen eindeutig zu formulieren. Da alle vier Anleitungen die gleichen Texte enthielten und diese Fehler nicht durch die eigentliche Gestaltung der Hilfsmittel entstanden sind, werden auch sie nicht weiter berücksichtigt. Schließlich sind zusätzliche acht Fehler entstanden, weil einige Versuchspersonen etwas tun wollten oder getan haben, was durch die Anweisungen nicht gefordert wurde.

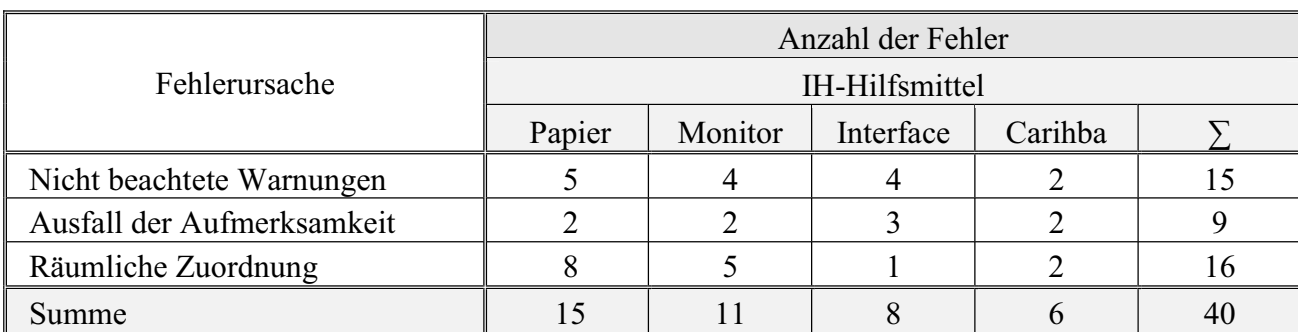

Die Verteilung der 40 verbliebenen Fehler ist in Tabelle 4.6 dargestellt.

*Tabelle 4.6: Verteilung der gewerteten Fehler nach benutztem Hilfsmittel und Fehlerursache* 

Durch die qualitative Auswertung ist die Hypothese 3 bestätigt: die Versuchspersonen haben 60% weniger Fehler bei der Ausführung gemacht, wenn sie CARIHBA anstelle von PAPIER benutzt haben.

Die Anzahl der Fehler mit INTERFACE um fast 28% niedriger als mit MONITOR, und so scheint auch Hypothese 6 bestätigt zu sein.

Hypothese 8 konnte auch bestätigt werden. Rein durch die CAR-Technik wird die Fehlerrate 25% niedriger, wie die gemessenen Ergebnisse zeigen.

Im Weiteren werden die dargestellten Ergebnisse einer Diskussion unterzogen. Es werden zuerst diejenigen Fehler betrachtet, die auf Grund nicht wahrgenommener Warnungen und Hinweise entstanden sind. Es gibt insgesamt 15 solcher Fehler. Fünf davon sind bei der Benutzung von PAPIER entstanden und vier bei MONITOR. Von den vier Fehlern, die bei INTERFACE auftraten, sind drei von einer VP in hintereinander liegenden Teilaufgaben, die identische Hinweise enthielten, begangen worden. Zu den zwei bei CARIHBA aufgetretenen Fehlern muss bemerkt werden, dass einer eigentlich nicht in die Verbindung mit der benutzten CAR-Technik gebracht werden kann. Dieser Fehler wurde bei der Teilaufgabe 13 der Aufgabe "Demontage" begangen, an einer Stelle, wo anstatt des Live-Video-Bildes auf dem Bildschirm ein statisches Foto der Steuerplatine zu sehen war.

Bei allen vier angebotenen Mitteln war die Gestaltung der Warnungen und Hinweise gleich. Daher weist ein solches Ergebnis zum einen darauf hin, dass die Wahrnehmung der Warnungen und Hinweise besser vom Monitor als vom Papier erfolgt. Des Weiteren erzielte CARIHBA deutlich bessere Ergebnisse als PAPIER. Und zuletzt, obwohl hier ein messbarer Unterschied zwischen den Mitteln INTERFACE und CARIHBA existiert, zeigt die aufgeführte Diskussion, dass wegen der relativ geringen Gesamtfehlerrate nur eine qualitative Aussage gemacht werden kann.

Die zweite Fehlergruppe enthält die Fehler, die auf Grund mangelnder Aufmerksamkeit der Versuchspersonen entstanden sind. Es gab neun solcher Fehler. Je zwei wurden mit den IH-Hilfsmitteln PAPIER, MONITOR und CARIHBA begangen, die drei weiteren mit INTERFACE. Hierbei ist jedoch zu bemerken, dass wieder einer der Fehler bei CARIHBA eigentlich nicht auf Grund der CAR-Technik entstanden ist. Ein Proband hat bei Teilaufgabe 16 in der Aufgabe "Montage" ungeduldig verlangt, die nächste Aufgabe zu sehen, obwohl es keine gab. Er hat demnach nicht auf den Statusbalken des Interfaces geguckt. Erst nach einigen Sekunden hat er begriffen, dass dies die letzte Teilaufgabe war.

Die für diese Diskussion interessanteste Fehlergruppe bezieht sich auf diejenigen Fehler, die entstanden sind, weil die Versuchspersonen entweder sehr lange die zu wartenden Teile der Anlagen gesucht oder falsche Teile gefunden und manipuliert haben. Beim Auffinden der Teile der Anlagen wird erwartet, dass die CAR-Technik von besonderem Nutzen ist. Die Ergebnisse zeigen, dass dies im Vergleich zu PAPIER tatsächlich der Fall ist. Insgesamt gab es 16 Fehler der räumlichen Zuordnung. Acht davon sind während der Benutzung von PAPIER entstanden, weitere fünf mit MONI-TOR, nur einer mit INTERFACE und zwei mit CARIHBA.

Um die Ergebnisse genau verstehen zu können, muss auch die Entstehung der Fehler bei Verwendung von CARIHBA erklärt werden. Hier war zwei Mal der gleiche Fehler zu beobachten, der von zwei Versuchspersonen jeweils während der Ausführung der Teilaufgabe 2 in der Aufgabe "Demontage" auftrat. Die Teilaufgabe war, den Schaltschrank der VT-Anlage zu finden und zu überprüfen, ob der Hauptstromversorgungsschalter auf OFF steht, d.h. ausgeschaltet ist. Zur Zeit der Aufgabenausführung befand sich der Schaltschrank hinter der Versuchsperson. Bis auf eine Versuchsperson haben alle anderen früher oder später den Schaltschrank gefunden und die Teilaufgabe ausgeführt. Der Fehler bei der Benutzung der CAR-Technik ist bei den zwei Personen entstanden, weil sie zu schnell reagiert haben, da sich im Schaltschrank zwei vom Aussehen gleiche Schalter befinden (einer unten und einer in Augenhöhe). Auf dem Monitor war in dem Live-Video-Bild nur einer der beiden Schalter mit sehr großem Zoom gezeigt. Die Personen haben die Anleitung angeschaut, das Fahren der Kamera verfolgt, den Schrank sofort gefunden, sich umgedreht und wollten dann den unteren Schalter überprüfen, weil er näher war als der andere. Diese Situation lässt sich auch durch die Begeisterung von der CAR-Technik erklären, weil die Personen den versteckten Schaltschrank sofort gefunden haben. Danach haben sie nicht mehr überlegt, haben sehr wenig Zeit verwendet, um das Video genau anzuschauen, haben sich umgedreht und den ersten Schalter, den sie erblickten, als Ziel der Aufgabe wahrgenommen. Näher betrachtet ist es zu solch einem Fehler gekommen, weil die Anleitung nicht präzise gestaltet war. Es hätte bei der Erstellung der Anleitungen daran gedacht werden müssen, dass die beiden ähnlichen Schalter vertauscht werden könnten. Daher sollte ein Kamerabild mit nicht so großem Telewinkel, das einen Blick auf den ganzen Schrank bietet, in die Anleitung eingefügt werden.

Am Ende soll noch eine tabellarische Übersicht der Fehlerverteilung gezeigt werden, die auf Grund der Diskussion entstanden ist. Da die Gesamtfehlerrate aber zu niedrig ist und die Erklärungen zur Fehlerursache praktisch immer zu Gunsten CAR-Technik liefen, sind diese Ergebnisse mit Vorsicht zu betrachten.

|                            | Anzahl der Fehler |         |           |         |  |
|----------------------------|-------------------|---------|-----------|---------|--|
| Fehlerursache              | IH-Aufgabe        |         |           |         |  |
|                            | Papier            | Monitor | Interface | Carihba |  |
| Nicht beachtete Warnungen  |                   |         |           |         |  |
| Ausfall der Aufmerksamkeit |                   |         |           |         |  |
| Räumliche Zuordnung        |                   |         |           |         |  |
| Summe                      |                   |         |           |         |  |

*Tabelle 4.7: Verteilung der gewerteten Fehler nach benutztem Hilfsmittel und Fehlerursache (diskutiert)* 

#### **4.7 Ergebnisse der Beobachtungen und Diskussion**

Mehrere interessante Erkenntnisse lassen sich aus den Beobachtungen des Verhaltens der Versuchspersonen während der Aufgabenausführung gewinnen:

*Die aufgestellte Hypothese 1 ist bestätigt -* Alle 16 Personen, die an den Versuchen teilgenommen hatten, haben es geschafft, die gestellten IH-Aufgaben mit der Unterstützung des IH-Hilfsmittels

CARIHBA auszuführen. Die Tatsache, dass sie über keine Vorkenntnisse über die Anlagen oder die Aufgaben verfügten, steigert die Bedeutung dieses Ergebnisses.

*Die Vorteile der Arbeit mit einem monitorbasierten CAR-System als IH-Mittel wurden von einigen Versuchspersonen sofort erkannt -* Den Teilnehmern wurde nicht erklärt, dass das vierte in den Versuchen benutzte IH-Hilfsmittel ein CAR-System ist. Trotzdem waren einige Personen von dem System sofort begeistert und haben die Vorteile dieser Benutzung im anschließenden Interview mit der Versuchsleiterin diskutiert.

Als wichtigsten Effekt der Benutzung der CAR-Technik bestätigten die Probanden das erhöhte Sicherheitsgefühl. Die Tatsache, dass man seine eigene Hand auf dem Monitor sieht und für das Vorhaben eine "Bestätigung" erwirbt, wurde als sehr willkommen eingeschätzt ("Ich fühle mich ganz sicher, wenn ich die eigene Hand auf dem Bildschirm sehe." oder "Ich bin ganz sicher, was ich tue." oder "Ich finde die Teile leichter, wenn ich die Hand bewege und dieses auf dem Bildschirm verfolge."). Eine Versuchsperson äußerte sogar, dass sie die Kamera als einen unsichtbaren aber hilfsreichen Beobachter/Berater erlebt hat.

Als zweiter, sehr wichtiger Vorteil wurde die leichtere Orientierung durch die Verfolgung der Kamerabewegung genannt. Egal, ob es um Veränderungen der Pan- oder Tiltposition oder des Zooms der Kamera ging, die Versuchspersonen meinten, dass es ein erheblicher Vorteil sei, wenn man weiß, "was als nächstes kommt und wo das stattfindet". Dieser Effekt wurde besonders bei der Ausführung einer Teilaufgabe, welche an einem Schaltschrank zu erledigen war, bemerkt. Der Schaltschrank befand sich bei der Ausführung der Aufgabe hinter den Versuchspersonen. Die Versuchspersonen, die diese Teilaufgabe mit dem CARIHBA-System ausführten, haben sich sofort umgedreht und den Schaltschrank gefunden, obwohl nicht im Text der Aufgabe vermerkt war, wo sich der Schrank befindet. Sie haben einfach das Fahren der Kamera verfolgt. Dieser Vorgang wurde meistens mit Begeisterung kommentiert ("aha"-Effekt). Eine Person hat sogar vorgeschlagen, die Möglichkeit ins System einzubauen, dass der Benutzer die Geschwindigkeit der Kamerabewegung selbst wählen kann.

Entsprechend der Einschätzung der Versuchspersonen ist ein dritter Vorteil darin zu sehen, dass man mit einem CAR-System die tatsächliche Realität der Umgebungen sieht und keine Überlegungen hinsichtlich eventueller Anlagen- oder Umgebungsveränderungen anstellen muss. Weitere Vorteile, die für alle rechnergestützten Hilfssysteme in der IH gelten, haben die Versuchspersonen auch erwähnt: freie Hände bei der Arbeit, die Möglichkeiten, Fehler zu protokollieren, den Vorteil der Gesamtheit der Dokumentation an einer Stelle usw. Diese Erkenntnis ist hinlänglich bekannt.

Es wurde aber auch konstruktive Kritik gegenüber dem CARIHBA-System geäußert. Die Teilnehmer kritisierten, dass das System gewöhnungsbedürftig und die Fehleranfälligkeit der Hardware bei solchen Systemen wesentlich höher sei als bei der Papierdokumentation.

*Ein Nachteil von CARIHBA, die eingeschränkte Benutzerbeweglichkeit, lässt sich minimieren -* Unter anderem enthält CARIHBA eine Kamera, die an einem passenden, im Voraus gewählten Standort im Raum befestigt ist und einen Monitor, auf dem das Live-Video-Bild zusammen mit den Bezeichnungen zu sehen ist. Offensichtlich besteht die Möglichkeit, dass der Benutzer dieses Systems

sich ab und zu selber im Weg steht, d.h. seinen eigenen Rücken auf dem Monitor sieht. Die Vermutung, dass sich dieser Nachteil jedoch durch eine sorgfältige Auswahl der Kamera- und Monitorposition und durch das Training der Benutzer minimieren lässt, wurde während der Versuche bestätigt.

Der Monitor wurde für alle Versuchspersonen immer an den gleichen Platz gestellt und die Kamera immer am gleichen Ort befestigt. Damit waren Kamera- und Monitorposition keine Variablen im Versuchssystem. Für alle Versuchsaufgaben wurden Kamera- und Monitorposition so ausgewählt, dass es so selten wie möglich zu dem beschriebenen nachteiligen Effekt kam. Daher standen die meisten Probanden sich nie selbst im Weg und haben auch selten gemerkt, dass es zu diesem ungünstigen Effekt kommen kann. Einige aber konnten mit dem System nicht umgehen und haben unübliche Körperhaltungen gewählt, um nicht den eigenen Rücken auf dem Monitor zu sehen, was auch die Benotung stark beeinflusste.

Der allgemeine Eindruck bei der Beobachtung des Verhaltens der Versuchspersonen war, dass sich das Arbeiten mit diesem monitorbasierten System erlernen lässt. Dazu kommt die Tatsache, dass die Monitorposition im realen Arbeitsleben frei wählbar und von jedem Benutzer anpassbar ist.

Die Auswahl der Kameraposition bei CARIHBA ist äußerst wichtig - Fast ohne Ausnahme haben alle Versuchspersonen die Teilaufgabe 2 bei der Aufgabe "Hochfahren" bemängelt. Es ging um einen Betrachtungswinkel auf einem Manometer, der ungeschickt gewählt war, so dass die Versuchspersonen aus dem Foto oder Live-Video-Bild nicht leicht erkennen konnten, um welches der drei in der Anlage befindlichen Manometer es ging. Diese Fragestellung ist nicht trivial, weil sie die Problematik der Perzeption der Tiefe bei der 2D-Darstellung auf einem Bildschirm beiinhaltet (siehe dazu Kapitel 2.5.1.2 Probleme der CAR-Technik: Anzeigegeräte). Deswegen muss der Authoring-Ingenieur die Kameraposition immer sorgfältig auswählen: nicht nur, um die Bewegungsfreiheit zu erhöhen, sondern auch, um dem Benutzer einen hilfreichen Blickwinkel auf die zu wartende Anlage zu ermöglichen.

Mehrere Versuchspersonen haben zu Bedenken gegeben, dass man bei Bedarf zwei oder mehrere Kameras im System benutzen kann. Die tatsächliche Anwendung einer solchen Lösung ist sicherlich stark von der Arbeitsumgebung, der Aufgabenstellung und den Kosten abhängig. So könnten mehrere Kameras in den Situationen benutzt werden, in denen man einige Anlagenteile nicht gut aus einer Perspektive betrachten kann.

## **4.8 Empfehlungen zur Weiterentwicklung**

In den Interviews und den Fragebögen haben die Versuchspersonen sehr nützliche Bemerkungen bezüglich der Gestaltung der Benutzungsoberfläche des Szenariomodus von CARIHBA gemacht.

*Warnungen und Hinweise -* Die größte Anzahl der Bemerkungen bezieht sich auf die Anordnung der Hinweise und Warnungen. Es ist an dieser Stelle kurz daran zu erinnern, dass sich im zweiten CARIHBA-Prototyp die Hinweise auf dem Bildschirm in der rechten Hälfte unter dem Live-Video-Bild befanden, mit dunkelgrünen Rahmen versehen. Die Warnungen erschienen in der Mitte des Live-Video-Bildes und waren rot umrandet. Sowohl Hinweise als auch Warnungen erschienen nur

gelegentlich, d.h. nicht in jedem Schritt eines Szenarios. Gestalterisch betrachtet war diese Anordnung ein Kompromiss: einerseits war es wichtig, Aufgaben, Warnungen und Hinweise in getrennten Feldern darzubieten und mit verschiedenen Farben zu umrahmen. Andererseits wurde damit in gewisser Weise gegen mindestens eines der Gestaltungsgesetze verstoßen: zusammengehörige Informationen wurden nicht gruppiert dargestellt.

Während des Trainings für die Hauptversuche wurden den Versuchspersonen sowohl Hinweise als auch Warnungen an Beispielaufgaben gezeigt. Es wurde danach explizit gefragt, ob sich die Person diese Felder gemerkt hat. Trotzdem ist es bei der Aufgabenausführung ab und zu dazu gekommen, dass die Hinweise und Warnungen verspätet oder sogar gar nicht wahrgenommen wurden, was die Probanden in Interviews bestätigten. Dem gegenüber wurde jedoch eine sehr niedrige Fehlerrate bezüglich der Wahrnehmung der Warnungen und Hinweise bei der Auswertung der Versuche festgestellt.

Der Hauptgrund dafür lag in der Tatsache, dass alle Texte, die in einer Teilaufgabe gelesen werden sollten, nicht nebeneinander platziert waren. Deswegen haben die Personen oft nur den Text der Aufgabe gelesen, nicht aber die Hinweise, die neben dem Aufgabentextfeld erschienen. Bei der Anzeige der Warnungen war die Situation etwas besser, da sie in der Mitte des Live-Video-Bildes auftauchten.

Nachdem die Versuchspersonen in einer Aufgabe einen Fehler wegen nicht wahrgenommener Hinweise oder Warnungen begangen hatten, haben sie sich oft korrigiert und beim nächsten Mal einen Hinweis oder eine Warnung wahrgenommen. Das Lernen des Umgangs mit diesen Feldern erfolgte also ziemlich schnell.

Wegen des beschriebenen Lerneffekts ist entschieden worden, eine Änderung der Anordnung von Warnungen und Hinweisen für einen weiteren Prototyp nicht zu empfehlen. Um aber auf das Situationsbewusstsein der Benutzer von CARIHBA noch mehr Einfluss zu nehmen, wurden einige Veränderungen unabhängig von der Anordnung vorgeschlagen.

Das Warnungsfeld sollte durch das Hinzufügen einer Bewegung bzw. durch Blinken besser wahrnehmbar gemacht werden. Es könnte zusammen mit dem Erscheinen des rot umrandeten Warnungsfeldes in der Mitte des Live-Video-Bildes ein zweimaliges Blinken eingeführt werden, mit gleichzeitigem Auslösen eines akustischen Signals. Ob diese Änderung auch zur Anwendung kommen wird, entscheidet der Authoring-Ingenieur. Er muss abschätzen, ob die Information, die mit der Warnung vermittelt werden soll, so gravierend ist, dass man sie auch akustisch erkennbar machen sollte.

Das Hinweisfeld sollte, um besser und schneller bemerkt zu werden, in einem auffälligen Farbton, z.B. Cyan, gestaltet werden.

*Audiosignale -* Sehr viel Diskussion mit den Versuchspersonen gab es über den Bestätigungs- und den Zurückton, die beim Vorwärts- und Rückwärtsschalten der Schritte in einem Szenario zu hören waren. Es wurden verschiedene Meinungen vertreten: von totaler Ablehnung und der Behauptung, dass die Signale extrem nervend seien, bis hin zu der Meinung, dass die Töne angenehm und als

Rückmeldung des Systems sehr nützlich seien. Einige Personen meinten auch, dass sie einmal gehörte Töne nicht weiter verfolgt bzw. dass sie die Töne geistig ausgeblendet hätte. Ein Proband äußerte sogar, dass er den Bestätigungston als eine Stimme, die ständig "schneller, schneller, schneller" sage, wahrgenommen habe.

Eigentlich spielen die Töne eine wichtige Rolle bei der Interaktion des Benutzers mit dem Hilfsmittel. Nicht nur, weil sie eine Rückmeldung des Systems bedeuten, sondern auch, weil sie die Aufmerksamkeit des Benutzers steuern. In mindestens zwei Fällen ist es in den Hauptversuchen vorgekommen, dass die Probanden bei der Ausführung der Aufgaben Inspektion oder Montage durcheinander gekommen sind, weil sie das Mittel MONITOR, das keine Bestätigungstöne ausgibt, benutzt haben. Die Bilder und die Bezeichnungen in drei nacheinander liegenden Teilaufgaben waren sehr ähnlich, und nur die Aufgabentexte unterschieden sich. Die Versuchspersonen haben durch Spracheingabe die nächste Teilaufgabe gefordert, die neue Folie wurde vom Betreuer geschaltet, aber die Versuchspersonen haben das Umschalten nicht bemerkt. Sie haben nur auf das Bild geschaut, auf dem fast keine Veränderungen festzustellen waren. Für ein paar Sekunden waren sie verwirrt und nahmen an, dass die Sprachsteuerungssimulation nicht gut funktionierte. Als sie sich die Folie genauer ansahen, stellten sie fest, dass sich der Text der Aufgabe von der vorherigen unterschied. Solche Situationen sind mit den Bestätigungstönen zu vermeiden.

Für den dritten Prototyp wird daher empfohlen, doch alle Töne beizubehalten. Jedoch soll es in den Einstellungen möglich sein, die Töne auszuschalten. Der Ton für das Rückwärtsblättern sollte auf Grund der Aussage einer Versuchsperson verändert werden. Der Proband meinte, dass der benutzte Ton bei ihm ein "Schuldgefühl" verursachte.

*Statusbalken -* In den Interviews wurde deutlich, dass nur wenige Probanden während der Arbeit auf den Statusbalken geachtet haben. Einige meinten, dass sie ihn zwar bemerkt, ihn aber nicht für wichtig gehalten und deswegen nicht weiter verfolgt hatten.

Wahrscheinlich war die Versuchssituation zu neu für die Personen, um auch Aufmerksamkeit darauf zu verwenden, wie weit sie mit der Aufgabe gekommen sind. Außerdem haben die Aufgaben nie mehr als 10 bis 15 Minuten bzw. 22 Schritte gedauert. Jedenfalls sind diese Aussagen nicht eindeutig genug, um eine Entscheidung darüber zu treffen, ob man Veränderungen in der Gestaltung bezüglich des Statusbalkens vornehmen sollte.

Es wird nur empfohlen, den Statusbalken zusätzlich als Zeitfunktion darzustellen. Dadurch ließe sich neben der Anzahl der noch auszuführenden Schritte auch die restliche Zeit für die Aufgabenausführung einschätzen.

*Aufgabentextfeld -* Nachdem die Versuchspersonen die in der Mitte des Bildes platzierten Warnungen gesehen haben, sind einige von ihnen auf die Idee gekommen, dass man den ganzen Aufgabentext im Bild darstellen könnte. Dies wurde aber aus zwei Gründen verworfen. Der erste ist, dass diese Idee schon während der Vorversuche diskutiert wurde. Dabei kam man zur Schlussfolgerung, dass eine solche Gestaltung kontraproduktiv wirken würde: der Immersionseffekt wäre erhöht und man würde nicht mehr überlegen, sondern nur manipulieren, was bei der IH nicht erwünscht ist. Der zweite Grund ist rein gestalterisch: längere Texte würden das Bild zu großen Teilen überlagern und

damit die Gesamtheit des Bildes stören bzw. es so verändern, dass die Umgebung oder die Ausrüstung nicht mehr zu erkennen sind. Im umgekehrten Fall, falls die Größe der Bezeichnungen verhältnismäßig angepasst werden könnte, würde wahrscheinlich das Problem der Schriftgröße auftreten. Solche Überlegungen sind in die Vergleichsanalyse "HMD versus monitorbasiertes CAR-System" (Kapitel 3.7) einbezogen.

*Auflistung der Teilaufgaben und "Info"-Bedienknopf -* Die Versuchspersonen haben während der Aufgabenausführung deutlich weniger als erwartet in den Anleitungen geblättert. Dies spricht dafür, dass die Aufgabengestaltung sachgerecht war und den Bedarf an zusätzlichen Informationen minimierte (was die Versuchspersonen auch in den Fragebögen bestätigt haben). In den wenigen Fällen, wo ein Blättern erfolgte, wurde allerdings bemerkt, dass es besser wäre, den Benutzern zu ermöglichen, sich einen Gesamtüberblick über die Aufgaben zu verschaffen. Dieser sollte aber nicht durch eine Nummerierung der Teilaufgaben erfolgen, wie es beim zweiten Prototyp der Fall war, sondern durch Abkürzungen der Namen der Teilschritte. Dadurch sollte die Effizienz der Navigation durch das Hilfsmittel erhöht werden. Praktisch wurde hiermit nach einer Gedächtnisunterstützung gefragt, was die Bedeutung längst bekannter Mnemo-Techniken bestätigt [And96]. Die Aufgabennamen sollen in einer Leiste direkt unter der Navigationsleiste erscheinen. An dieser Stelle befindet sich in dem zweiten Prototyp der "Info"-Bedienknopf. Dieser soll als Metapher zurück in die Aufgabenleiste verschoben werden.

*Fahren der Kamera -* Schon beim zweiten Prototyp wurde eine benutzergerechte Veränderung des Systems dadurch vorgenommen, dass die Kamera vor dem Fahren für eine Sekunde "abwartet", um dem Benutzer die Möglichkeit zu bieten, sich anzupassen. In einem weiteren Prototyp könnte es möglich sein, auch die Geschwindigkeit der Kamera individuell zu bestimmen.

*Sonstiges - Eindeutigkeit und Verständlichkeit der Aufgaben -* Obwohl sehr darauf geachtet wurde, die Texte der Teilaufgaben fachgerecht zusammenzusetzen, ist es in einigen Fällen dazu gekommen, dass die Probanden nicht verstanden haben, was zu machen ist. Die so entstandenen Fehler wurden zwar protokolliert, aber im Nachhinein von der Gesamtfehlerzahl subtrahiert. Aus der Literatur ist zwar bekannt, wie wichtig es ist, Aufgabentexte in den IH-Anleitungen eindeutig und präzise zu schreiben [Kös92]. Die Umsetzung dieser Regel in der Praxis ist aber kompliziert und verlangt umfassende Überlegungen.

# **5 Nutzen des Einsatzes der CAR-Systeme in der Instandhaltung**

In Kapitel 4 wurde gezeigt, dass bei der Ausführung simulierter IH-Aufgaben eine Unterstützung durch die CAR-Technik zu einer Zeitersparnis und einer Reduzierung der Fehlerrate führt, im Vergleich zur Benutzung herkömmlicher IH-Hilfsmittel. Außerdem wurde beobachtet, dass eine durchdachte multimediale Benutzungsoberfläche das Situationsbewusstsein des Benutzers positiv beeinflusst. An dieser Stelle bleibt die Frage zu beantworten, wie sich diese Erkenntnisse auf die industrielle Praxis auswirken könnten.

Das Endziel jedes Unternehmens, das u.a. IH-Aktivitäten ausführt, ist, diese IH-Arbeiten sicherheits-, fach- und zeitgerecht durchzuführen, um die Verfügbarkeit der zu wartenden Anlagen zu erhöhen und ihre Zuverlässigkeit zu gewährleisten. Dieses Vorhaben ist mit verschiedenen Methoden zu realisieren, u.a. durch eine situationsgerechte Arbeitsunterstützung der Instandhalter. Eine Entscheidung darüber, ob in diesem Bereich gewisse Veränderungen vorgenommen werden sollten, z.B. durch die Einführung der CAR-Technik, hängt von der Wirtschaftlichkeit solcher Innovation ab. Eine Gegenüberstellung vorhandener und neuer Arbeitsweisen ist daher notwendig.

Ein solcher Vergleich müsste einerseits die Erträge bei der Anwendung der einen oder anderen Methode und andererseits die jeweiligen Aufwendungen berücksichtigen. Beides können monetäre und nicht monetäre Größen sein.

Beim Einsatz der CAR-Systeme in der IH ist der zu erwartende Ertrag schwer monetär zu bewerten. Außer dem messbaren Ertrag bezüglich der Verkürzung der Ausführungszeit gibt es eine Reihe von Erträgen, die sich fast nicht in monetäre Einheiten umwandeln lassen. Dazu gehören die psychische Entlastung der Instandhalter, die zusätzlich gewonnene Sicherheit oder die Erhöhung der Wettbewerbsfähigkeit des Unternehmens.

Deswegen eignet sich an dieser Stelle eine Nutzen-Kosten-Analyse, bei der die Bewertungskriterien für den Nutzen nicht monetär und für die Kosten aber monetär ausgedrückt werden [Rin92].

Bei der Analyse sollte zuerst festgestellt werden, bei welchen IH-Aufgaben Bedarf nach einer Verbesserung der Unterstützung des Instandhalters besteht. Eine Aufgabenklassifikation und entsprechende Tätigkeitsanalysen sind hier notwendig. Insbesondere sind die Informationswege aufzunehmen. Weiterhin ist eine Anforderungsliste an das IH-Hilfsmittel zu erstellen. Daraus könnten vorhandene Unterstützungsmittel (z.B. eine Papierdokumentation) bewertet und mögliche Konfigurationen des anzuwendenden CAR-System abgeleitet werden.

Der nächste Schritt wäre, die Nutzen-Kriterien zu definieren. Diese sind stark vom Unternehmen selbst abhängig, weil jede Firma eine eigene Arbeitsphilosophie, eigene Arbeitsziele und -strategien hat. Mögliche Kriterien werden durch die folgenden Überlegungen vorgeschlagen.

#### **5.1 Nutzen-Kriterien**

Die Benutzung eines effektiven IH-Hilfsmittels wirkt sich positiv von der Mikroebene - als Einfluss auf die Facharbeiter - bis zu der Makroebene - als Vorteil des ganzen Unternehmens auf dem

Markt - aus. Die Zweckdienlichkeit könnte durch vier aufeinander aufbauende und abhängige Gruppen erkannt werden, nämlich durch den Nutzen:

- für die Instandhalter,
- für die Effizienz der IH,
- für die internen Angelegenheiten des Unternehmens sowie
- für die globale Position des Unternehmens.

*Nutzen für die Instandhalter -* Um den Nutzen auf diesem Niveau zu ermitteln, werden zwei Modelle der menschlichen Informationsverarbeitung benutzt. Dies sind das Rasmussen-Modell<sup>56</sup> [Ras86], und das Modell von Wickens (Bild 5.1). Sie beschäftigen sich aus verschiedenen Standpunkten (das Rasmussen-Modell ist handlungsorientiert, das andere eher allgemein) mit der gleichen Problematik: mit der Schilderung der auf Grund von externen Reizen entstandenen Informationsflüsse im Gehirn.

Eine IH-Anleitung nimmt Einfluss sowohl auf die Perzeption als auch auf die Kognition des Benutzers: aus dem Rasmussen-Modell wird erkennbar, dass dies einerseits beim Beobachten und Identifizieren in der Analysephase und andererseits beim Definieren und Formulieren in der Planungsphase der Aufgabenausführung geschieht. Bei der Betrachtung des Modells von Wickens ist besonders wichtig zu bemerken, dass sich die Gestaltung und die Inhalte einer Anleitung auf die Verteilung der Aufmerksamkeit auswirken.

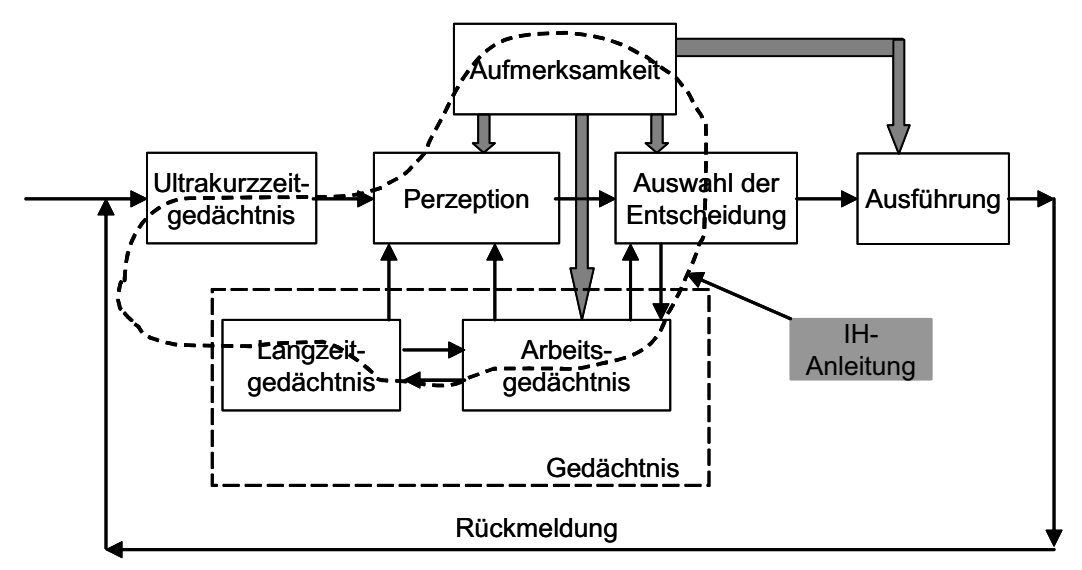

*Bild 5.1 Menschliche Informationsverarbeitung nach [Wic84] und der Einfluss einer IH-Anleitung* 

Es stellt sich nun die Frage, welche Unterschiede in Perzeption und Kognition entstehen, je nachdem, ob z.B. eine Papierdokumentation oder ein CAR-System als Hilfsmittel benutzt wird. Es scheint, dass die Anwendung der CAR-Technik dem Benutzer folgende Vorteile bringt:

- Reduzierung des Aufmerksamkeitswechsels [Neu98],
- Unterstützung des natürlichen Verhaltens, Informationen so leicht wie möglich zu erwerben [Yoo85],

<sup>56</sup> Anhang B, S. 110

- schnellere und zuverlässigere Zuordnung der Augmentierungsinformationen zu den Informationen im räumlichen Vorstellungsbild [And96],
- Informationen werden effizienter aus dem Gedächtnis aufgerufen [Neu98],
- Erhöhung des Situationsbewusstseins [Foy05],
- bessere Arbeitsmotivation [Neu98],
- Reduzierung der kognitiven Belastung [Tan03] und
- Erhöhung der Selbstsicherheit.

*Nutzen für die Effizienz der IH-Tätigkeit -* Die soeben aufgeführten kognitiven Vorteile für den Instandhalter fließen zusammen mit den erfüllten ergonomischen (z.B. hands free-Arbeit) und informationstechnischen Anforderungen in den Nutzen des Einsatzes von CAR bei IH-Tätigkeiten ein:

- Verkürzung der Ausführungszeiten,
- Reduzierung der Fehlerrate,
- erhöhte Arbeitssicherheit.
- mobil verfügbare Informationen und
- effiziente Weitergabe von Wissen und Erfahrung.

*Nutzen für interne Arbeitsflüsse und Kosten des Unternehmens -* Auf der Unternehmensebene sind folgende Potentiale der CAR-Technik erkennbar:

- erhöhte Verfügbarkeit der zu wartenden Anlagen,
- effizienteres Personalmanagement,
- Instandhaltungskostensenkung,
- Einsparungen bei Reisekosten,
- Ausbildung eigener Kräfte (training-on-the-job),
- verbesserte Qualitätssicherung,
- Senkung der Kundenbetreuungskosten,
- Ersparnis bei der Kundenschulung,
- Senkung der Distributionskosten für die technische Dokumentation [Liu04] und
- Beschleunigung anderer Arbeitsvorgänge.

*Nutzen für die globale Position des Unternehmens -* Letztlich bringt die CAR-Technik Marktvorteile für ein Unternehmen. Diese liegen in den Bereichen:

- Marktkompetenz,
- Kundenzufriedenheit und
- Gewinnung neuer Märkte.

Nach der Auswahl der Kriterien wird in der Nutzen-Analyse jedes Kriterium mit einem prozentuellen Gewicht seines Einflusses auf den zu erwartenden Gesamtertrag versehen. Danach folgen die Benotung der gegenüberzustellenden Hilfsmittel hinsichtlich der Erfüllung der Kriterien und die Multiplikation der Noten mit dem Gewicht des jeweiligen Kriteriums. Als Ergebnis erhält man vergleichbare Noten (meistens in Punkten ausgedrückt) für die Varianten, bzw. für die Benutzung vorhandener und innovativer Unterstützungsmittel in der IH.

## **5.2 Kosten-Analyse**

Bei der Kosten-Analyse müssen zunächst die Gesamtkosten in aufgabenunabhängige und aufgabenabhängige Komponenten aufgeteilt werden. Zu der ersten Gruppe gehören die Kosten für die:

- Auswahl der Aufgaben,
- Auswahl eines passenden CAR-Systems,
- CAR-Hardware,
- CAR-Software,
- Schulung (für Ingenieure der Arbeitsvorbereitungsabteilung und für Instandhalter),
- Wartung des CAR-Systems,
- Benutzung, wie Strom- oder Internetkosten,
- Anpassung des CAR-Systems an die Informationsstruktur im Unternehmen,
- Einstellung des CAR-Systems für zukünftige Benutzergruppen,
- Inanspruchnahme der Hilfe des CAR-Anbieters und
- allgemeine Administration und Verwaltung.

Aufgabenabhängige Kosten entstehen bei der Authoring-Arbeit für eine bestimmte Aufgabe. Hier ist mit den Kosten für die Bereitstellung, Verarbeitung und Anpassung der bestehenden Daten sowie für die Erzeugung der virtuellen Informationen für jede Aufgabe, die mit dem System durchzuführen ist, zu rechnen. Dabei dürften die Kosten der Pflege solcher Daten, z.B. deren Erneuerungen oder Änderungen, nicht vergessen werden. Schließlich entstehen bei manchen CAR-Systemen oder Lösungen zusätzliche Kosten bei der Vorbereitung der IH-Umgebung für den Einsatz eines CAR-Systems. Zusammenfassend bestehen die aufgabenabhängigen Kosten in:

- Authoring-Kosten,
- Gestaltungs-Kosten,
- Datenpflege-Kosten und
- Umgebungsanpassungskosten.

Im letzten Schritt der Nutzen-Kosten-Analyse sind die monetär ausgedrückten Kosten mit dem nicht-monetär ausgedrückten Nutzen des Einsatzes der CAR-Technik zu vergleichen. Dazu wird das Verhältnis aus den Punktwerten der Nutzen-Analyse zu den Geldwerten der Kosten-Analyse gebildet und für verschiedene Varianten analysiert. Die Teilergebnisse können zusätzlich in Diagrammform dargestellt werden.
## **6 Fazit und Ausblick**

## **6.1 Vorgestellter Prototyp**

In der vorliegenden Arbeit wurden die Entwurfs- und Entwicklungsprozesse sowie die Eigenschaften eines raumbezogenen, monitorbasierenden CAR-Prototyps namens CARIHBA dargestellt.

Das System dient als eine Basis für die Erzeugung und Darstellung von IH-Anleitungen. Es bietet immanente Unterstützung bei der IH-Arbeit durch eine benutzerorientierte Informationsstruktur und durch die Visualisierungs- und Immersionsvorteile der angewandten CAR-Technik. Intuitiv bedienbare Interfaces ermöglichen eine Erhöhung des Situationsbewusstseins des Benutzers.

Da der Hardwareaufbau relativ unkompliziert ist, ist CARIHBA in hohem Grad störunanfällig. Es beinhaltet handelsübliche Komponenten, wodurch ein Teil der Benutzerakzeptanz gesichert wird, wie in einer Reihe von Versuchen mit überwiegend studentischen Probanden festgestellt werden konnte.

Zeitmessungen und Protokollierung der Fehlerrate bei simulierten IH-Aufgaben zeigten, dass die Benutzung des Systems ca. 40% der Zeit beim kognitiven Teil der Aufgabenausführung einspart. Gleichzeitig wird eine Reduzierung der Fehlerrate um ca. 60% gegenüber der Benutzung von inhaltsgleichen Papierunterlagen erreicht.

CARIHBA ist nicht an jedem Ort und bei jeder Aufgabe einsetzbar. Ort und Aufgabe sind so auszuwählen, dass es dem Instandhalter möglich ist, mit kurzfristigen Blickwechseln sowohl zu arbeiten als auch auf einen Monitor zu schauen. Außerdem ist eine Vorbereitung der Umgebung in dem Sinne notwendig, dass die Kamera an einer vorgeplanten Stelle befestigt werden muss. In den Versuchen wurde bestätigt, dass die Auswahl des Befestigungspunktes für die Kamera und die Auswahl der Monitorposition äußerst wichtig für eine effiziente Anwendung des Systems sind.

Als Nebenprodukt der Entwicklung ist eine multimediale Variante des Systems entstanden, die möglicherweise einen breiten Praxiseinsatz finden wird. Wenn anstelle des Live-Video-Bildes realitätsnahe und perspektivgetreue Fotos eingefügt werden, könnten sie bei manchen IH-Aufgaben eine ausreichende Visualisierung der notwendigen Zusammenhänge darstellen. Der Vorteil dabei ist, dass keine Kamera notwendig ist, und der Nachteil, dass einmal aufgenommene Fotos nicht lange realitätsgetreu bleiben, wodurch negative Effekte in der Nichtwiedererkennung der Fotoinhalte entstehen können. Die Benutzung einer solchen Alternative hängt von der Aufgabenstellung, der IH-Umgebung und sicherlich einer Nutzen-Kosten-Analyse ab.

## **6.2 Weitere Entwicklung**

#### **6.2.1 Prototyping-Phasen**

Um den Prototyp für die Umsetzung in ein Produkt vorzubereiten, sind weitere Prototyping-Phasen notwendig. Hierzu sind zuerst die geplanten Funktionen des Systems zu realisieren (z.B. Authoring-Modus oder internetbasierte Kollaboration), die aus zeitlichen Gründen im Rahmen dieser Arbeit nicht implementiert wurden. Weiterhin sollten die Ergebnisse der zweiten Prototyping-Phase, die

Empfehlungen zur Verbesserung der Benutzungsoberfläche im Szenariomodus, in das System eingebaut werden. Nicht zuletzt sollte mindestens eine weitere Prototyping-Phase in Zusammenarbeit mit zukünftigen Endbenutzern, also Instandhaltern, durchgeführt werden.

#### **6.2.2 Hardware**

Die drahtlose Technik macht heutzutage bedeutende Fortschritte. Es ist zeitnah zu erwarten, dass eine qualitativ brauchbare drahtlose Bildübertragung möglich ist. Solche Entwicklung würde CA-RIHBA zusätzliche Vorteile bringen, in dem die Kamera und der Monitor des Systems nicht mehr mit dem Rechner verkabelt werden müssten.

Zurzeit ist die Ausführung des Systems so geplant, dass die Kamera in einem Befestigungspunkt fixiert ist. Dieses ermöglicht nur eine Sicht bzw. eine Perspektive auf die Ausrüstung, die sich innerhalb des sphärischen Sichtfeldes der Kamera befindet. Eine bereits vorgesehene Erweiterung der Perspektive ist die Möglichkeit, mehrere Kameras gleichzeitig zu benutzen. Es ist aber durchaus vorstellbar, diese Sicht bei Bedarf auch so zu erweitern, die Kamera nicht auf einem statischen Halter, sondern auf einen Gelenkarm (mit einem oder mehreren Gelenken) zu installieren. So eine Ausführung ist nur sinnvoll, wenn die Gelenkbewegungen steuerbar sind und eröffnet die Frage nach einer Softwareerweiterung, die mehrere Kugelkoordinatensysteme verwaltet und in das zweidimensionale Bild umsetzt.

#### **6.2.3 Software**

Mit der im Raum fixierten Kamera sind nicht alle Ausrüstungsteile in der benötigten Ansicht zu sehen. Außer Hardwareerweiterungen sind hierzu auch softwaretechnische Lösungen möglich. Eine Idee ist, virtuelle Darstellungen von nicht sichtbaren Komponenten - in sich drehbar - einzublenden. Sie könnten z.B. in einer Blase (in Anlehnung an Comics) auf der notwendigen Stelle in dem Übersichts- bzw. Szenariomodus gezeigt werden, um die räumliche Erfassung und das Verständnis der Zusammenhänge des Ausrüstungsaufbaus zu unterstützen.

Ein zweiter Gedanke zu demselben Thema ist eine an das System gerichtete sprachbasierte Anfrage bezüglich der auf dem Bildschirm sichtbaren Augmentierungen. Dies würde heißen, dass es möglich ist, mit der Aussprache einer sichtbaren Bezeichnung automatisch zusätzliche Informationen über den entsprechenden Teil zu bekommen.

## **6.3 Weiterführende Forschung**

Die Erfahrungen, die während der Entwicklung von CARIHBA gesammelt wurden, haben neue Wege und Fragen aufgeworfen. Mindestens drei Richtungen könnten in der weiteren Forschung verfolgt werden.

Die erste Richtung könnte zum Ziel haben, das entwickelte monitorbasierte CAR-System so zu verbessern, dass eine Befestigung der Kamera im Raum nicht mehr notwendig wäre. Die leitende Idee dabei ist, sämtliche Augmentierungsinformationen eines IH-Ortes in einem kartesischen Koordinatensystem vorzuhalten und diese jeweils für eine freiwählbare Position der Kamera bzw. in ihr Kugelkoordinatensystem umzutransformieren.

Damit einher geht die Forderung nach modularisierter Augmentierung, um den Authoring-Aufwand wesentlich zu rationalisieren. Dazu sind die Augmentierungsinformationen eines Moduls (z.B. eines Gerätes) in einem lokalen Koordinatensystem zu beschreiben (das Zentrum des Koordinatensystems wäre in dem Gerät selbst). Durch Transformation in das jeweils gewählte Koordinatensystem ist die modulare Augmentierungsinformation lagegerecht in der dargestellten Arbeitsumgebung verfügbar.

Die zweite Richtung wäre eine tiefere Analyse der kognitiven Vorgänge bei der Nutzung von CAR in der IH. Zunächst sollte beantwortet werden, ob durch CAR eine Entlastung des Kurzzeitgedächtnisses möglich ist. Eine weitere Frage wäre, inwieweit die gruppierte Informationswahrnehmung durch CAR-Technik unterstützt wird. Hier könnte untersucht werden, wie groß ein Chunk in einer CAR-basierten Anleitung ist, und ob er sich in der Größe von Chunks bei der Benutzung einer Papieranleitung unterscheidet.

Weitere wissenschaftliche Arbeit sollte auch Antwort auf die Frage nach mindestens erforderlichen Inhalten einer CAR-Unterstützung geben. Diese Antwort ist aus rein wirtschaftlichen Gründen sehr wichtig. Die Authoring-Arbeit für CAR-Systeme ist sicherlich kostenaufwendig und nur sinnvoll, wenn vorher untersucht wurde, welche Informationen (Art, Menge usw.) überhaupt in das System eingetragen werden sollen, auch unter Berücksichtigung unterschiedlicher Benutzergruppen.

### **6.4 Weitere Anwendungsgebiete von CARIHBA**

Außer in der industriellen IH ist es durchaus vorstellbar, dass die Benutzung von CARIHBA auch in der Fernlehre, Kunst/Geschichte (z.B. archäologische Besichtigungen) oder Anlagenplanung Vorteile bringt. Von mehreren Ideen wird abschließend die Anwendung in der Fernlehre beschreiben.

Am IPP besteht seit einigen Jahren ein Prozessrechnerpraktikumslabor. Unter anderem befinden sich dort zwei Versuchsanlagen, eine verfahrenstechnische und eine Fertigungsanlage, an denen verschiedene Praktika durchgeführt werden<sup>57</sup>. Beide Anlagen sind auch über das Internet zu bedienen und zu beobachten [Elz03/1, Elz03/2]. Eine der Standardaufgaben für Studenten ist, den Aufbau der Anlagen kennen zu lernen. Mittels CAR-Technik würde dieser Prozess wesentlich effizienter sein, da sie das räumliche Verständnis unterstützt. Die Studenten könnten in diesem Fall von beliebigen Orten aus und zu beliebigen Zeiten sich nicht nur die Anlagen mittels fernsteuerbarer Kameras anschauen und die Dokumentation dazu lesen, sondern sofort die Erklärungen über die Geräte im Live-Video-Bild der Anlage bekommen. Des Weiteren wäre es mit solch einer Anwendung auch möglich, das Lesenlernen von R&I-Diagrammen und Schaltplänen zu unterstützen. Der Student würde in diesem Fall ein beliebiges Objekt der Zeichnungen selektieren können und als Antwort des Systems die Bezeichnung der entsprechenden Komponente auf dem Live-Video-Bild bekommen.

<sup>57</sup> Anhang J, S. 130

## **7 Literaturverzeichnis**

- **Agr03** Agrawala, M., Phan, D., Heiser, J., Haymaker, J., Klinger, J., Hanrahan, P., Tversky, B. (2003): *Designing Effective Step-by-Step Assembly Instructions*. In: Proceedings of SIGGRAPH 2003 (San Diego, CA), ACM Transactions on Graphics, 22 (3), p.828-837.
- **Alt03** Alt, T. (2003): *Augmented Reality in der Produktion*. Herbert Utz Verlag GmbH, München.
- **And96** Anderson, J.R. (1996): *Kognitive Psychologie.* Spektrum Verlag, Berlin.
- **Azu93** Azuma, R.T. (1993): *Tracking Requirements for Augmented Reality.* In: Communications of the ACM, 36 (7), p.50-51.
- **Azu97** Azuma, R.T. (1997): *A Survey of Augmented Reality*. In: Presence: Teleoperators and Virtual Environments, 6 (4), p.355-385.
- **Azu01** Azuma, R. T. (2001): *Augmented Reality: Approaches and technical challenges*. In: Barfield, W., Caudell, T. (Eds.): Fundamentals of Wearable Computers and Augmented Reality. Lawrence Erlbaum Associates, Inc., London. p.27-66.
- **Bar01** Barfield, W., Caudell, T. (2001): *Basic Concepts in Wearable Computers and Augmented Reality.* In: Barfield, W., Caudell, T. (Eds.): Fundamentals of Wearable Computers and Augmented Reality. Lawrence Erlbaum Associates, Inc., London. p.3-26.
- **Beh05** Behnke, R. (2005): *Verbesserung der Positionserkennung bei CAR Systemen durch Kopplung von bild- und trägheitsbasierten Verfahren.* Papierflieger Verlag, Clausthal-Zellerfeld.
- **Bie84** Bieger, G.R., Glock, M.D. (1984): *The Information Content of Picture-Text Instructions.* In: Journal of Experimental Education, 53 (2), p.68-76.
- **Bie86** Bieger, G.R., Glock, M.D. (1986): *Comprehending Spatial und Contextual Information in Picture-Text Instructions*. In: Journal of Experimental Education, 54 (4), p.181-188.
- **Bio98** Biocca, F.A., Rolland, J.P. (1998): *Virtual eyes can rearrange your body: Adaptation in see-though Head-Mounted Displays*. In: Presence, 7 (3), p.262-277.
- **Bla99** Blanz, V., Tarr, M.J., Bülthoff, H.H. (1999): *What object attributes determine canonical views*. In: Perception, 28, p.575-600.
- **Bra86** Braunstein, M.L. et al. (1986): *Recovering viewer-centred depth from disparity, occlusion, and velocity gradients*. In: Perception and Psychophysics, 40 (4), p.216-224.
- **Bra02** Brandl, A. (2002): *Generierung interaktiver Informationssysteme und ihrer Benutzungsoberflächen für mehrere Benutzer.* http://tumb1.biblio.tu-muenchen.de/publ/diss/in/2002/brandl.pdf. Zuletzt aufgerufen am 15.08.2006.
- **Bri01** Brinkmann, F. M. (2001): *Gestaltung von Funktionskostenrechnungen.* Deutscher Universitäts-Verlag GmbH, Wiesbaden.
- **Cau92** Caudell, T.P., Mizell, D.W. (1992): *Augmented Reality: An Application of Heads-Up Display Technology to Manual Manufacturing Process*. In: Proceedings of IEEE Hawaii International Conference on System Sciences (Kanuai, HI), p.659-669.
- **Cav97** Cavallaro, R. (1997): *The FoxTrax Hockey Puck Tracking System*. In: IEEE Computer Graphics and Applications, 17 (2), p.6-12.
- **Cha94** Charwat, H. J. (1994): *Lexikon der Mensch-Maschine-Kommunikation.* Oldenbourg Verlag, München.
- **Con03** Constantine, L., Lockwood, L. (2003): *Instructive Interaction: Making innovative interfaces selfteaching*. In: User Experience, Winter, p.14-19.
- **Dra96** Drascic, D., Milgram, P. (1996): *Perceptual Issues in Augmented Reality*. In: SPIE 2653: Stereoscopic Displays and Virtual Reality Systems III, p.123-134.
- **Dre87** Dreyfus, H.L., Dreyfus, S.E. (1987): *Künstliche Intelligenz. Von den Grenzen der Denkmaschine und dem Wert der Intuition.* Rowohlt Verlag, Reinbek bei Hamburg.
- **Ell95** Ellis, S.R., Adelstein, B.D. (1995): *Visual Performance and Fatigue in See-Though Head-Mounted-Displays.* http://human-factors.arc.nasa.gov/ihh/spatial/research/adsp\_seethru\_summary.html. Zuletzt aufgerufen am 15.08.2006.
- **Elz99/1** Elzer, P.F., Beuthel, C. (1999): *Computer Augmented Reality Techniques in Power Plant Design and Operation.* Vortrag gehalten bei: International Joint Power Generation Conference (IJPGC) (San Francisco, CA).
- **Elz99/2** Elzer, P.F., Friz, H., Behnke, R. (1999): *A Direct Manipulation User Interface for a Telerobot on the Internet.* In: Human Computer Interaction International I. Lawrence Erlbaum Associates, München. p.585-589.
- **Elz99/3** Elzer, P., Behnke, R., Boussoffara, B. (1999): *Multi-Media und VR-Techniken für Wartung und Training an technischen Systemen*. In: Holleczek, P. (Hrsg.): PEARL '99: Workshop über Realzeitsysteme (Boppard/Rhein, Germany), p.21-28.
- **Elz00/1** Elzer, P.F., Behnke, R., Beuthel, C. (2000): *Application of Virtual Techniques for Maintenance and Training in Power Plants*. In: Proceedings of IFAC Symposium on Power Plants & Power Systems Control 2000 (Brussels, Belgium), p.415-420.
- **Elz01/1** Elzer, P. (2001): *Neuere Entwicklungen auf dem Gebiet der Mensch-Maschine-Schnittstellen*. In: at-Automatisierungstechnik, 49 (1), p.15-29.
- **Elz01/2** Elzer, P., Behnke, R., Beuthel, C. (2001): *New Techniques for Maintenance and Training in Process Supervision and Control.* In: Proceedings of 1<sup>st</sup> IFAC Conference: Telematics Applications in Automation and Robotics TA 2001 (Weingarten, Germany), p.325-330.
- **Elz01/3** Elzer, P., Behnke, R., Simon, A. (2001): *New Techniques for the Support of Maintenance and Training in Technical Systems.* In: Johannsen, G. (Ed.): Proceedings of 8<sup>th</sup> IFAC/IFIP/IFORS/IEA Symposium on Analysis, Design, and Evaluation of Human-Machine Systems IFAC HMS 2001 (Kassel, Germany), p.517-521.
- **Elz01/4** Elzer, P., Sauermann, K.-H. (2001): *Das Clausthaler Labor für "Plant Design and Virtual Manufacturing*". In: Holleczek, P. (Hrsg.): PEARL 2001: Workshop über Realzeitsysteme (Boppard/ Rhein, Germany), p.11-18.
- **Elz03/1** Elzer, P., Nikolic, V., Yeomans, M. (2003): *Ein über Internet fernsteuerbares Prozesslabor in der Ausbildung*. In: VDI-Berichte 1756, GMA-Kongress 2003 (Baden-Baden, Germany), p.339-346.
- **Elz03/2** Elzer, P., Nikolic, V. (2003): *Fernsteuerbare Versuchsanlagen als Bestandteile der Lehre im Internet am IPP der TUC.* In*:* at – Automatisierungstechnik, 49 (11), p.508-517.
- **Elz04** Elzer, P. (2004): *Ergonomie und Mensch-Maschine-Schnittstellen: Vorlesung.* Institut für Prozessund Produktionsleittechnik (IPP) der Technischen Universität Clausthal, elektronische Ressource. Erhältlich in der Universitätsbibliothek der TUC.
- **End88** Endsley, M.R. (1988): *Design and evaluation for situation awareness enhancement*. In: Proceedings of the Human Factors Society 32<sup>nd</sup> Annual Meeting (Santa Monica, CA), p.97-101.
- **End95** Endsley, M.R. (1995): *Measurement of situation awareness in dynamic systems*. In: Human Factors, 37 (1), p.65-84.
- **Fei93** Feiner, S., MacIntyre, B., Seligman, D. (1993): *Knowledge-based Augmented Reality.* In: Communications of the ACM, 36 (7), p.53-62.
- **Fri03** Friedrich, W. (2003): *Arvika Augmented Reality for Development, Production and Service*. http://informatiksysteme.pt-it.de/mti-2/cd-rom/projects/arvika/beitrag\_ARVIKA.pdf. Zuletzt aufgerufen am 15.08.2006.
- **Foy05** Foyle, D.C., Andre, A.D., Hooey, B.L. (2005): *Situation awareness in an augmented reality cock*pit: design, viewpoints and cognitive glue. In: Proceedings of the 11<sup>th</sup> International Conference of Human Computer Interaction (Las Vegas, NV).
- **Gau92** Gaulin, S. (1992): *Evolution of sex differences in spatial ability*. In: Yearbook of Physical Anthropology, 35, p.125-151.
- **Gib82** Gibson, J.J. (1982): *Wahrnehmung und Umwelt. Der ökologische Einsatz in der visuellen Wahrnehmung*. Urban & Schwarzenberg, München.
- **Gre85** Green, M. (1985): *Report on Dialogue Specification Tools*. In: Pfaff, G. E. (Hrsg.): User Interface Management Systems: Proceedings of the Seeheim Workshop. Springer-Verlag, Berlin. p.9–20.
- **Hac87** Hackstein, R., Klein, W. (1987): *Informationswesen in der Instandhaltung ohne systematische Aufgabengliederung gibt es keine effiziente Instandhaltung*. In: Fortschrittliche Betriebsführung und Industrial Engineering, 36.
- **Har02** Haringer, M., Regenbrecht, H. (2002): *A pragmatic approach to Augmented Reality Authoring*. In: Proceedings of the International Symposium on Mixed and Augmented Reality ISMAR'02 (Darmstadt, Germany), p.237-245.
- **Hei04** Heiser, J., Phan, D., Agrawala M., Tversky, B., Hanrahan, P. (2004): *Identification and Validation of Cognitive Design Principles for Automated Generation of Assembly Instructions*. In: Proceedings of the working conference on Advanced visual interfaces AVI04 (Gallipoli, Italy), p.311-319.
- **Her03** Herzog, O., Rügge, I., Boronowsky, M., Nicolai, T. (2003): *Potenziale des Wearable Computing in der Industrie – am Beispiel der Inspektion*. In: Gausemeier, J., Grafe, M. (Hrsg.): Augmented & Virtual Reality in der Produktentstehung. Heinz Nixdorf Institut, Universität Padeborn, Padeborn.
- **Her05** Herzeg, M. (Hrsg.) (2005): *Softwareergonomie*. Oldenburg Wissenschaftsverlag GmbH, München.
- **Joh93** Johannsen, G. (1993): *Mensch-Maschine-Systeme*. Springer-Verlag, Berlin.
- **Jon95** Jones, D.G., Endsley, M.R. (1995): *Investigation of situation awareness errors*. In: Jensen, R.S., Rakovan, L.A. (Eds.): Proceedings of the  $8<sup>th</sup>$  International Symposium on Aviation Psychology (Columbus, OH), p.746-751.
- **Jun92** Jungeblut, R. (1992): *Facharbeiter in der Instandhaltung Eine soziologische Studie unter besonderer Berücksichtigung der Fehlersuche als Spezifikum betrieblicher Instandhaltungsfacharbeit*. IT+B-Arbeitspapiere Nr. 37. Institut Technik + Bildung, Universität Bremen.
- **Kal00** Kalawsky, R.S., Stedmon, A.W., Hill, K., Cook, C.A. (2000): *A Taxonomy of Technology: Defining Augmented Reality*. In: 44<sup>th</sup> Annual Meeting of the Human Factors and Ergonomics Society (San Diego, USA).
- **Kli01** Klinker, G., Stricker, D., Reiners, D. (2001): *Augmented Reality for exterior construction applications*. In: Barfield, W., Caudell, T. (Eds.): Fundamentals of Wearable Computers and Augmented Reality. Lawrence Erlbaum Associates, Inc., London. p.379-428.
- **Kös92** Kösler, B. (1992): *Gebrauchsanleitungen richtig und sicher gestalten*. Forkel-Verlag, Wiesbaden.
- **Krü03** Krüger, H., Klingbeil, L., Kraft, E., Hamburger, R. (2003): *BlueTrak a wireless six degrees of freedom motion tracking system*. In: Proceedings of the Second IEEE and ACM International Symposium on Mixed and Augmented Reality (ISMAR03) (Tokyo, Japan), p.311-312.
- **Lar02** Laramee, R.S., Ware, C. (2002): *Rivalry and Interference with a Head Mounted Display.* In: ACM Transactions on Computer-Human Interaction TOCHI, 9 (3), p.238-251.
- **Lia04** Liarokapis, F., Sylaiou, S., Basu, A., Mourkoussis, A., White, M., Lister, P.F. (2004): *An interactive visualisation interface for virtual museums*. In: Cain, K., Chrysanthou, Y., Niccolucci, F., Silberman, N. (Eds.): Proceedings of the 5<sup>th</sup> International Symposium on Virtual Reality, Archaeology and Cultural Heritage VAST, p.1-10.
- **Liu04** Liu, D. (2004): *Maintenance Activities with Wearable Computers as Training and Performance Aids*. In: Proceedings of the Conference of the Computer-Human Interaction Special Interest Group of the Human Factors and Ergonomics Society of Australia OzCHI2004 (Wollongong, NSW).
- **Man97** Mann, S. (1997): *An historical account of the 'WearComp' and 'WearCam' inventions developed for applications in 'Personal Imaging'*. In: Proceedings of IEEE International Symposium on Wearable Computing ISWC '97 (Cambridge, Massachusetts), p.66-73.
- **Mel97** Melzer, J.E., Moffitt, K. (1997): *Head-Mounted-Displays: designing for the user*. McGraw-Hill, New York.
- **Mey92** Meyer, K., Applewhite, H. L., Biocca, F. (1992): *A survey of Position Trackers*. In: Presence, 1 (2), p.173-200.
- **Mil55** Miller, G. (1955): *The magical number seven, plus or minus two: some limits on our capacity for processing information*. Invited Address before the Eastern Psychological Association in Philadelphia on April 15, 1955, permitted reprint in Psychological Review 1994, 101 (2), p.343-352.
- **Mil94** Milgram, P., Kishino, F. (1994): *A Taxonomy of mixed reality visual displays*. In: IEICE Transactions on Information Systems, E77-D (12), p.1321-1329.
- **Miz01** Mizell, D. (2001): *Boeing's Wire Bundle Assembly Project*. In: Barfield, W., Caudell, T. (Eds.): Fundamentals of Wearable Computers and Augmented Reality. Lawrence Erlbaum Associates, Inc., London. p.447-470.
- **Mün99** Mündemann, B.M. (1999): *Wissen teilen und gemeinsam weiterentwickeln*. Wissensmanagement Magazin Heft 1.
- **Neu98** Neumann, U., Majoros, A. (1998): *Cognitive, performance, and systems issues for augmented reality applications in manufacturing and maintenance*. In: Proceedings of IEEE Virtual Reality Annual International Symposium VRAIS 98 (Los Alamitos, CA), p.4-11.
- **Nie93** Nielsen, J. (1993): *Usability Engineering*. Academic Press, Amsterdam.
- **Nil71** Nilsson, N.J. (1971): *Problem-solving methods in artificial intelligence.* McGraw-Hill, New York.
- **Nor89** Norman, D.A. (1989): *Dinge des Alltags: gutes Design und Psychologie für Gebrauchsgegenstände*. Campus Verlag, Frankfurt/Main.
- **Norm1** DIN Deutsches Institut für Normung e.V. (1985): *DIN 31 051: Instandhaltung, Begriffe und Maßnahmen*. Beuth Verlag GmbH, Berlin.
- **Norm2** VDI-Gesselschaft Produktionstechnik (ADB) (1986): *VDI-Richtlinie 2890: Planmäßige Instandhaltung – Anleitung zur Erstellung von Wartungs- und Inspektionsplänen.* VDI-Verlag, Düsseldorf.
- **Norm3** DIN Deutsches Institut für Normung e.V. (1996): *DIN EN ISO 9241: Ergonomische Anforderungen für Bürotätigkeiten mit Bildschrimgeräten, Teil 10: Grundsätze der Dialoggestaltung*. Beuth Verlag GmbH, Berlin.
- **Norm4** DIN Deutsches Institut für Normung e.V. (1998): *DIN EN ISO 9241: Ergonomische Anforderungen für Bürotätigkeiten mit Bildschirmgeräten, Teil 11: Anforderungen an die Gebrauchstauglichkeit: Leitsätze*. Beuth Verlag GmbH, Berlin.
- **Norm5** DIN Deutsches Institut für Normung e.V. (1998): *DIN EN ISO 9241: Ergonomische Anforderungen für Bürotätigkeiten mit Bildschirmgeräten, Teil 13: Benutzerführung*. Beuth Verlag GmbH, Berlin.
- **Norm6** DIN Deutsches Institut für Normung e.V. (2003): *EN ISO 14915: Software-Ergonomie für Multimedia-Benutzungsschnittstellen, Teil 2: Multimedia-Navigation und Steuerung*. Beuth Verlag GmbH, Berlin.
- **Norm7** DIN Deutsches Institut für Normung e.V. (2003): *EN ISO 14915: Software-Ergonomie für Multimedia-Benutzungsschnittstellen, Teil 3: Auswahl und Kombination von Medien*. Beuth Verlag GmbH, Berlin.
- **Norm8** DIN Deutsches Institut für Normung e.V. (2000): *EN ISO 13407: Benutzerorientierte Gestaltung interaktiver Systeme*. Beuth Verlag GmbH, Berlin.
- **Norm9** DIN Deutsches Institut für Normung e.V. (2004): *EN ISO 6385: Grundsätze der Ergonomie für die Gestaltung von Arbeitssystemen*. Beuth Verlag GmbH, Berlin.
- **Nov00** Novick, L.R., Morse, D.L. (2000): *Folding a fish, making a mushroom: the role of diagrams in executing assembly procedures*. In: Memory & Cognition, 28, p.1242-1256.
- **Oeh02** Oehme, O., Wiedenmaier, S., Schmidt, L. (2002): *Evaluation eines Augmented Reality User Interfaces für ein binokulares Video See-Through Head Mounted Display*. In: Proceedings of the Useware 2002 (Darmstadt, Germany), p.35-40.
- **Ohs99** Ohshima, T. et al. (1999): *RV-Border Guards: A multi-player mixed reality environment*. Trans. Virtual Reality Soc. Japan, 4 (4), p.699-705.
- **Pal81** Palmer, S., Rosch, E., Chase, P. (1981): *Cannonical perspective and the perception of objects*. In: Attention and Performance IX, p.135-151.
- **Pom93** Pomberger, G., Blaschek, G. (1993): *Software Engineering Prototyping und Objektorientierte Software-Entwicklung.* Carl Hanser Verlag, München.
- **Ras86** Rasmussen, J. (1986): *Information Processing and Human-Machine Interaction. An Approach to Cognitive Engineering*. North Holland Publications, Amsterdam.
- **Rau99** Rauterberg, M. (1999): *New directions in user-system interaction: Augmented reality, ubiquitous and mobile computing*. In: Proceedings of IEEE Symposium on Human Interfacing, Man & Machine: The Cooperation of the Future (Eindhoven, The Netherlands), p.105-113.
- **Ref94** REFA-Verband für Arbeitsstudien und Betriebsorganisation e.V. (1994): *Ausgewählte Methoden des Arbeitsstudiums*. Carl Hanser Verlag, München.
- **Rho97** Rhodes, B.J. (1997): *The Wearable Remembrance Agent: A System for Augmented Memory*. In: Personal Technologies, 1 (1), p.218-219.
- **Rin92** Rinza, P., Schmitz, H. (1992): *Nutzwert-Kosten-Analyse: eine Entscheidungshilfe*. VDI Verlag GmbH, Düsseldorf.
- **Rol01** Rolland, J.P., Fuchs, H. (2001): *Optical versus Video See-Through Head-Mounted Displays*. In: Barfield, W., Caudell, T. (Eds.): Fundamentals of Wearable Computers and Augmented Reality. Lawrence Erlbaum Associates, Inc., London. p.113-156.
- **Rot04** Rottenkolber, B., Edelmann, M., Höller, F. (2004): *Gestaltungsempfehlungen für Head Mounted Displays*. In: Luczak, H., Schmidt, L., Koller, F. (Hrsg.): Benutzerzentrierte Gestaltung von Augmented-Reality-Systemen. Fortschr.-Ber. VDI Reihe 22 (17). VDI Verlag GmbH, Düsseldorf.
- **Röt01** Rötzel, A. (2001): *Instandhaltung eine betriebliche Herausforderung*. VDE Verlag, Berlin.
- Schmidtke, H. (Hrsg.): *Ergonomie*. Hanser Verlag, München.
- **Sch98** Schneider, W. (1998): *Ergonomische Anforderungen für Bürotätigkeiten mit Bildschirmgeräten Grundsätze der Dialoggestaltung – Kommentar zu DIN EN ISO 9241-10*. Beuth Verlag GmbH, Berlin.
- **Sch02** Schmidt, L., Oehme, O., Wiedenmaier, S., Beu, A., Quaet-Faslem, P.: *Usability Engineering für Benutzer-Interaktionskonzepte von Augmented-Reality-Systemen*. In: it + ti - Informationstechnik und Technische Informatik, 44 (2002) 1, p.31 - 39.
- **She00** Sheridan, T.B. (2000): *HCI in Supervisory Control: Twelve Dilemmas*. In: Elzer, P.F., Kluwe, R.H., Boussoffara, B. (Eds.): Human Error and System Design and Management. Springer Verlag, Berlin. p.1-12.
- **Sla97** Slater, M., Wilbur, S. (1997): *A framework for immersive virtual environments (FIVE): Speculations on the role of presence in virtual environments*. In: Presence: Teleoperators and Virtual Environments, 6 (6), p. 603-616.
- **Sof76** SofTech Inc. (1976): *An Introduction to SADT Structured Analysis and Design Technique*. SofTech Inc., Waltham, Massachusetts.
- **Sta95** Starner, T., Mann, S., Rhodes, B., Healey, J., Russell, K., Levine, J., Pentland, A. (1995): *Wearable computing and augmented reality*. Technical Report No. 355, M.I.T. Media Lab Vision and Modelling Group.
- **Sta96** State, A., Livingstone, M., Hirota, G., Garett, W., Whitton, M., Fuchs, H., Pisano, E. (1996): *Technologies for Augmented-Reality systems: Realizing ultrasound-guided needle biopsies*. In: Proceedings of ACM SIGGRAPH 1996 (New Orleans, LA), p.439-446.
- **Sta02** Stahl, B. (2002): *Multimediales Maschineninformationssystem (mumasy*) *Schlussbericht*. Projektträger DLR e.V., Köln, Zuwendungsempfänger VDMA-Gesellschaft für Forschung und Innovation mbH (VFI). Projekt gefördert durch das BMWi. Laufzeit: 01.04.1999 bis 30.06.2002.
- **Sta05** Starner, T. (2005): *Wearable Computing Providing everyone with Personal Assistant*. http://www.gatech.edu/innovations/wearablecomputing. Zuletzt aufgerufen am 15.08.2006.
- **Sut65** Sutherland, I.E. (1965): *The ultimative Display.* In: Proceedings of IFIP Congress 2, p.506-508.
- **Sut68** Sutherland, I.E. (1968): *A head-mounted three-dimensional display*. In: Fall Joint Computer Conference, AFIPS Conference Proceedings, 33, p.757-764.
- **Szl84** Szlinchcinski, K.P (1984): *Factors affecting the comprehension of pictographic instructions.* In: Easterby, R., Zwaga, H. (Eds.): Information design. John Wiley and Sons Ltd., London.
- **Tan03** Tang, A., Owen, C., Biocca, F., Mou, W. (2003): *Comparative effectiveness of augmented reality in object assembly.* In: Bellotti, V., Erickson, T., Cockton, G., Korhonen, P. (Eds.): Proceedings of ACM CHI 2003 Conference on Human Factors in Computing System (Lauderdale, Florida), p.73– 80.
- **Tow85** Towne, D.M. (1985): *Cognitive Workload in Fault Diagnosis.* Report No. ONR-107, Contract No. N00014-80-C-0493 with Engineering Psychology Group, Office of Naval Research, Los Angeles, CA. Behavioral Technology Laboratories, University of Southern California.
- **Tri00** Trimpop, R. (2000): *Safety Culture.* In: Elzer, P.F., Kluwe, R.H., Boussoffara, B. (Eds): Human Error and System Design Management – Lecture Notes in Control and Information Sciences 253. Springer Verlag, Berlin. p.189-199.
- **Tve00** Tversky, B., Lee, P.U. (1999): *Pictorial and verbal tools for conveying routes.* In: Freksa, C., Mark, D.M. (Eds.): Spatial Information theory: cognitive and computational foundations of geographic information science. Springer Verlag, Berlin. p.51-64.
- **Vos05** Vossiek, M., et al. (2003): *Wireless local positioning.* In: IEEE Microwave Magazine, 4 (4), p.77– 86.
- **Voß01** Voß, S., Gutenschwager, K. (2001): *Informationsmanagement.* Springer Verlag, Berlin.
- **War92** Warnecke, H.J. (1992): *Handbuch Instandhaltung, Band 1: Instandhaltungsmanagement*. Verlag TÜV Rheinland GmbH, Köln.
- **Wer87** Werner, G.-W. (1987): *Bedienungs- und Instandhaltungsanleitungen: Inhalt Form Gestaltung.* VEB Verlag Technik, Berlin.
- **Wic84** Wickens, C.D., Sallie, E.G., Yili, L. (1998): *An introduction to human factors engineering.* Addison Wesley Longman, Inc., New York.
- **Yeh00** Yeh, M., Wickens, C.D. (2000): *Attention and Trust Biases in the design of augmented reality displays*. Technical Report, Aviation Research Lab, University of Illinois. Savoy, IL.
- **Yoo85** Yoon, W.C., Hammer, J.M. (1985): *Aiding the operator during novel fault diagnosis*. In: Proceedings of the IEEE International Conference on Systems, Man, and Cybernetics (Tucson, AZ), p.362- 365.

# **Verzeichnis der Abbildungen**

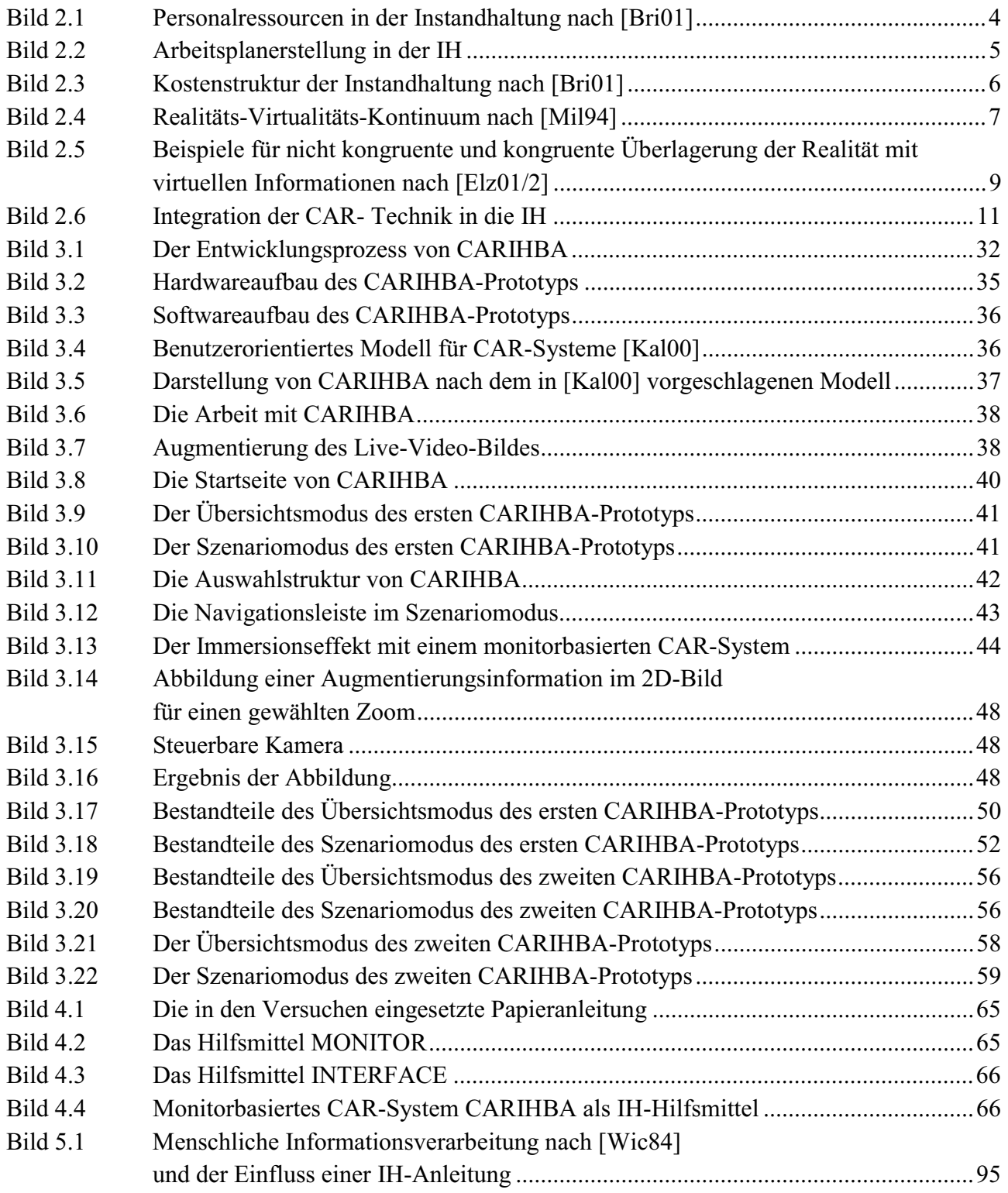

# **Verzeichnis der Tabellen und Diagramme**

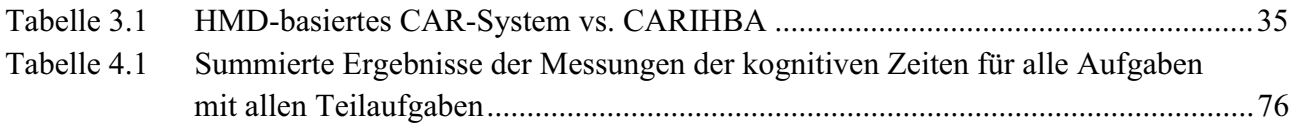

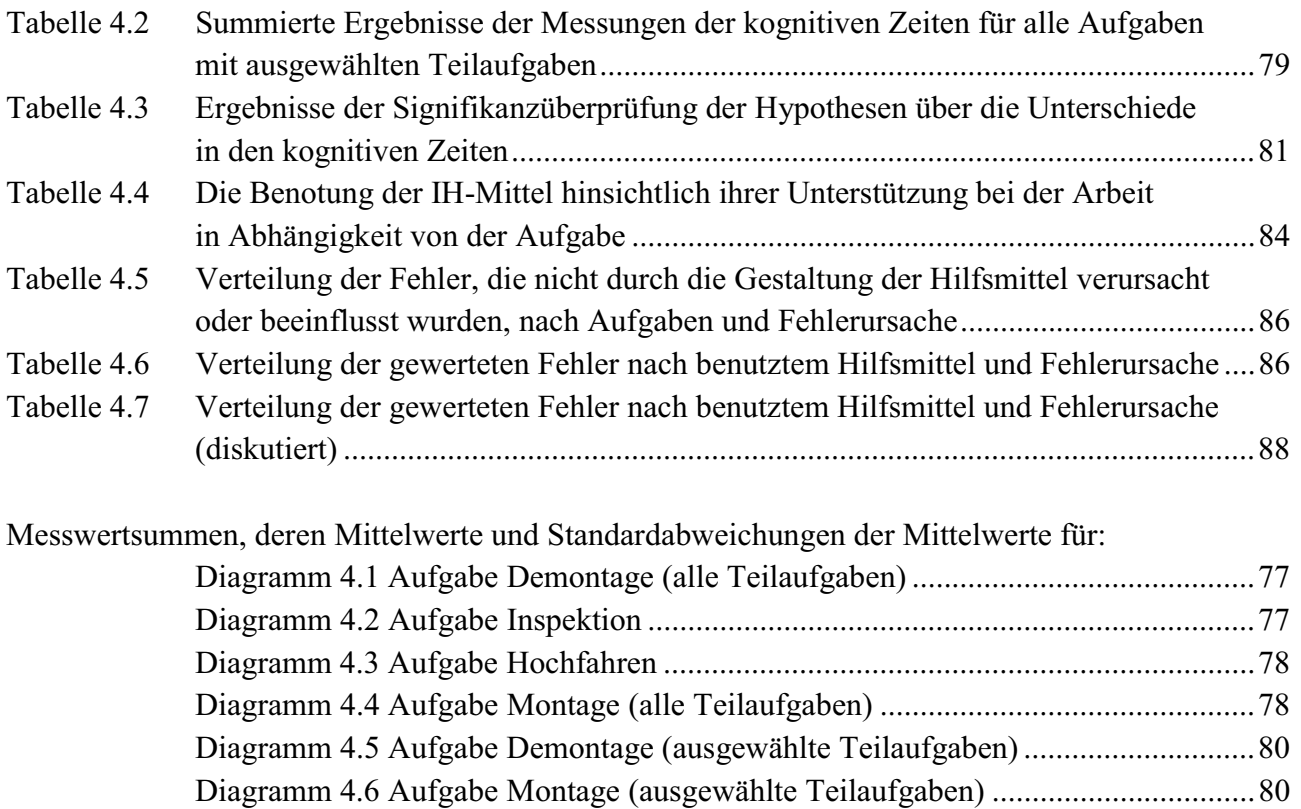

Diagramm 4.7 Subjektive Benotung der Hilfsmittel durch die Versuchspersonen............................81

## **Liste der Abkürzungen**

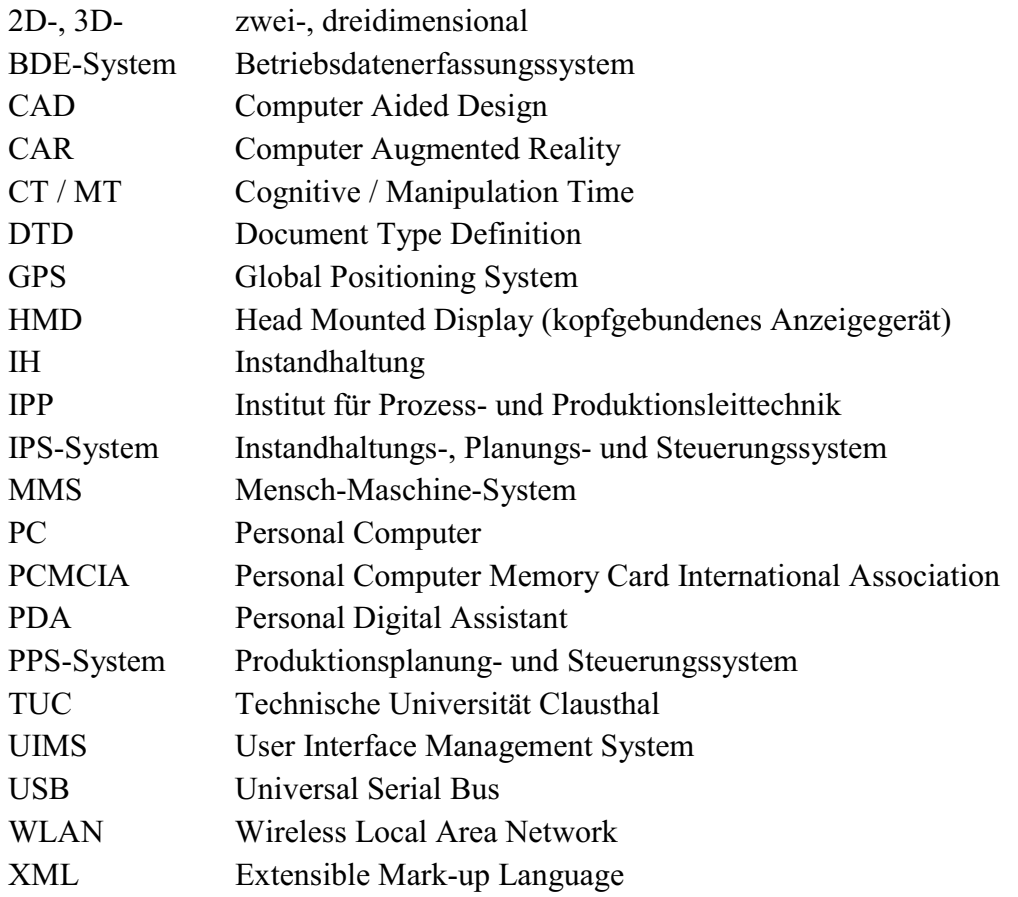

## **Lebenslauf**

## **Persönliche Daten**

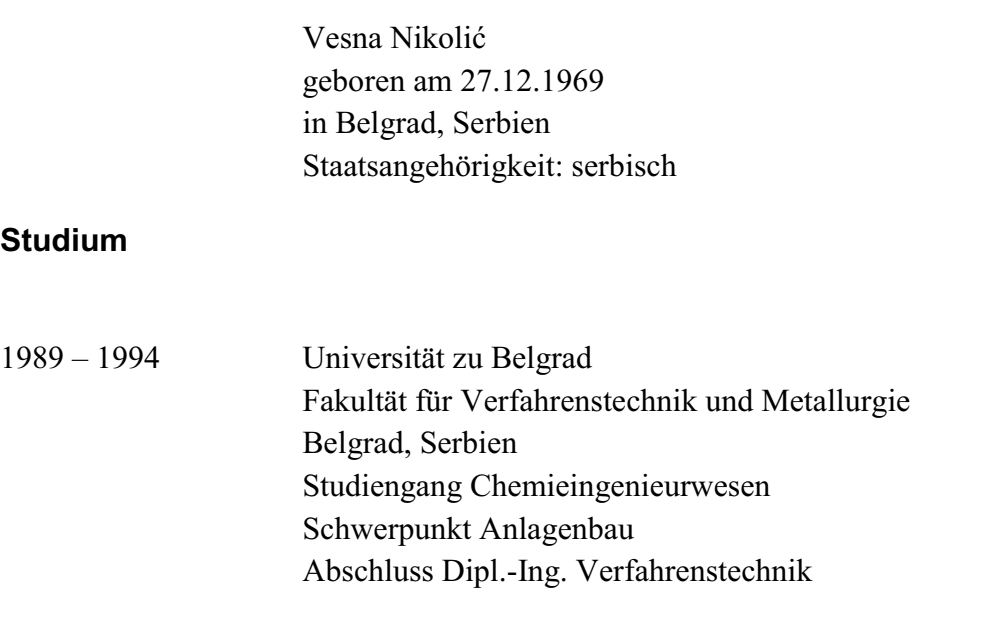

## **Berufserfahrung**

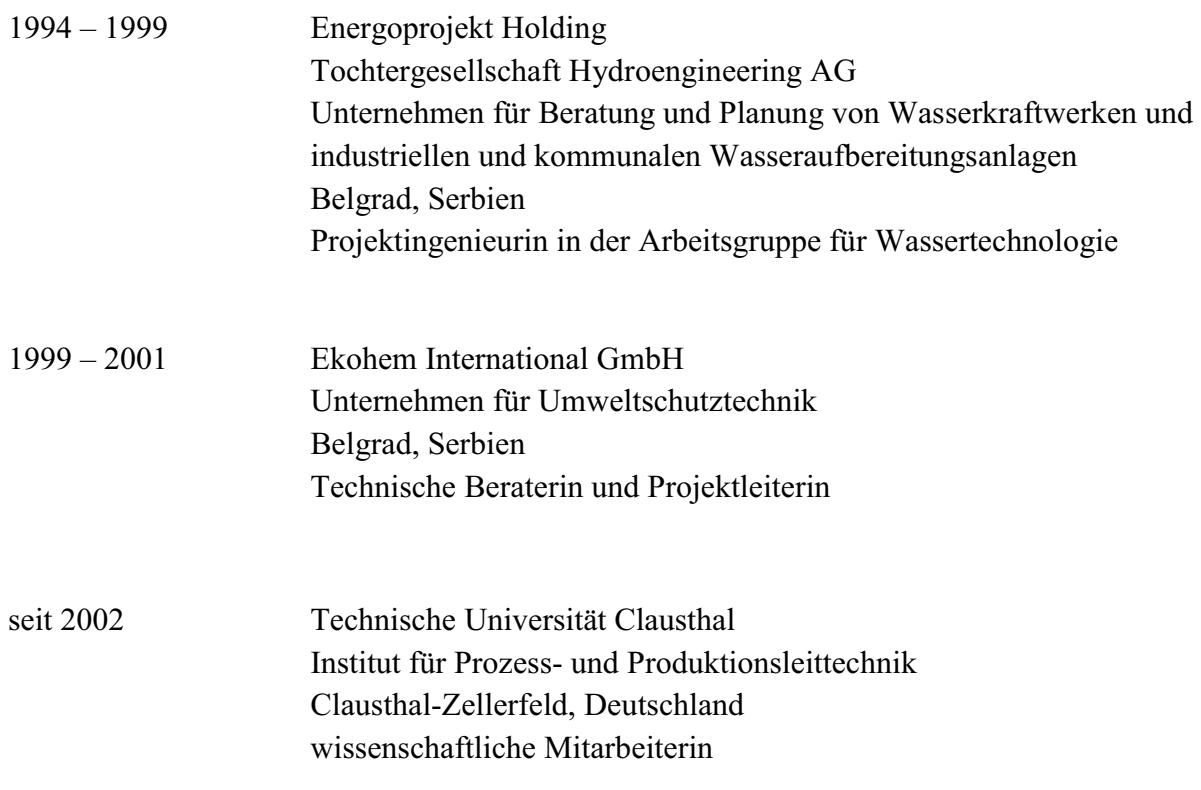

**ANHANG** 

## **Anhang A - Anforderungen an Herstellerunterlagen nach [War92]**

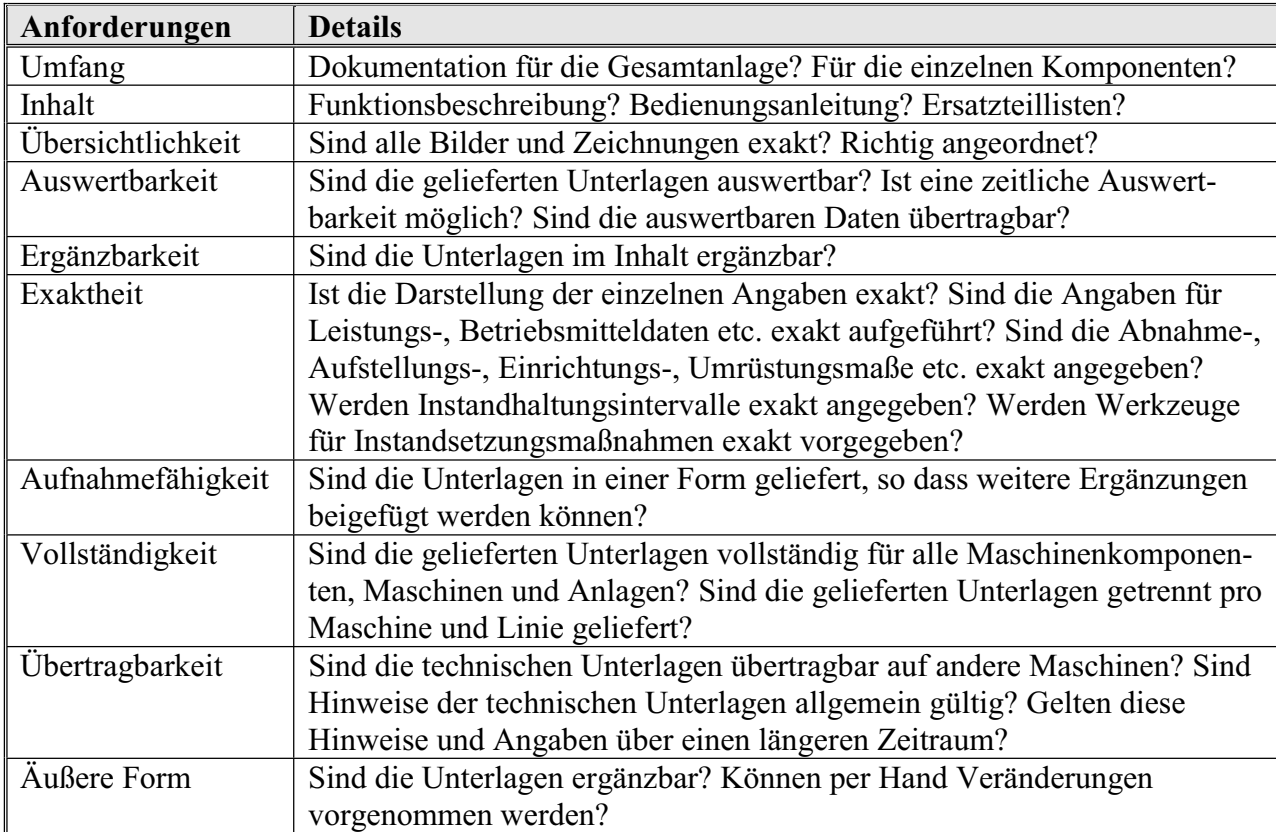

#### **Anhang B – Menschliche Informationsverarbeitung in einem Instandsetzungsprozess nach [Ras86]\***

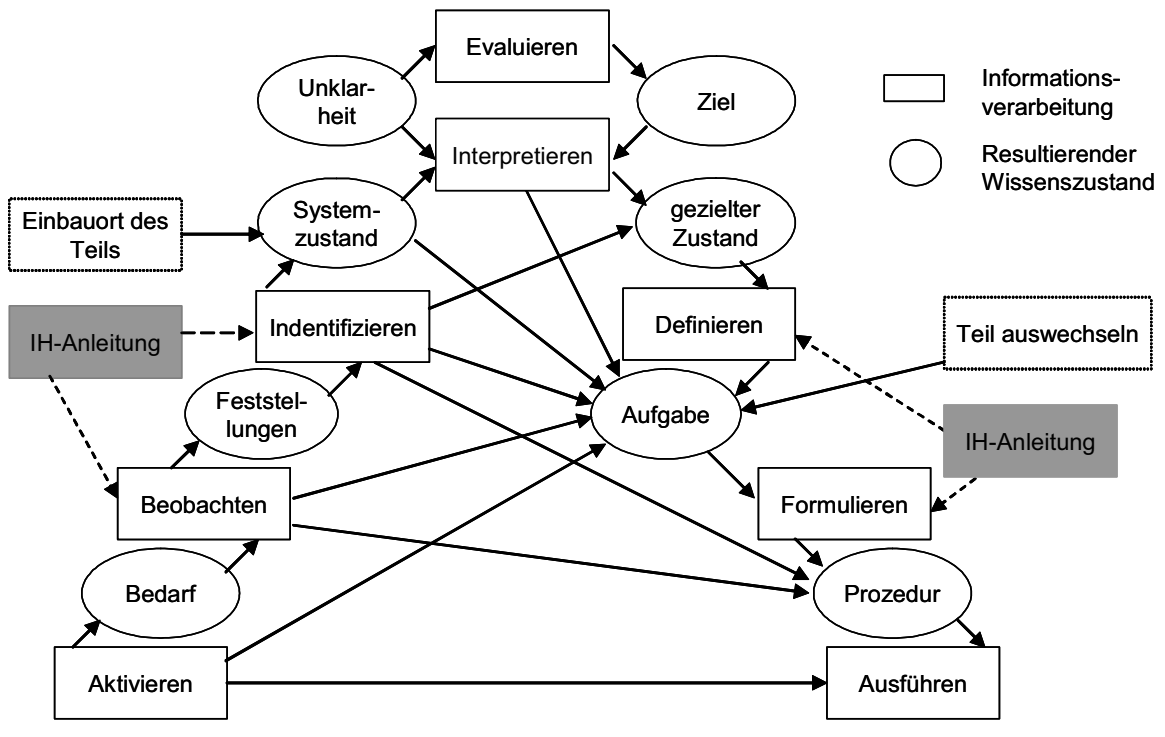

\*Kommentare über den Einfluss der IH-Anleitungen von VN

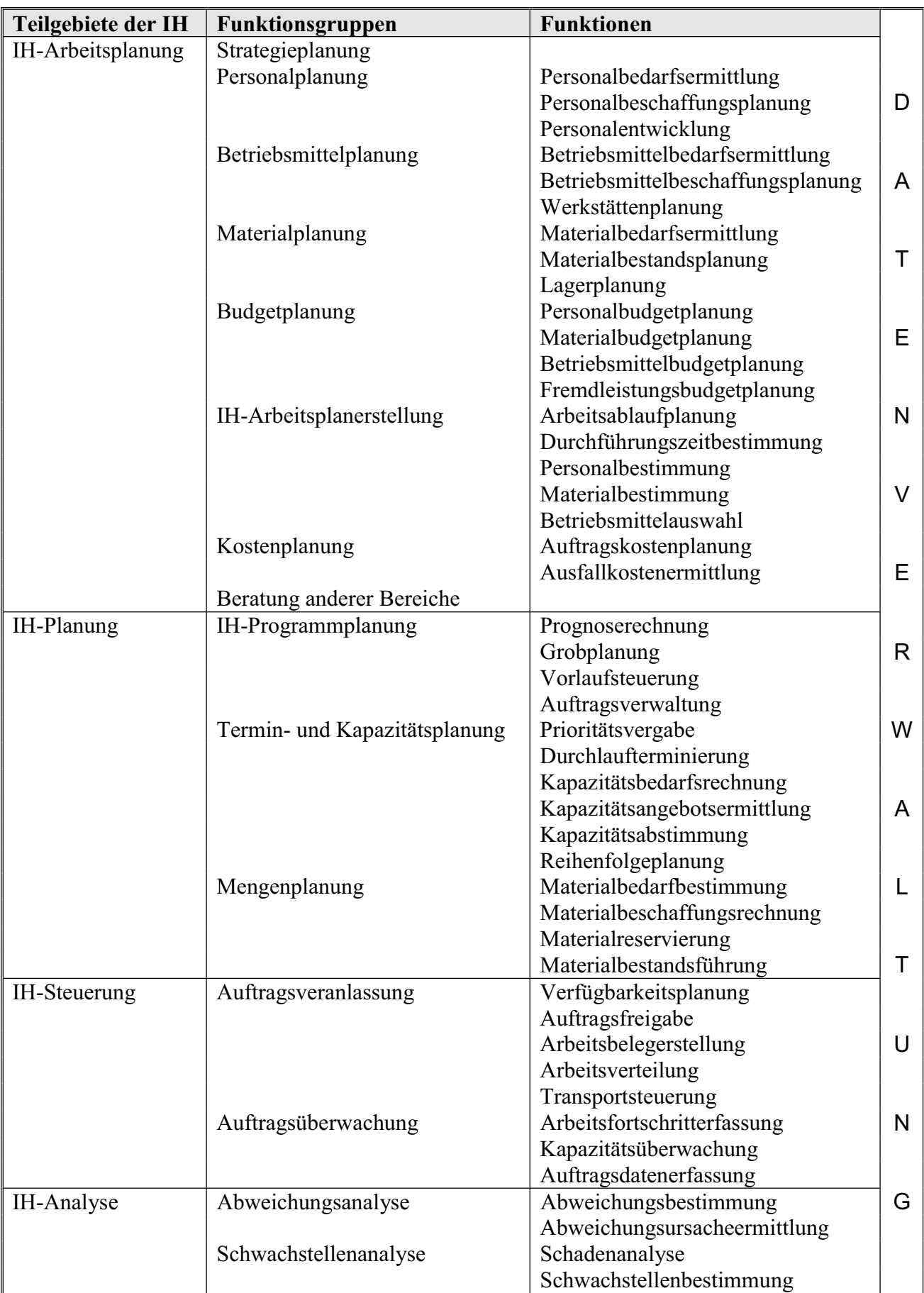

#### **Anhang C – Funktionen einer Arbeitsvorbereitung in der Instandhaltung nach [War92]**

**Anhang D – Drei grundlegende Ausführungsvarianten der CAR nach [Azu97]** 

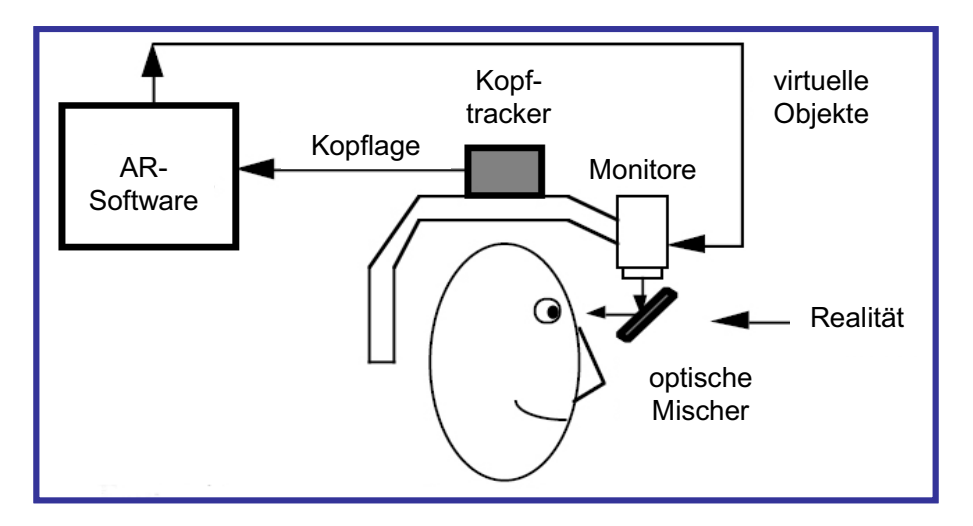

*Optische Variante* 

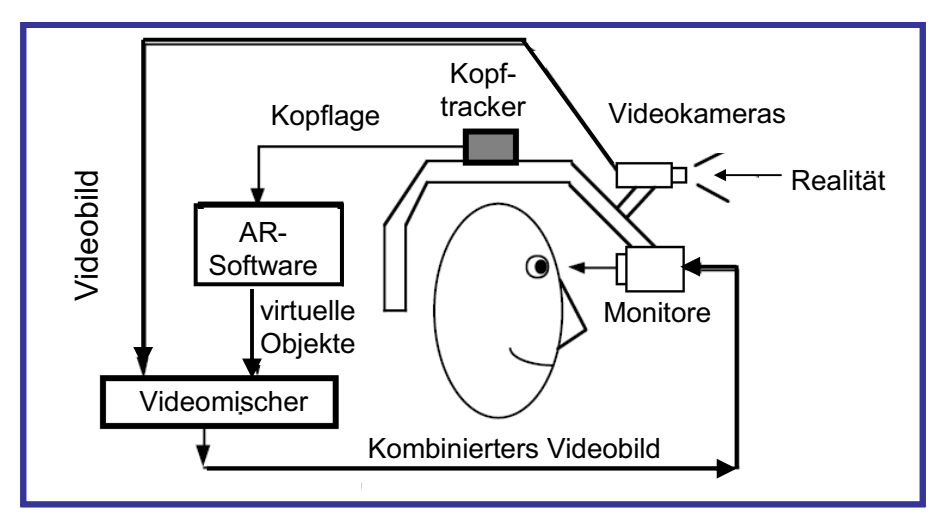

*Videobasierte Variante* 

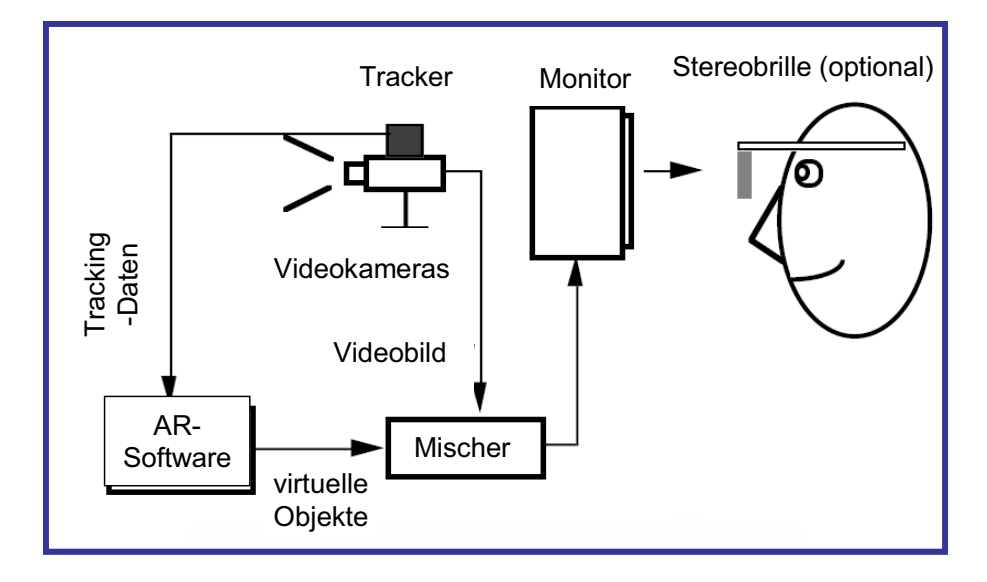

*Monitorbasierte Variante* 

**Anhang E - Mensch-Maschine-Systeme: ein Metamodell nach [Elz04]** 

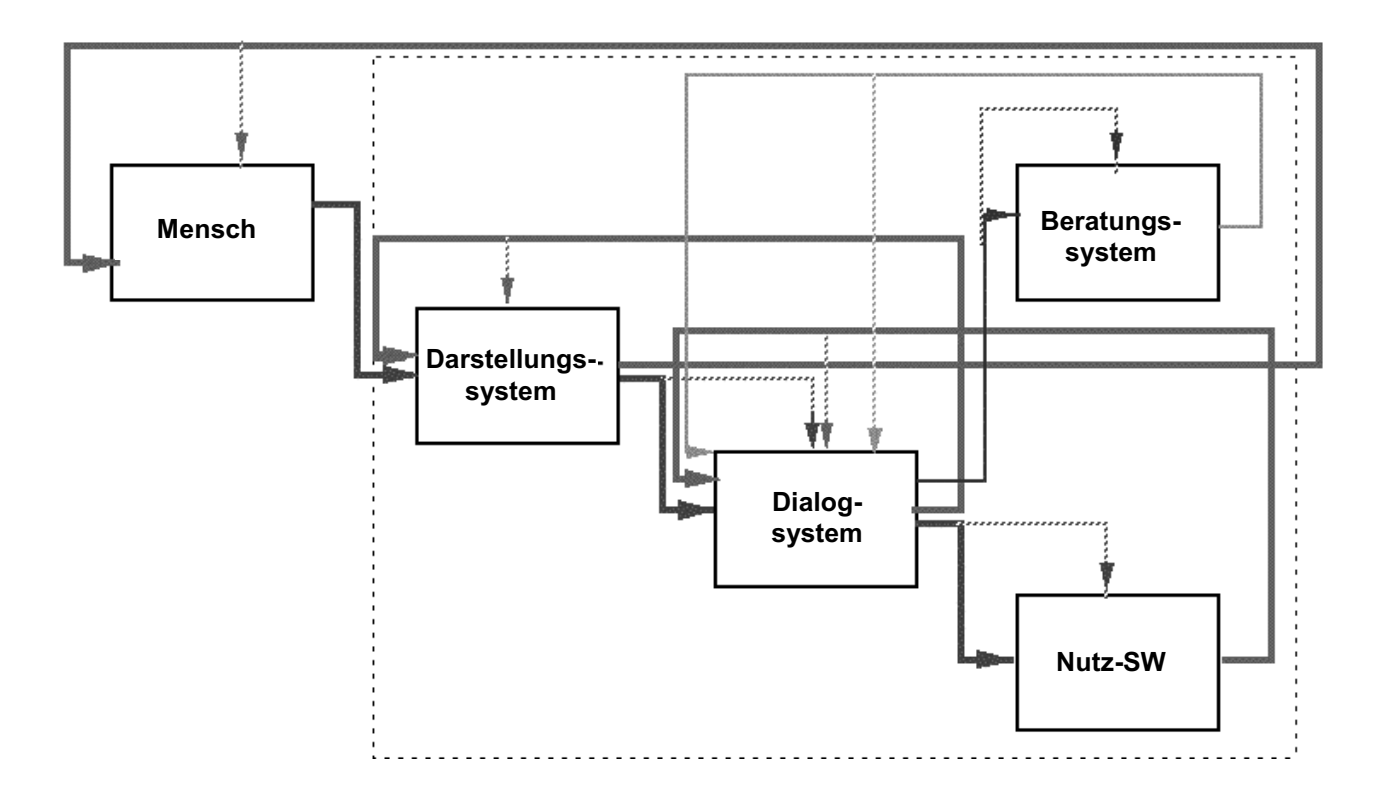

**Anhang F - Seeheim-Modell für UIMS nach [Gre85]** 

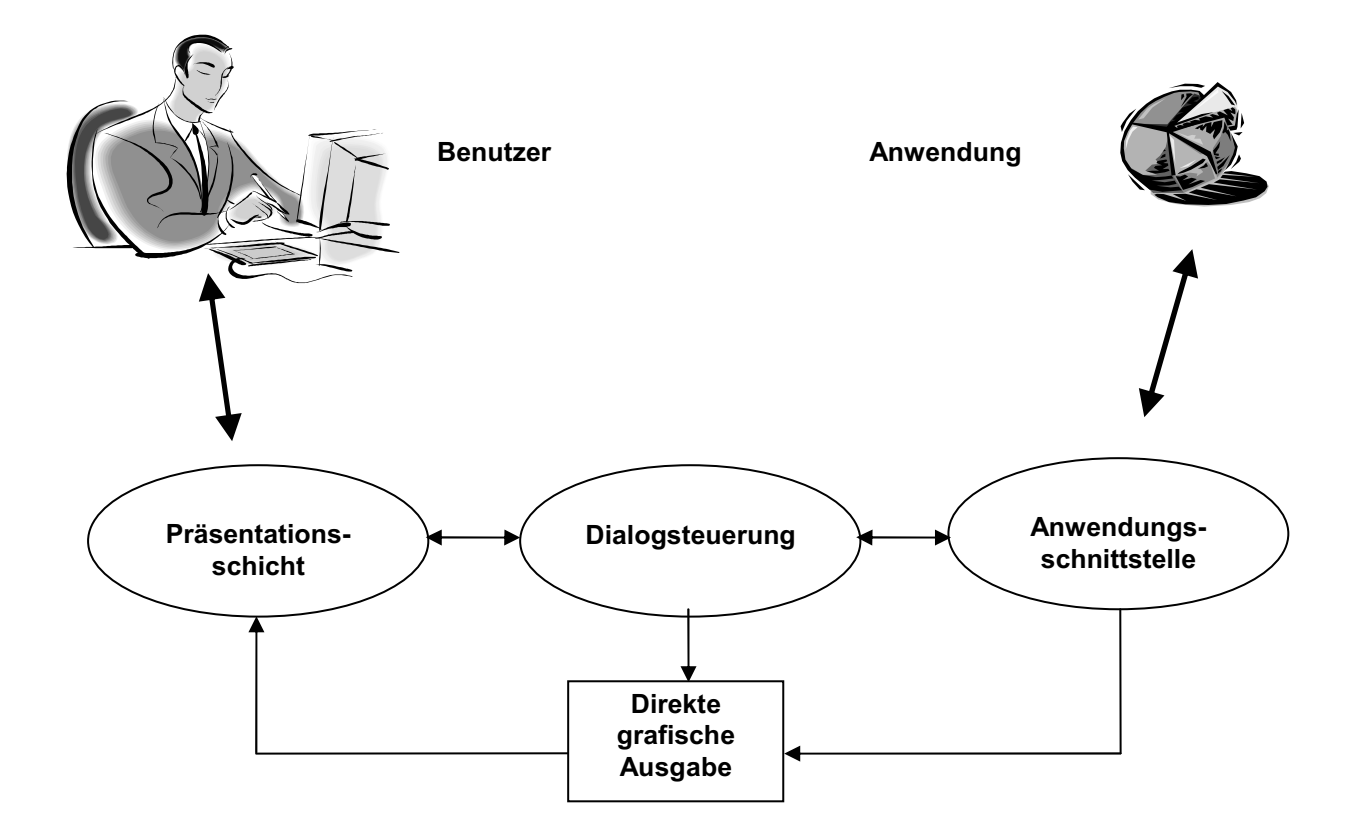

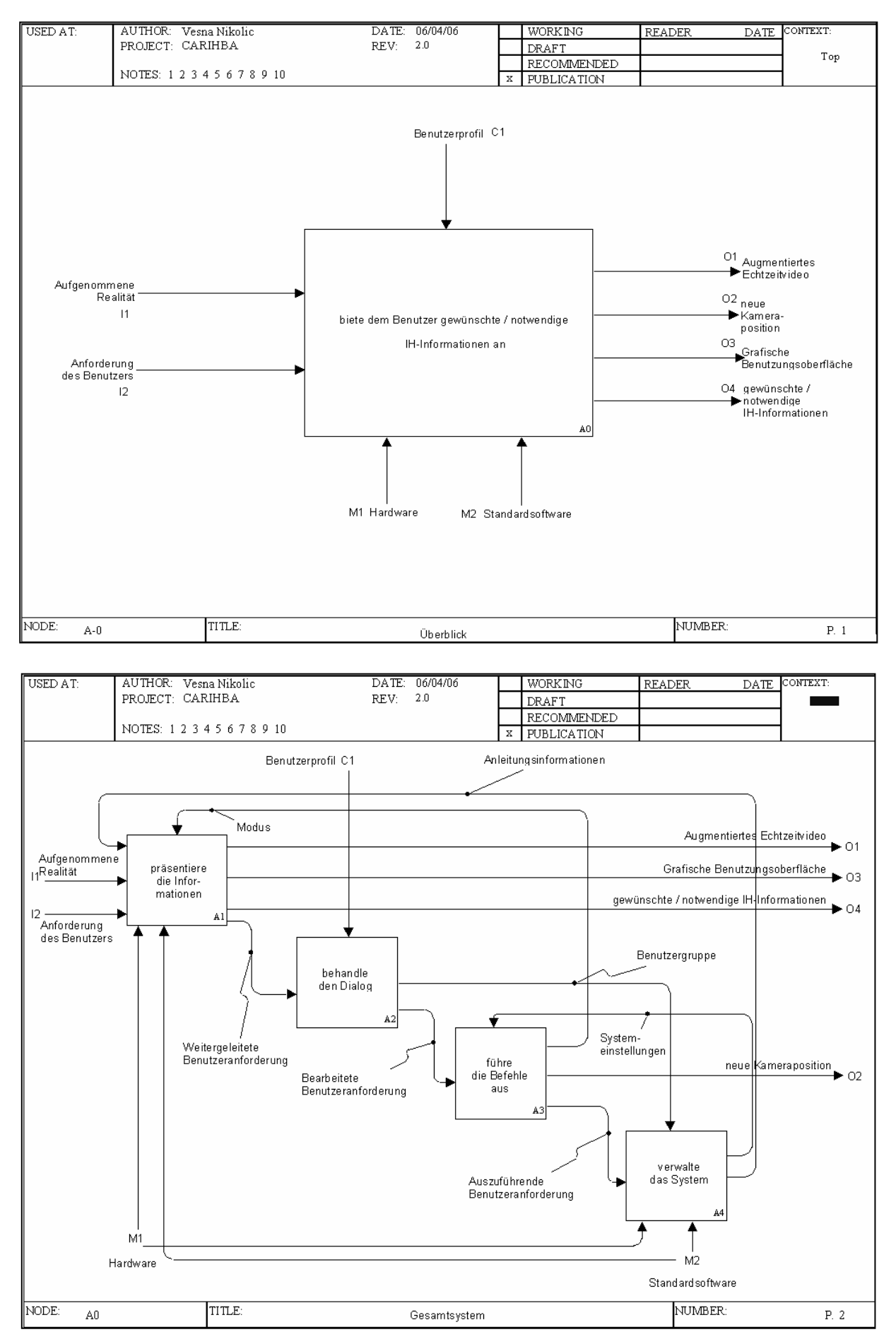

## **Anhang G – SADT-Diagramme für das CARIHBA-System (1 und 2)**

### **SADT-Diagramme für das CARIHBA-System (3 und 4)**

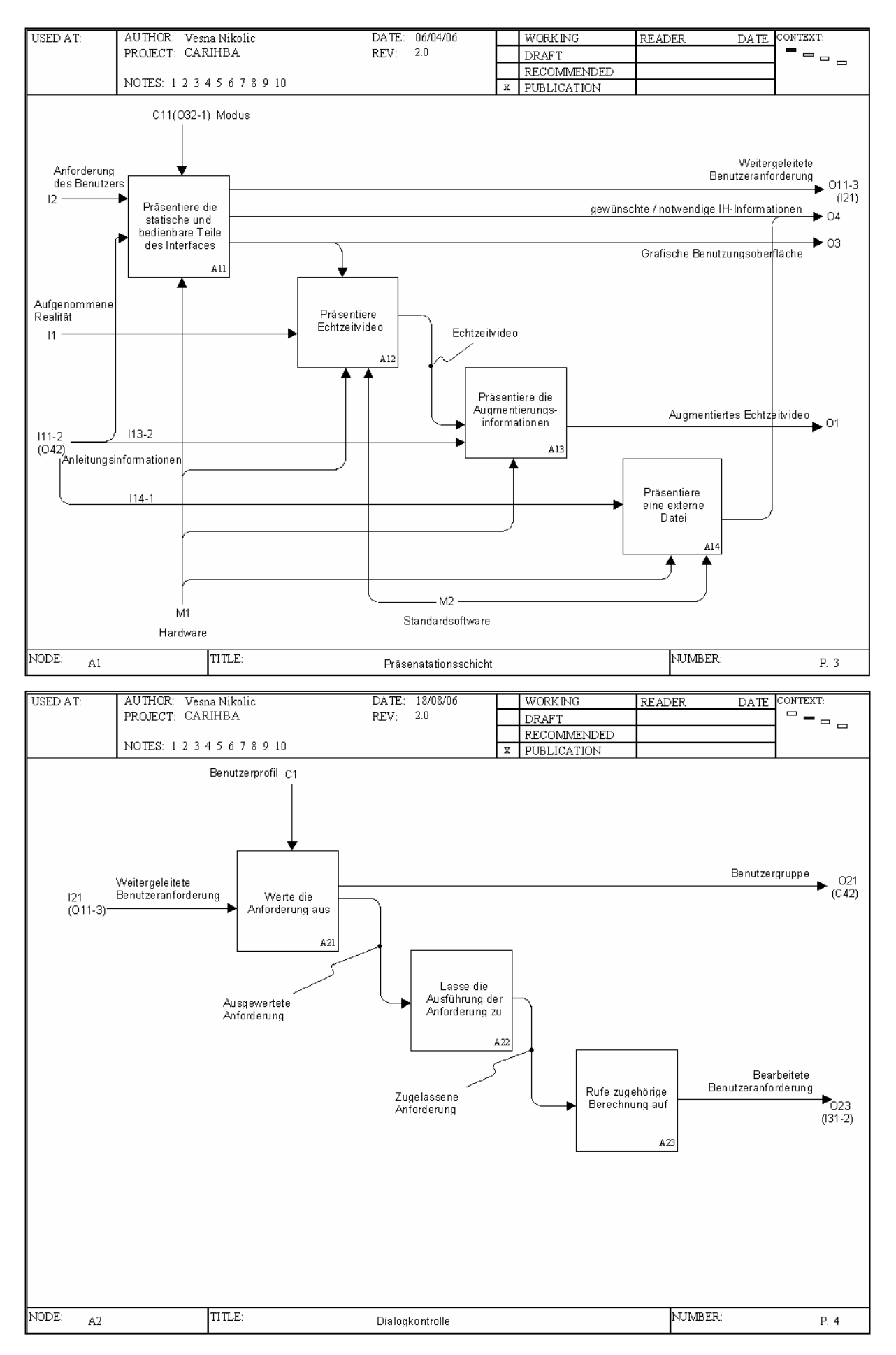

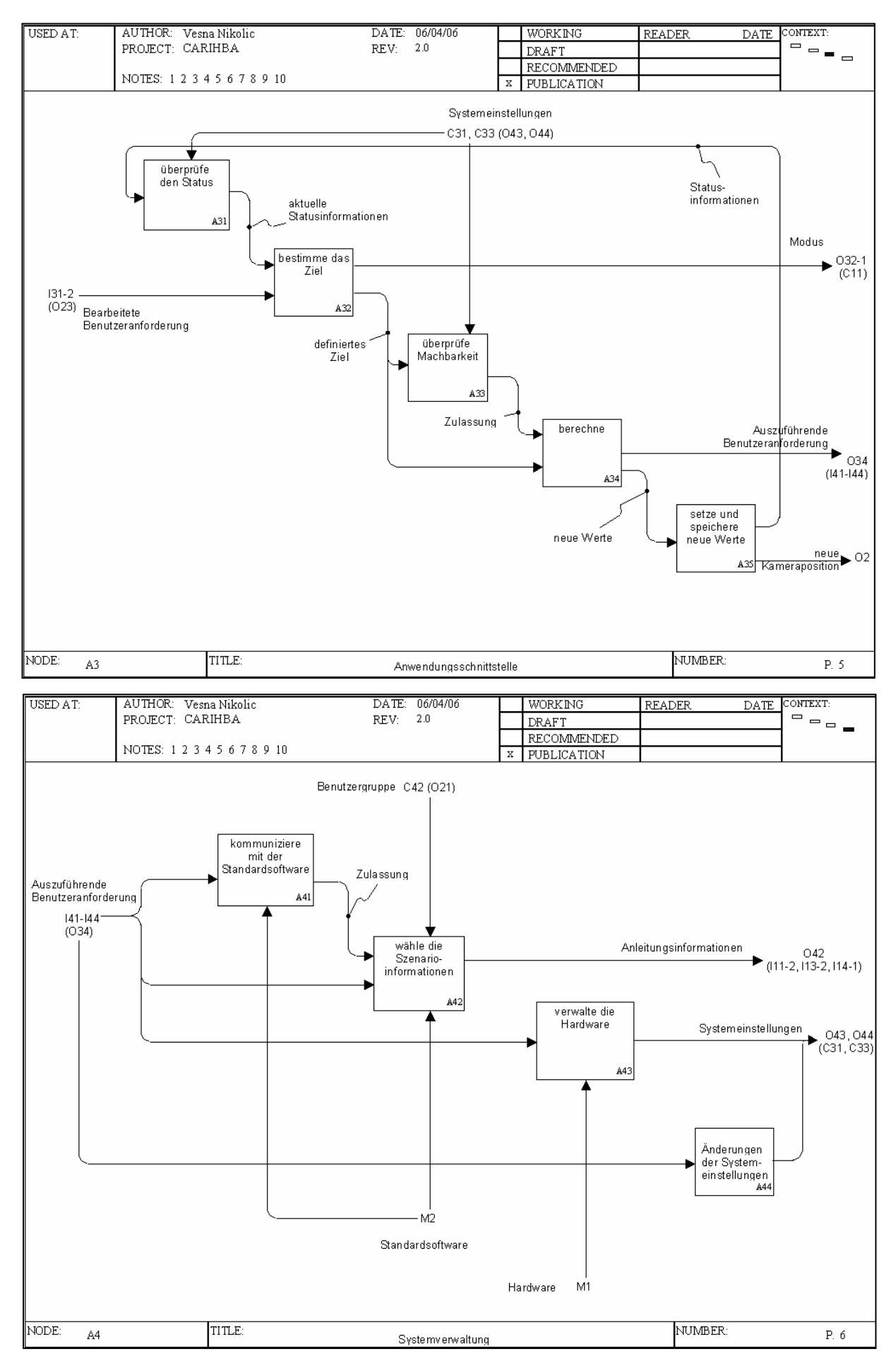

#### **SADT-Diagramme für das CARIHBA-System (5 und 6)**

**Anhang H - Die Benutzungsoberflächen des ersten und des zweiten CARIHBA-Prototyps** 

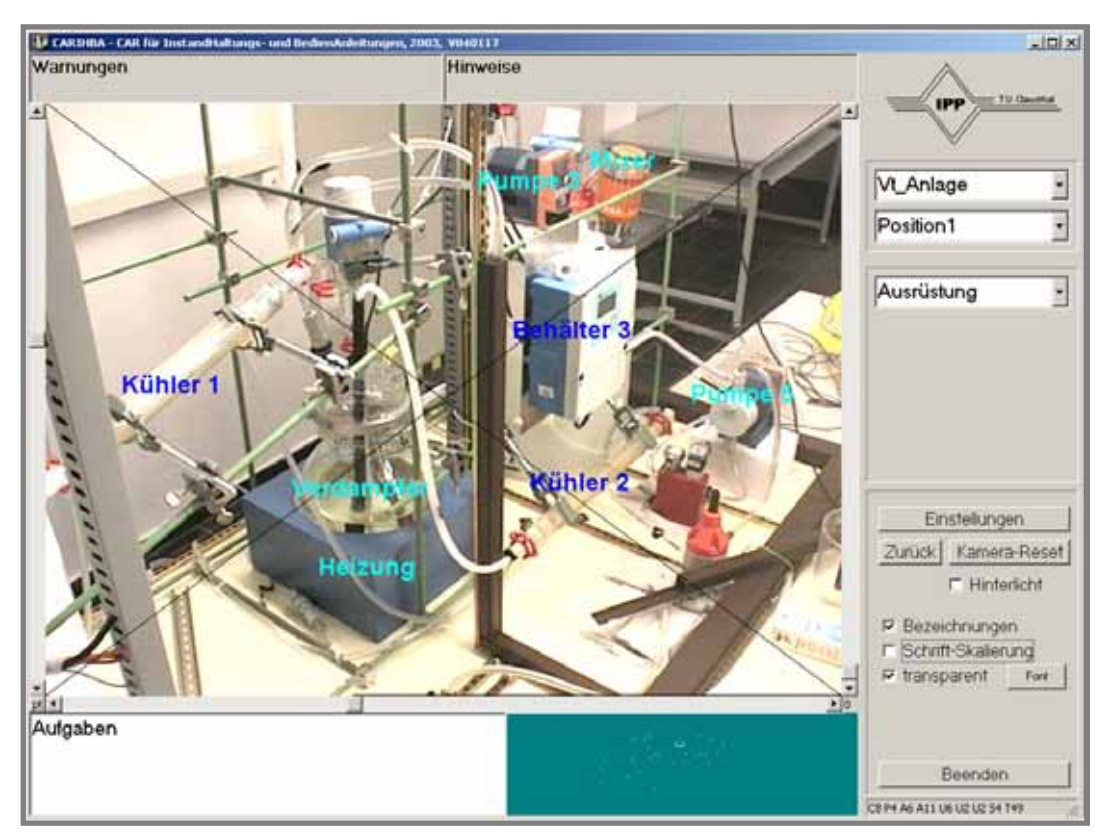

Der Übersichtsmodus des ersten Prototyps

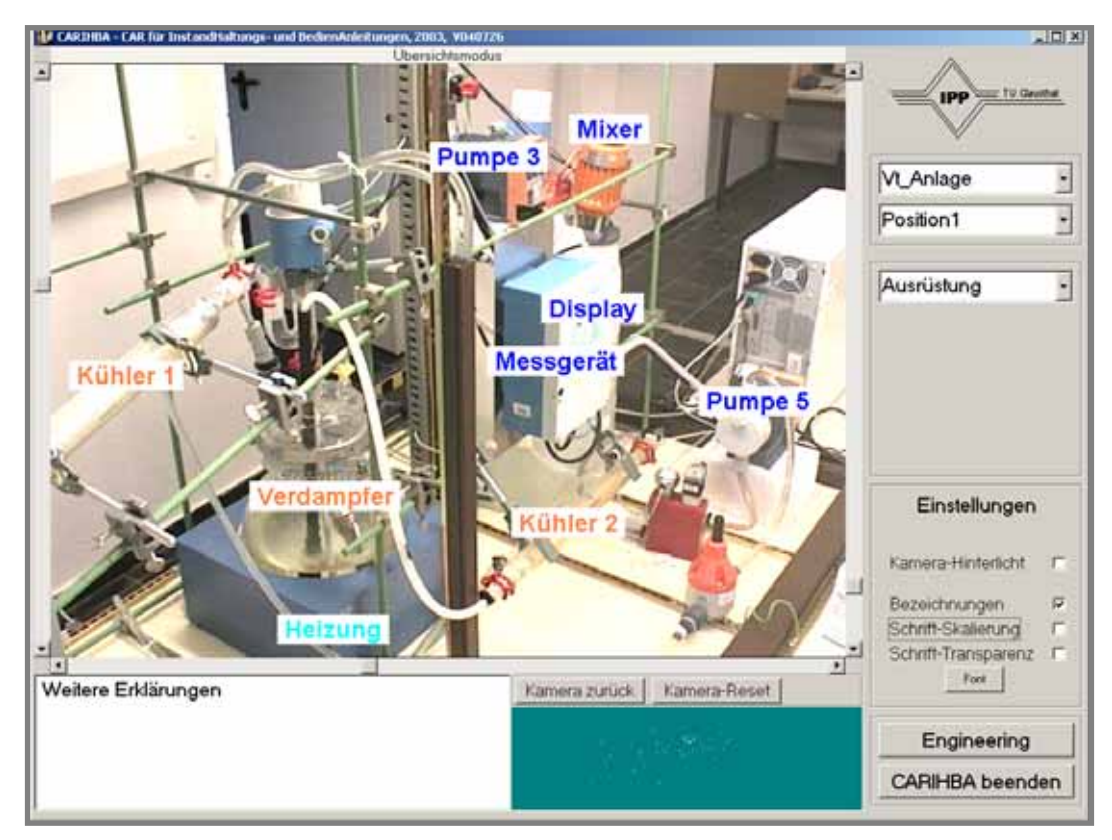

Der Übersichtsmodus des zweiten Prototyps

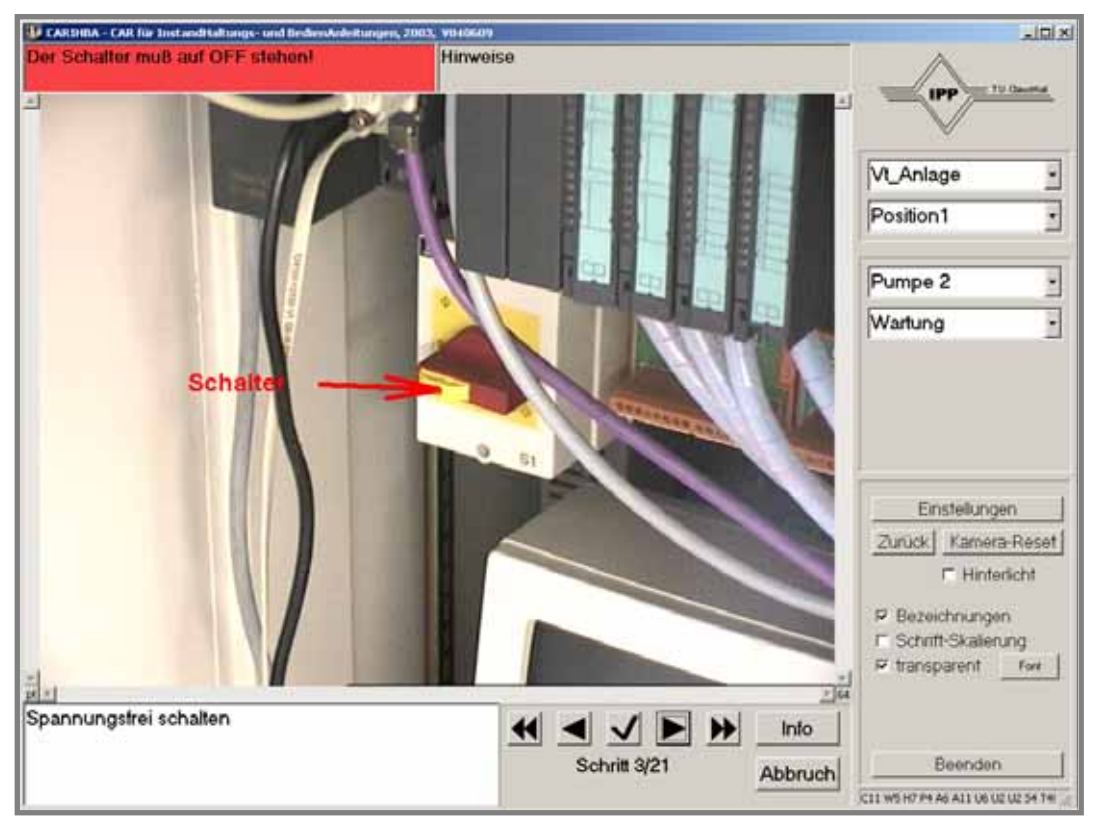

Der Szenariomodus des ersten Prototyps

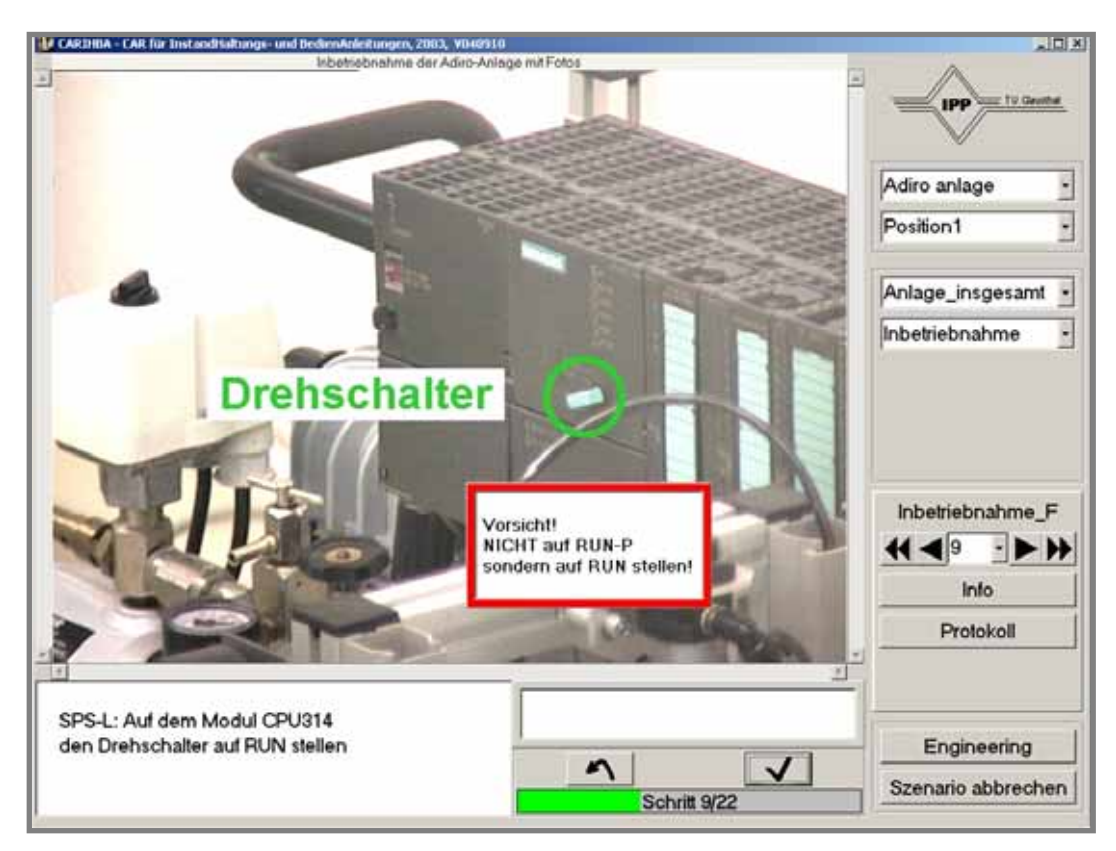

Der Szenariomodus des zweiten Prototyps

#### **Anhang I - Die in den Hauptversuchen verwendeten simulierten Instandhaltungsaufgaben**

#### **Demontage**

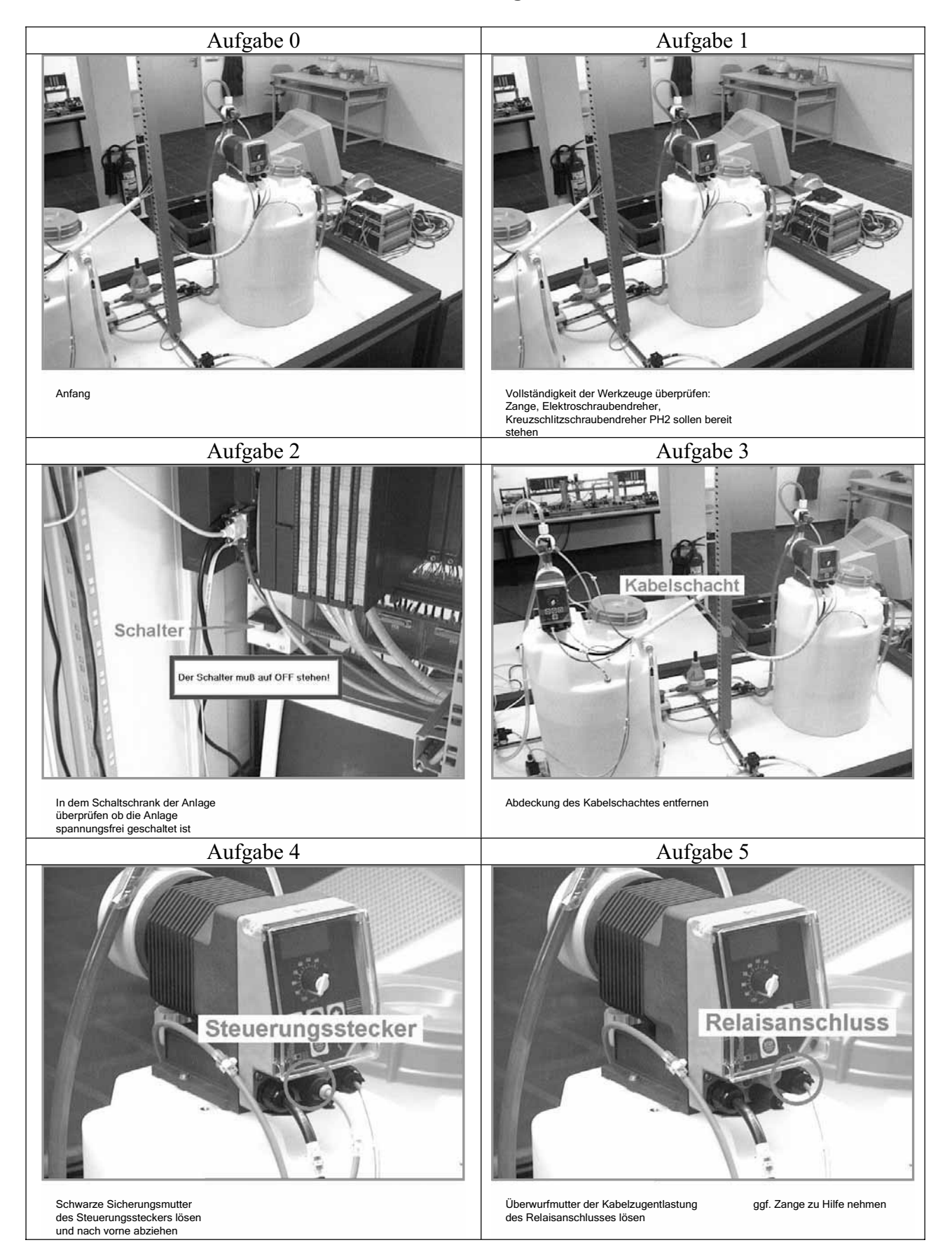

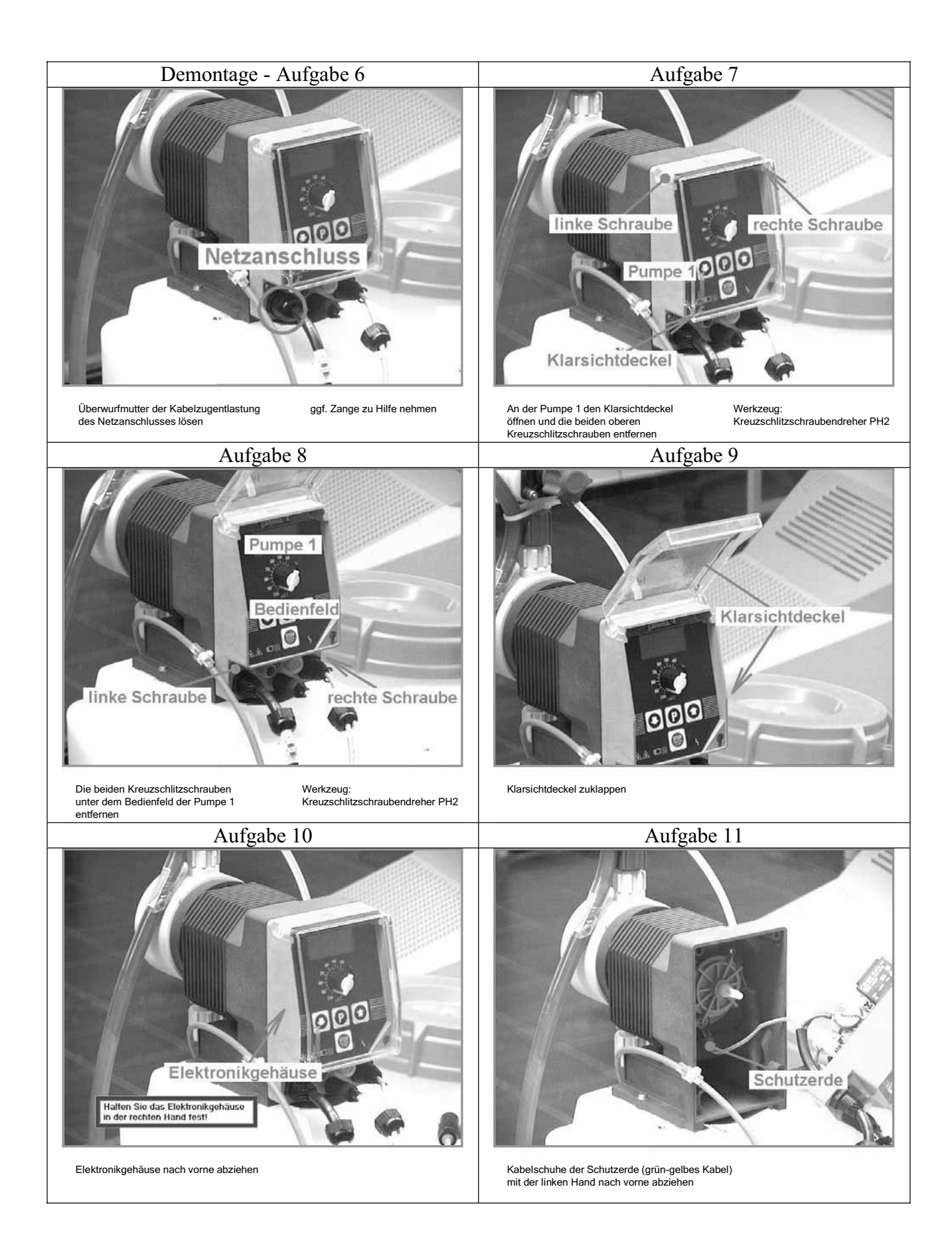

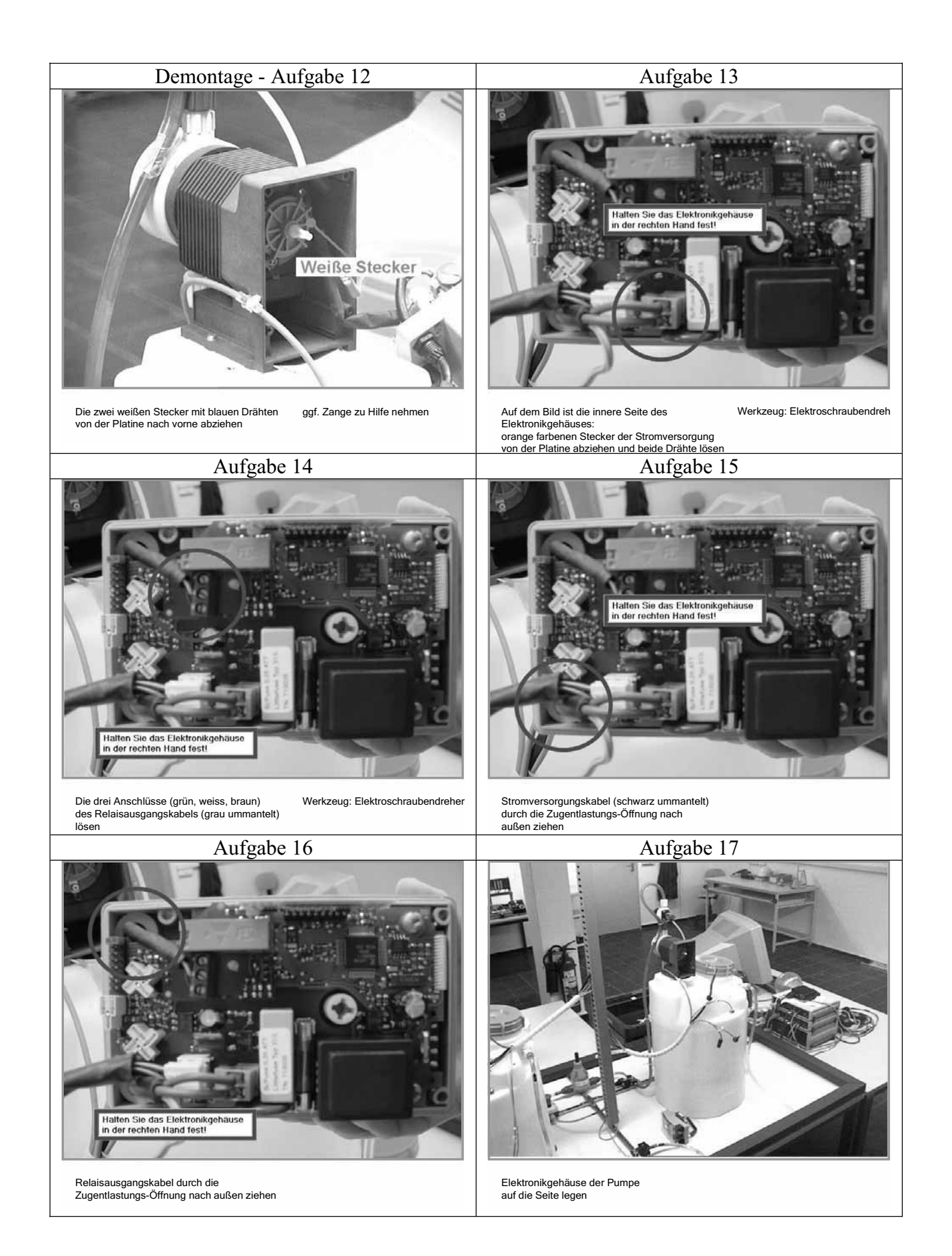

#### **INSPEKTION**

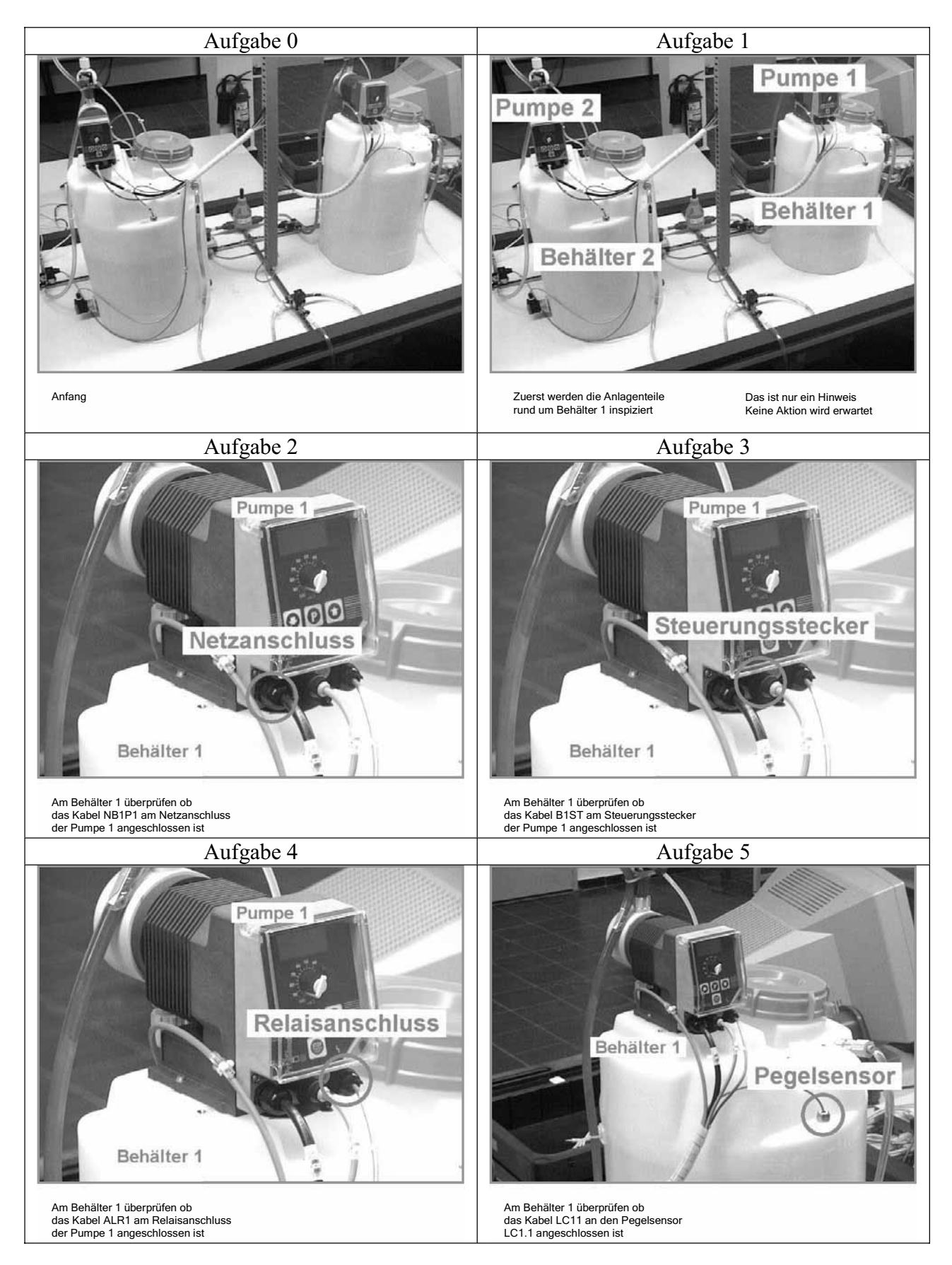

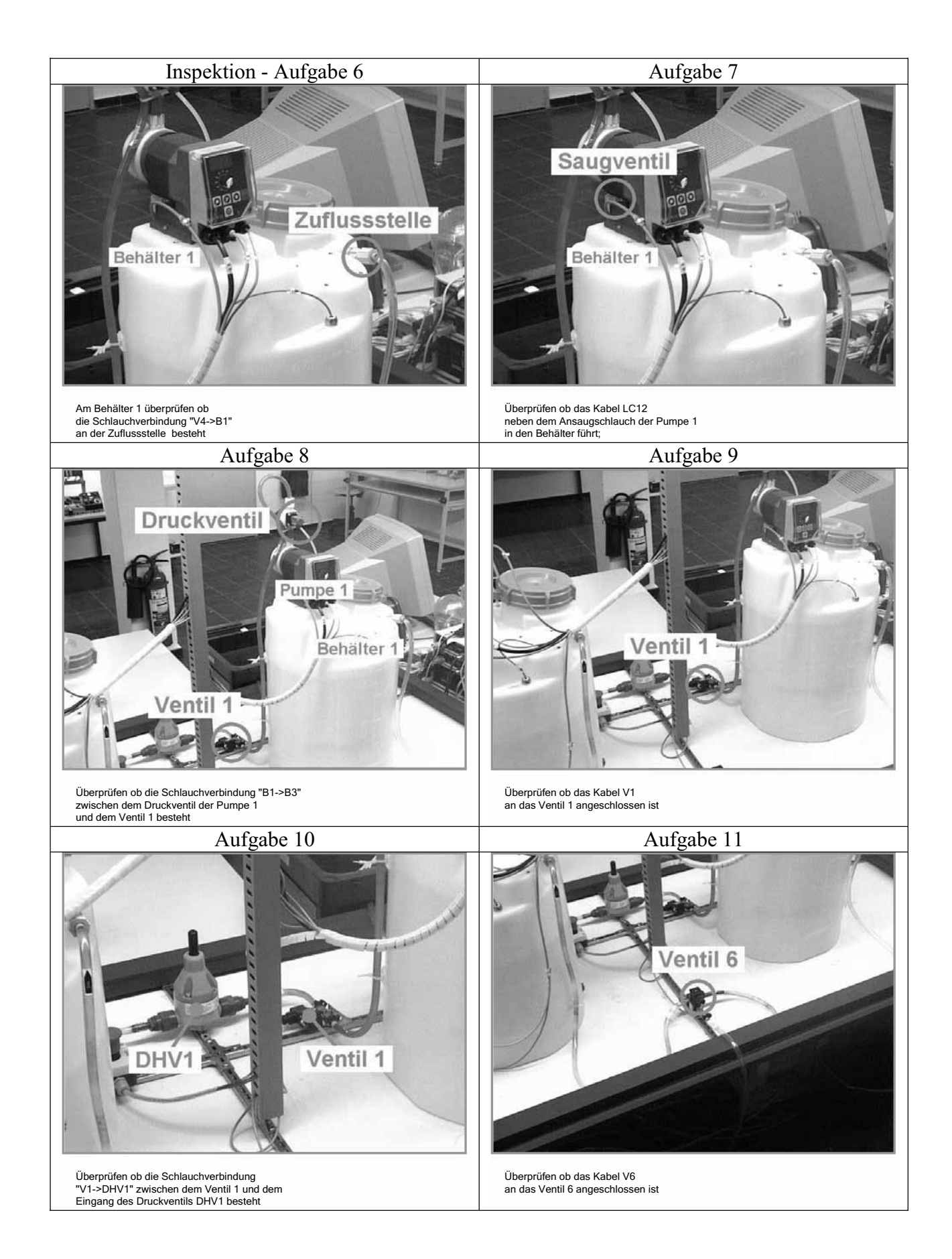

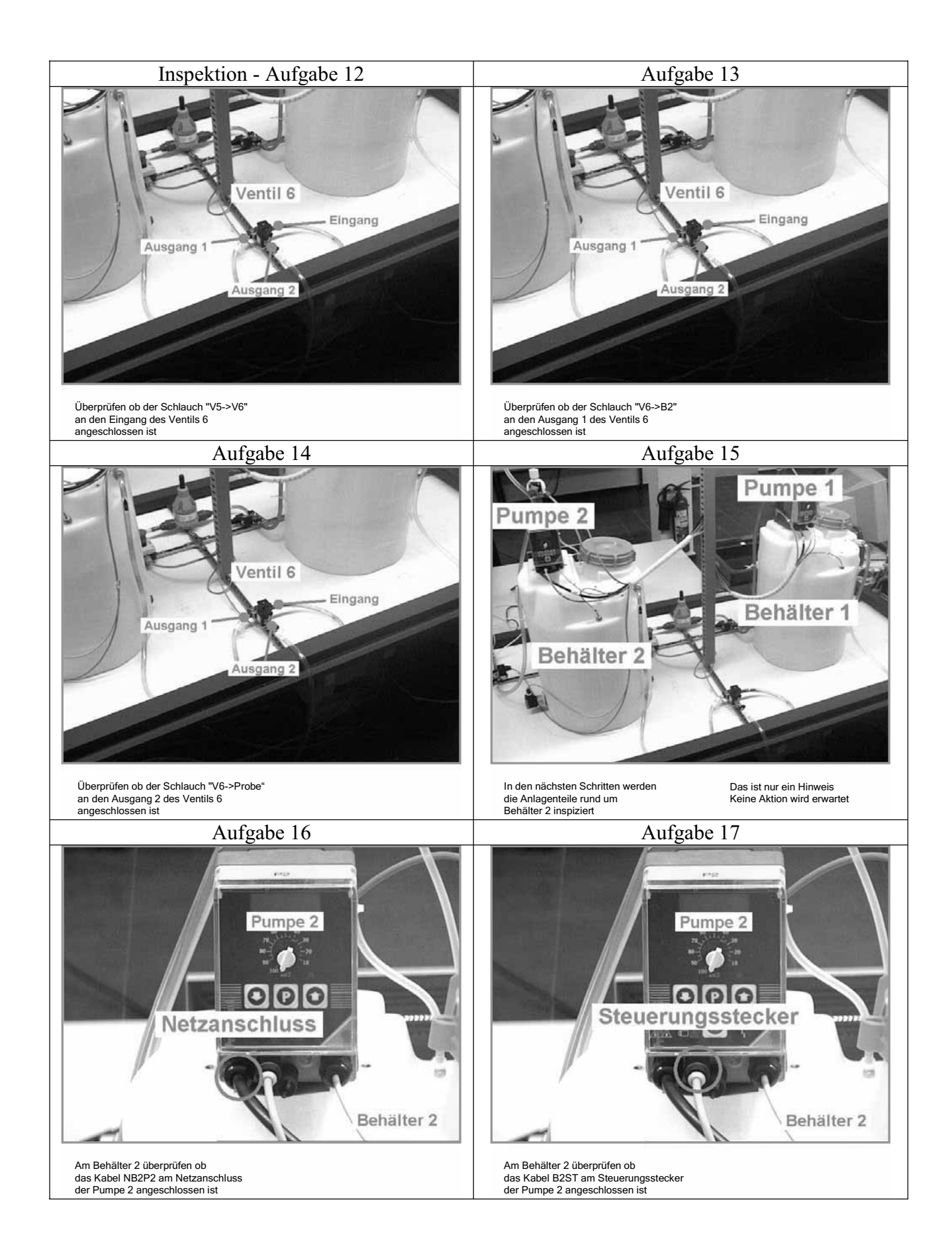

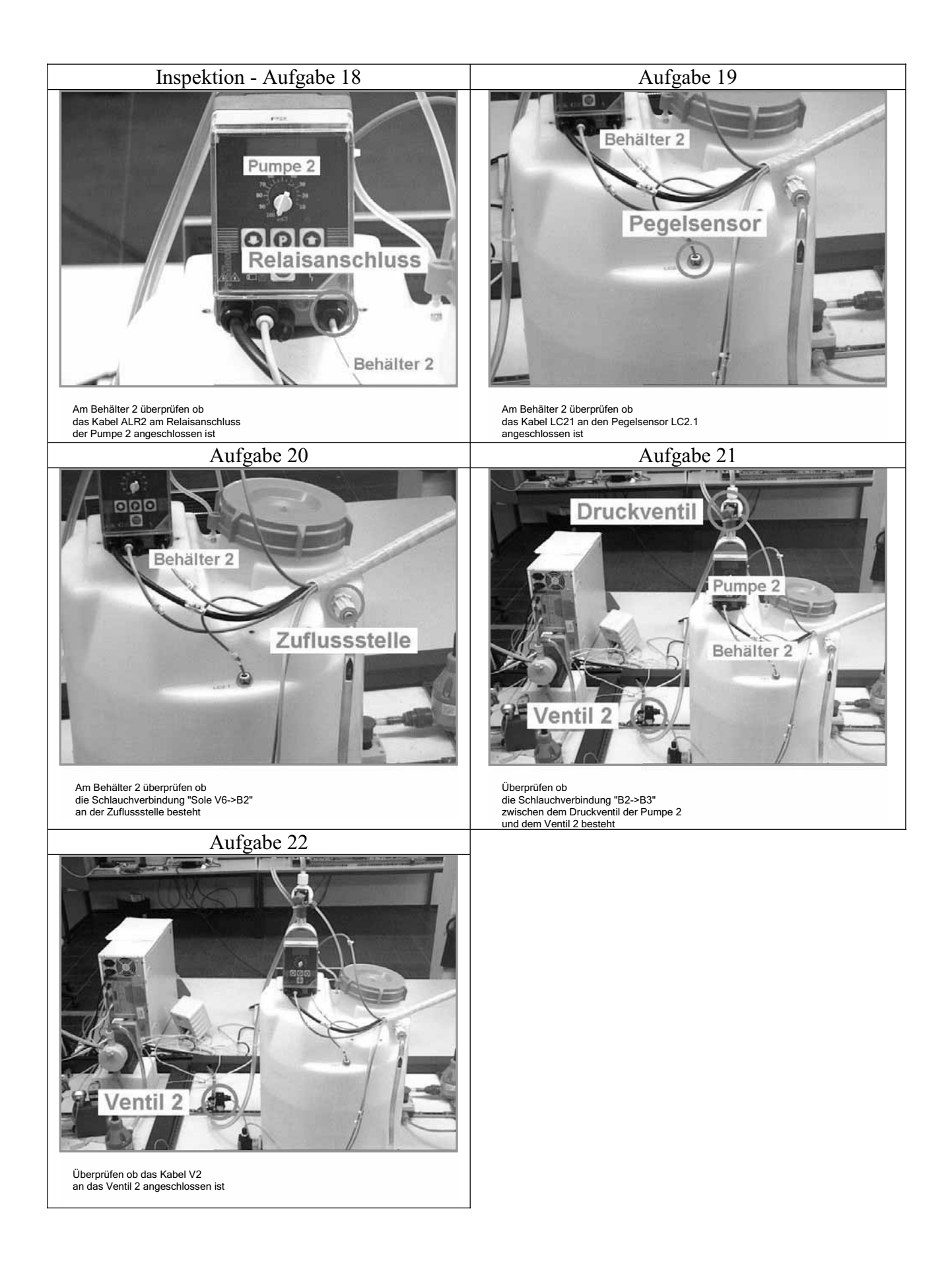

#### **HOCHFAHREN**

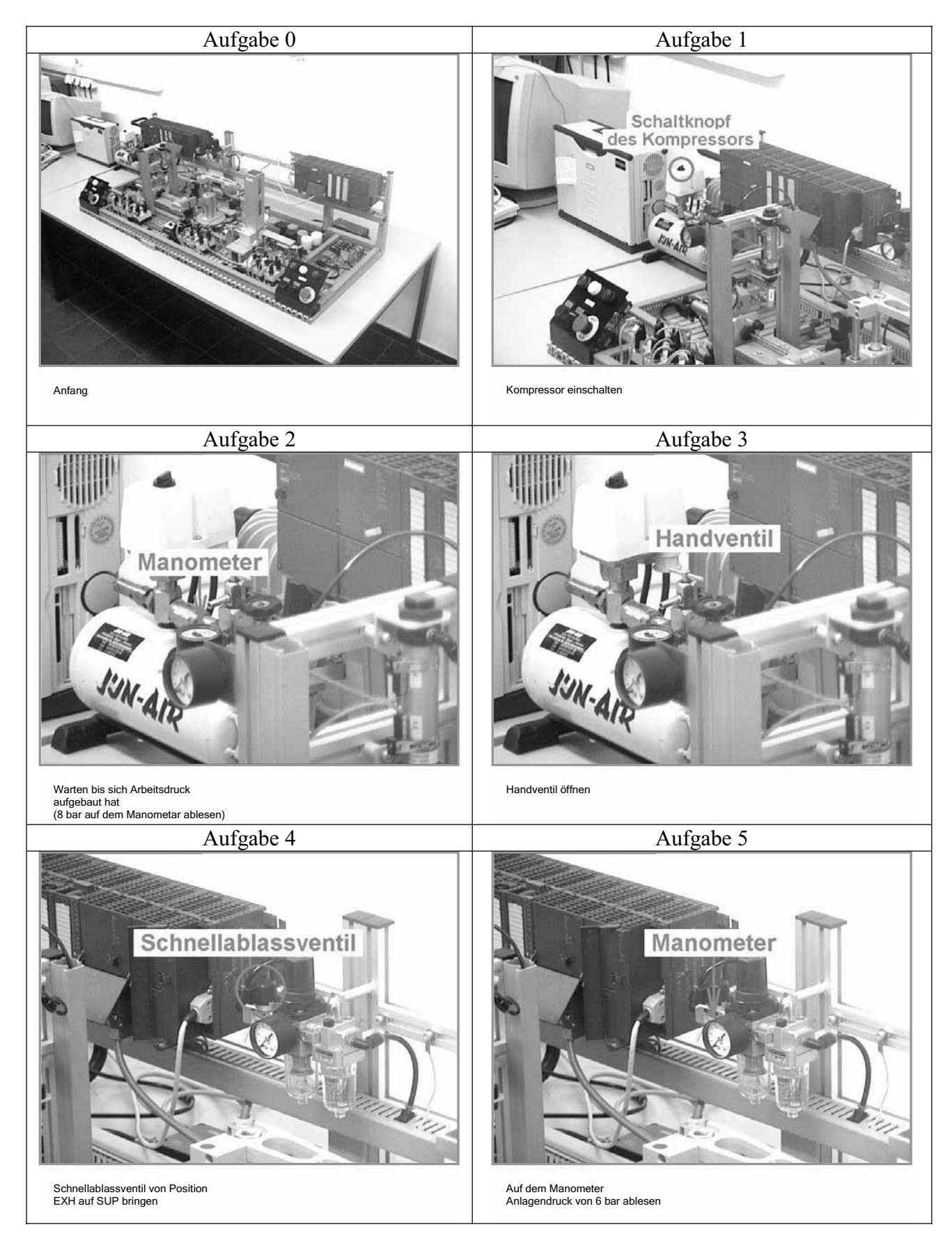

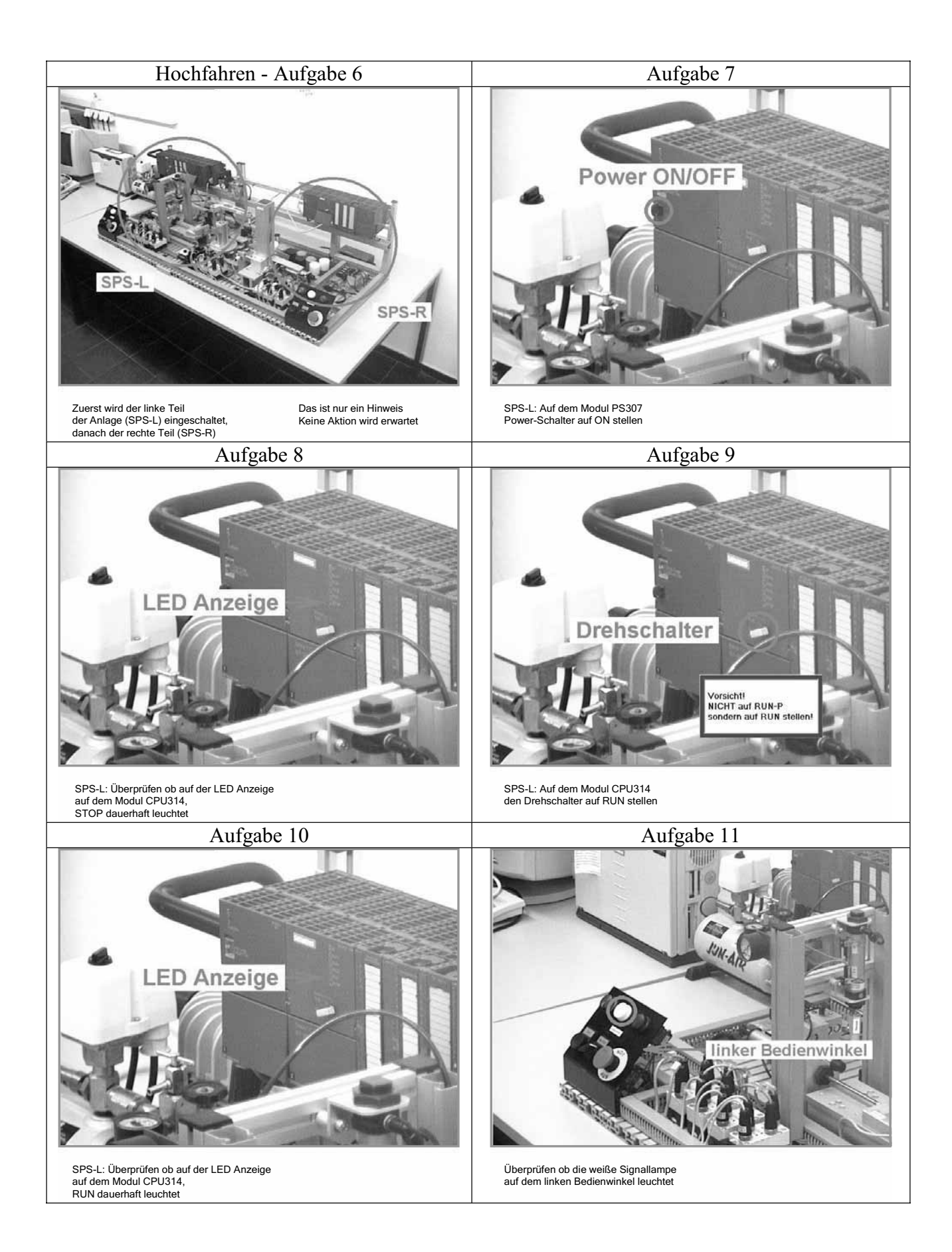

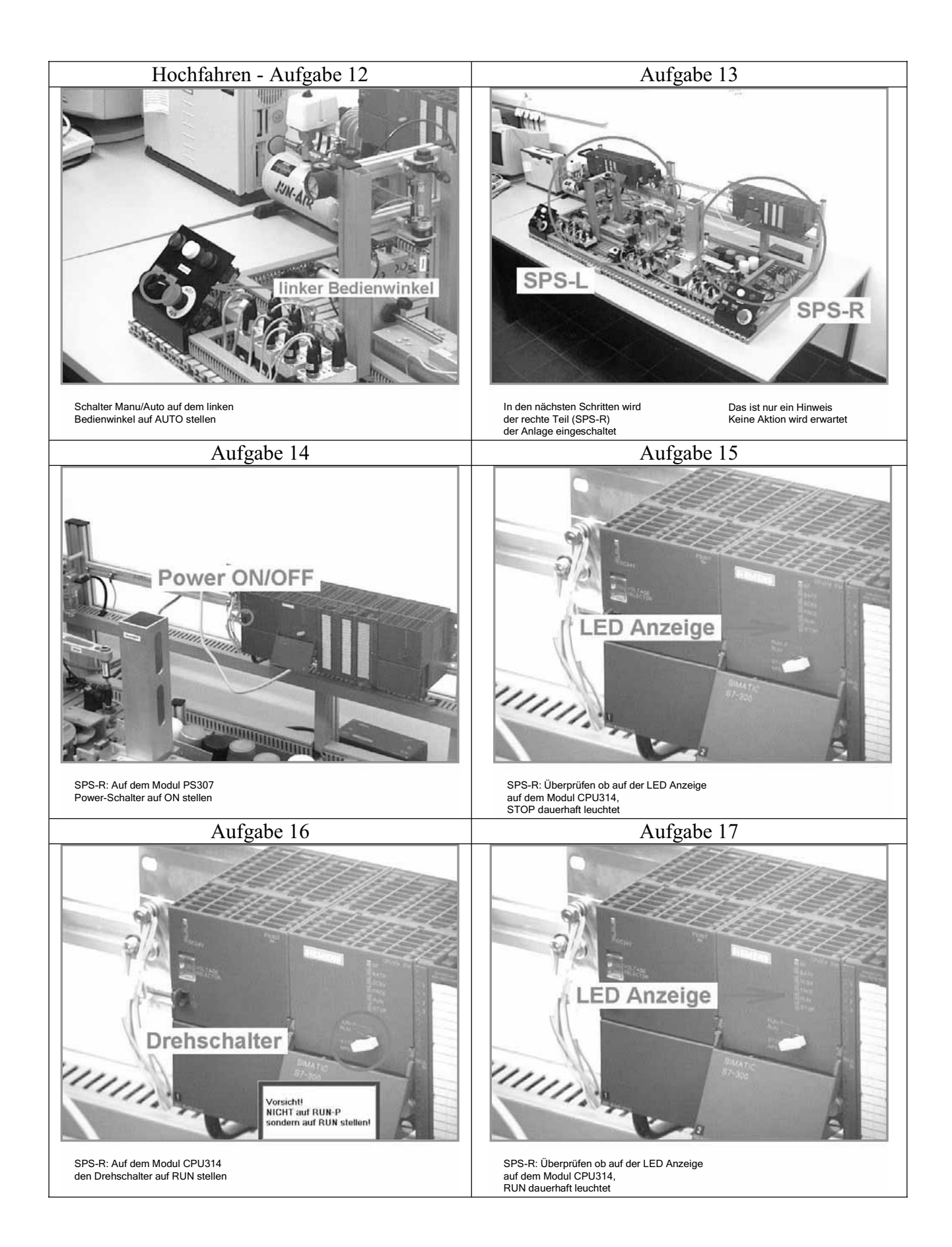

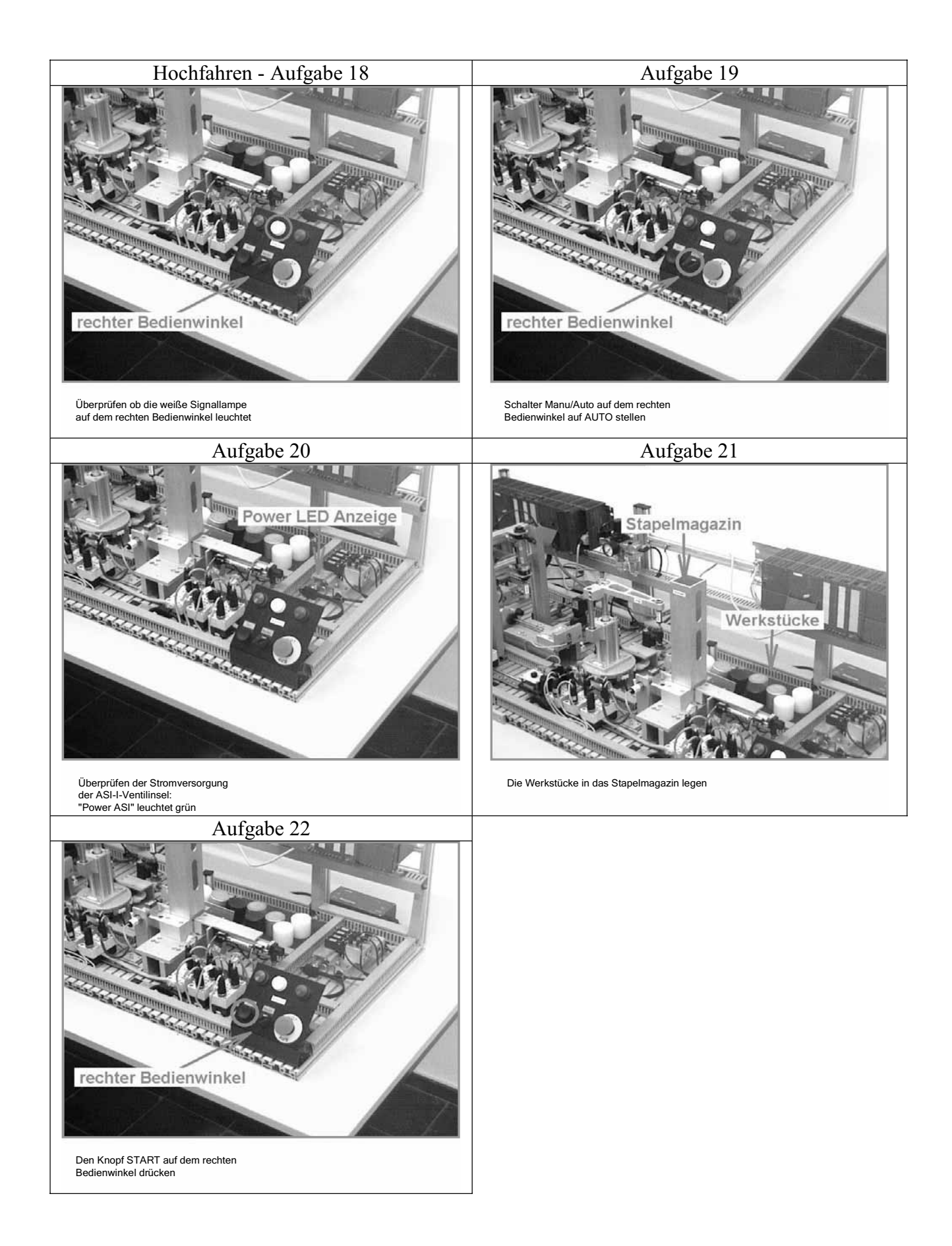

#### **MONTAGE**

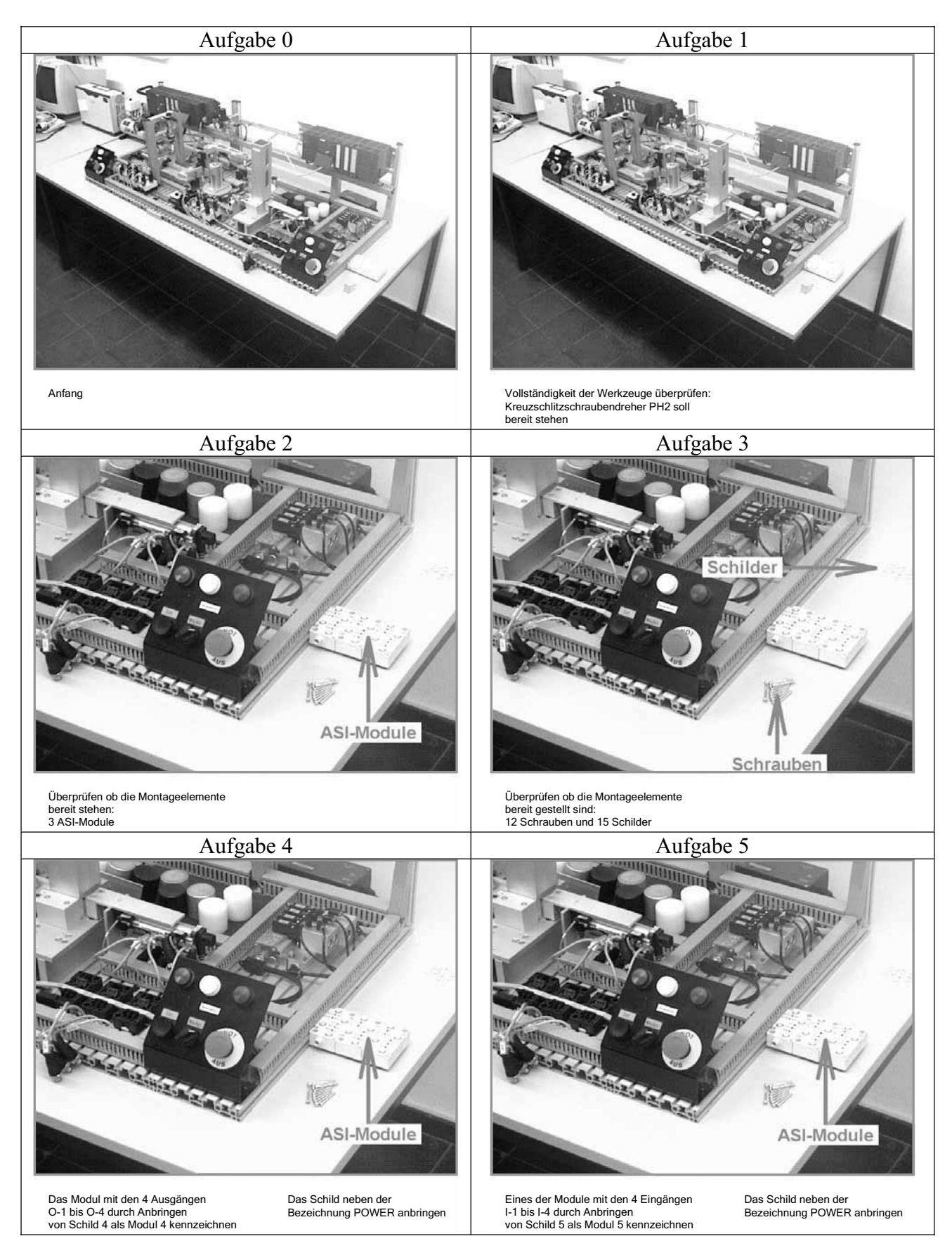

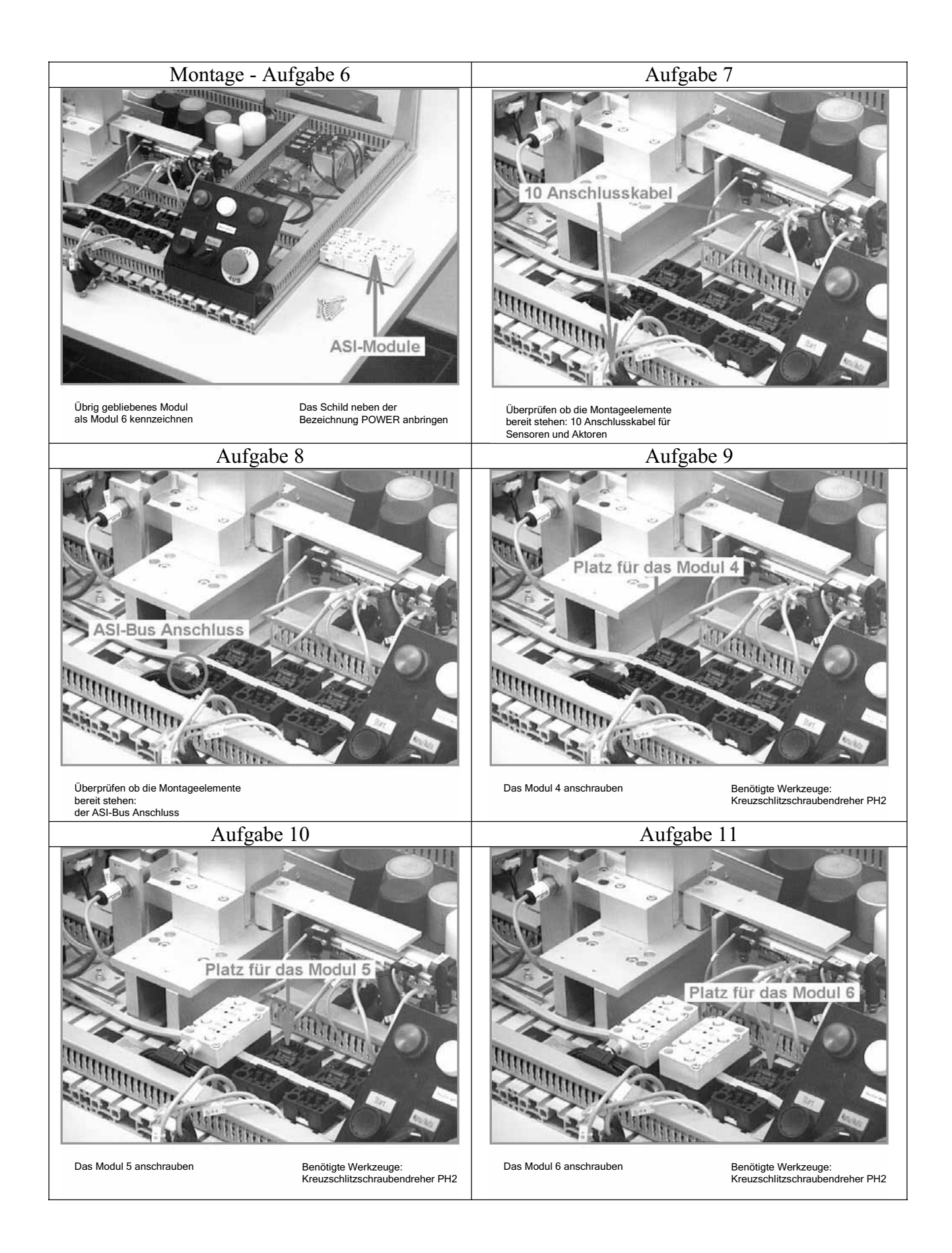

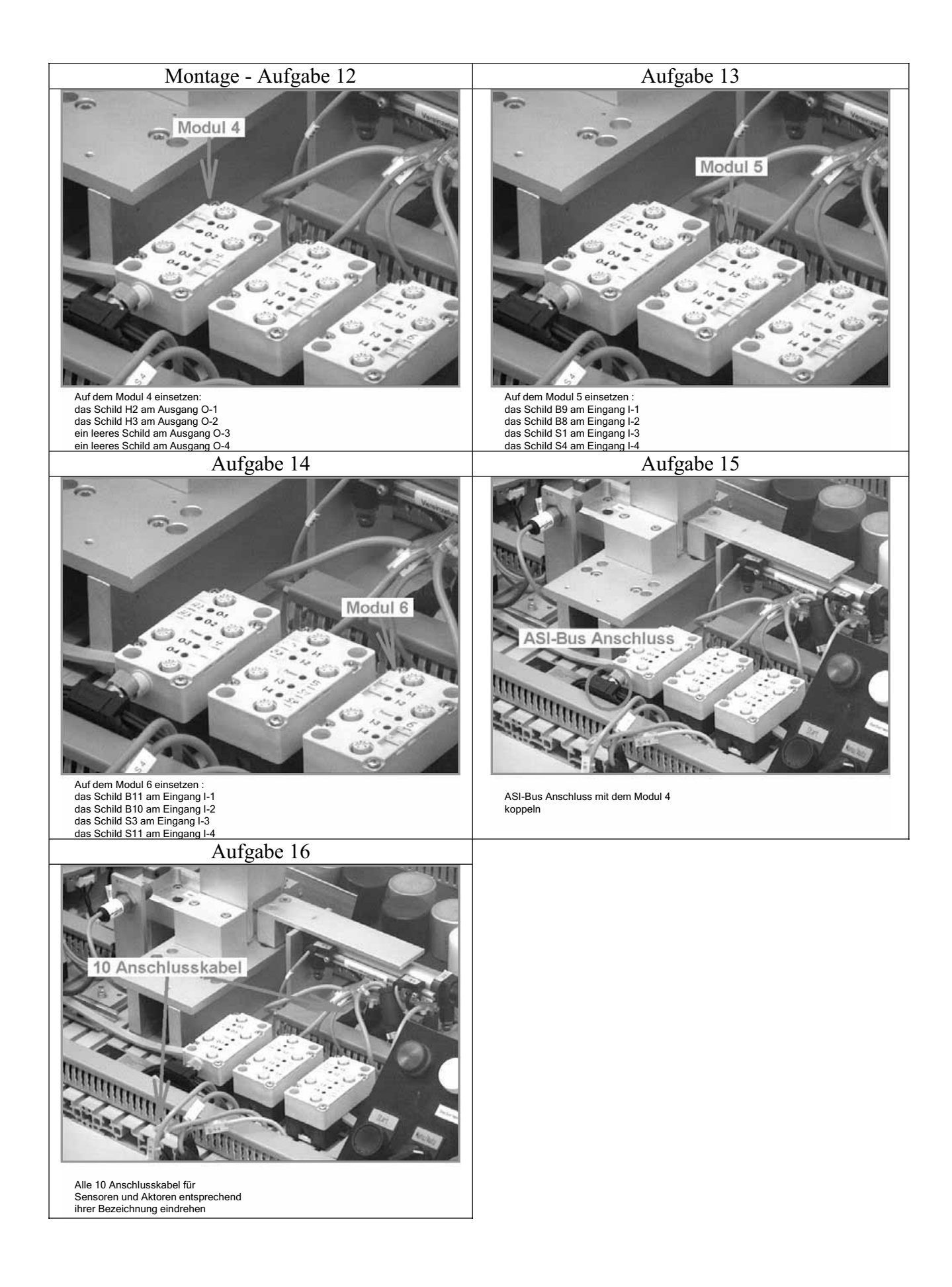

## **Anhang J - Beschreibung der Versuchsanlagen**

#### **Die Adiro-Anlage**

Die Adiro-Anlage ist eine Nachbildung einer CIM-Anlage, ein didaktisches Lehrmittel, das von der Firma Adiro entwickelt wurde.

Die Aufgabe der CIM-Anlage ist es, eingehende Werkstücke je nach Beschaffenheit zu bearbeiten oder auszusortieren. Hierzu werden die in einem Stapelmagazin bevorrateten zylindrischen Werkstücke mittels eines Zylinders vereinzelt und in eine Identifikationseinheit geschoben. Wurde ein schwarzes Werkstück erkannt, so wird es aussortiert, indem es von dem Handhabungsgerät zur Rutsche befördert wird. Helle Werkstücke werden zu einer Aufnahme befördert. Die Aufnahme bildet die Schnittstelle zwischen den beiden CIM-Modulen und somit zwischen den beiden SPSen, die jeweils die Steuerung für ein Modul übernehmen. An dieser Stelle wird also ein Informationsaustausch der beiden Steuerungen benötigt.

Nachdem ein Werkstück in der Aufnahme abgelegt wurde, wird es zur Stempeleinheit transportiert und eingespannt. Der Stempel simuliert den Bearbeitungsvorgang. Die Stempeldauer und der -druck sind von der Werkstückart abhängig. Die bearbeiteten Werkstücke werden abschließend in der Rutsche abgelegt.

Informationen über Zustände, Meldungen und Alarme werden auf den Bedienwinkeln ausgegeben. Dazu besitzen sie eine weiße, grüne und rote Leuchte. Der Prozess wird über Bediensignale gesteuert, die der Benutzer über die Bedienwinkel (Start-Taster, Betriebsartenschalter, Not-Aus-Knopf) eingibt.

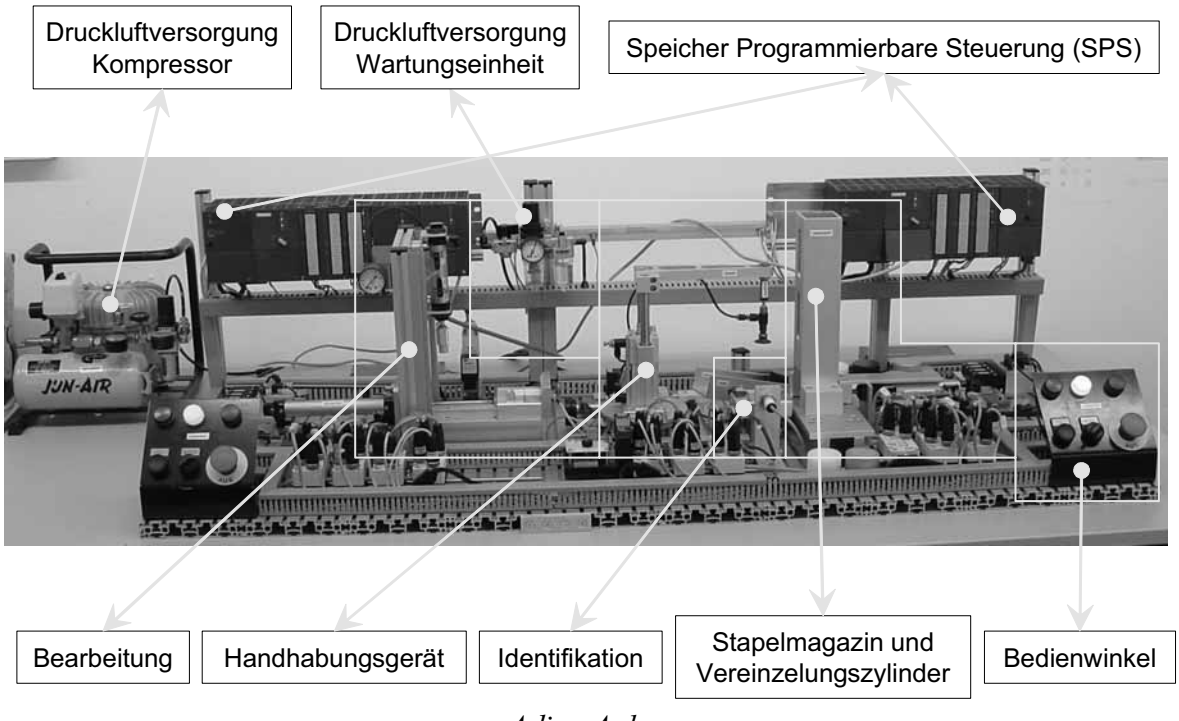

 *Adiro-Anlage*
# **Die verfahrenstechnische Anlage**

Die verfahrenstechnische Anlage (kurz VT-Anlage) ist eine weitere Anlage im Prozessrechnerpraktikumslabor des IPP. Die komplette Anlage wurde von IPP-Mitarbeitern entwickelt [Elz01/4], gebaut und in Betrieb genommen. Sie spielt eine wichtige Rolle sowohl in der Forschung als auch in der Lehre. Die Anlage besteht aus einem verfahrenstechnischen Teil (4 Behälter a 60 l, mit Dosierpumpen und Armaturen), Steuerungsteil (Schaltschrank und Prozessrechner) und Visualisierungsteil (2 Rechner mit entsprechenden Programmen).

Die Funktionsweise der Anlage orientiert sich am industriellen Vorbild eines Verdampfungprozesses. Das Verdampfen ist ein thermisches Trennverfahren, bei dem durch Wärmezufuhr das Lösungsmittel aus einer Lösung verdampft und weggeführt wird.

Bei diesem Prozess soll zunächst eine NaCl-Lösung bestimmter Konzentration im Mischbehälter erzeugt werden. Dort wird die Konzentration mittels Leitfähigkeitsmessung überprüft und die entstehende Lösung in die Verdampfergruppe verbracht. Diese Lösung wird darauf in der Verdampferbaugruppe auf eine vorgegebene Konzentration eingedampft. Der entstehende Brüdendampf wird kondensiert und in die Vorlage zurückgeführt. Aus dem Sumpf des Verdampfers wird die Restlösung wieder in den Vorlagebehälter geleitet. Auf diese Weise entsteht ein geschlossenes System, in dem kaum Verluste auftreten.

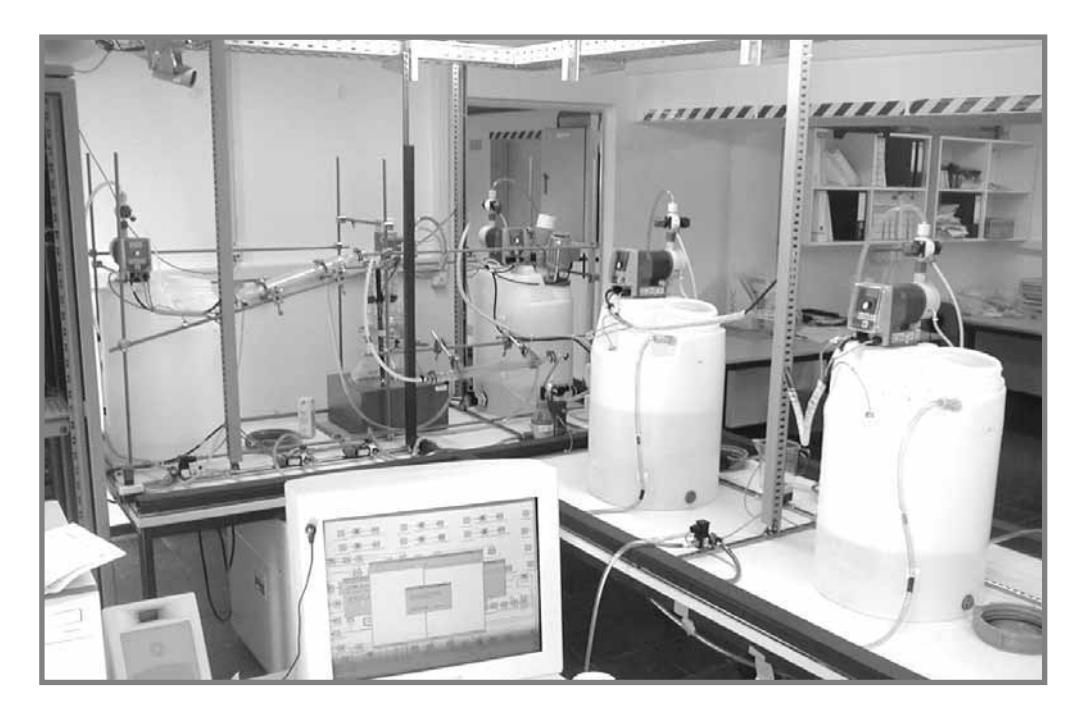

*VT-Anlage*

## **Anhang K - Abbildung der Versuchsumgebung in den Hauptversuchen**

Legende: **K**- Die Kamera des CAR-Systems; **M** – Der Monitor des CAR-Systems **A**- Die Kamera für die Video- und Tonaufnahme der Versuchen

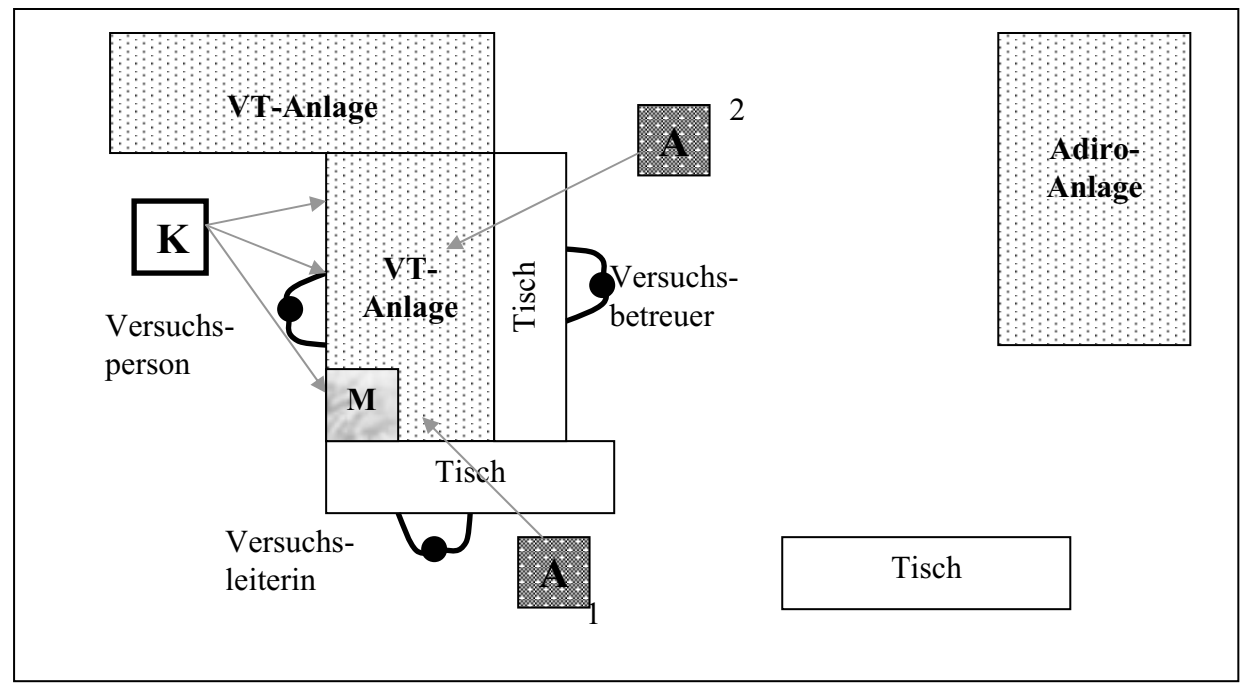

- 1 Position der Aufnahmekamera bei der Aufgabe Demontage
- 2 Position der Aufnahmekamera bei der Aufgabe Inspektion

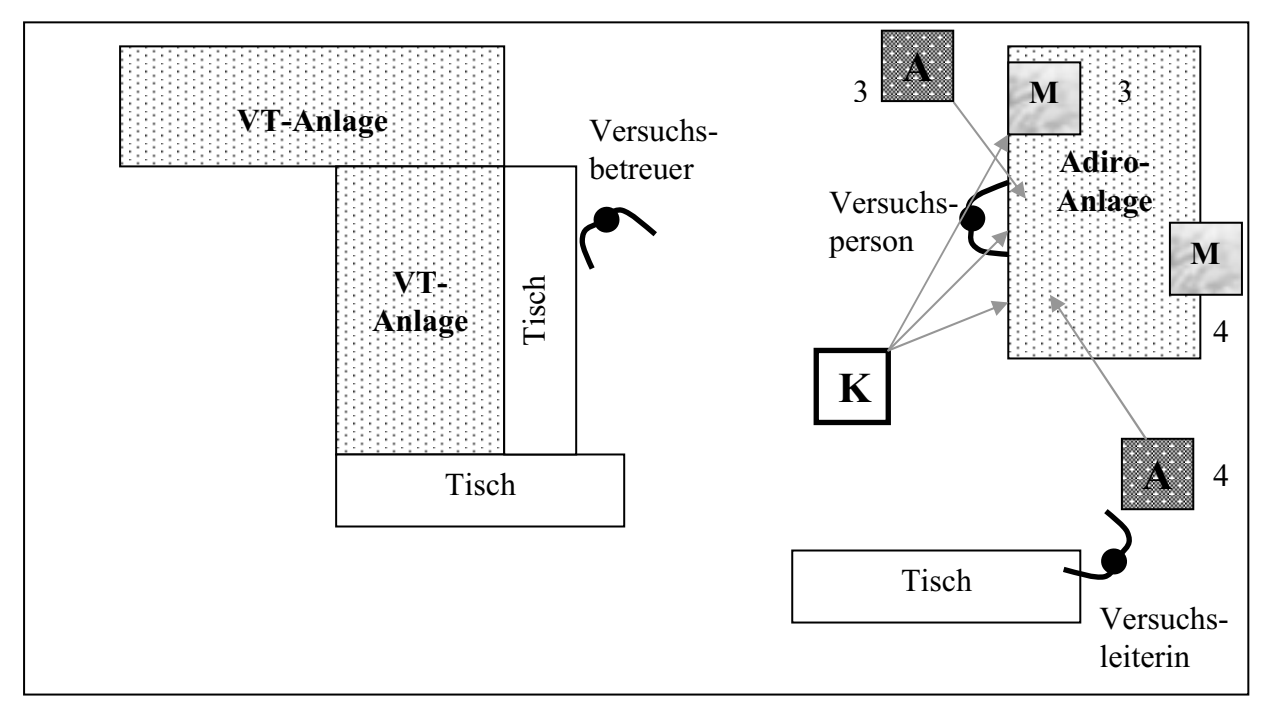

- 3 Position der Aufnahmekamera und des Monitors bei der Aufgabe Hochfahren
- 4 Position der Aufnahmekamera und des Monitors bei der Aufgabe Montage

### **Anhang L – Trainingsanleitungen Teil 1: Die verfahrenstechnische Anlage**

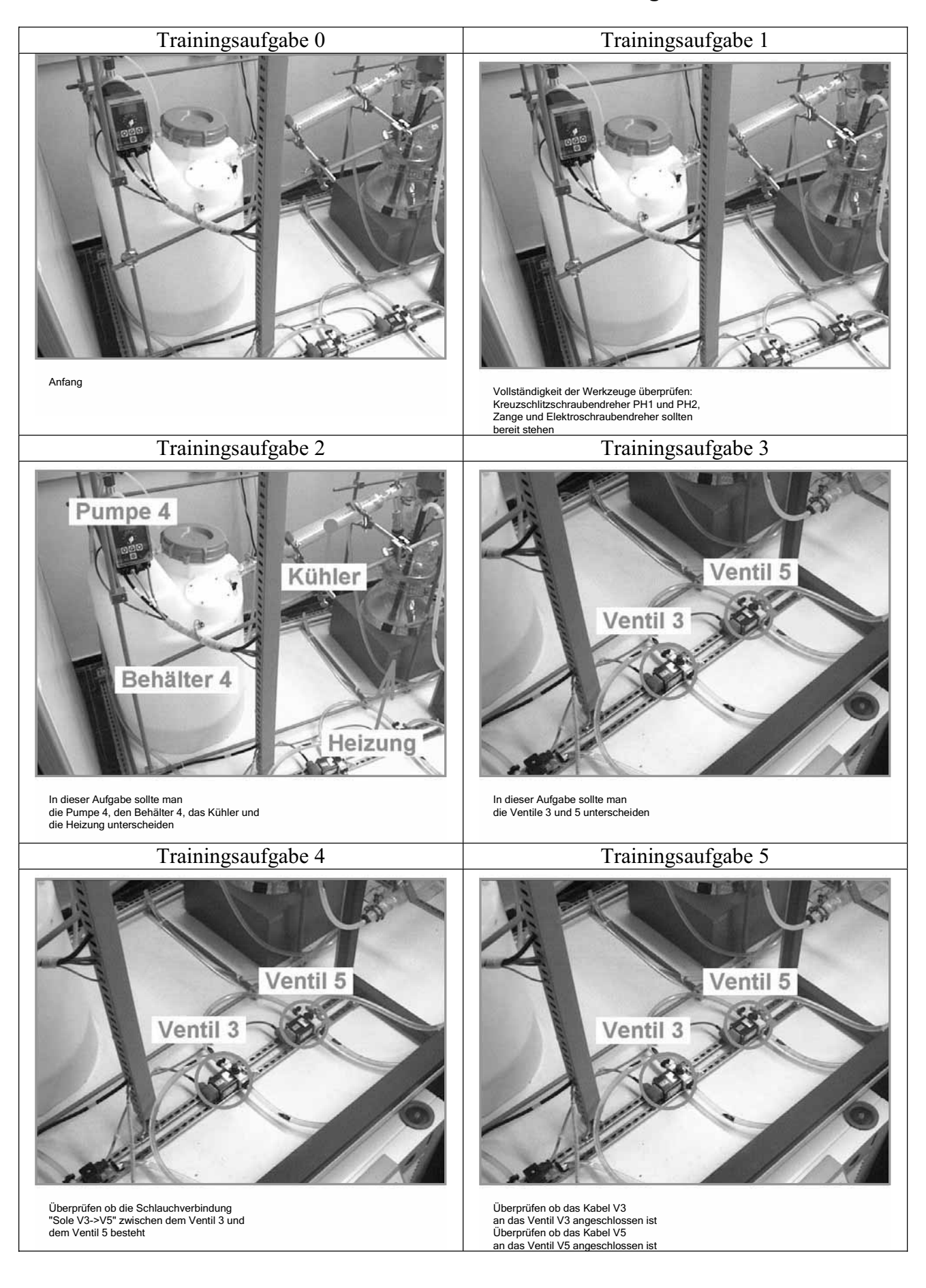

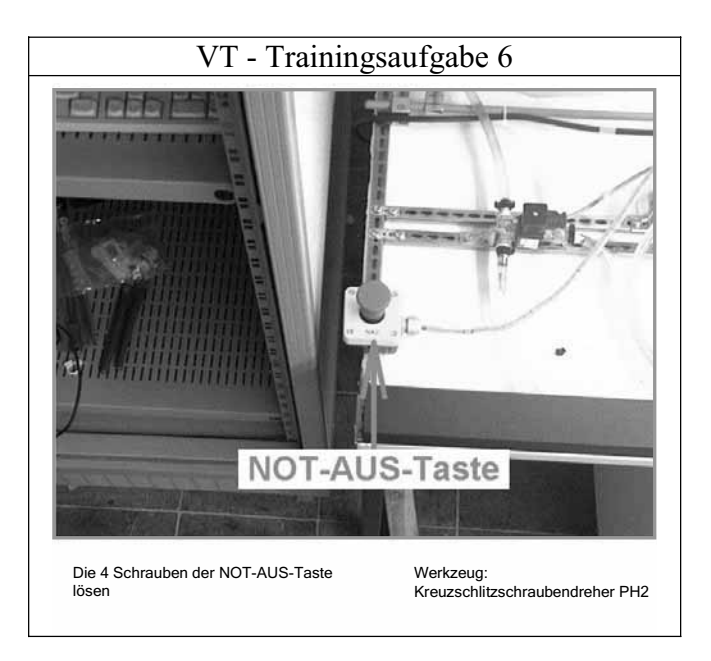

# **Teil 2: Die Adiro-Anlage**

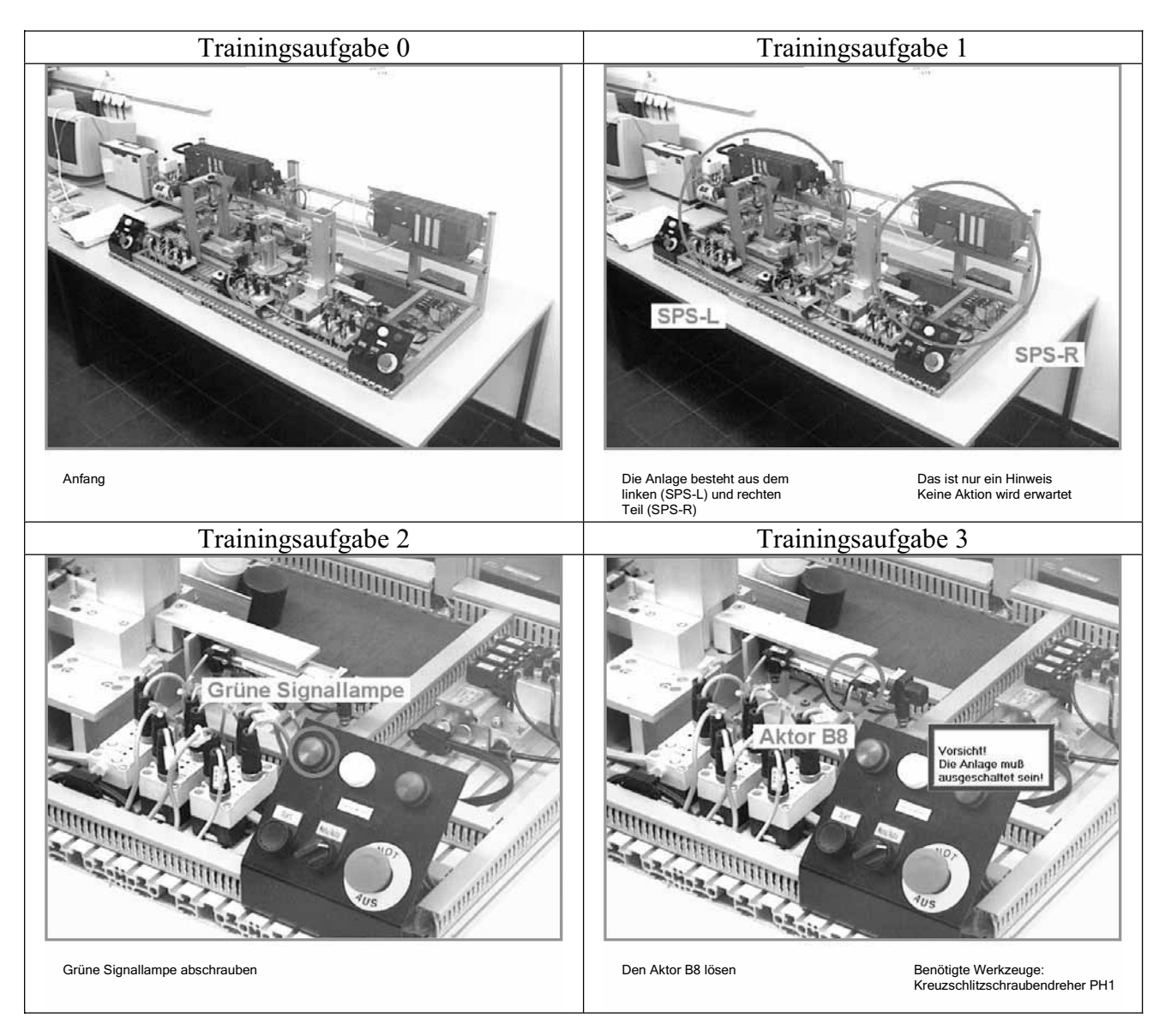

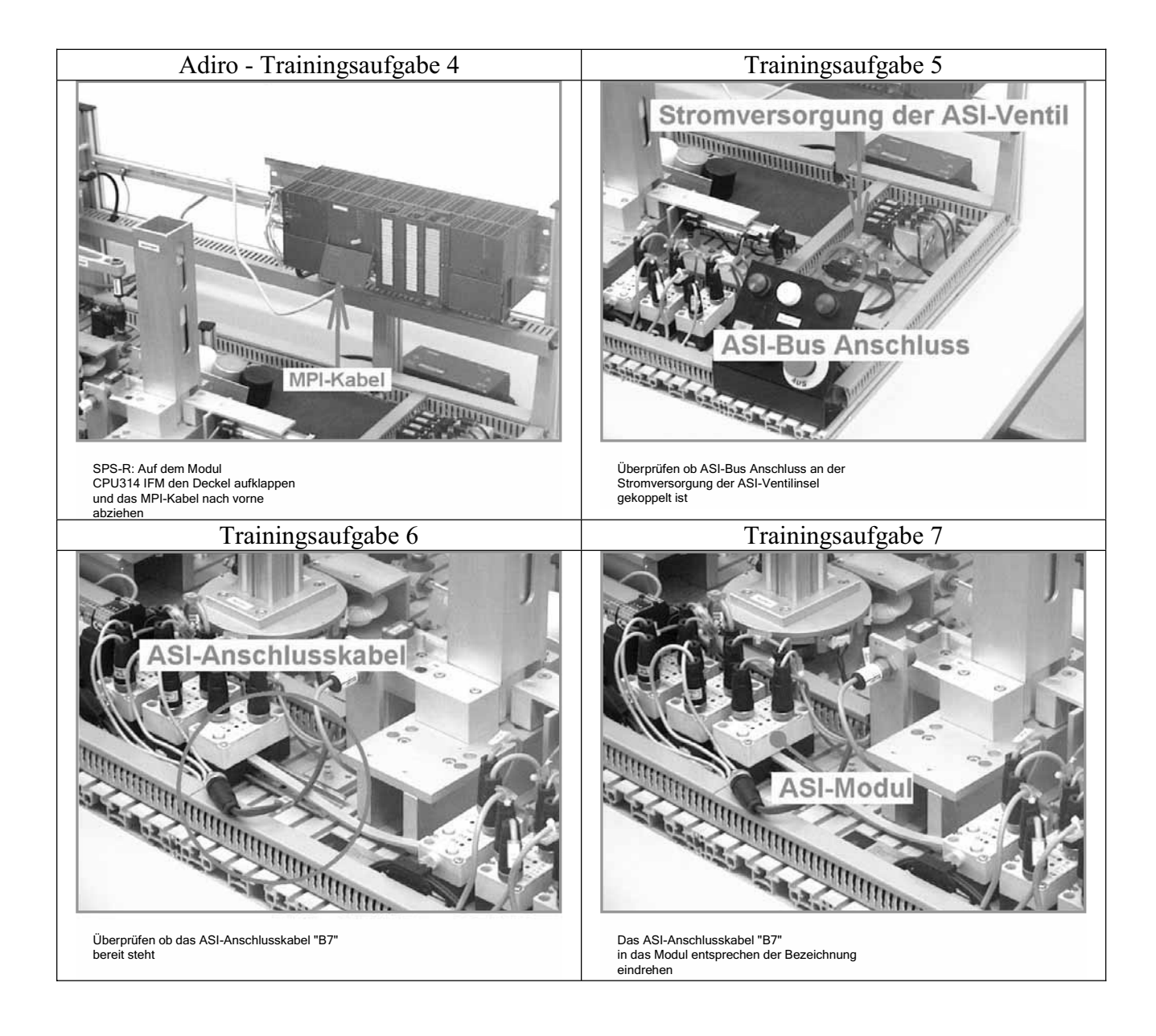

# **Anhang M - Beispiele für Beobachtungsprotokolle**

# **Beispiel 1 -** Versuchsperson (VP) 040913\_1

*Aufgabe Demontage (Papier):* 1. Die VP hat den Schaltschrank sofort gefunden. Sie fand aber den Text dieser Teilaufgabe als nicht ganz richtig – "spannungsfrei schalten" ist eine Assoziation, dass man irgendwas mit einem Elektroschraubendreher überprüfen soll. 2. Fehler bei der Teilaufgabe 5: die Sicherungsmutter wurde nicht gezogen; die VP hat aber die Fehler im nächsten Schritt ausgebessert; in dem Interview meinte sie, dass der Text der Aufgabe nicht ganz eindeutig war (VL: dieser Fehler ist nur bei dieser Person aufgetreten). 3. Fehler bei der Teilaufgabe 9: der Klarsichtdeckel wurde bei der Teilaufgabe 7 zugeklappt, obwohl dieses erst in der Teilaufgabe 9 verlangt wurde; Eigeninitiative ohne Auswirkung. 4. Das Bild der Platine in der Teilaufgabe 13 hat die VP etwas länger angeschaut: offensichtlich hat diese Aufgabe zu viele Chunks! 5. VP: es nervt, wenn in der Anleitung geschrieben ist, was man mit welcher Hand machen soll. 6. VP: die Bilder der Anleitung für Teilaufgaben 13 - 16 sollten irgendwie zeigen, was schon gemacht worden ist (also Ablauf der Arbeit verfolgen) und nicht nur immer statisch die Platine mit Bezeichnungen darstellen.

*Aufgabe Inspektion (Monitor):* 1. Kein Fehler bei der Ausführung. Die VP fand, dass die Schläuche gut bezeichnet sind. 2. VP bevorzugt die Papiervariante der Anleitung, weil man sie in der Hand tragen kann. 3. Andererseits meinte sie, dass es auch nicht schlecht sei mit dem Monitor zu arbeiten, da die Hände frei sind.

#### *Aufgabe Hochfahren (Interface)*

1. Fehler bei Teilaufgabe 21: die Werkstücke wurden ins Stapelmagazin statt in die Rutsche gelegt! Eindeutiger Fehler der räumlichen Zuordnung.

*Aufgabe Montage (Carihba)* 1. Die Schrauben wurden am Anfang nicht gezählt: wahrscheinlich fand die VP dies überflüssig.

Interview: die VP fand CARIHBA gut und nützlich für die Instandhaltung, weil "man die Anlagen schnell kennen lernen kann". Vor allem war sie von der Kameranavigation und der Auswahlstruktur beeindruckt. Trotzdem, ihre Meinung über die angebotenen Hilfsmittel ist: Live-Video-Bild ist nicht nötig; man kommt auch mit den Fotos zurecht.

### **Beispiel 2 -** Versuchsperson (VP) 040914\_1

*Aufgabe Hochfahren (Papier):* 1. Die Teilaufgabe 2 wurde ohne Probleme gelöst (der Blickwinkel auf das Manometer passt). 2. Bei Schritt 6 ist VP komplett durcheinander gekommen, weil sie den Hinweis nicht bemerkt hat. In den nächsten Schritten blättert sie die Anleitung hin und her und führt die Aufgaben auf eigene Faust aus. Dabei sind mehrere Fehler entstanden. Aus der Videoaufnahme ist zu sehen, dass sie sogar die Teilaufgabe, die auf der linken SPS auszuführen ist, auf der rechten SPS ausführt. Die Zeitmessungen für Teilaufgaben waren hier nicht möglich. Nach gewisser Zeit und Überlegung führte die VP doch die ganze Aufgabe aus, in dem sie von vorn angefangen hat und dieses Mal die Hinweise gelesen hat. Am Ende der Ausführung kam noch ein Fehler: die VP hat die ASI-Ventilinsel nicht gefunden. Dieser Fehler hatte aber keine weitere Auswirkung.

*Aufgabe Montage (Monitor):* 1. Fehler bei Teilaufgabe 4; er wurde im nächsten Schritt bemerkt und ausgebessert.

*Aufgabe Demontage (Interface):* 1. Den Schaltschrank hat die VP ohne Probleme gefunden. 2. Bei der Teilaufgabe 3 hat die VP sehr lange versucht, den Kabelschachtdeckel zu entfernen. Sie hat offensichtlich keine Erfahrung und keine Kenntnisse diesbezüglich. 3. Bei der Teilaufgabe 13 hat die VP versucht, die zwei Drähte, die an den orangenen Stecker angekoppelt waren, mit den Fingern zu ziehen. Folgerung: sie hat den Hinweis, in dem stand, dass ein Elektroschraubenzieher zu benutzen ist, nicht gelesen.

*Aufgabe Inspektion (Carihba):* 1. Bei dem Versuch schien es, dass die VP die Bezeichnungen auf der Ausrüstung nicht liest. In dem Interview meinte sie aber, dass sie alle Bezeichnungen überprüft hätte.

Die Meinung der VP über die angebotenen Hilfsmittel: Carihba ist das beste Mittel, obwohl es gewöhnungsbedürftig sei.

# **Anhang N - Beispiel für ein Interview**

VP – Versuchsperson

VL – Versuchsleiterin

\*\*\*

*Die Versuchsperson hat die Aufgabe Montage mit dem Hilfsmittel PAPIER ausgeführt.* 

VL: Vielen Dank. War es schwer?

VP: Ne.

VL: Sie haben die Aufgabe ohne Fehler durchgeführt. Ich würde sagen, dass Ihnen ganz klar war, was von Ihnen erwartet wurde. Wie kamen Sie mit der Anleitung zurecht?

VP: Hm, ich muss sagen, dass ich als störend fand, dass ich sie in der Hand halten musste, da es keine Ablage gab…

VL: Ja, Sie konnten die Anleitung hier (VL zeigt auf SPS) ablegen…

VP: … weil ich immer die Bilder anschauen musste, und sie (die Anleitung, Bemerkung VL) in der Hand halten musste, und dann schauen (VP meint hier arbeiten, da sie mit den Händen auf das Arbeitsfeld zeigt, B. VL) .. und dann die Anleitung blättern…das hat mich wirklich gestört…

VL: Stellen Sie sich vor, diese Anleitung könnte auch so ein dickes Buch sein (VL zeigt ein umfangreiches Anleitungsbuch, das nebenbei stand)… und das ist dann noch schwerer… VP: Ja…

VL: … so dass diese ringgebundene Ausgabe noch in Ordnung ist… Sie können es mindestens schön blättern… Gut, also die Aufgabe war so weit klar, die Anleitung war nicht besonderes handhabbar, aber in der Anleitung war alles verständlich, so dass Sie die Aufgabe durchführen konnten. Ok, vielen Dank noch mal, ich wünsche dass Sie so weiter machen… wir brauchen jetzt ein paar Minuten, um die nächste Aufgabe vorzubereiten… \*\*\*

*Die Versuchsperson hat die Aufgabe Demontage mit dem Hilfsmittel MONITOR ausgeführt.* 

VL: Danke. War es anstrengend?

VP: Ne, also es hat Spaß gemacht (lacht).

VL: Gut. Schreiben Sie mit der linken oder mit der rechten Hand?

VP: Ich bin Linkshänder.

 $VI: OR$ 

VP: Es ist mir aufgefallen, dass in der Anleitung manchmal geschrieben wurde, mit welcher Hand etwas gehalten werden soll.

VL: Genau, und Sie sind die einzige Versuchsperson, die an dieser Stelle in der Anleitung solche Hinweise nicht bemängelt hat. Andere Personen haben dazu einen Gesichtsausdruck gemacht und damit gezeigt, dass es ärgerlich ist. Diese Personen waren Rechtshänder.<sup>1</sup> Ok, wie fanden Sie die Arbeit mit dem Monitor?

VP: Entspannender, angenehmer.

VL: Angenehmer, weil Sie in diesem Fall nicht die Anleitung in der Hand halten mussten, und dann weiter blättern. Hatten Sie Probleme mit irgendeiner der Teilaufgaben?

VP: Ja, nur mit dem Schaltschrank (zeigt mit der Hand).

VL: Ja, ok, das war eine kleine Falle, es wurde nicht erwartet dass Sie diese Aufgabe lösen, aber Sie haben es trozdem gemacht.

VP: Das Problem ist, dass man sich immer auf das Bild zuerst konzentriert und erst danach den Text liest, weil Bild interessanter ist. Und dann guckt man (zeigt auf den Monitor) und hat

überhaupt keine Ahnung wo das liegen könnte. Dann liest man aber den Text … "Schaltschrank"… und das kann ja nur dort sein (zeigt Richtung Schaltschrank).

VL wendet sich an Betreuer:

VL: Haben Sie es gehört? Man guckt erst Mal das Bild an und liesst dann den Text, weil das Bild interessanter ist.

<sup>&</sup>lt;sup>1</sup> Die Anleitungen wurden so geschrieben, da es wegen der Kameraposition in der Variante mit der Anwendung der CAR-Technik notwendig war, das Gehäuse in der rechten Hand zu halten, weil die Kamera links oben befestigt war.

VL spricht wieder mit der VP.

VL: Gestern hatten wir nämlich eine sehr interessante Diskussion, ob man zuerst den Text liest und dann das Bild anguckt oder umgekehrt. Es gibt Menschen die erst Mal den Text lesen, und erst danach überprüfen, ob das Bild dazu stimmt… Sie gucken aber zuerst das Bild an und lesen dann den Text…

VP: … ich dachte dass es so normal ist…

VL: Es gibt nichts was normal oder nicht normal ist. Alles ist normal. Unterschiedliche Menschen reagieren unterschiedlich. Die einen lesen zuerst den Text, andere gucken zuerst das Bild an. Ich bin auch eine Person wie Sie, ich schaue die Bilder zuerst an…

 $VP^{\dagger}$  Ja

VL: Gut, also könnten Sie wählen, Sie würden die Arbeit mit dem Monitor bevorzugen?

VP: Ja.

VL: Ok, vielen Dank. In paar Minuten machen wir weiter… \*\*\*

### *Die Versuchsperson hat die Aufgabe Inspektion mit dem Hilfsmittel INTERFACE ausgeführt.*

VL: Vielen Dank. Diese Aufgabe war für Sie nicht so spannend wie die vorige…

VP: Stimmt.

VL: …. Man sollte nur die Kabel- und Schlauchverbindungen überprüfen, aber Sie haben die Aufgabe gut abgearbeitet.

VP: Ich habe die ganze Zeit gewartet, um einen Fehler<sup>2</sup> zu finden (lacht).

VL: Ja, ich habe überlegt ein paar Fehler einzubauen, aber dies würde die Auswertung der Versuche sehr kompliziert machen… Also, die Formulierung war so weit ganz klar… Sie haben wieder mit dem Monitor gearbeitet. Das hat Ihnen keine zusätzlichen Probleme bereitet?

VP: Ne, ich muss aber sagen, dass dadurch, dass so vieles auf dem Bildschirm ist, es war doch anders…

VL: Irritierend?

VP: Ja, weil ich manchmal nicht alles überblicken konnte.

VL: Fanden sie den Ton auch irritierend?

- VP: Den Ton? Ne, gar nicht…
- VL: Ja, den Bestätigungston.

VP: Ne, das muß ich sagen, das hat mich nicht gestört, aber hat mir nicht geholfen, ich habe den Statusbalken angeguckt…

VL: Haben Sie bemerkt dass ein Teil des Interface kurz grün leuchtet wenn Sie eine Teilaufgabe quittieren?

VP: Ne, nur den Statusbalken.

VL: Ok, wenn Sie wählen könnten, zwischen der Variante die Sie vorher hatten, und dieser,

welche würden Sie nehmen?

VP: Vorige Variante.

VL: ……….. (VL schreibt)… Haben Sie mir noch was zu sagen?

VP: Ne, eigentlich nicht. Nur in den Texten soll eine Komma nach "überprüfen Sie ob" stehen.

VL: Gut. Vielen Dank.

\*\*\*

*Die Versuchsperson hat die Aufgabe Hochfahren mit dem Hilfsmittel CARIHBA ausgeführt.* 

VL: Vielen Dank…. (Die Anlage war im Betrieb, es folgte kurze Erklärung über die

Funktionsweise, da die Versuchsperson daran Interesse zeigte)… ok… hat es Ihnen weiter geholfen, dass Sie mit der Kamera gearbeitet haben?

VP: Ja. Ich finde dieses als angenehmste Lösung.

VL: Angenehmste Lösung?

<sup>&</sup>lt;sup>2</sup> In den Ausrüstungsbezeichnungen.

VP: Ja. Von mir aus diese anderen Sachen (Elemente des Interface, B. VL) müssen hier nicht stehen, aber die Kamera ermöglicht dass man mit der Hand greift und überprüft, das ist wirklich gut.

VL: Ok, das fanden Sie gut…. Und diese Körperbewegung, vor und zurück, damit Sie sich selber nicht in dem Weg stehen, fanden Sie dieses störend?

VP: Ne, überhaupt nicht. Wenn man weiß, dass das so ist, da geht man weg, weiß dass das kurzfristig ist…

VL: Also sagen wir so, hätten Sie wählen können, würden Sie diese Anleitung überall hin mitnehmen?

VP: Ja, auf jeden Fall.

VL: Fanden Sie, dass die Aufgabe so weit gut erklärt ist?

VP: Ja, aber bei einer Aufgabe wusste ich nicht genau was zu machen ist; das war hier mit Werkstücken<sup>3</sup>, ich konnte nicht wissen, welche und wie viel, und es war nicht in der Anleitung geschrieben…

VL: .. ja, ja… das war nicht präzise genug…

VP: Was mich noch gestört hat ist, dass der Hinweis, der rote Hinweis (VP meinte die Warnungen, B. VL), schwer zu erkennen… man sollte ihn doppelt, einmal in dem Bild und noch ein Mal in den Text stellen…

VL: Noch Mal unten?

VP: Ja, weil es im Bild alles bunt ist, und es fällt nicht so gut auf, wie unten…

VL: Hatten wir schon Mal… In dem ersten Entwurf waren diese Warnungen ganz oben links, in knallrotem Feld. Ich habe gedacht, wir sind Europäer, wir schreiben von links nach rechts, von oben nach unten, und wenn die Warnungen ober links platziert sind, wird es jeder sehen. Hat aber niemand gesehen. Meine ersten Probanden meinten, dass der Blick komplett vom Bild gefangen ist und dass Sie nicht oben gucken. Ok, in dem zweiten Entwurf habe ich die Warnungen mitten in das Bild platziert. Was passiert? Sie sind ungefähr die dritte Person, die sagt dass Sie die Warnungen nicht in dem Feld gesehen hat. Eigentlich sollten alle Texte zusammenkommen, aber das ist ein echtes Gestaltungsproblem. So würde eine Chance bestehen, dass die Leute alles lesen… aber da das Bild so groß ist, ist es schwer, das auf dem Bildschirm zu erreichen…

VP: Eine Lösung wäre das ganze Bild mit der Warnung zu überlagern, so dass man das Bild nicht sehen kann, bis man die Warnung nicht gelesen hat.

VL: Ja, solche Lösungen sind möglich, dass man erst eine Warnung sieht, und dass erst danach das Bild darunter erscheint…

VP: Also, gut, aber ich habe die Warnungen gesehen, wenn man lernt, wo die sind, man kann sich daran gewöhnen, nur wenn man hektisch ist, dann ist es ein Problem…

VL: Eine weitere Lösung wäre einen passenden Ton zu finden…

VP: Was ich noch gut fand ist die Teilaufgabe, wo man einen Überblick bekommen hat, was ist links und rechts…. Was ich noch vorschlagen wollte, ist dass sich die Kamera langsamer bewegt… so dass man sagt "ah, so geht das (VP zeigt wie Sie mit dem Blick die Kamera verfolgen würde). VL: Ok, klar, dass ist ein wertvoller Hinweis…

VL: Gut, Herr Mustermann… gut, es war schön mit Ihnen zusammenzuarbeiten. Vielen Dank. Der Teil mit den Aufgaben ist fertig und jetzt warten 3 Fragebögen auf Sie…

<sup>&</sup>lt;sup>3</sup> Teilaufgabe 21, B. VL

### **Anhang O - Beispiel eines ausgefüllten Fragebogens FRAGEBOGEN ZU IH-HILFSMITTEL**

\*Bitte benutzen Sie ein zusätzliches Blatt, falls der Platz nicht ausreichend ist (je ausführlichere Antworten Sie geben, desto mehr helfen Sie uns, die Versuche zu beurteilen) **Chiffre (vom Betreuer auszufüllen) 040924\_2** 

1. Bitte benoten Sie die benutzten Hilfsmittel hinsichtlich ihrer Unterstützung bei der Ausführung der Aufgaben.

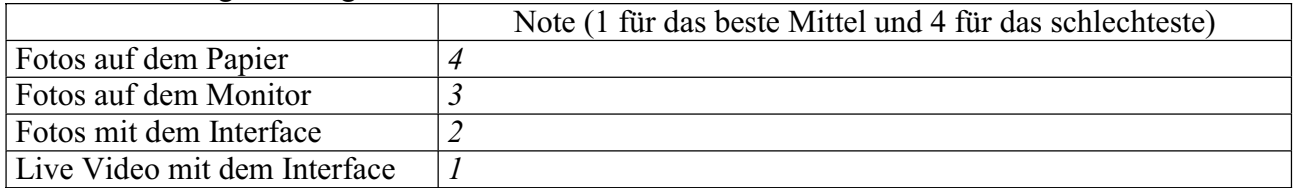

### 2. Wie haben Ihnen die Hilfsmittel gefallen?

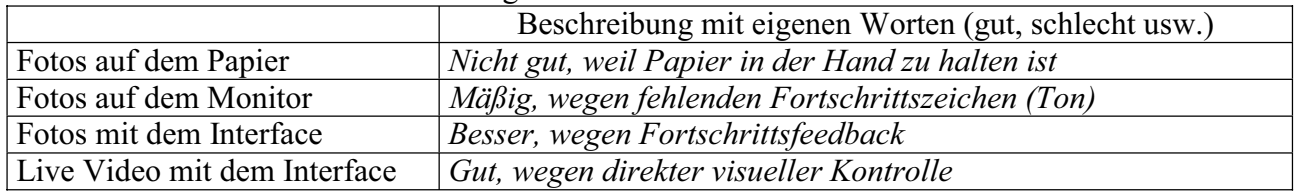

### 3. Können Sie sich vorstellen, dass so ein IH-Hilfsmittel in der Industrie angewandt wird?

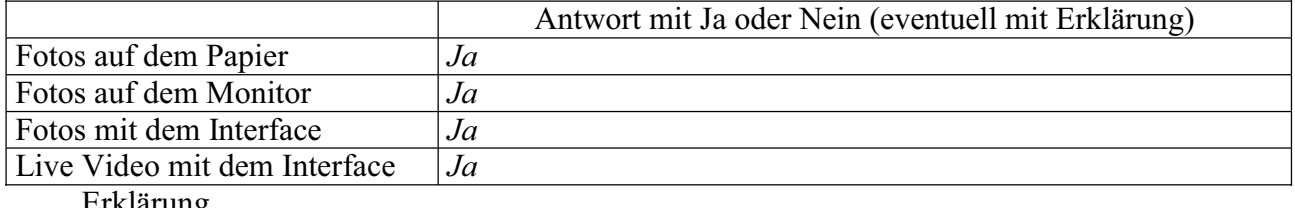

Erklärung

### 4. Wo sehen Sie die Schwächen und Stärken (Vor- und Nachteile) der einzelnen Hilfsmittel?

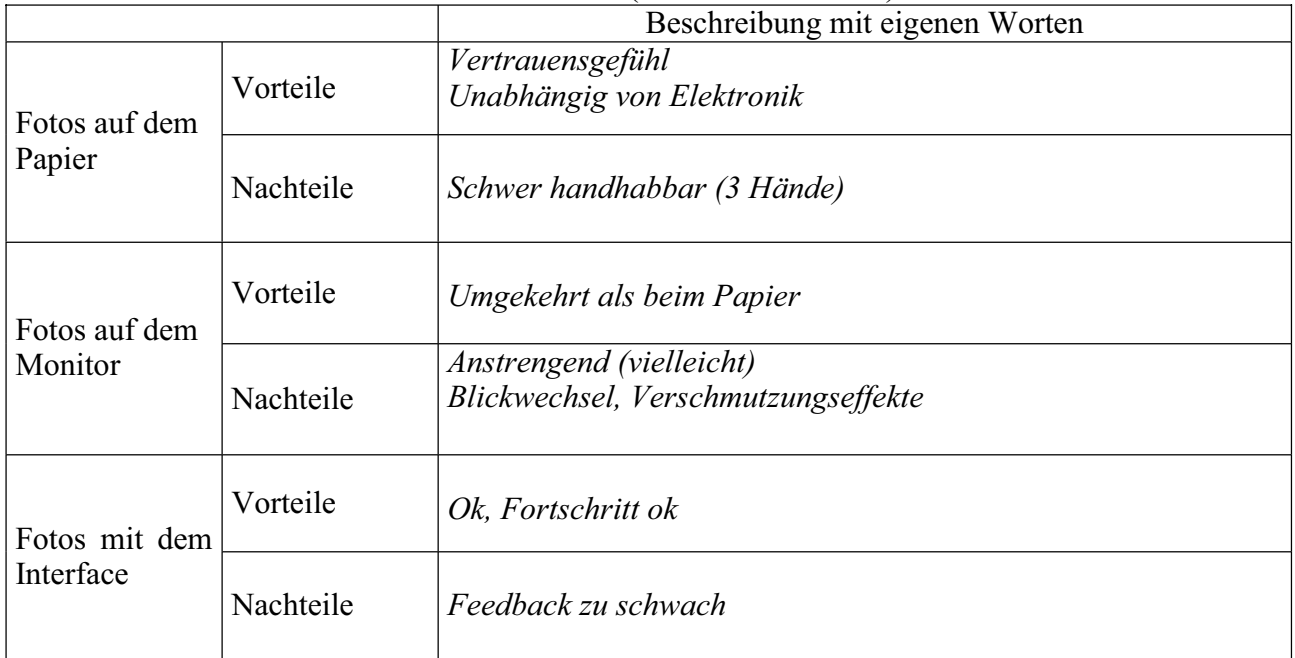

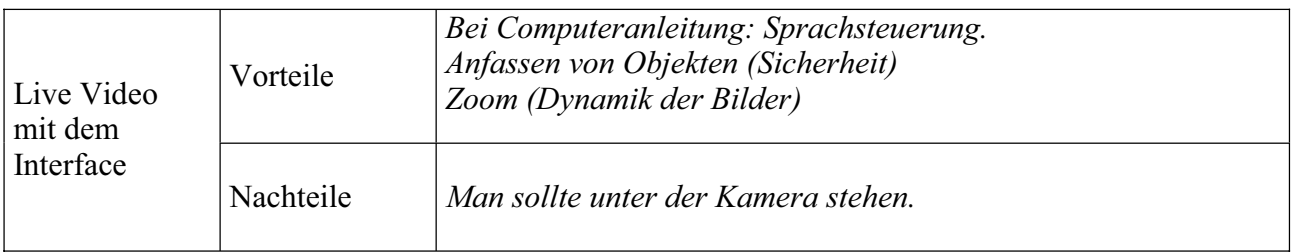

#### 5. Welche Verbesserungen schlagen Sie für die einzelnen Hilfsmittel vor?

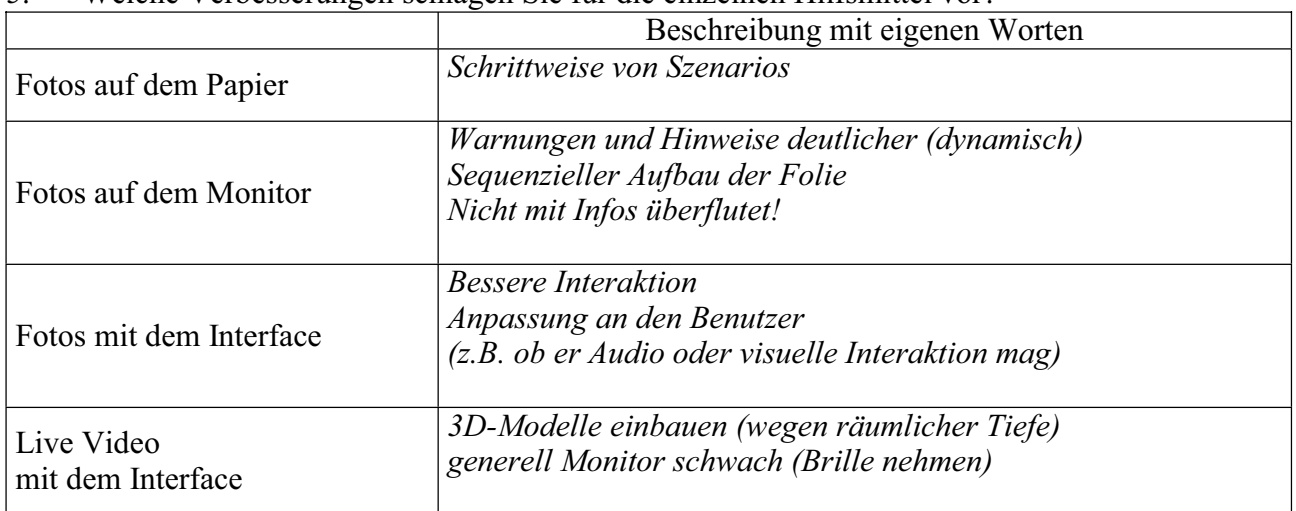

### 6. Wie kamen Sie mit den Aufgaben / mit der Aufgabenstellung zurecht? (Antwort bitte ankreuzen)

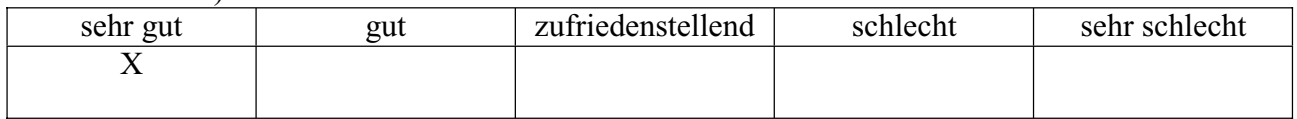

#### 7. Fanden Sie bei den Aufgaben irgendetwas besonders schwer?

*Perspektivenausschnitt (Manometer beim Hochfahren) Schlechte Bezeichnung war auf einer anderen Stelle* 

### 8. Können Sie nach dieser Erfahrung ein anderes Hilfsmittel vorschlagen? Was wäre für die Gestaltung solch eines Hilfsmittels Ihrer Meinung nach entscheidend?

-

# 9. War das Training für die Versuche hilfreich? (Antwort bitte ankreuzen)

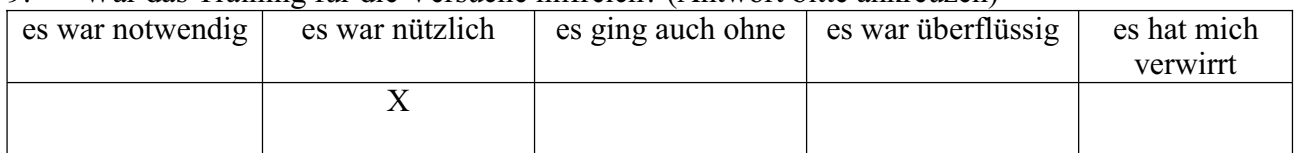

# 10. Könnte das Training besser sein?

*Verkürzen.*

# **FRAGEBOGEN ZU PERSÖNLICHEN DATEN**

\*Bitte benutzen Sie ein zusätzliches Blatt, falls der Platz nicht ausreichend ist (je ausführlichere Antworten Sie geben, desto mehr helfen Sie uns, die Versuche zu beurteilen)

# Chiffre (von Betreuer auszufüllen) 040924-2

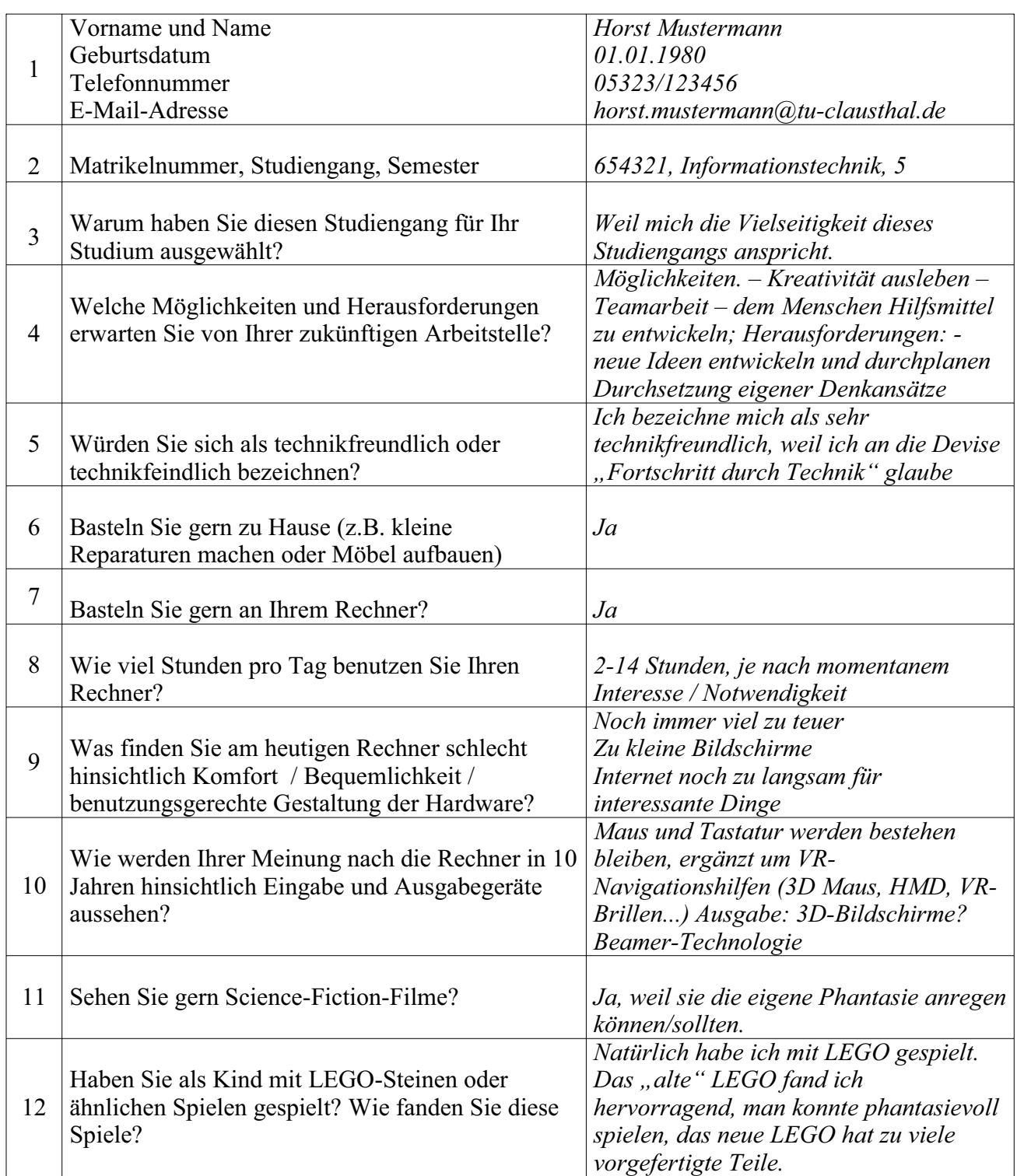

### **FRAGEBOGEN ZUR VERSUCHSORGANISATION**

\*Bitte benutzen Sie ein zusätzliches Blatt, falls der Platz nicht ausreichend ist (je ausführlichere Antworten Sie geben, desto mehr helfen Sie uns, die Versuche zu beurteilen)

### **Chiffre (vom Betreuer auszufüllen) 040928\_1**

1. Wie würden sie Ihr Wohlbefinden vor Beginn der Untersuchungen beschreiben? (Antwort ankreuzen)

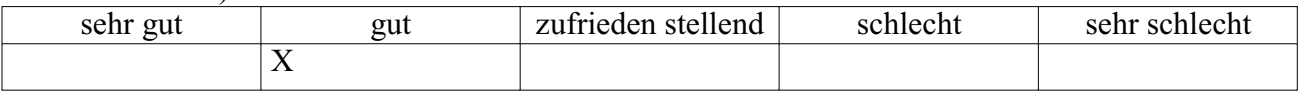

### 2. Hatten Sie Lampenfieber vor Beginn der Untersuchungen? (Antwort ankreuzen)

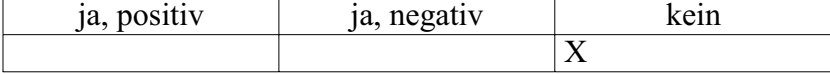

# 3. Wie fühlen Sie sich jetzt? (Antwort ankreuzen)

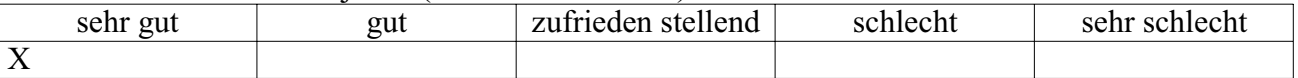

### 4. Wie hat Ihnen die Versuchsumgebung gefallen? (Antwort ankreuzen)

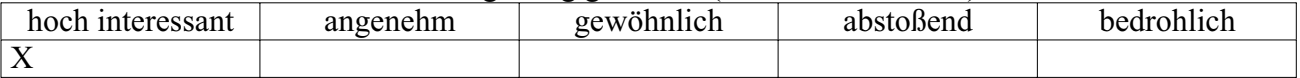

### 5. Wie kamen Sie mit dem Versuchsablauf zurecht? (Antwort ankreuzen)

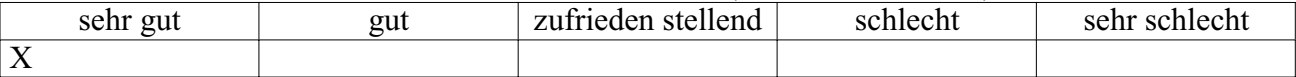

### 6. Wie fanden Sie die Organisation der Versuche? (Antwort ankreuzen)

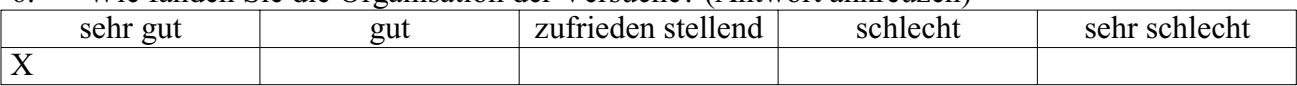

### 7. Wie war die Atmosphäre während der Untersuchungen? (Antwort ankreuzen)

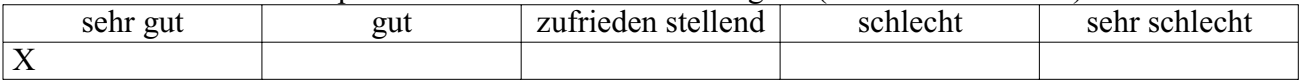

# 8. Welche Verbesserungen hinsichtlich der Versuchsorganisation schlagen Sie vor?

*Einbau unerwarteter zufälliger Fehler, um herauszufinden, ob diese mit Hilfe der Anleitungen auch gefunden werden können* 

#### 9. Welche Motivation lösten diese Versuche bei Ihnen aus?

*Neugier auf das technische Innenleben der verschiedenen Geräte* 

10. Warum haben Sie sich für diese Versuche gemeldet?

*Interesse an neuen Dingen, negative Erfahrungen mit der Bedienung von komplexen Rechnersystemen.* 

### 11. Sonstige Bemerkungen, Lob und Kritik (aber ganz ehrlich)

*Ruhige, lockere Atmosphäre* 

*Ohne Zeitdruck zu arbeiten.* 

*Interessant wäre, den Schwierigkeitsgrad während der Arbeitsanleitung von Schritt zu Schiritt zu erhöhen.*

### **Anhang P – Beobachtete Handlungswege bei der Benutzung einer Anleitung in den Hauptversuchen**

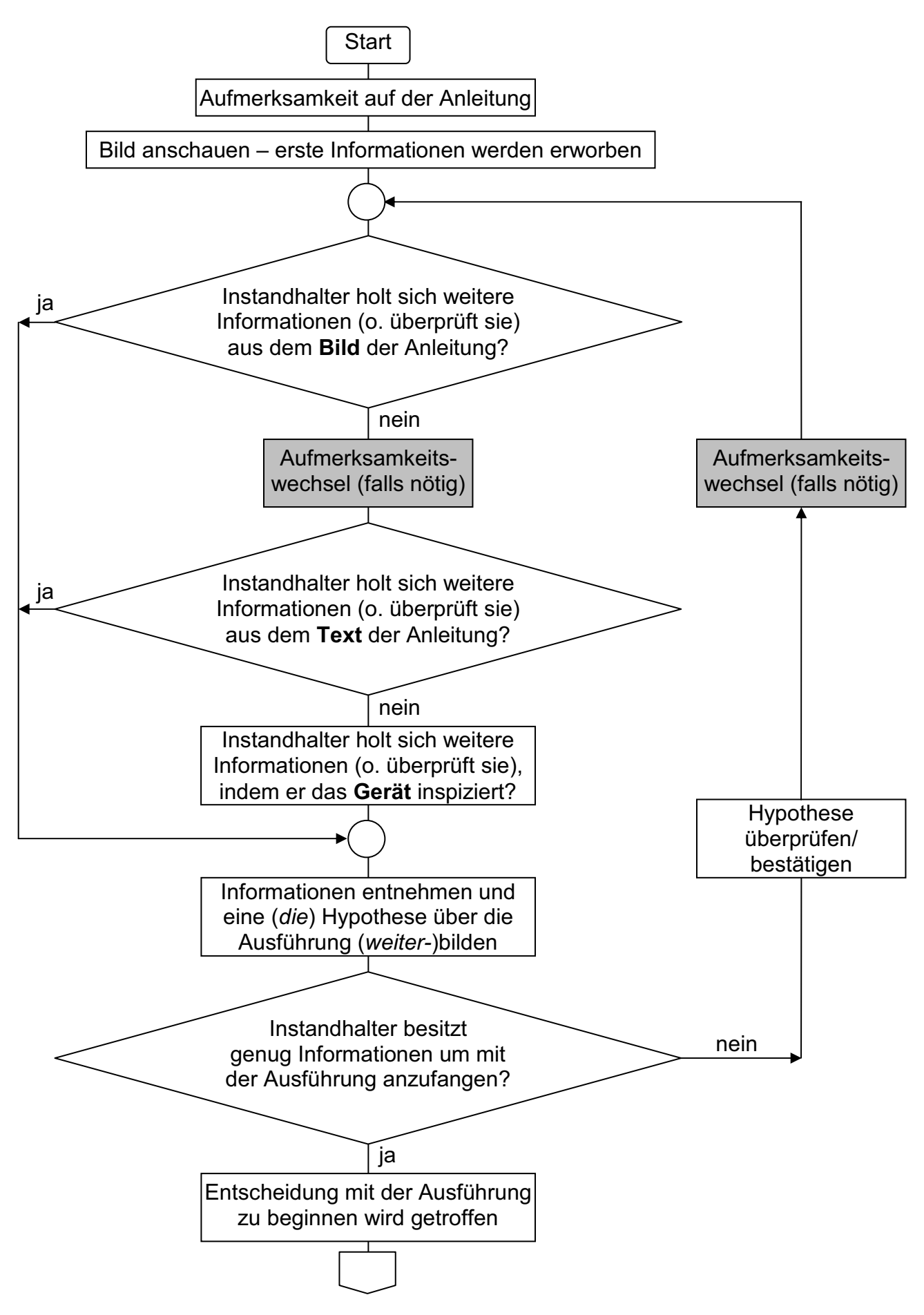

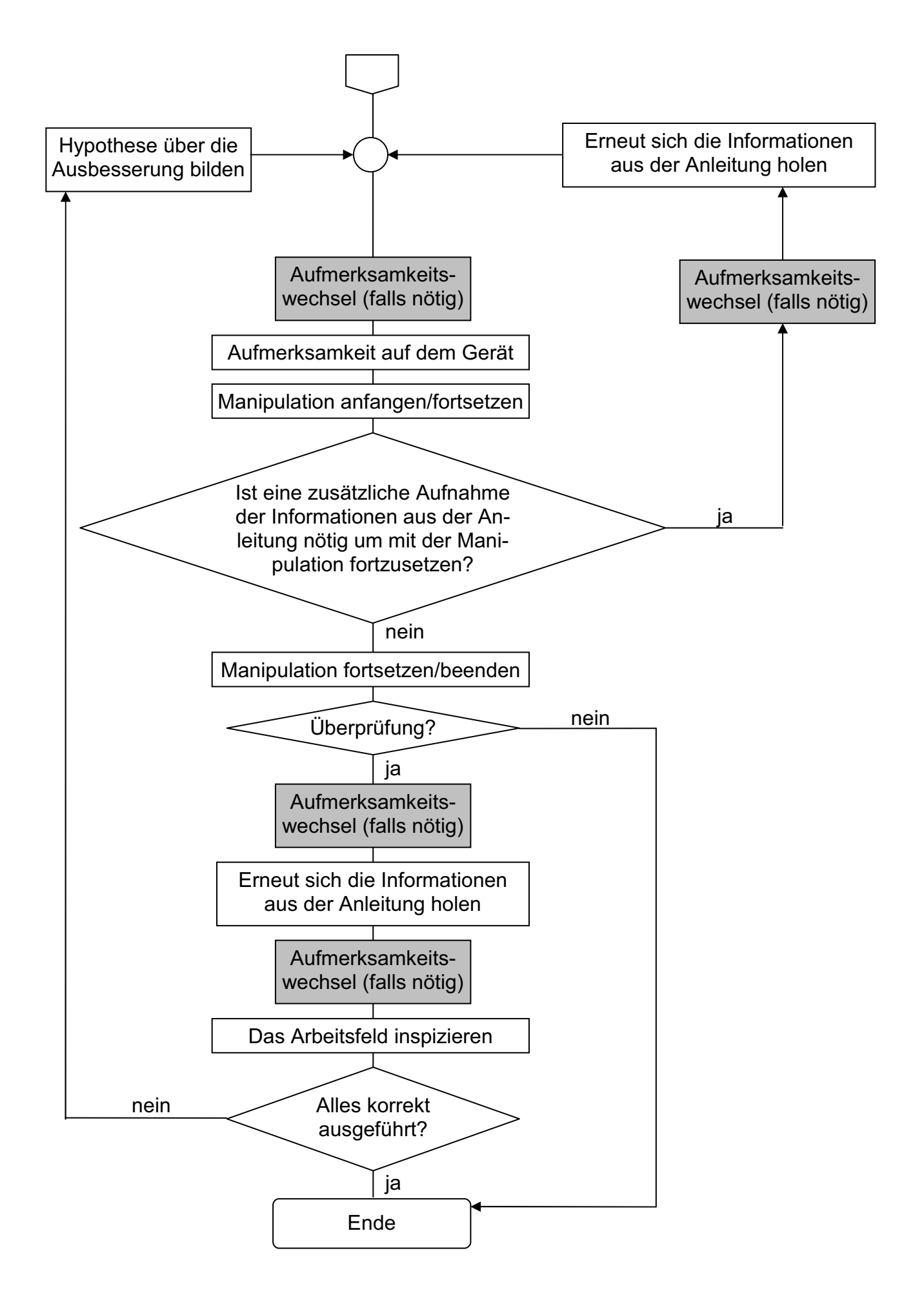

**Anhang Q - Tabellarische Darstellung der Ergebnisse der Hauptversuche: die Daten der Messung der kognitiven Zeiten**  Anhang Q - Tabellarische Darstellung der Ergebnisse der Hauptversuche: die Daten der Messung der kognitiven Zeiten Bemerkung: Eine Tabelle beinhaltet die Messungen für jeweils eine der vier Aufgaben. Die vier Instruktionsarten bilden die Hauptspalten einer<br>Tabelle. Pro Aufgabe mit einer spezifischen Instruktionsart gibt es vier Versuch Bemerkung: Eine Tabelle beinhaltet die Messungen für jeweils eine der vier Aufgaben. Die vier Instruktionsarten bilden die Hauptspalten einer Tabelle. Pro Aufgabe mit einer spezifischen Instruktionsart gibt es vier Versuchspersonen, so dass die vier Spalten in jeweils vier Unterspalten aufgeteilt sind. aufgeteilt sind.

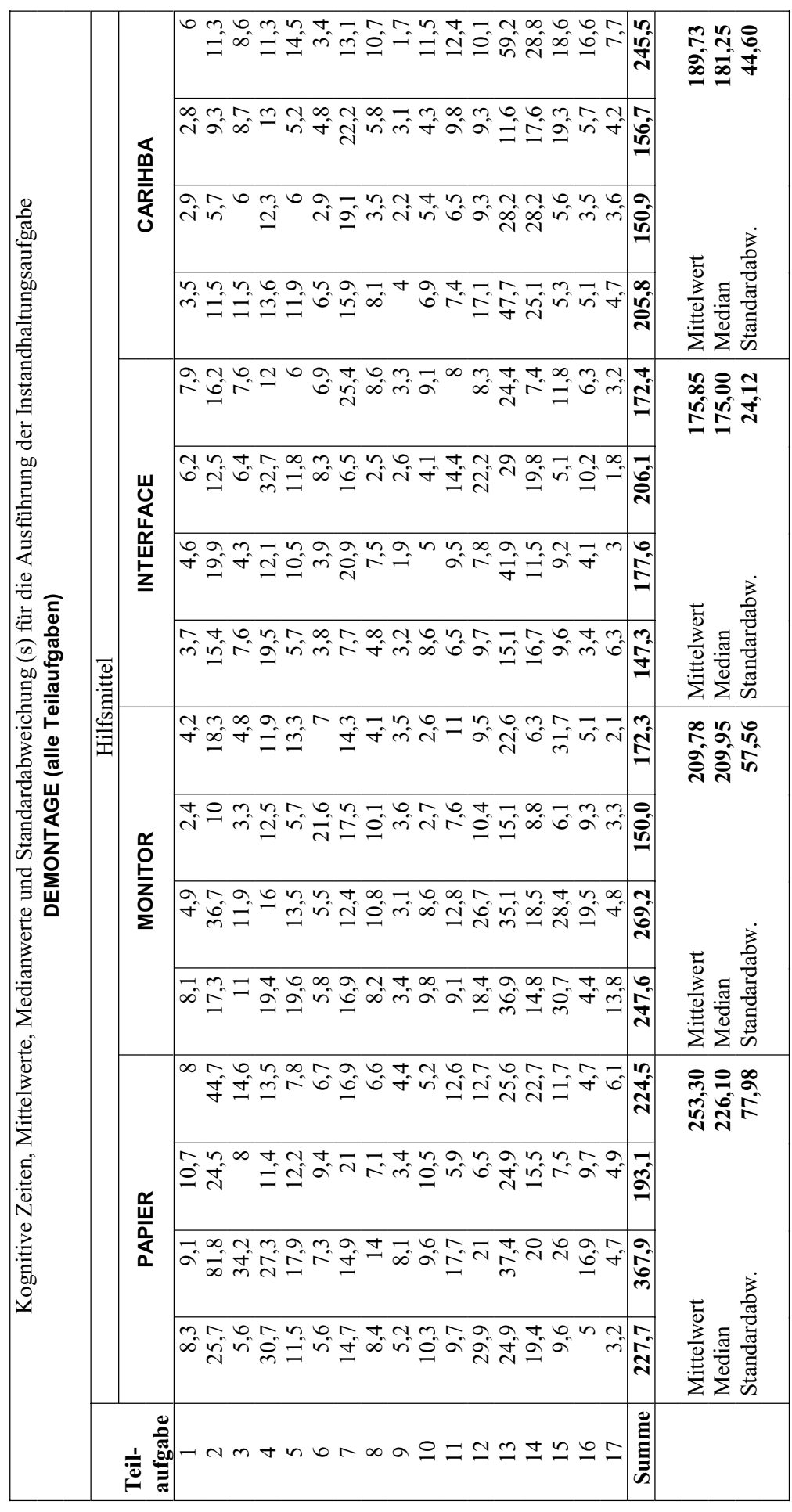

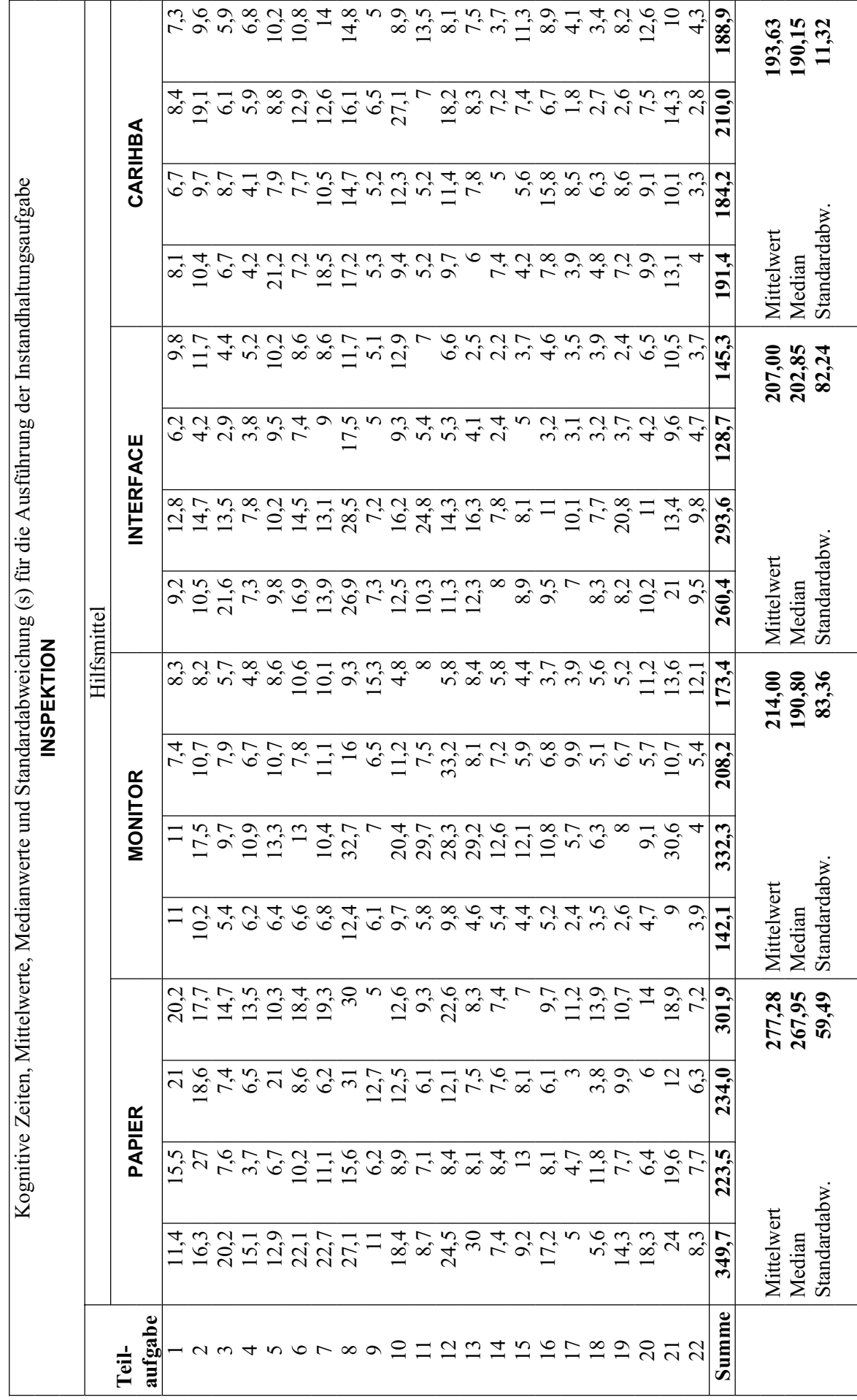

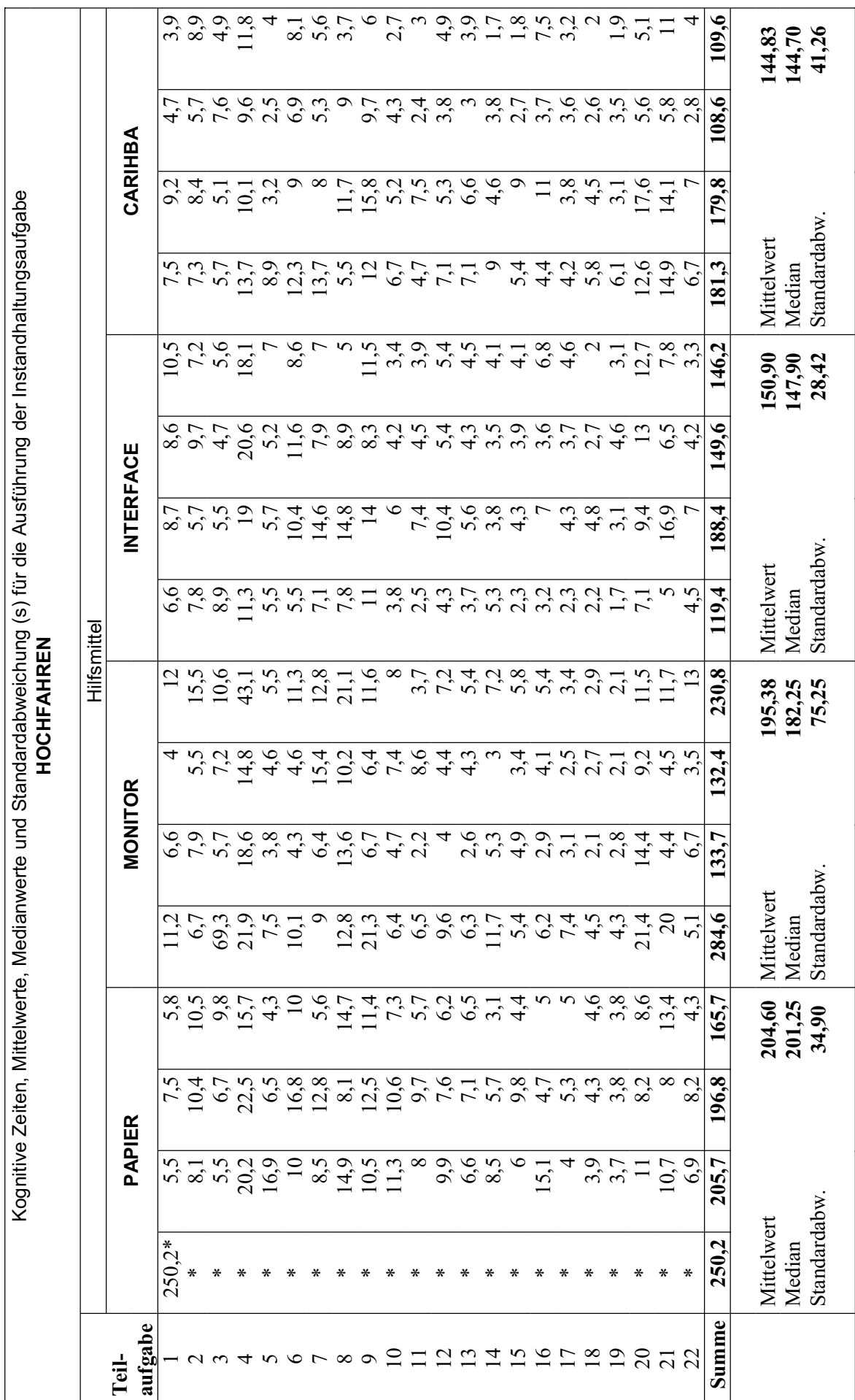

\*Die Anleitung wurde hin und her geblättert, so dass die Messung von einzelnen Schritten nicht möglich war. \*Die Anleitung wurde hin und her geblättert, so dass die Messung von einzelnen Schritten nicht möglich war.

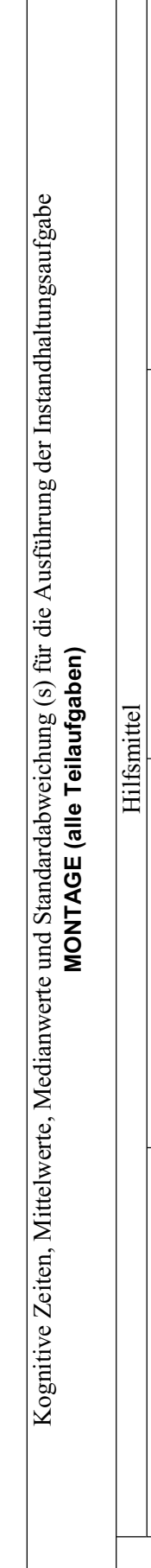

 $\sqrt{ }$ 

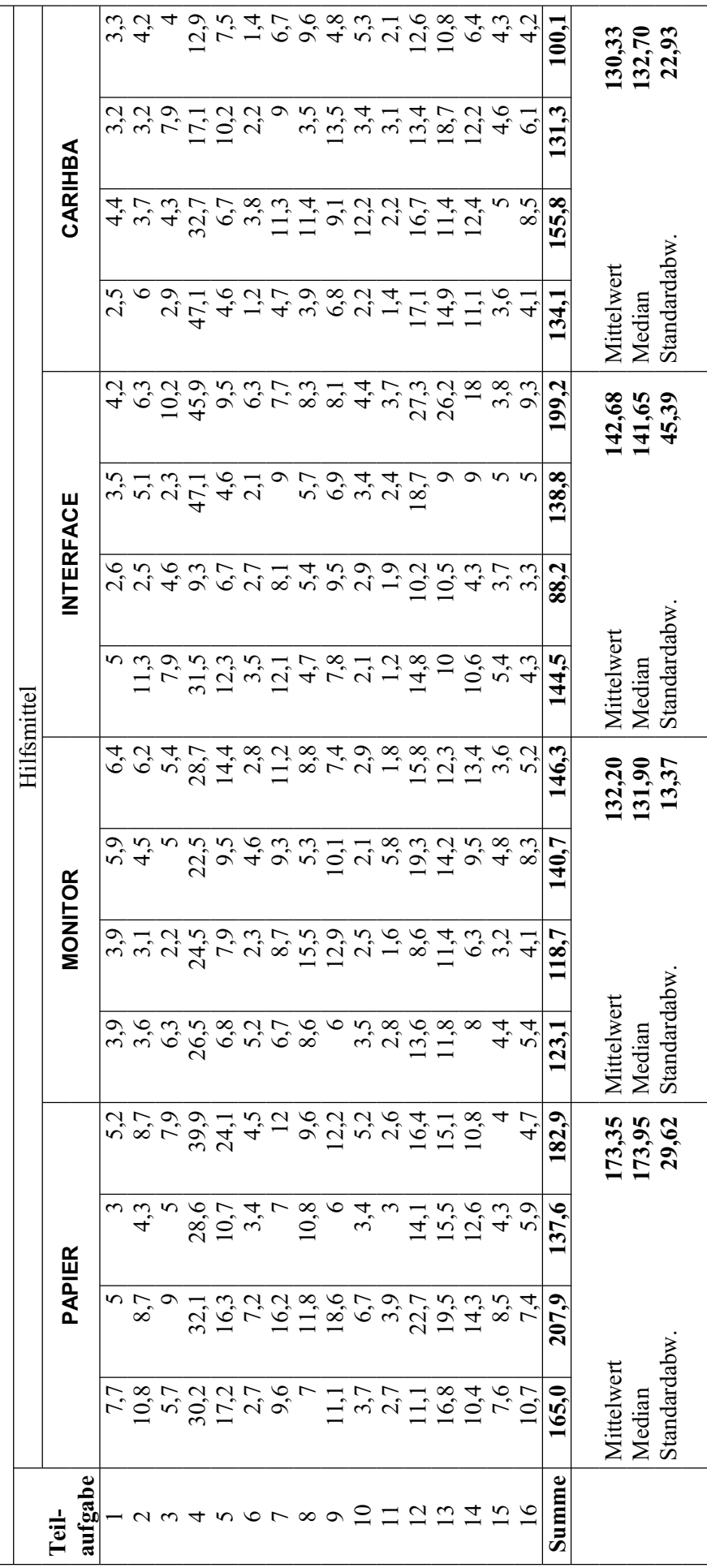

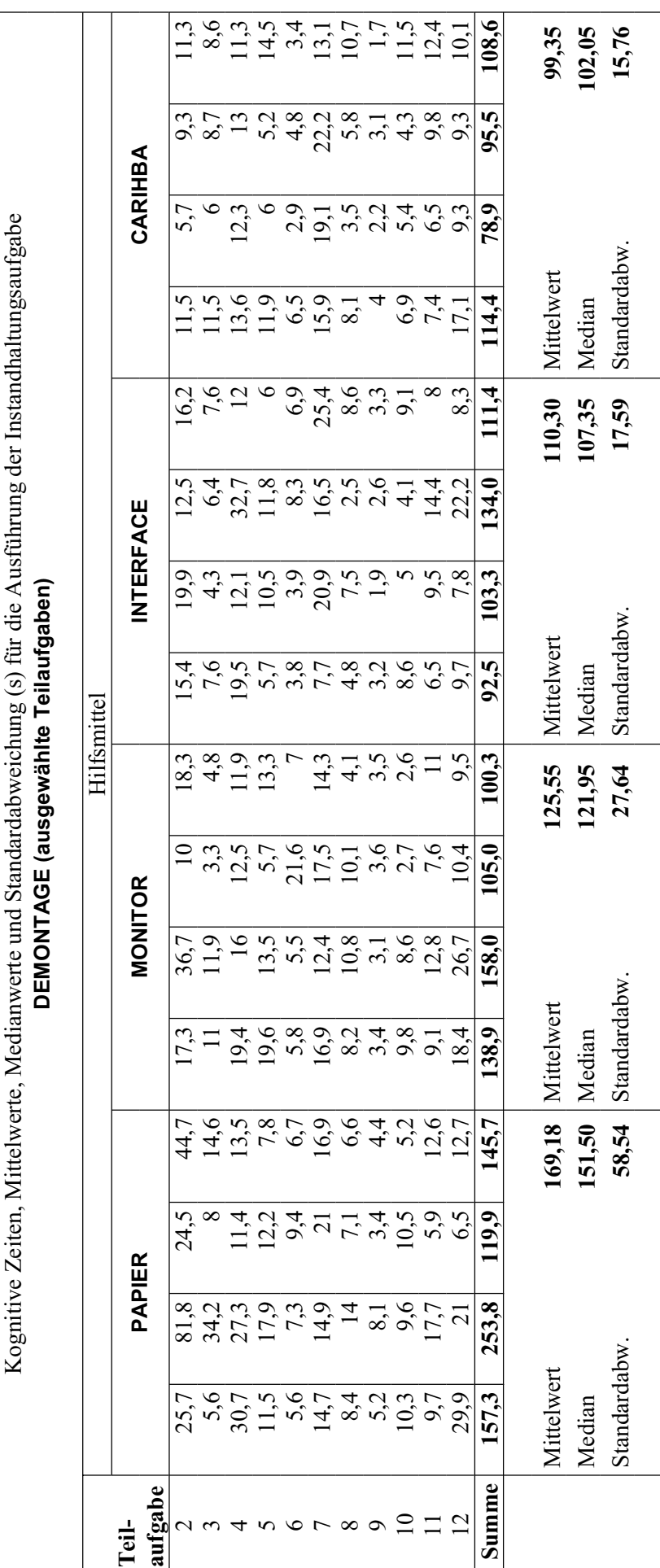

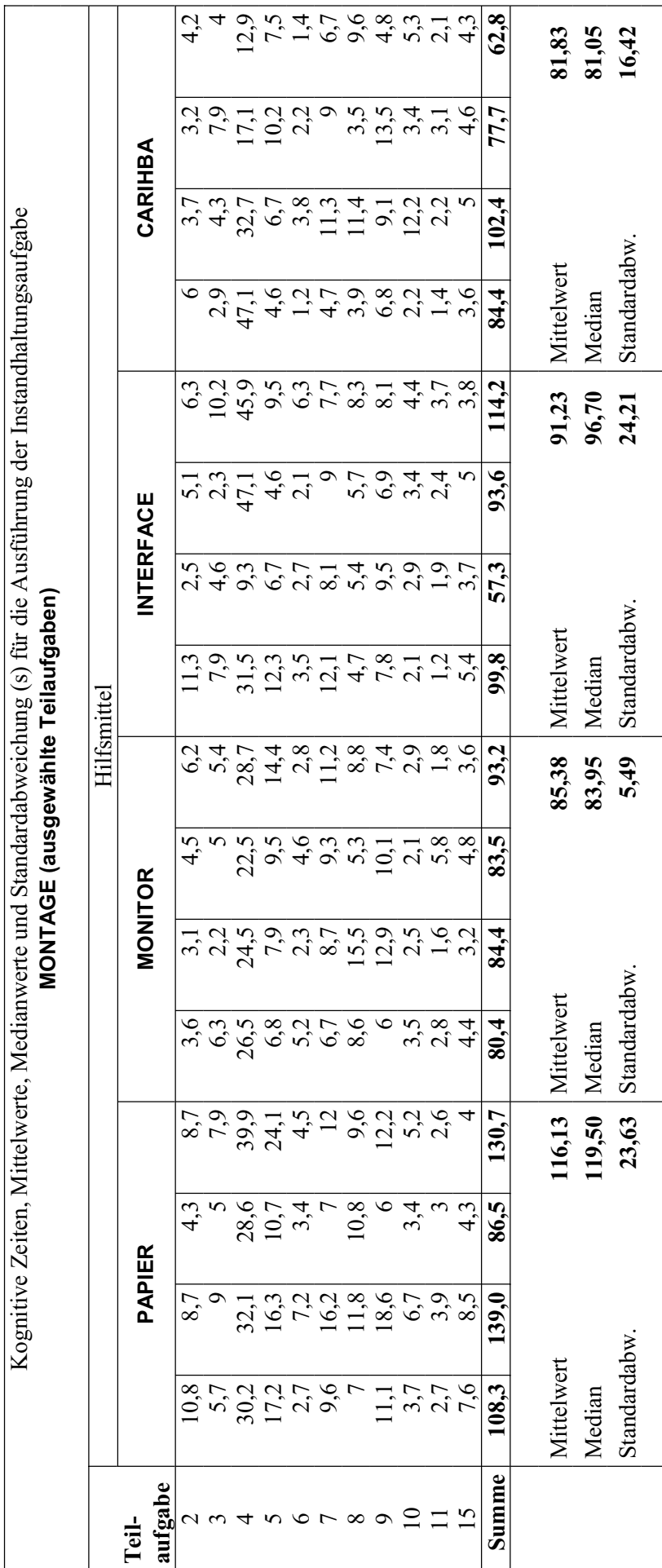

# **Anhang R - Grafische Darstellung der Mittelwerte und Mediane der Ergebnisse der Hauptversuche**

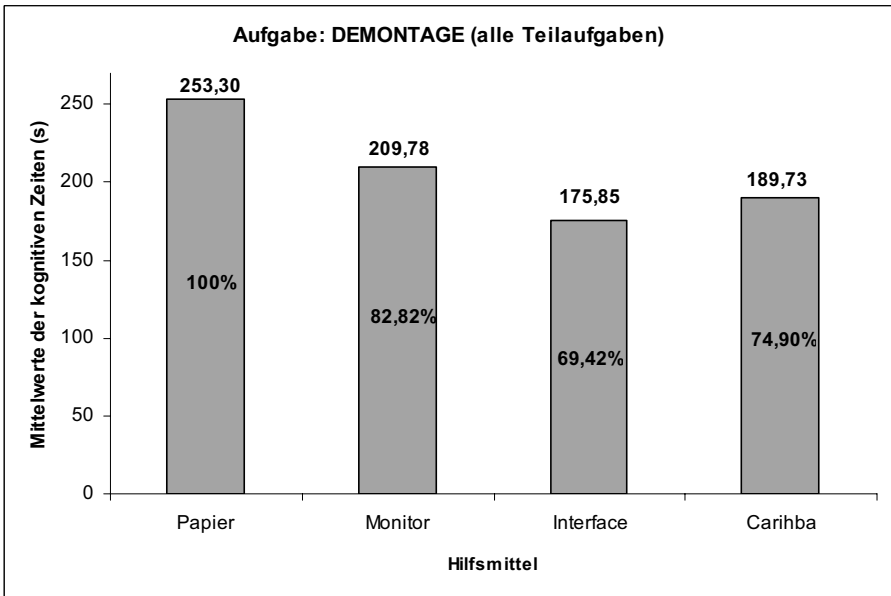

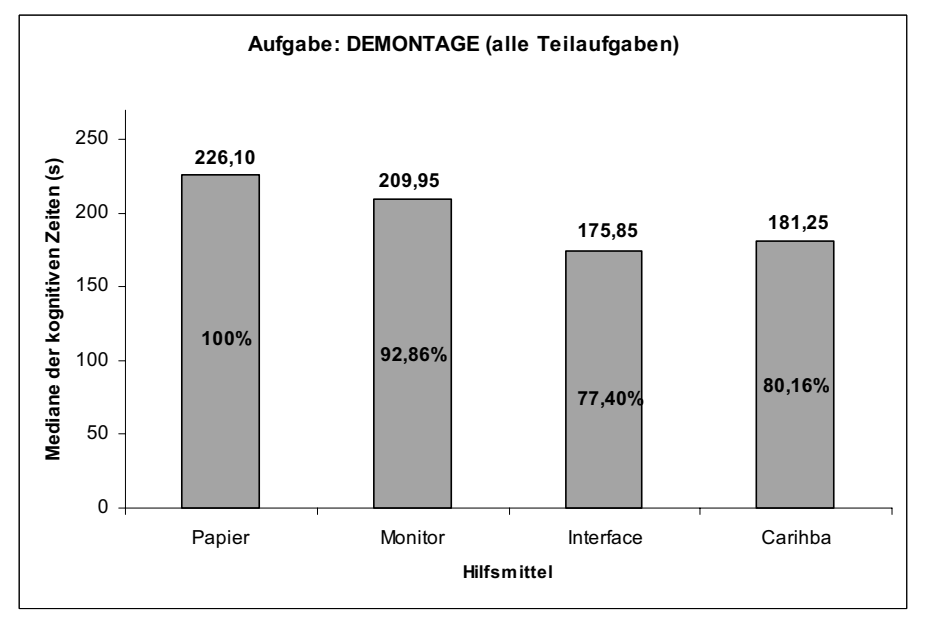

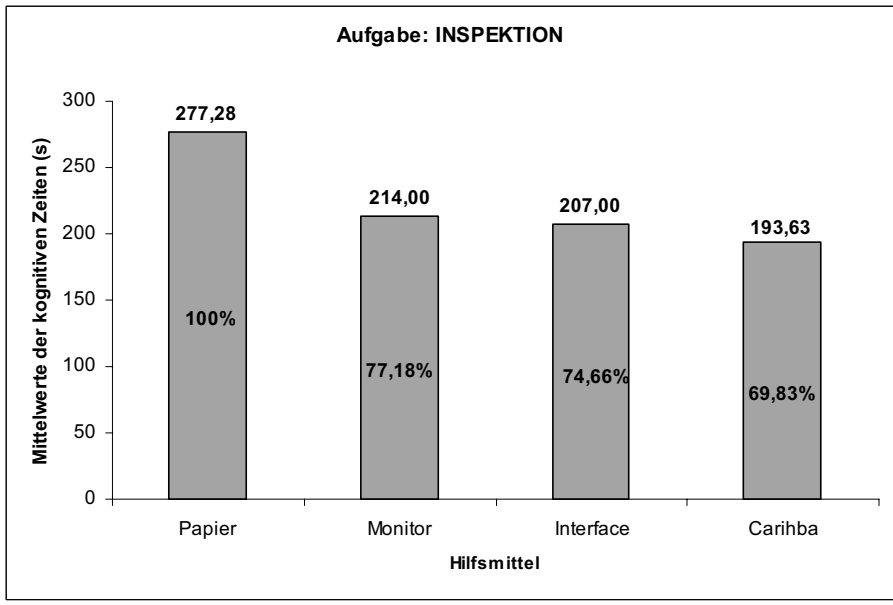

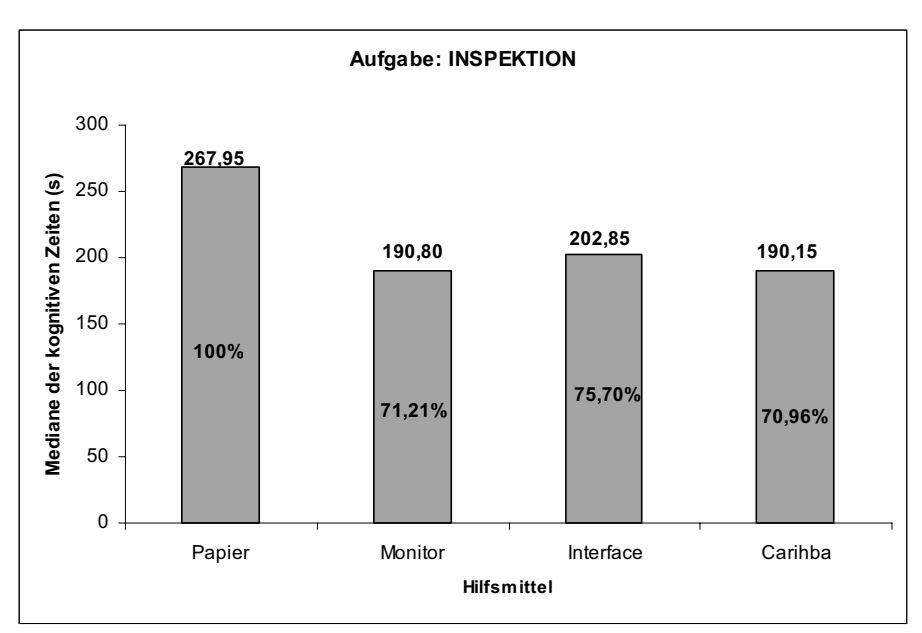

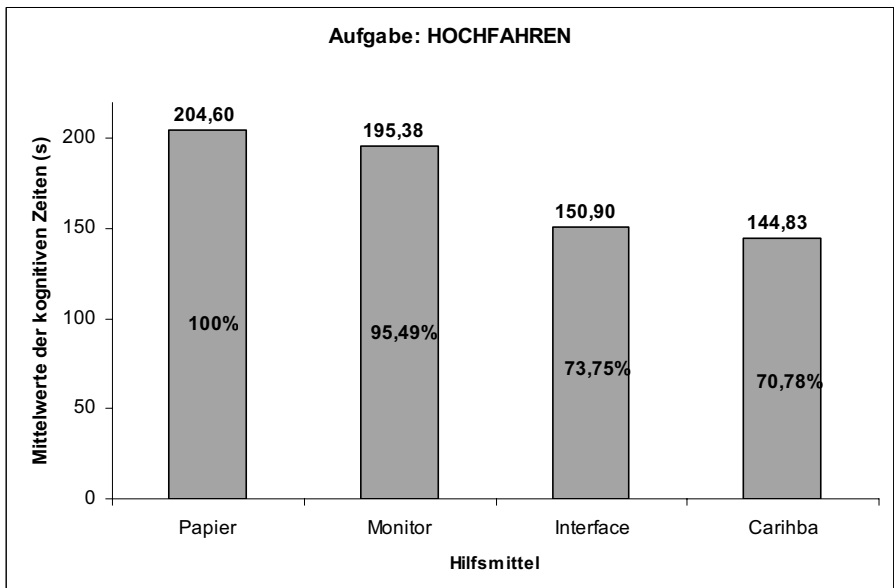

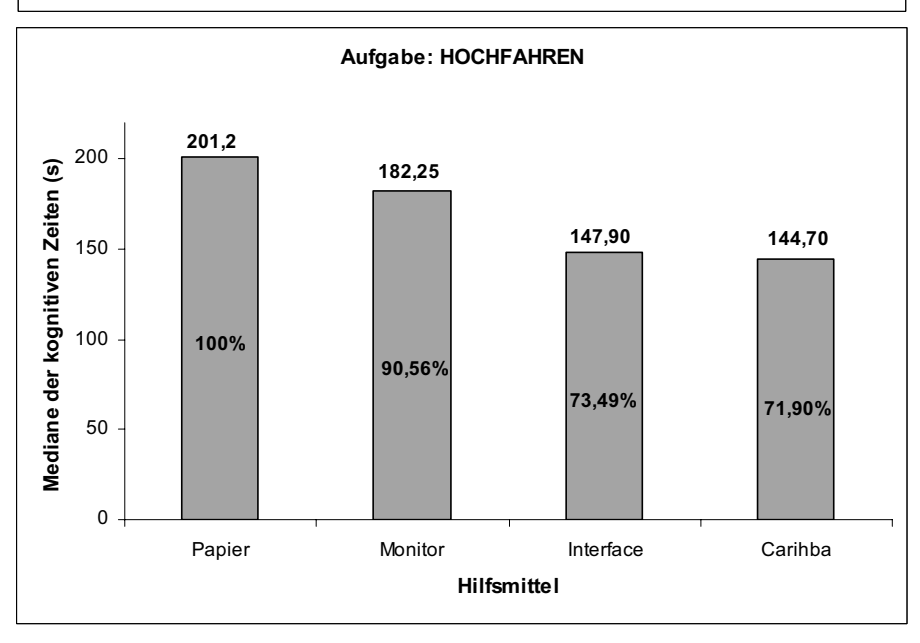

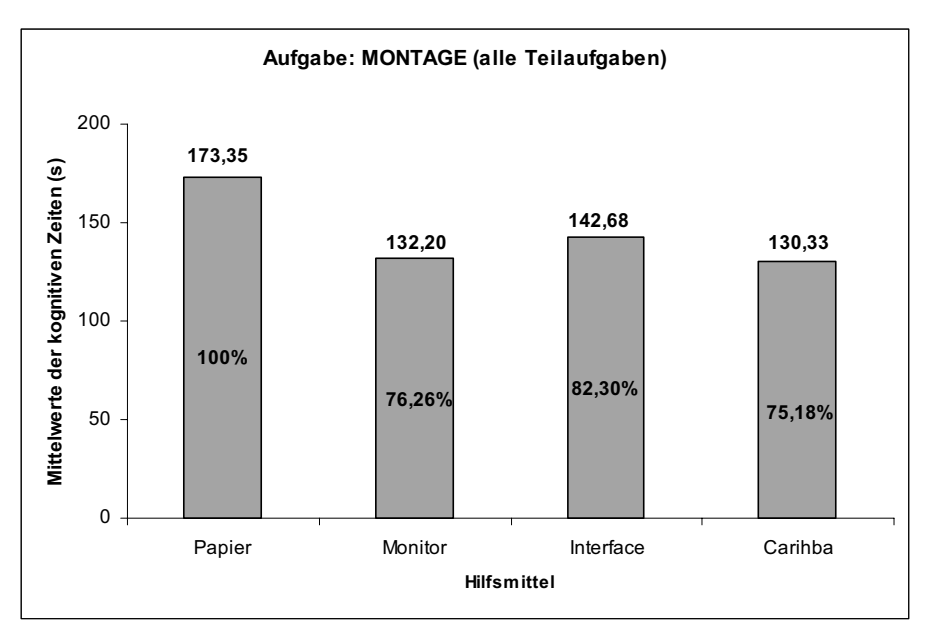

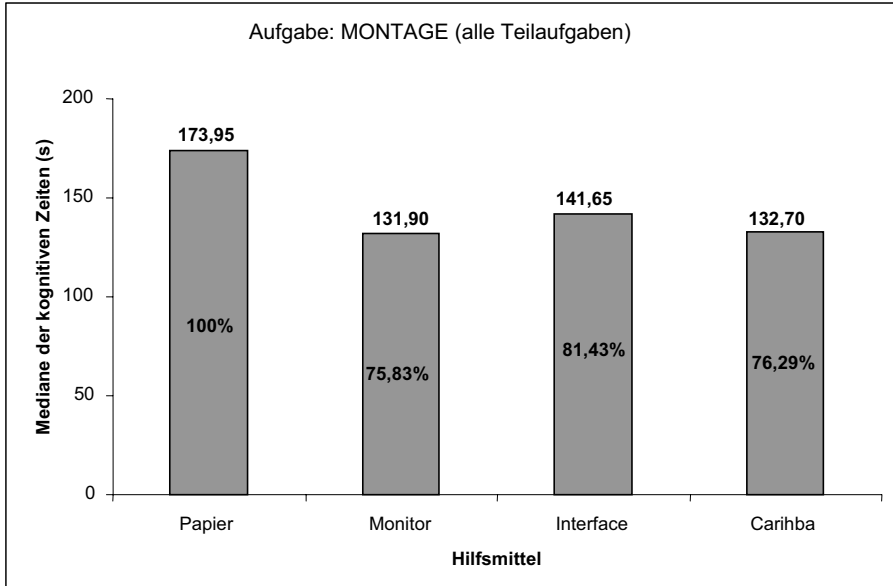

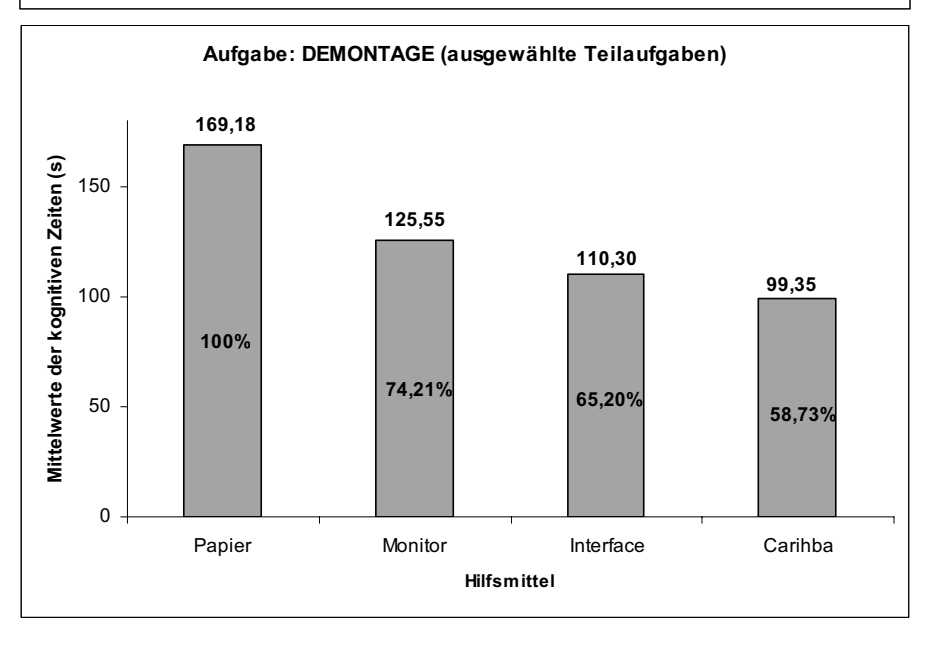

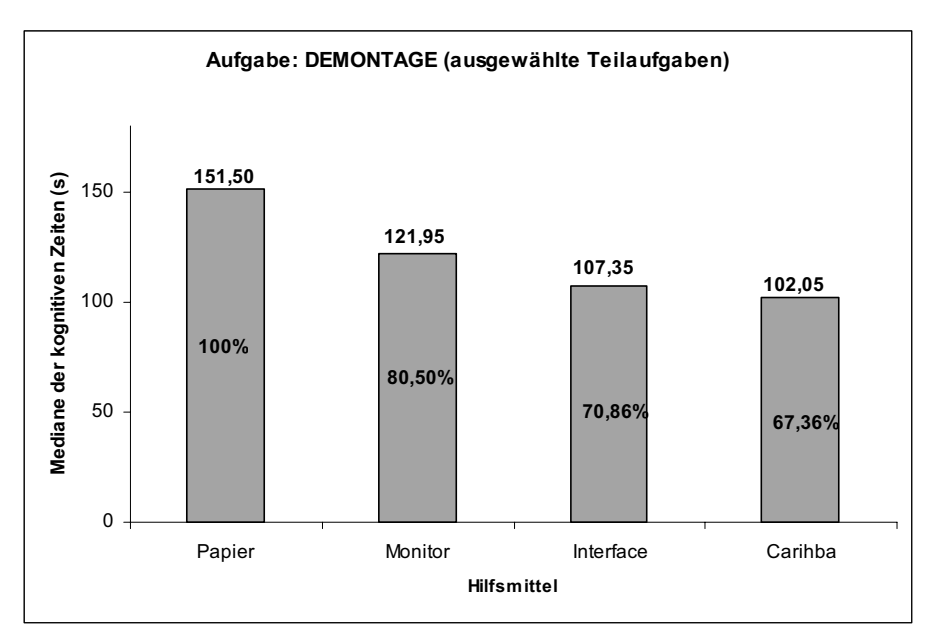

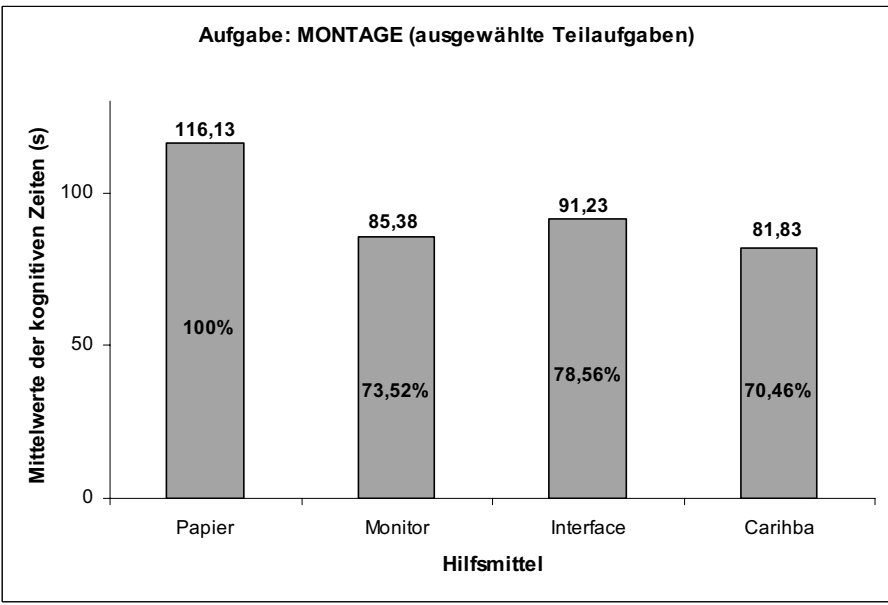

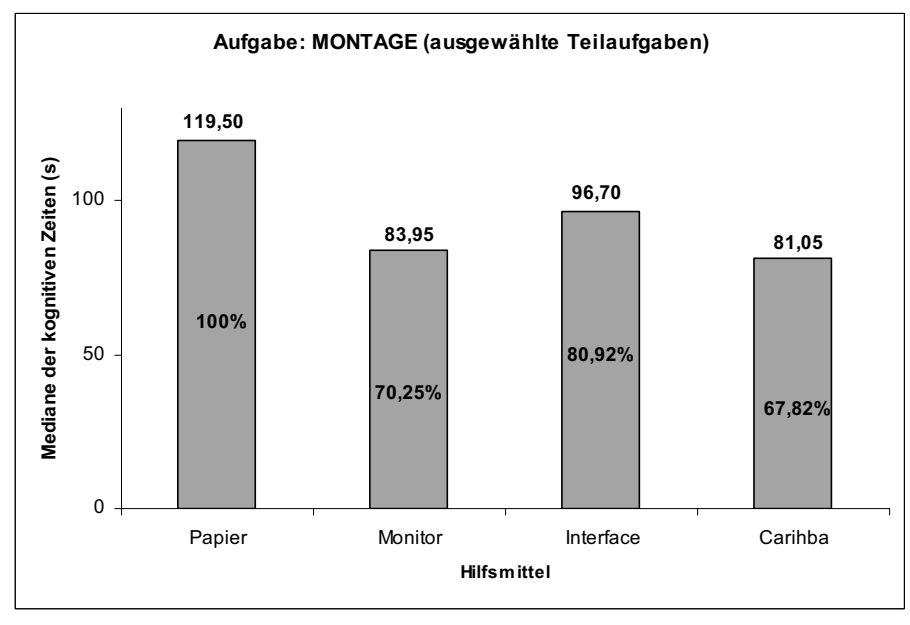

### **Anhang S - Benotung der in den Hauptversuchen benutzten Instruktionsarten durch die Probanden**

Jede Versuchsperson hatte jedes Hilfsmittel hinsichtlich seiner Unterstützung bei der Arbeit benotet. Die beste Note, die vergeben werden konnte, war eine 1, die schlechteste eine 4. Für die Auswertung und zum besseren Verständnis der Ergebnisse wurden diese Noten transformiert in:  $4 \Rightarrow 0, 3 \Rightarrow 1/3, 2 \Rightarrow 2/3, 1 \Rightarrow 1$ .

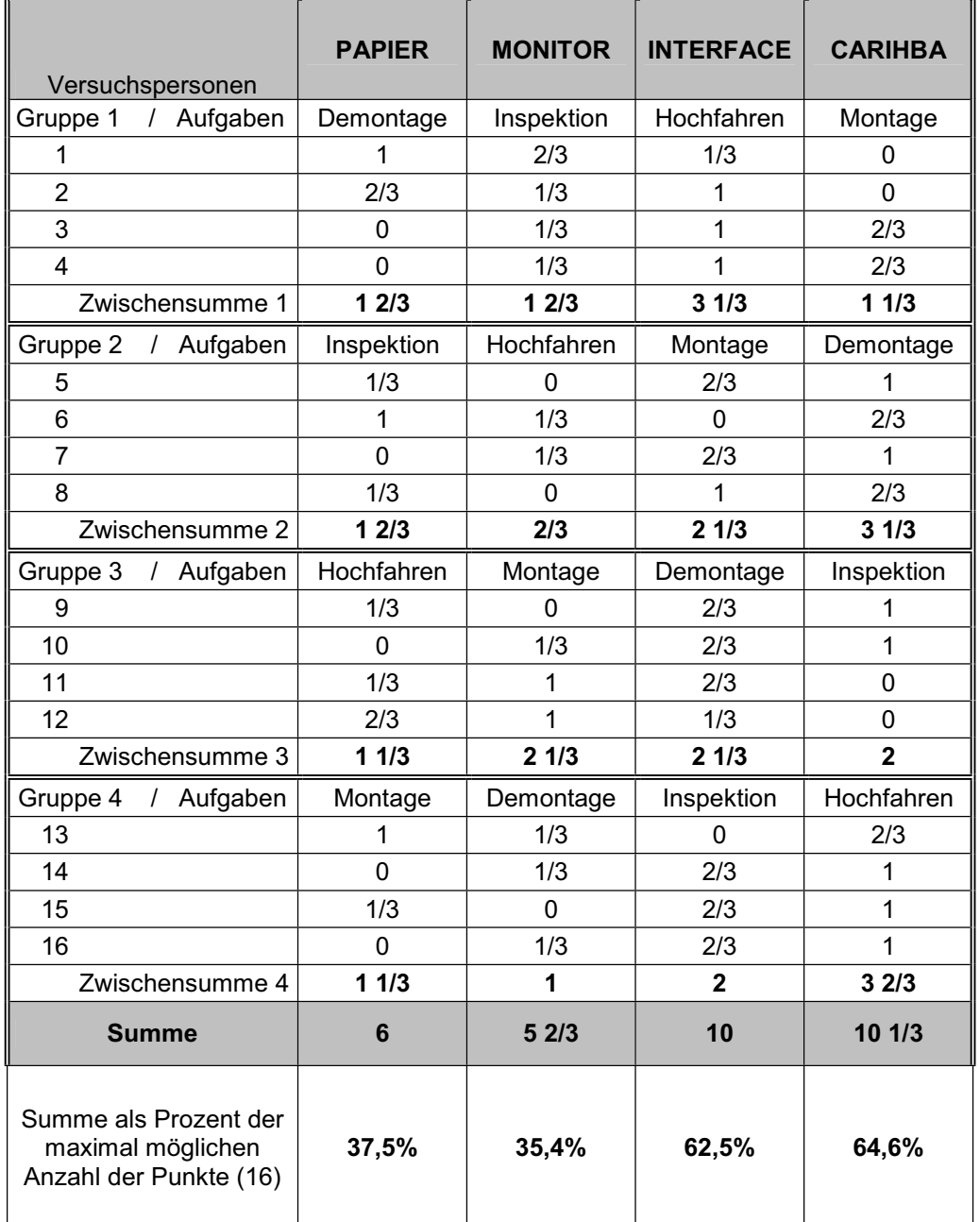

**Anhang T - Die kognitiven und die Gesamtzeiten und deren Mittelwerte für alle Versuchsaufgaben**  Anhang T - Die kognitiven und die Gesamtzeiten und deren Mittelwerte für alle Versuchsaufgaben

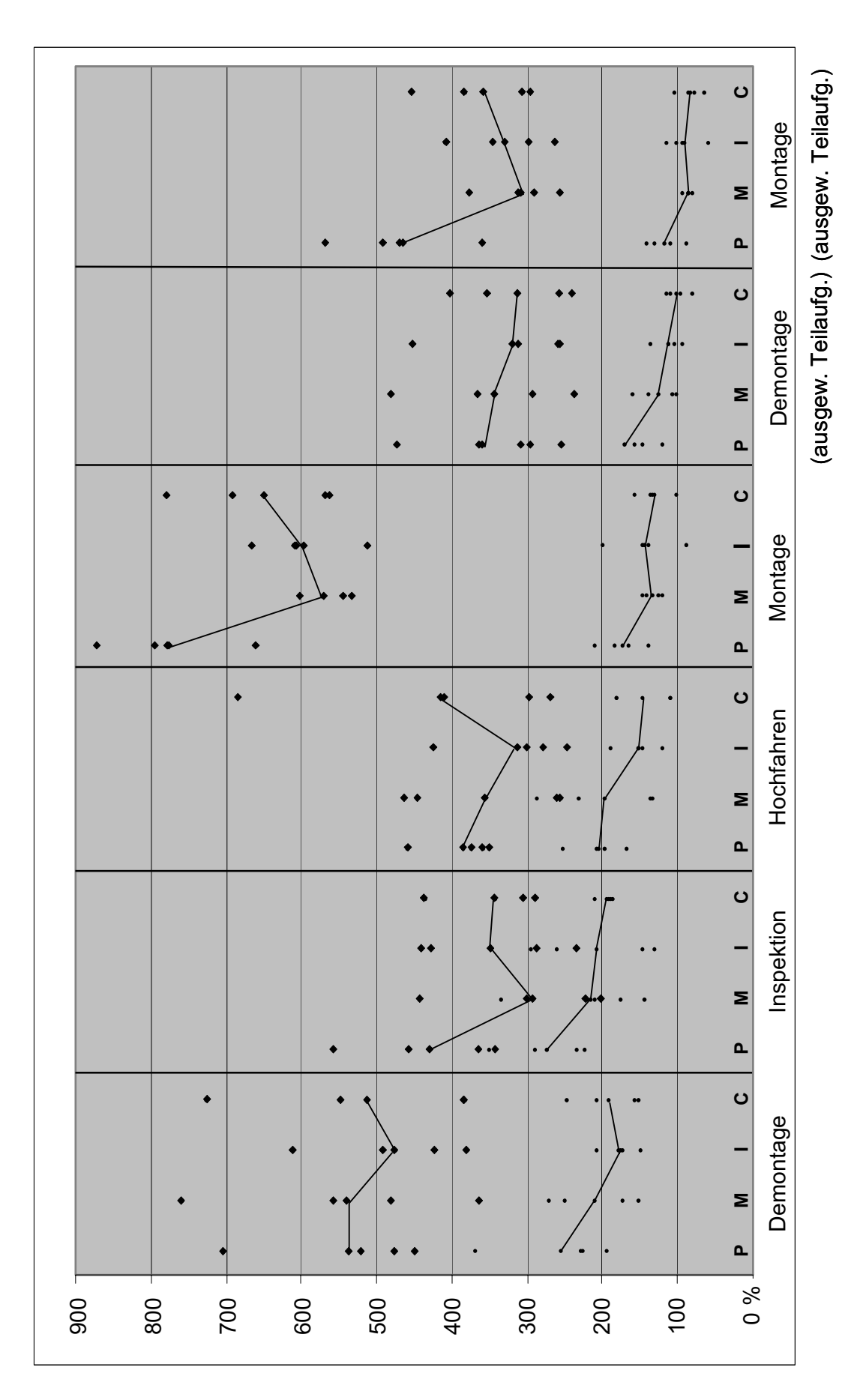

Legende: P - Papier, M - Monitor, I - Inspektion, C - Carihba,  $\bullet$  - Gesamtzeiten  $\bullet$  - kognitive Zeiten Legende: P – Papier, M – Monitor, I – Inspektion, C – Carihba,  $\bullet$  – Gesamtzeiten  $\bullet$  – kognitive Zeiten

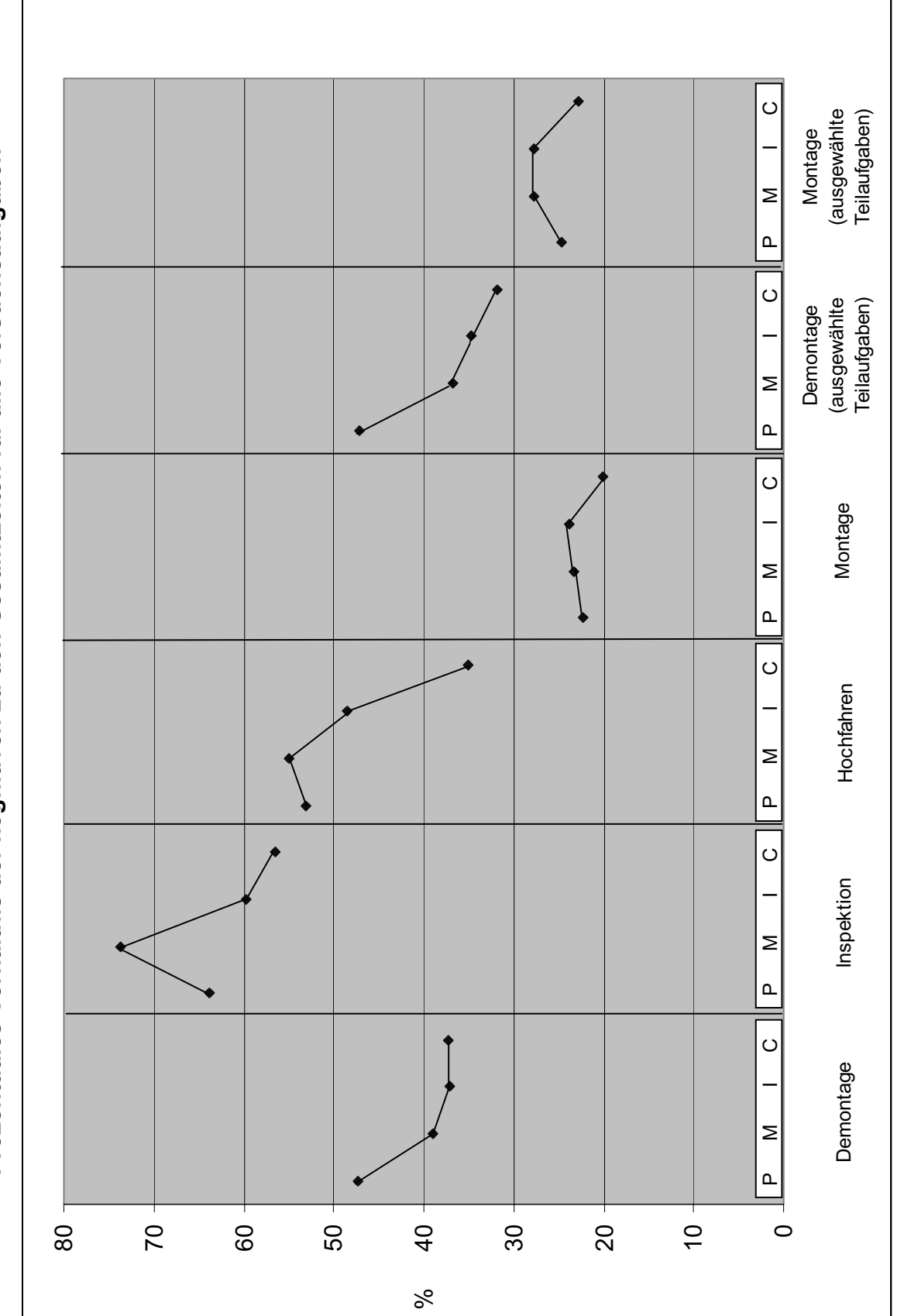

**Prozentuales Verhältnis der kognitiven zu den Gesamtzeiten für alle Versuchsaufgaben**  Prozentuales Verhältnis der kognitiven zu den Gesamtzeiten für alle Versuchsaufgaben

Legende: P - Papier, M - Monitor, I - Inspektion, C - Carihba Legende: P – Papier, M – Monitor, I – Inspektion, C – Carihba

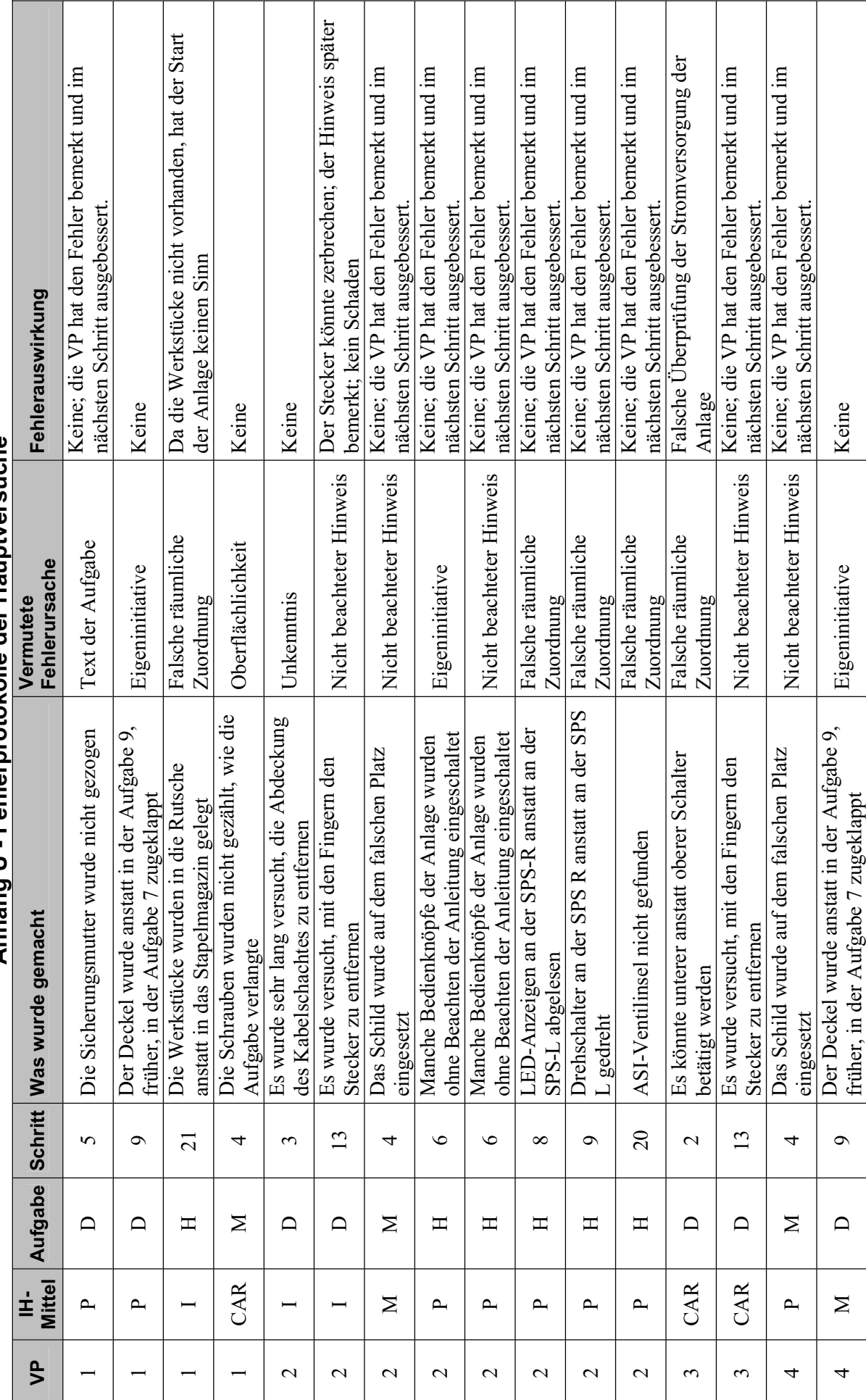

Anhang U - Fehlerprotokolle der Hauptversuche **Anhang U - Fehlerprotokolle der Hauptversuche**  Legende. VP - Versuchsperson IH-Mittel: P-Papier, M-Monitor, I - Interface, CAR - Carihba Aufgaben: D-Demontage, I - Inspektion, H - Hochfahren, M - Montage Legende. **VP** - Versuchsperson **IH-Mittel**: P – Papier, M – Monitor, I – Interface, CAR – Carihba **Aufgaben**: D – Demontage, I – Inspektion, H – Hochfahren, M – Montage

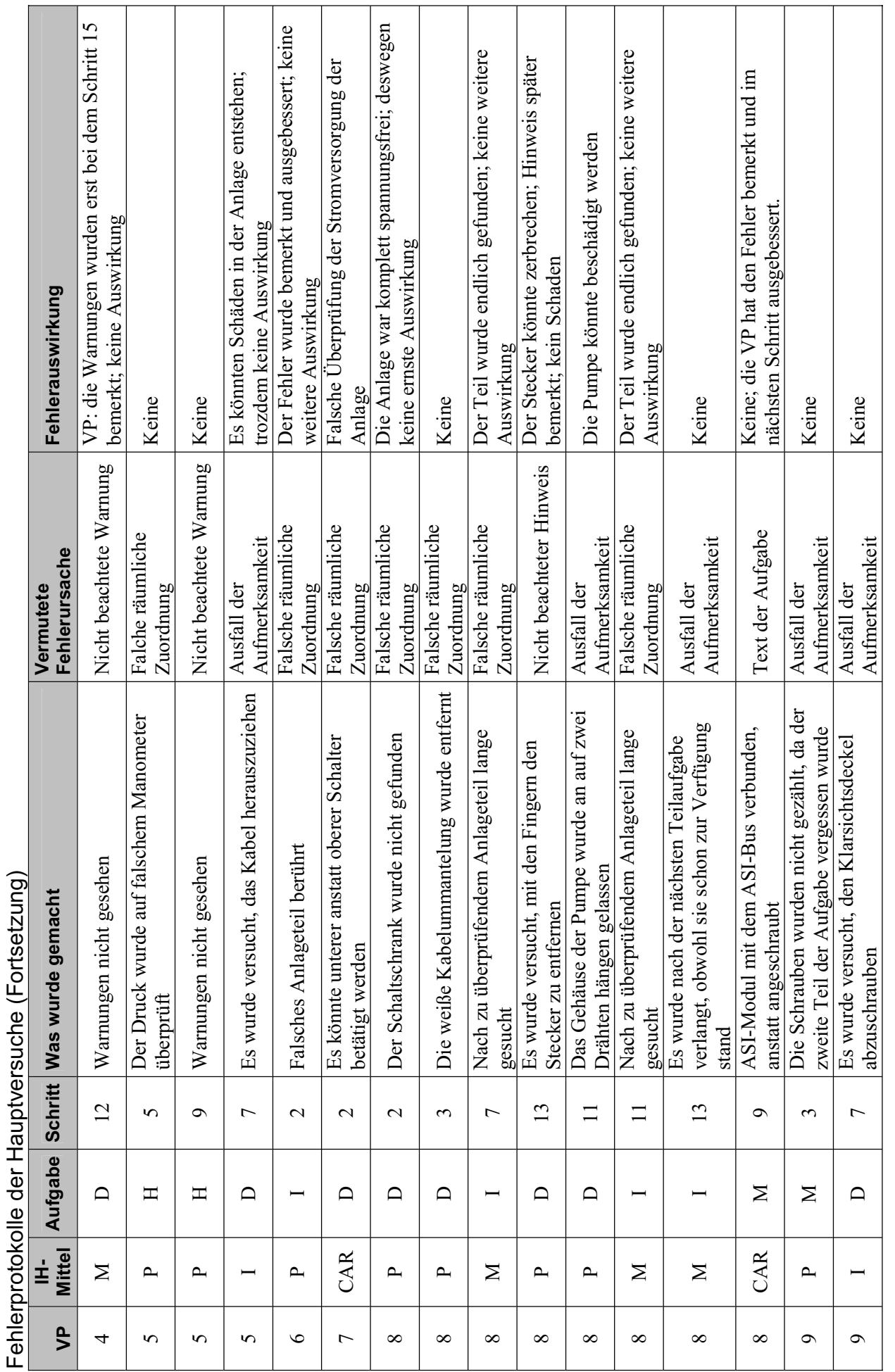

Aufgaben: D - Demontage, I - Inspektion, H - Hochfahren, M - Montage Legende. **VP** - Versuchsperson **IH-Mittel**: P – Papier, M – Monitor, I – Interface, CAR – Carihba **Aufgaben**: D – Demontage, I – Inspektion, H – Hochfahren, M – Montage Legende. VP - Versuchsperson IH-Mittel: P - Papier, M - Monitor, I - Interface, CAR - Carihba

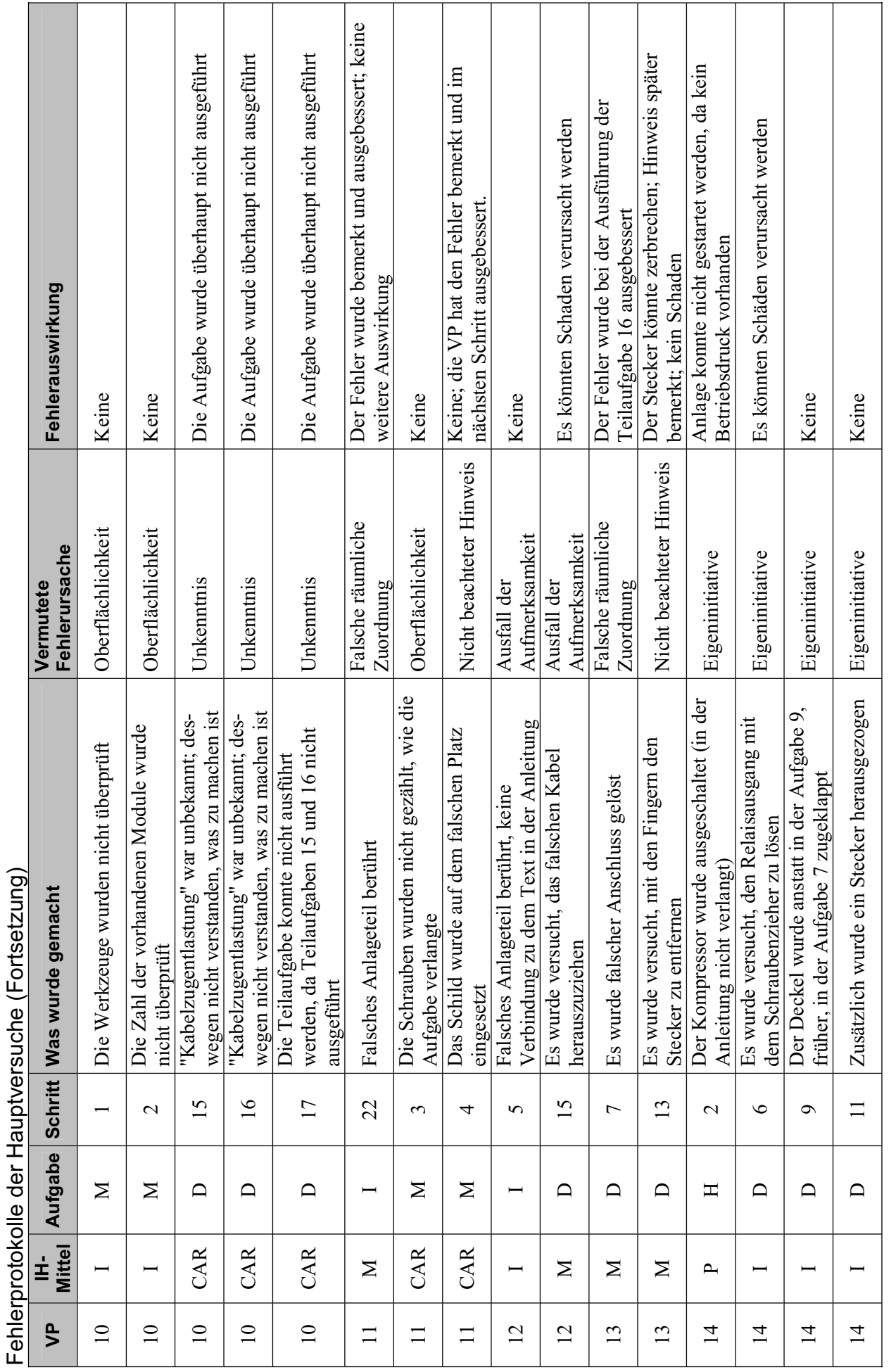

Aufgaben: D - Demontage, I - Inspektion, H - Hochfahren, M - Montage Legende. **VP** - Versuchsperson **IH-Mittel**: P – Papier, M – Monitor, I – Interface, CAR – Carihba **Aufgaben**: D – Demontage, I – Inspektion, H – Hochfahren, M – Montage Legende. VP - Versuchsperson IH-Mittel: P - Papier, M - Monitor, I - Interface, CAR - Carihba

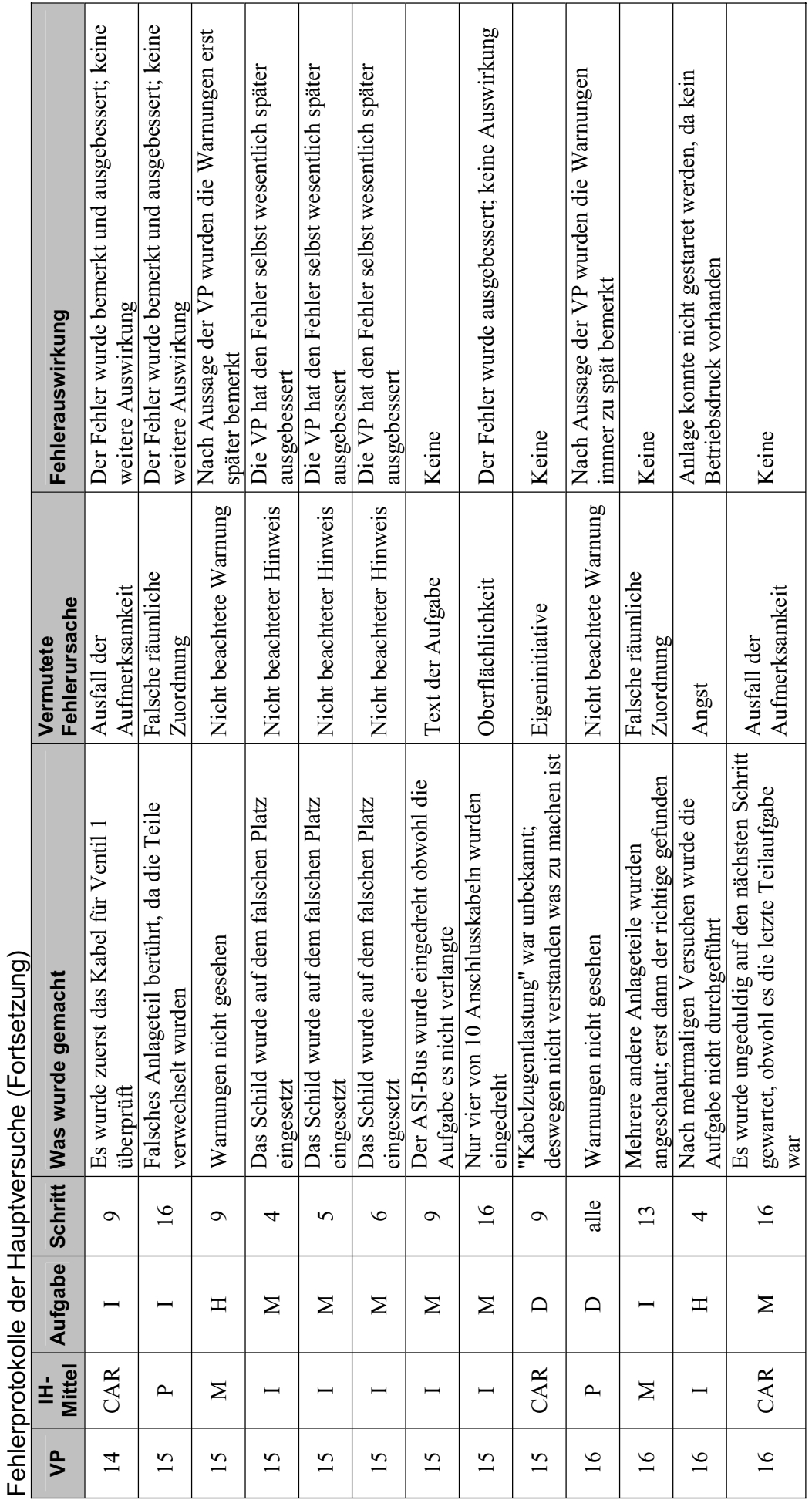

Aufgaben: D - Demontage, I - Inspektion, H - Hochfahren, M - Montage Legende. **VP** - Versuchsperson **IH-Mittel**: P – Papier, M – Monitor, I – Interface, CAR – Carihba **Aufgaben**: D – Demontage, I – Inspektion, H – Hochfahren, M – Montage Legende. VP - Versuchsperson IH-Mittel: P - Papier, M - Monitor, I - Interface, CAR - Carihba